# Programmer's Guide

# infiniium DCA Agilent 86100A

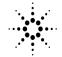

Agilent Technologies

© Copyright 2000 Agilent Technologies All Rights Reserved. Reproduction, adaptation, or translation without prior written permission is prohibited, except as allowed under copyright laws.

Agilent Part No. 86100-90003 Printed in USA February 2000

Agilent Technologies Lightwave Division 1400 Fountaingrove Parkway Santa Rosa, CA 95403-1799, USA (707) 577-1400

#### Notice.

The information contained in this document is subject to change without notice. Companies, names, and data used in examples herein are fictitious unless otherwise noted. Agilent Technologies makes no warranty of any kind with regard to this material, including but not limited to, the implied warranties of merchantability and fitness for a particular purpose. Agilent Technologies shall not be liable for errors contained herein or for incidental or consequential damages in connection with the furnishing, performance, or use of this material.

#### **Restricted Rights Legend.**

Use, duplication, or disclosure by the U.S. Government is subject to restrictions as set forth in subparagraph (c) (1) (ii) of the Rights in Technical Data and Computer Software clause at DFARS 252.227-7013 for DOD agencies, and subparagraphs (c) (1) and (c) (2) of the Commercial Computer Software Restricted Rights clause at FAR 52.227-19 for other agencies.

#### Warranty.

This Agilent Technologies instrument product is warranted against defects in material and workmanship for a period of one year from date of shipment. During the warranty period, Agilent Technologies will, at its option, either repair or replace products which prove to be defective. For warranty service or repair, this product must be returned to a service facility designated by Agilent Technologies. Buyer shall prepay shipping charges to Agilent Technologies and Agilent Technologies shall pay shipping charges to return the product to Buyer. However, Buyer shall pay all shipping charges, duties, and taxes for products returned to Agilent Technologies from another country.

Agilent Technologies warrants that its software and firmware designated by Agilent Technologies for use with an instrument will execute its programming instructions when properly installed on that instrument. Agilent Technologies does not warrant that the operation of the instrument, or software, or firmware will be uninterrupted or errorfree.

#### Limitation of Warranty.

The foregoing warranty shall not apply to defects resulting from improper or inadequate maintenance by Buyer, Buyersupplied software or interfacing, unauthorized modification or misuse, operation outside of the environmental specifications for the product, or improper site preparation or maintenance.

No other warranty is expressed or implied. Agilent Technologies specifically disclaims the implied warranties of merchantability and fitness for a particular purpose.

#### **Exclusive Remedies.**

The remedies provided herein are buyer's sole and exclusive remedies. Agilent Technologies shall not be liable for any direct, indirect, special, incidental, or consequential damages, whether based on contract, tort, or any other legal theory.

#### Safety Symbols.

#### CAUTION

The *caution* sign denotes a hazard. It calls attention to a procedure which, if not correctly performed or adhered to, could result in damage to or destruction of the product. Do not proceed beyond a caution sign until the indicated conditions are fully understood and met.

#### WARNING

The *warning* sign denotes a hazard. It calls attention to a procedure which, if not correctly performed or adhered to, could result in injury or loss of life. Do not proceed beyond a warning sign until the indicated conditions are fully understood and met.

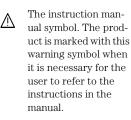

The laser radiation symbol. This warning symbol is marked on products which have a laser output.

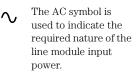

| The ON symbols are used to mark the positions of the instrument power line switch.

O The OFF symbols are used to mark the positions of the instrument power line switch.

CE The CE mark is a registered trademark of the European Community.

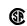

П

The CSA mark is a registered trademark of the Canadian Standards Association.

ISM1-A This text denotes that the instrument is an Industrial Scientific and Medical Group 1 Class A product.

#### Typographical Conventions.

The following conventions are used in this book:

key type for keys or text located on the keyboard or instrument.

*softkey type* for key names that are displayed on the instrument's screen.

display type for words or characters displayed on the computer's screen or instrument's display.

**user type** for words or characters that you type or enter.

*emphasis* type for words or characters that emphasize some point or that are used as place holders for text that you type.

# **General Safety Considerations**

# WARNINGIf this product is not used as specified, the protection provided by the<br/>equipment could be impaired. This product must be used in a normal<br/>condition (in which all means for protection are intact) only.

# WARNING No operator serviceable parts inside. Refer servicing to qualified personnel. To prevent electrical shock, do not remove covers.

# **CAUTION** Fiber-optic connectors are easily damaged when connected to dirty or damaged cables and accessories. The digital communications analyzer's front-panel INPUT connector is no exception. When you use improper cleaning and handling techniques, you risk expensive instrument repairs, damaged cables, and compromised measurements. Before you connect any fiber-optic cable to the digital communications analyzer, refer to "Cleaning Connectors for Accurate Measurements" in the *Agilent 86100A Quick Start Guide*, or in the instrument on-line help system.

This product has been designed and tested in accordance with IEC Publication 61010-1, Safety Requirements for Electrical Equipment for Measurement, Control, and Laboratory Use, and has been supplied in a safe condition. The instruction documentation contains information and warnings that must be followed by the user to ensure safe operation and to maintain the product in a safe condition.

# Contents

# **1** Introduction

Communicating with the Analyzer 1-2 Output Command 1-3 Device Address 1-3 Instructions 1-4 Instruction Header 1-4 White Space (Separator) 1-4 Program Data 1-5 Header Types 1-5 Duplicate Mnemonics 1-7 Query Headers 1-7 Program Header Options 1-8 Character Program Data 1-9 Numeric Program Data 1-9 Embedded Strings 1-10 Program Message Terminator 1-10 Common Commands within a Subsystem 1-10 Selecting Multiple Subsystems 1-11 File Names and Types 1-11 File Locations 1-13 Getting Started Programming 1-15 Initialization 1-15 Example Program 1-17 Using the DIGITIZE Command 1-18 Receiving Information from the Analyzer 1-19 String Variable Example 1-20 Numeric Variable Example 1-20 Definite-Length Block Response Data 1-21 Multiple Queries 1-21 Analyzer Status 1-22

# **2** Interface Functions

GPIB Interface Connector 2-2 GPIB Default Startup Conditions 2-2 Interface Capabilities 2-3 Command and Data Concepts 2-3 Communicating Over the Bus 2-4 Contents

Bus Commands 2-5

**3 Message Communication and System Functions** Protocols 3-2

#### **4** Status Reporting

Status Reporting Data Structures 4-5 Status Byte Register 4-8 Service Request Enable Register 4-10 Trigger Event Register (TRG) 4-10 Standard Event Status Register 4-11 Standard Event Status Enable Register 4-12 User Event Register (UER) 4-12 Local Event Register (LCL) 4-13 Operation Status Register (OPR) 4-13 Limit Test Event Register (LTER) 4-13 Mask Test Event Register (MTER) 4-14 Acquisition Event Register (AER) 4-15 Error Queue 4-15 Output Queue 4-16 Message Queue 4-16 Clearing Registers and Queues 4-16

#### **5** Programming Conventions

Data Flow 5-2 Truncation Rule 5-3 The Command Tree 5-4 Infinity Representation 5-10 Sequential and Overlapped Commands 5-10 Response Generation 5-10 EOI 5-10

#### **6 Sample Programs**

Sample Program Structure 6-3 Sample C Programs 6-4 init.c - Initialization 6-5 init.c - Global Definitions and Main Program 6-6 init.c - Initializing the Analyzer 6-7 init.c - Acquiring Data 6-8 init.c - Making Automatic Measurements 6-9 init.c - Error Checking 6-11 init.c - Transferring Data to the PC 6-13 init.c - Converting Waveform Data 6-15 init.c - Storing Waveform Time and Voltage Information 6-16 gen srq.c - Generating a Service Request 6-17 Listings of the Sample Programs 6-21 hpib decl.h Sample Program 6-22 init.c Sample Program 6-24 gen srq.c Sample Program 6-30 srq.c Sample Program 6-32 learnstr.c Sample Program 6-34 sicl IO.c Sample Program 6-37 natl IO.c Sample Program 6-40 init.bas Sample Program 6-44 srq.bas Sample Program 6-50 lrn str.bas Sample Program 6-53

#### 7 Common Commands

Receiving Common Commands 7-2 Status Registers 7-3 Common Commands 7-4 \*CLS (Clear Status) 7-4 \*ESE (Event Status Enable) 7-4 \*ESR? (Event Status Register) 7-6 \*IDN? (Identification Number) 7-7 \*LRN? (Learn) 7-7 \*OPC (Operation Complete) 7-9 \*OPT? (Option) 7-10 \*RCL (Recall) 7-10 \*RST (Reset) 7-11 \*SAV (Save) 7-16 \*SRE (Service Request Enable) 7-16 \*STB? (Status Byte) 7-17 \*TRG (Trigger) 7-19

#### Contents

\*TST? (Test) 7-19 \*WAI (Wait-to-Continue) 7-20

#### 8 Root Level Commands

Status Reporting Data Structures 8-3 Root Level Commands 8-4 AEEN (Acquisition Limits Event Enable register) 8-4 ALER? (Acquisition Limits Event Register) 8-4 AUToscale 8-4 BLANk 8-5 CDISplay 8-6 COMMents 8-6 DIGitize 8-7 LER? (Local Event Register) 8-8 LTEE (Limit Test Event Enable register) 8-8 LTER? (Limit Test Event Register) 8-9 MODel? 8-9 MTEE (Mask Event Enable register) 8-10 MTER? (Mask Test Event Register) 8-11 OPEE 8-11 OPER? 8-11 **PRINt 8-12 RECall:SETup 8-12 RUN 8-12** SERial (Serial Number) 8-12 SINGle 8-13 STOP 8-14 STORe:SETup 8-14 STORe:WAVEform 8-14 TER? (Trigger Event Register) 8-15 UEE (User Event Enable register) 8-15 UER? (User Event Register) 8-16 **VIEW 8-16** 

#### 9 System Commands

DATE 9-3 DSP 9-3 ERRor? 9-4 HEADer 9-6 MODE 9-7 SETup 9-7 TIME 9-9

#### **10 Acquire Commands**

AVERage 10-3 COUNt 10-3 POINts 10-4 RUNTil 10-4 SSCReen 10-5 SSCReen:IMAGe 10-6 SWAVeform 10-7 SWAVeform:RESet 10-8

#### **11** Calibration Commands

Mainframe Calibration 11-2 Module Calibration 11-2 Probe Calibration 11-4 CANCel 11-5 CONTinue 11-5 ERATio:DLEVel? CHANnel<N>11-5 ERATio:STARt CHANnel<N>11-6 ERATio:STATus? 11-6 FRAMe:LABel 11-6 FRAMe:STARt 11-6 FRAMe: TIME? 11-7 MODule:OCONversion 11-7 MODule:OPOWer 11-7 MODule:OPTical 11-8 MODule:OWAVelength 11-8 MODule:STATus? 11-8 MODule:TIME? 11-9 MODule:VERTical 11-9 OUTPut 11-9

#### Contents

PROBe:CHANnel<N> 11-10 SAMPlers 11-10 SDONe? 11-11 SKEW 11-11 STATus? 11-12 Calibration Procedure 11-12

# **12 Channel Commands**

BANDwidth 12-3 DISPlay 12-3 FDEScription? 12-4 FILTer 12-4 FSELect 12-5 OFFSet 12-6 PROBe:CALibrate 12-6 RANGe 12-7 SCALe 12-7 WAVelength 12-8

# 13 Disk Commands

CDIRectory 13-3 DELete 13-3 DIRectory? 13-4 LOAD 13-4 MDIRectory 13-5 PWD? 13-5 STORe 13-6

# **14 Display Commands**

CGRade:LEVels? 14-3 CONNect 14-3 DATA? 14-4 DCOLor (Default COLor) 14-4 GRATicule 14-5 LABel 14-6 LABel:DALL 14-6 PERSistence 14-6 SCOLor 14-7 SSAVer 14-9 TEXT 14-9

#### **15 Function Commands**

FUNCtion<N>? 15-3 DISPlay 15-3 HORizontal 15-4 HORizontal:POSition 15-4 HORizontal:RANGe 15-5 INVert 15-6 MAGNify 15-6 OFFSet 15-7 RANGe 15-8 SUBTract 15-9 VERSus 15-10 VERTical 15-11 VERTical:OFFSet 15-12 VERTical:RANGe 15-13

#### **16 Hardcopy Commands**

AREA 16-3 DPRinter 16-3 FACTors 16-4 IMAGe 16-5 PRINters? 16-5

# **17 Histogram Commands**

Histograms and the Database 17-3 AXIS 17-4 MODE 17-4 SCALe:SIZE 17-5 WINDow:DEFault 17-5 WINDow:SOURce 17-6 WINDow:X1Position 17-6 WINDow:X2Position 17-7 WINDow:Y1Position 17-8 Contents

#### WINDow:Y2Position 17-9

# 18 Limit Test Commands

FAIL 18-3 LLIMit 18-4 MNFound 18-5 RUNTil 18-6 SOURce 18-7 SSCReen 18-7 SSCReen:IMAGe 18-9 SSUMmary 18-9 SWAVeform 18-10 SWAVeform:RESet 18-11 TEST 18-11 ULIMit 18-13

#### **19 Marker Commands**

STATe 19-3 X1Position 19-4 X1Y1source 19-4 X2Position 19-5 X2Y2source 19-6 XDELta? 19-6 Y1Position 19-7 Y2Position 19-8 YDELta? 19-9

# 20 Mask Test Commands

Mask Handling 20-3 Mask Files 20-3 ALIGn 20-4 COUNt:FAILures? 20-4 COUNt:FSAMples? 20-5 COUNt:HITS? 20-5 COUNt:SAMPles? 20-6 COUNt:WAVeforms? 20-6 DELete 20-7 EXIT 20-7 LOAD 20-7 MASK:DELete 20-8 MMARgin:PERCent 20-9 MMARgin:STATe 20-9 **RUNTil 20-10** SCALe:DEFault 20-11 SCALe:SOURce? 20-11 SCALe:X1 20-12 SCALe:XDELta 20-13 SCALe:Y1 20-14 SCALe:Y2 20-14 SCALe:YTRack 20-15 SSCReen 20-16 SSCReen:AREA 20-17 SSCReen:IMAGe 20-17 SSUMmary 20-18 STARt 20-19 SWAVeform 20-19 SWAVeform:RESet 20-20 TEST 20-20 TITLe? 20-21

# **21 Measure Commands**

Measurement Setup 21-3 User-Defined Measurements 21-3 Measurement Error 21-3 Making Measurements 21-4 APOWer 21-6 CGRade:COMPlete 21-7 CGRade:CROSsing 21-7 CGRade:CROSsing 21-7 CGRade:DCDistortion 21-8 CGRade:EHEight 21-9 CGRade:ERATio 21-10 CGRade:ESN 21-10 CGRade:EWIDth 21-11

CGRade:JITTer 21-12 CGRade:OLEvel 21-13 CGRade:PEAK? 21-13 CGRade:ZLEVel 21-14 CLEar 21-15 DEFine 21-15 FALLtime 21-17 HISTogram:HITS 21-18 HISTogram:M1S 21-19 HISTogram:M2S 21-20 HISTogram:M3S 21-21 HISTogram:MEAN 21-22 HISTogram:MEDian 21-22 HISTogram:PEAK 21-23 HISTogram:PP 21-24 HISTogram:SCALe? 21-25 HISTogram:STDDev 21-25 OVERshoot 21-26 **PERiod 21-27** RESults? 21-28 RISetime 21-29 SCRatch 21-30 SENDvalid 21-31 SOURce 21-31 TEDGe? 21-32 VAMPlitude 21-33 VPP 21-34 VRMS 21-35

# 22 Time Base Commands

BRATe 22-2 POSition 22-2 RANGe 22-3 REFerence 22-4 SCALe 22-4 UNITs 22-5

# 23 Trigger Commands

BWLimit 23-3 GATed 23-3 HYSTeresis 23-4 LEVel 23-4 SLOPe 23-4 SOURce 23-5

#### 24 Waveform Commands

Data Acquisition 24-2 Waveform Data and Preamble 24-2 Data Conversion 24-3 Conversion from Data Value to Units 24-3 Data Format for GPIB Transfer 24-4 BANDpass? 24-5 BYTeorder 24-5 COUNt? 24-6 DATA 24-6 FORMat 24-9 POINts? 24-10 PREamble 24-11 SOURce 24-14 TYPE? 24-15 XDISplay? 24-16 XINCrement? 24-16 XORigin? 24-17 XRANge? 24-17 XREFerence? 24-18 XUNits? 24-18 YDISplay? 24-19 YINCrement? 24-19 **YORigin**? 24-20 YRANge? 24-20 YREFerence? 24-21 YUNits? 24-21

Contents

# 25 Waveform Memory Commands

DISPlay 25-3 LOAD 25-3 SAVE 25-4 XOFFset 25-4 XRANge 25-4 YOFFset 25-5 YRANge 25-6

# 26 Language Compatability

Agilent 83480A Commands Not Used in the Agilent 86100A 26-2

# 27 Error Messages

Error Queue 27-2 Error Numbers 27-3 Command Error 27-3 Execution Error 27-4 Device- or Analyzer-Specific Error 27-4 Query Error 27-5 List of Error Messages 27-6

Index

# 1

Communicating with the Analyzer 1-2 Output Command 1-3 Device Address 1-3 Instructions 1-4 Instruction Header 1-4 White Space (Separator) 1-4 Program Data 1-5 Header Types 1-5 Duplicate Mnemonics 1-7 Query Headers 1-7 Program Header Options 1-8 Character Program Data 1-9 Numeric Program Data 1-9 Embedded Strings 1-10 Program Message Terminator 1-10 Common Commands within a Subsystem 1-10 Selecting Multiple Subsystems 1-11 File Names and Types 1-11 File Locations 1-13 Getting Started Programming 1-15 Initialization 1-15 Example Program 1-17 Using the DIGITIZE Command 1-18 Receiving Information from the Analyzer 1-19 String Variable Example 1-20 Numeric Variable Example 1-20 Definite-Length Block Response Data 1-21 Multiple Queries 1-21 Analyzer Status 1-22

# Introduction

# Introduction to Programming

This chapter introduces the basics for remote programming of an analyzer. The programming commands in this manual conform to the IEEE 488.2 Standard Digital Interface for Programmable Instrumentation. The programming commands provide the means of remote control.

Basic operations that you can do with a computer (GPIB controller) and an analyzer include:

- Set up the analyzer.
- Make measurements.
- Get data (waveform, measurements, configuration) from the analyzer.
- Send information, such as waveforms and configurations, to the analyzer.

Other tasks are accomplished by combining these functions.

# Example Programs are Written in HP BASIC and C

The programming examples for individual commands in this manual are written in HP BASIC and C.

# Communicating with the Analyzer

Computers communicate with the analyzer by sending and receiving messages over a remote interface, usually with GPIB programming. Commands for programming normally appear as ASCII character strings embedded in the output statements of a "host" language available on your computer. The input commands of the host language are used to read in responses from the analyzer.

For example, HP BASIC uses the OUTPUT statement for sending commands and queries. After a query is sent, the response is usually read using the HP BASIC ENTER statement. The ENTER statement passes the value across the bus to the computer and places it in the designated variable. For the GPIB interface, messages are placed on the bus using an output command and passing the device address, program message, and a terminator. Passing the device address ensures that the program message is sent to the correct GPIB interface and GPIB device.

This HP BASIC OUTPUT statement sends a command that sets the channel 1 scale value to 500 mV:

OUTPUT <device address>;":CHANNEL1:SCALE 500E-3"<terminator>

The device address represents the address of the device being programmed. Each of the other parts of the above statement are explained in the following pages.

#### **Use the Suffix Multiplier Instead**

Using "mV" or "V" following the numeric voltage value in some commands will cause Error 138–Suffix not allowed. Instead, use the convention for the suffix multiplier as described in Chapter 3, "Message Communication and System Functions".

# **Output Command**

The output command depends entirely on the programming language. Throughout this book, HP BASIC and ANSI C are used in the examples of individual commands. If you are using other languages, you will need to find the equivalents of HP BASIC commands like OUTPUT, ENTER, and CLEAR, to convert the examples.

# **Device Address**

The location where the device address must be specified depends on the programming language you are using. In some languages, it may be specified outside the OUTPUT command. In HP BASIC, it is always specified after the keyword OUTPUT. The examples in this manual assume that the analyzer and interface card are at GPIB device address 707. When writing programs, the device address varies according to how the bus is configured. Introduction Instructions

# Instructions

Instructions, both commands and queries, normally appear as strings embedded in a statement of your host language, such as HP BASIC, Pascal, or C. The only time a parameter is not meant to be expressed as a string is when the instruction's syntax definition specifies <br/>block data>, such as HP BASIC's "learnstring" command. There are only a few instructions that use block data.

Instructions are composed of two main parts:

- The header, which specifies the command or query to be sent.
- The program data, which provides additional information to clarify the meaning of the instruction.

# Instruction Header

The instruction header is one or more command mnemonics separated by colons (:) that represent the operation to be performed by the analyzer. See Chapter 5, "Programming Conventions" for more information.

Queries are formed by adding a question mark (?) to the end of the header. Many instructions can be used as either commands or queries, depending on whether or not you include the question mark. The command and query forms of an instruction usually have different program data. Many queries do not use any program data.

# White Space (Separator)

White space is used to separate the instruction header from the program data. If the instruction does not require any program data parameters, you do not need to include any white space. In this manual, white space is defined as one or more spaces. ASCII defines a space to be character 32, in decimal.

# Program Data

Program data is used to clarify the meaning of the command or query. It provides necessary information, such as whether a function should be on or off or which waveform is to be displayed. Each instruction's syntax definition shows the program data, and the values they accept. See "Numeric Program Data" on page 1-9 for more information about general syntax rules and acceptable values.

When there is more than one data parameter, they are separated by commas (,). You can add spaces around the commas to improve readability.

# Header Types

There are three types of headers:

- Simple Command headers
- Compound Command headers
- Common Command headers

# **Simple Command Header**

Simple command headers contain a single mnemonic. AUTOSCALE and DIGI-TIZE are examples of simple command headers typically used in this analyzer. The syntax is:

<program mnemonic><terminator>

or

OUTPUT 707;":AUTOSCALE"

When program data must be included with the simple command header (for example, :DIGITIZE CHAN1), white space is added to separate the data from the header. The syntax is:

<program mnemonic><separator><program data><terminator></program data><terminator>

or

OUTPUT 707; ":DIGITIZE CHANNEL1, FUNCTION2"

# **Compound Command Header**

Compound command headers are a combination of two program mnemonics. The first mnemonic selects the subsystem, and the second mnemonic selects the function within that subsystem. The mnemonics within the compound message are separated by colons. For example:

To execute a single function within a subsystem:

:<subsystem>:<function><separator><program data><terminator>

For example: OUTPUT 707;":CHANNEL1:BANDWIDTH HIGH"

# Combining Commands in the Same Subsystem

To execute more than one command within the same subsystem, use a semicolon (;) to separate the commands:

:<subsystem>:<command><separator><data>;<command><separator><data>;terminator>

For example: :CHANNEL1:DISPLAY ON;BWLIMIT ON

# **Common Command Header**

Common command headers, such as clear status, control the IEEE 488.2 functions within the analyzer. The syntax is:

\*<command header><terminator>

No space or separator is allowed between the asterisk (\*) and the command header. \*CLS is an example of a common command header.

# **Duplicate Mnemonics**

Identical function mnemonics can be used for more than one subsystem. For example, the function mnemonic RANGE may be used to change the vertical range or to change the horizontal range.

To set the vertical range of channel 1 to 0.4 volts full scale: :CHANNEL1:RANGE .4

To set the horizontal time base to 1 second full scale: :TIMEBASE:RANGE 1

CHANNEL1 and TIMEBASE are subsystem selectors, and determine which range is being modified.

# **Query Headers**

Command headers immediately followed by a question mark (?) are queries. After receiving a query, the analyzer interrogates the requested subsystem and places the answer in its output queue. The answer remains in the output queue until it is read or until another command is issued. When read, the answer is transmitted across the bus to the designated listener (typically a computer). For example, the query:

:TIMEBASE:RANGE?

places the current time base setting in the output queue.

In HP BASIC, the computer input statement:

ENTER < device address >;Range

passes the value across the bus to the computer and places it in the variable Range.

You can use query commands to find out how the analyzer is currently configured. They are also used to get results of measurements made by the analyzer. For example, the command:

:MEASURE:RISETIME?

tells the analyzer to measure the rise time of your waveform and place the result in the output queue.

The output queue must be read before the next program message is sent. For example, when you send the query :MEASURE:RISETIME? you must follow it with an input statement. In HP BASIC, this is usually done with an ENTER statement immediately followed by a variable name. This statement reads the result of the query and places the result in a specified variable.

# **Handling Queries Properly**

If you send another command or query before reading the result of a query, the output buffer is cleared and the current response is lost. This also generates a query-interrupted error in the error queue. If you execute an input statement before you send a query, it will cause the computer to wait indefinitely.

# **Program Header Options**

You can send program headers using any combination of uppercase or lowercase ASCII characters. Analyzer responses, however, are always returned in uppercase.

You may send program command and query headers in either long form (complete spelling), short form (abbreviated spelling), or any combination of long form and short form. For example:

:TIMEBASE:DELAY 1E-6 is the long form.

:TIM:DEL 1E-6 is the short form.

# **Using Long Form or Short Form**

Programs written in long form are easily read and are almost self-documenting. The short form syntax conserves the amount of computer memory needed for program storage and reduces I/O activity.

The rules for the short form syntax are described in Chapter 5, "Programming Conventions".

# Character Program Data

Character program data is used to convey parameter information as alpha or alphanumeric strings. For example, the :TIMEBASE:REFERENCE command can be set to left, center, or right. The character program data in this case may be LEFT, CENTER, or RIGHT. The command :TIMEBASE:REFERENCE RIGHT sets the time base reference to right.

The available mnemonics for character program data are always included with the instruction's syntax definition. Either the long form of commands, or the short form (if one exists), may be sent. Uppercase and lowercase letters may be mixed freely. When receiving responses, uppercase letters are used exclusively.

# Numeric Program Data

Some command headers require program data to be expressed numerically. For example, :TIMEBASE:RANGE requires the desired full scale range to be expressed numerically.

For numeric program data, you can use exponential notation or suffix multipliers to indicate the numeric value. The following numbers are all equal:

28 = 0.28E2 = 280E-1 = 28000m = 0.028K = 28E-3K

When a syntax definition specifies that a number is an integer, it means that the number should be whole. Any fractional part is ignored and truncated. Numeric data parameters that accept fractional values are called real numbers. For more information see Chapter 2, "Interface Functions".

All numbers are expected to be strings of ASCII characters.

- When sending the number 9, you would send a byte representing the ASCII code for the character "9" (which is 57).
- A three-digit number like 102 would take up three bytes (ASCII codes 49, 48, and 50). The number of bytes is figured automatically when you include the entire instruction in a string.

# **Embedded Strings**

Embedded strings contain groups of alphanumeric characters which are treated as a unit of data by the analyzer. An example of this is the line of text written to the advisory line of the analyzer with the :SYSTEM:DSP command: :SYSTEM:DSP ""This is a message.""

You may delimit embedded strings with either single (') or double (") quotation marks. These strings are case-sensitive, and spaces act as legal characters just like any other character.

# Program Message Terminator

The program instructions within a data message are executed after the program message terminator is received. The terminator may be either a NL (New Line) character, an EOI (End-Or-Identify) asserted in the GPIB interface, or a combination of the two. Asserting the EOI sets the EOI control line low on the last byte of the data message. The NL character is an ASCII linefeed (decimal 10).

# **New Line Terminator Functions Like EOS and EOT**

The NL (New Line) terminator has the same function as an EOS (End Of String) and EOT (End Of Text) terminator.

# Common Commands within a Subsystem

Common commands can be received and processed by the analyzer whether they are sent over the bus as separate program messages or within other program messages. If you have selected a subsystem, and a common command is received by the analyzer, the analyzer remains in the selected subsystem. For example, if the program message

":ACQUIRE:AVERAGE ON;\*CLS;COUNT 1024"

is received by the analyzer, the analyzer turns averaging on, then clears the status information without leaving the selected subsystem.

If some other type of command is received within a program message, you must re-enter the original subsystem after the command. For example, the program message

":ACQUIRE:AVERAGE ON;:AUTOSCALE;:ACQUIRE:AVERAGE:COUNT 1024"

turns averaging on, completes the autoscale operation, then sets the acquire average count. In this example, :ACQUIRE must be sent again after the AUTOSCALE command to re-enter the ACQUIRE subsystem and set count.

# Selecting Multiple Subsystems

You can send multiple program commands and program queries for different subsystems on the same line by separating each command with a semicolon. The colon following the semicolon lets you enter a new subsystem. For example:

<program mnemonic><data>;:<program mnemonic><data><terminator>

:CHANNEL1:RANGE 0.4;:TIMEBASE:RANGE 1

#### You Can Combine Compound and Simple Commands

Multiple commands may be any combination of compound and simple commands.

# File Names and Types

When specifying a file name in a remote command, enclose the name in double quotation marks, such as "filename". If you specify a path, the path should be included in the quotation marks.

You can use the full path name, a relative path name, or no path. For example, you can specify:

- a full path name: "C:\User Files\waveforms\channel2.wfm"
- a relative path name: "..\myfile.set"
- a simple file name: "Memory1.txt"

All files stored using remote commands have file name extensions. The following table shows the file name extension used for each file type.

| Table 1 | -1. File | Name | Extensions |
|---------|----------|------|------------|
|---------|----------|------|------------|

| File Type                                    | File Name Extension         |
|----------------------------------------------|-----------------------------|
| Waveform - internal format                   | .wfm                        |
| Waveform - text format (Verbose or Y values) | .txt                        |
| Setup                                        | .set                        |
| Color grade - Gray Scale                     | .cgs                        |
| Screen image                                 | .bmp, .eps, .gif, .pcx, .ps |
| Mask                                         | .msk                        |
|                                              |                             |

If you do not specify an extension when storing a file, or specify an incorrect extension, it will be corrected automatically according to the following rules:

- No extension specified: add the extension for the file type.
- Extension does not match file type: Retain the filename and change to the appropriate extension.

You do not need to use an extension when loading a file if you use the optional destination parameter. For example, :DISK:LOAD "STM1\_OC3",MASK will automatically add .msk to the file name.

The following table shows the rules used when loading a specified file.

| File Name Extension                | Destination   | Rule                                                                                      |
|------------------------------------|---------------|-------------------------------------------------------------------------------------------|
| No extension                       | Not specified | Default to internal waveform format; add .wfm extension                                   |
| Extension does not match file type | Not specified | Default to internal waveform format; add .wfm extension                                   |
| Extension matches file type        | Not specified | Use file name with no<br>alterations; destination is<br>based on extension file type      |
| No extension                       | Specified     | Add extension for destination<br>type; default for waveforms is<br>internal format (.wfm) |

Table 1-2. Rules for Loading Files

-

# Table 1-2. Rules for Loading Files (Continued)

| File Name Extension                            | Destination | Rule                                                                                                    |
|------------------------------------------------|-------------|----------------------------------------------------------------------------------------------------|
| Extension does not match destination file type | Specified   | Retain file name; add extension<br>for destination type. Default for<br>waveforms is internal format<br>(.wfm) |
| Extension matches destination file type        | Specified   | Retain file name; destination is as specified                                                                  |

#### Note

ASCII waveform files can be loaded only if the file name explicitly includes the .txt extension.

# **File Locations**

If you don't specify a directory when storing a file, the location of the file will be based on the file type. The following table shows the default locations for storing files.

# Table 1-3. Default File Locations (Storing Files)

| File Type                                    | Default Location                    |  |
|----------------------------------------------|-------------------------------------|--|
| Waveform - internal format                   | C:\User Files\waveforms             |  |
| Waveform - text format (Verbose or Y values) | C:\User Files\waveforms             |  |
| Setup                                        | C:\User Files\setups                |  |
| Color Grade - Gray Scale                     | C:\User Files\colorgrade-grayscale  |  |
| Screen Image                                 | C:\User Files\screen images         |  |
| Mask                                         | C:\Scope\masks (for standard masks) |  |

When loading a file, you can specify the full path name, a relative path name, or no path name. The following table shows the rules for locating files, based on the path specified.

# Table 1-4. File Locations (Loading Files)

| File Name                        | Rule                                                                                            |
|----------------------------------|-------------------------------------------------------------------------------------------------|
| Full path name                   | Use file name and path specified                                                                |
| Relative path name               | Full path name is formed relative to the present working directory (determine using :DISK:PWD?) |
| File name with no preceding path | Add the file name to the default path based on the file type.                                   |

Files may be stored to or loaded from an internal hard drive under the root path C:\User Files only. The only exceptions are the standard masks loaded from C:\Scope\masks. Attempting to access files outside the root path will generate an error message.

Files may be stored to or loaded from any path on the A: drive.

# **Getting Started Programming**

The remainder of this chapter discusses how to set up the analyzer, how to retrieve setup information and measurement results, how to digitize a waveform, and how to pass data to the computer. Chapter 21, "Measure Commands" describes sending measurement data to the analyzer.

# Initialization

To make sure the bus and all appropriate interfaces are in a known state, begin every program with an initialization statement. For example, HP BASIC provides a CLEAR command which clears the interface buffer:

CLEAR 707 ! initializes the interface of the analyzer

When you are using GPIB, CLEAR also resets the analyzer's parser. The parser is the program that reads in the instructions you send.

After clearing the interface, initialize the analyzer to a preset state:

OUTPUT 707;"\*RST" ! initializes the analyzer to a preset state

#### Initializing the analyzer

The commands and syntax for initializing the analyzer are discussed in Chapter 7, "Common Commands". Refer to your GPIB manual and programming language reference manual for information on initializing the interface.

#### Autoscale

The AUTOSCALE feature of Agilent Technologies digitizing analyzers performs a very useful function on unknown waveforms by automatically setting up the vertical channel, time base, and trigger level of the analyzer.

The syntax for the autoscale function is:

:AUTOSCALE<terminator>

Introduction Initialization

## Setting Up the Analyzer

A typical analyzer setup configures the vertical range and offset voltage, the horizontal range, delay time, delay reference, trigger mode, trigger level, and slope.

A typical example of the commands sent to the analyzer are:

:CHANNEL1:RANGE 16;OFFSET 1.00<terminator> :SYSTEM:HEADER OFF<terminator> :TIMEBASE:RANGE 1E-3;DELAY 100E-6<terminator>

This example sets the time base at 1 ms full-scale (100  $\mu$ s/div), with delay of 100  $\mu$ s. Vertical is set to 16 V full-scale (2 V/div), with center of screen at 1 V, and probe attenuation of 10.

# **Example Program**

This program demonstrates the basic command structure used to program the analyzer.

- 10 CLEAR 707 Initialize analyzer interface
- OUTPUT 707;"\*RST" !Initialize analyzer to preset state
   OUTPUT 707;":TIMEBASE:RANGE 5E-4"! Time base to 500 us full scale
- 40 OUTPUT 707:":TIMEBASE:DELAY 25E-9"! Delay to 25 ns
- 50 OUTPUT 707:":TIMEBASE:REFERENCE CENTER"! Display reference at center
- 60 OUTPUT 707;":CHANNEL1:RANGE .16"! Vertical range to 160 mV full scale
- 70 OUTPUT 707;":CHANNEL1:OFFSET 04"! Offset to -40 mV
- 80 OUTPUT 707;":TRIGGER:LEVEL,-.4"! Trigger level to -0.4
- 90 OUTPUT 707;":TRIGGER:SLOPE POSITIVE"! Trigger on positive slope 100 OUTPUT 707;":SYSTEM:HEADER OFF"<terminator>
- 110 OUTPUT 707;":DISPLAY:GRATICULE FRAME"! Grid off

# **Overview of the Program**

- Line 10 initializes the analyzer interface to a known state.
- Line 20 initializes the analyzer to a preset state.
- Lines 30 through 50 set the time base, the horizontal time at 500 µs full scale, and 25 ns of delay referenced at the center of the graticule.
- Lines 60 through 70 set the vertical range to 160 millivolts full scale and the center screen at -40 millivolts.
- Lines 80 through 90 configure the analyzer to trigger at -0.4 volts with normal triggering.
- Line 100 turns system headers off.
- Line 110 turns the grid off.

<sup>120</sup> FND

# Using the DIGITIZE Command

The DIGITIZE command is a macro that captures data using the acquisition (ACQUIRE) subsystem. When the digitize process is complete, the acquisition is stopped. The captured data can then be measured by the analyzer or transferred to the computer for further analysis. The captured data consists of two parts: the preamble and the waveform data record.

After changing the analyzer configuration, the waveform buffers are cleared. Before doing a measurement, the DIGITIZE command should be sent to ensure new data has been collected.

You can send the DIGITIZE command with no parameters for a higher throughput. Refer to the DIGITIZE command in Chapter 8, "Root Level Commands" for details.

When the DIGITIZE command is sent to an analyzer, the specified channel's waveform is digitized with the current ACQUIRE parameters. Before sending the :WAVEFORM:DATA? query to get waveform data, specify the WAVEFORM parameters.

The number of data points comprising a waveform varies according to the number requested in the ACQUIRE subsystem. The ACQUIRE subsystem determines the number of data points, type of acquisition, and number of averages used by the DIGITIZE command. This allows you to specify exactly what the digitized information contains. The following program example shows a typical setup:

OUTPUT 707;":SYSTEM:HEADER OFF"<terminator> OUTPUT 707;":WAVEFORM:SOURCE CHANNEL1"<terminator> OUTPUT 707;":WAVEFORM:FORMAT BYTE"<terminator> OUTPUT 707;":ACQUIRE:COUNT 8"<terminator> OUTPUT 707;":ACQUIRE:POINTS 500"<terminator> OUTPUT 707;":DIGITIZE CHANNEL1"<terminator> OUTPUT 707;":WAVEFORM:DATA?"<terminator>

This setup places the analyzer to acquire eight averages. This means that when the DIGITIZE command is received, the command will execute until the waveform has been averaged at least eight times.

After receiving the :WAVEFORM:DATA? query, the analyzer will start passing the waveform information when queried.

Digitized waveforms are passed from the analyzer to the computer by sending a numerical representation of each digitized point. The format of the numerical representation is controlled with the :WAVEFORM:FORMAT command and may be selected as BYTE, WORD, or ASCII.

The easiest method of entering a digitized waveform depends on data structures, available formatting, and I/O capabilities. You must scale the integers to determine the voltage value of each point. These integers are passed starting with the leftmost point on the analyzer's display. For more information, refer to Chapter 24, "Waveform Commands".

When using GPIB, a digitize operation may be aborted by sending a Device Clear over the bus (for example, CLEAR 707).

# Receiving Information from the Analyzer

After receiving a query (command header followed by a question mark), the analyzer places the answer in its output queue. The answer remains in the output queue until it is read or until another command is issued. When read, the answer is transmitted across the interface to the computer. The input statement for receiving a response message from an analyzer's output queue typically has two parameters; the device address and a format specification for handling the response message. For example, to read the result of the query command :CHANNEL1:RANGE? you would execute the HP BASIC statement:

ENTER <device address>;Setting\$

The device address parameter represents the address of the analyzer. This would enter the current setting for the range in the string variable Setting\$.

All results for queries sent in a program message must be read before another program message is sent. For example, when you send the query :MEA-SURE:RISETIME?, you must follow that query with an input statement. In HP BASIC, this is usually done with an ENTER statement.

# **Handling Queries Properly**

If you send another command or query before reading the result of a query, the output buffer will be cleared and the current response will be lost. This will also generate a query-interrupted error in the error queue. If you execute an input statement before you send a query, it will cause the computer to wait indefinitely. The format specification for handling response messages depends on both the computer and the programming language.

# String Variable Example

The output of the analyzer may be numeric or character data, depending on what is queried. Refer to the specific commands for the formats and types of data returned from queries.

For the example programs, assume that the device being programmed is at device address 707. The actual address depends on how you have configured the bus for your own application.

In HP BASIC 5.0, string variables are case-sensitive, and must be expressed exactly the same way each time they are used. This example shows the data being returned to a string variable:

- 10 DIM Rang\$[30]
- 20 OUTPUT 707;":CHANNEL1:RANGE?"
- 30 ENTER 707;Rang\$
- 40 PRINT Rang\$
- 50 END

After running this program, the computer displays:

+8.00000E-01

# Numeric Variable Example

This example shows the data being returned to a numeric variable:

- 10 OUTPUT 707;":CHANNEL1:RANGE?"
- 20 ENTER 707;Rang
- 30 PRINT Rang
- 40 END

After running this program, the computer displays:

.8

## Definite-Length Block Response Data

Definite-length block response data allows any type of device-dependent data to be transmitted over the system interface as a series of 8-bit binary data bytes. This is particularly useful for sending large quantities of data or 8-bit extended ASCII codes. The syntax is a pound sign (#) followed by a non-zero digit representing the number of digits in the decimal integer. After the nonzero digit is the decimal integer that states the number of 8-bit data bytes being sent. This is followed by the actual data.

For example, for transmitting 4000 bytes of data, the syntax would be:

#44000 <4000 bytes of data> <terminator>

The leftmost "4" represents the number of digits in the number of bytes, and "4000" represents the number of bytes to be transmitted.

## **Multiple Queries**

You can send multiple queries to the analyzer within a single program message, but you must also read them back within a single program message. This can be accomplished by either reading them back into a string variable or into multiple numeric variables. For example, you could read the result of the query :TIMEBASE:RANGE?;DELAY? into the string variable Results\$ with the command:

ENTER 707;Results\$

When you read the result of multiple queries into string variables, each response is separated by a semicolon. For example, the response of the query :TIMEBASE:RANGE?;DELAY? would be:

<range\_value>;<delay\_value>

Use the following program message to read the query :TIME-BASE:RANGE?;DELAY? into multiple numeric variables: ENTER 707;Result1,Result2 Introduction Analyzer Status

## Analyzer Status

Status registers track the current status of the analyzer. By checking the analyzer status, you can find out whether an operation has completed, is receiving triggers, and more. Chapter 4, "Status Reporting" explains how to check the status of the analyzer.

GPIB Interface Connector 2-2 GPIB Default Startup Conditions 2-2 Interface Capabilities 2-3 Command and Data Concepts 2-3 Communicating Over the Bus 2-4 Bus Commands 2-5

**Interface Functions** 

## **Interface Functions**

The interface functions deal with general bus management issues, as well as messages that can be sent over the bus as bus commands. In general, these functions are defined by IEEE 488.1.

## **GPIB** Interface Connector

The analyzer is equipped with a GPIB interface connector on the rear panel. This allows direct connection to a GPIB equipped computer. You can connect an external GPIB compatible device to the analyzer by installing a GPIB cable between the two units. Finger tighten the captive screws on both ends of the GPIB cable to avoid accidentally disconnecting the cable during operation.

A maximum of fifteen GPIB compatible instruments (including a computer) can be interconnected in a system by stacking connectors. This allows the analyzers to be connected in virtually any configuration, as long as there is a path from the computer to every device operating on the bus.

**CAUTION** Avoid stacking more than three or four cables on any one connector. Multiple connectors produce leverage that can damage a connector mounting.

### **GPIB** Default Startup Conditions

The following default GPIB conditions are established during power-up.

- The Request Service (RQS) bit in the status byte register is set to zero.
- All of the event registers, the Standard Event Status Enable Register, Service Request Enable Register, and the Status Byte Register are cleared.

## Interface Capabilities

The interface capabilities of this analyzer, as defined by IEEE 488.1, are listed in the following table.

| Code | Interface Function | Capability                                                                    |
|------|--------------------|-------------------------------------------------------------------------------|
| SH1  | Source Handshake   | Full Capability                                                               |
| AH1  | Acceptor Handshake | Full Capability                                                               |
| T5   | Talker             | Basic Talker/Serial Poll/Talk Only Mode/<br>Unaddress if Listen Address (MLA) |
| L4   | Listener           | Basic Listener/<br>Unaddresses if Talk Address (MTA)                          |
| SR1  | Service Request    | Full Capability                                                               |
| RL1  | Remote Local       | Complete Capability                                                           |
| PP1  | Parallel Poll      | Remote Configuration                                                          |
| DC1  | Device Clear       | Full Capability                                                               |
| DT1  | Device Trigger     | Full Capability                                                               |
| CO   | Computer           | No Capability                                                                 |
| E2   | Driver Electronics | Tri State (1 MB/SEC MAX)                                                      |

**Table 2-1. Interface Capabilities** 

## Command and Data Concepts

The GPIB has two modes of operation, command mode and data mode. The bus is in the command mode when the Attention (ATN) control line is true. The command mode is used to send talk and listen addresses and various bus commands such as group execute trigger (GET).

The bus is in the data mode when the ATN line is false. The data mode is used to convey device-dependent messages across the bus. The device-dependent messages include all of the analyzer specific commands, queries, and responses found in this manual, including analyzer status information.

### Communicating Over the Bus

Device addresses are sent by the computer in the command mode to specify who talks and who listens. Because GPIB can address multiple devices through the same interface card, the device address passed with the program message must include the correct interface select code and the correct analyzer address.

Device Address = (Interface Select Code \* 100) + (Analyzer Address)

#### The Analyzer is at Address 707 in Examples

The examples in this manual assume that the analyzer is at device address 707.

# Interface SelectEach interface card has a unique interface select code. This code is used by<br/>the computer to direct commands and communications to the proper inter-<br/>face. The default is typically "7" for GPIB interface cards.

**Analyzer Address** Each analyzer on the GPIB must have a unique analyzer address between decimal 0 and 30. This analyzer address is used by the computer to direct commands and communications to the proper analyzer on an interface. The default is typically "7" for this analyzer. You can change the analyzer address in the Utilities, Remote Interface dialog box.

#### Do Not Use Address 21 for an Analyzer Address

Address 21 is usually reserved for the Computer interface Talk/Listen address and should not be used as an analyzer address.

## Bus Commands

|                          | The following commands are IEEE 488.1 bus commands (ATN true). IEEE 488.2 defines many of the actions that are taken when these commands are received by the analyzer.                                                                                         |
|--------------------------|----------------------------------------------------------------------------------------------------|
| Device Clear             | The device clear (DCL) and selected device clear (SDC) commands clear the input buffer and output queue, reset the parser, and clear any pending commands. If either of these commands is sent during a digitize operation, the digitize operation is aborted. |
| Group Execute<br>Trigger | The group execute trigger (GET) command arms the trigger. This is the same action produced by sending the RUN command.                                                                                                    |
| Interface Clear          | The interface clear (IFC) command halts all bus activity. This includes unad-<br>dressing all listeners and the talker, disabling serial poll on all devices, and<br>returning control to the system computer.                                                 |

## 3

Protocols 3-2 Functional Elements 3-2 Input Buffer 3-3 Output Queue 3-3 Parser 3-3 Protocol Overview 3-3 Protocol Operation 3-3 Protocol Exceptions 3-4 Suffix Multiplier 3-4 Suffix Unit 3-5

Message Communication and System Functions

## Message Communication and System Functions

This chapter describes the operation of analyzers that operate in compliance with the IEEE 488.2 (syntax) standard. It is intended to give you enough basic information about the IEEE 488.2 standard to successfully program the analyzer. You can find additional detailed information about the IEEE 488.2 standard in ANSI/IEEE Std 488.2-1987, *"IEEE Standard Codes, Formats, Protocols, and Common Commands."* 

This analyzer series is designed to be compatible with other Agilent Technologies IEEE 488.2 compatible instruments. Analyzers that are compatible with IEEE 488.2 must also be compatible with IEEE 488.1 (GPIB bus standard); however, IEEE 488.1 compatible analyzers may or may not conform to the IEEE 488.2 standard. The IEEE 488.2 standard defines the message exchange protocols by which the analyzer and the computer will communicate. It also defines some common capabilities that are found in all IEEE 488.2 analyzers.

This chapter also contains some information about the message communication and system functions not specifically defined by IEEE 488.2.

### Protocols

The message exchange protocols of IEEE 488.2 define the overall scheme used by the computer and the analyzer to communicate. This includes defining when it is appropriate for devices to talk or listen, and what happens when the protocol is not followed.

FunctionalBefore proceeding with the description of the protocol, you should under-<br/>stand a few system components.

- **Input Buffer** The input buffer of the analyzer is the memory area where commands and queries are stored prior to being parsed and executed. It allows a computer to send a string of commands, which could take some time to execute, to the analyzer, then proceed to talk to another analyzer while the first analyzer is parsing and executing commands.
- **Output Queue** The output queue of the analyzer is the memory area where all output data, or response messages, are stored until read by the computer.
- **Parser** The analyzer's parser is the component that interprets the commands sent to the analyzer and decides what actions should be taken. "Parsing" refers to the action taken by the parser to achieve this goal. Parsing and execution of commands begins when either the analyzer recognizes a program message terminator, or the input buffer becomes full. If you want to send a long sequence of commands to be executed, then talk to another analyzer while they are executing, you should send all of the commands before sending the program message terminator.
- **Protocol Overview** The analyzer and computer communicate using program messages and response messages. These messages serve as the containers into which sets of program commands or analyzer responses are placed.

A program message is sent by the computer to the analyzer, and a response message is sent from the analyzer to the computer in response to a query message. A query message is defined as being a program message that contains one or more queries. The analyzer will only talk when it has received a valid query message and, therefore, has something to say. The computer should only attempt to read a response after sending a complete query message, but before sending another program message.

#### **Remember This Rule of Analyzer Communication**

The basic rule to remember is that the analyzer will only talk when prompted to, and it then expects to talk before being told to do something else.

**Protocol**When the analyzer is turned on, the input buffer and output queue are<br/>cleared, and the parser is reset to the root level of the command tree.

Message Communication and System Functions **Protocols** 

| The analyzer and the computer communicate by exchanging complete pro-       |
|-----------------------------------------------------------------------------|
| gram messages and response messages. This means that the computer should    |
| always terminate a program message before attempting to read a response.    |
| The analyzer will terminate response messages except during a hardcopy out- |
| put.                                                                        |

After a query message is sent, the next message should be the response message. The computer should always read the complete response message associated with a query message before sending another program message to the same analyzer.

The analyzer allows the computer to send multiple queries in one query message. This is referred to as sending a "compound query". Multiple queries in a query message are separated by semicolons. The responses to each of the queries in a compound query will also be separated by semicolons.

Commands are executed in the order they are received.

**Protocol**If an error occurs during the information exchange, the exchange may not be<br/>completed in a normal manner.

**Suffix Multiplier** The suffix multipliers that the analyzer will accept are shown in Table 3-1.

| Value | Mnemonic | Value | Mnemonic |
|-------|----------|-------|----------|
| 1E18  | EX       | 1E-3  | М        |
| 1E15  | PE       | 1E-6  | U        |
| 1E12  | Т        | 1E-9  | Ν        |
| 1E9   | G        | 1E-12 | Р        |
| 1E6   | MA       | 1E-15 | F        |
| 1E3   | К        | 1E-18 | А        |

#### Table 3-1. <suffix mult>

**Suffix Unit** The suffix units that the analyzer will accept are shown in Table 3-2.

| Table 3-2. | <suffix< th=""><th>unit&gt;</th></suffix<> | unit> |
|------------|--------------------------------------------|-------|
|------------|--------------------------------------------|-------|

| Suffix | Referenced Unit |  |
|--------|-----------------|--|
| V      | Volt            |  |
| S      | Second          |  |

4

Status Reporting Data Structures 4-5 Status Byte Register 4-8 Service Request Enable Register 4-10 Trigger Event Register (TRG) 4-10 Standard Event Status Register 4-11 Standard Event Status Enable Register 4-12 Operation Status Register (OPR) 4-13 Limit Test Event Register (LTER) 4-13 Mask Test Event Register (MTER) 4-14 Acquisition Event Register (AER) 4-15 Error Queue 4-15 Output Queue 4-16 Message Queue 4-16 Clearing Registers and Queues 4-16

**Status Reporting** 

## **Status Reporting**

An overview of the analyzer's status reporting structure is shown in the following figure. The status reporting structure shows you how to monitor specific events in the analyzer. Monitoring these events allows determination of the status of an operation, the availability and reliability of the measured data, and more.

- To monitor an event, first clear the event, then enable the event. All of the events are cleared when you initialize the analyzer.
- To generate a service request (SRQ) interrupt to an external computer, enable at least one bit in the Status Byte Register.

The Status Byte Register, the Standard Event Status Register group, and the Output Queue are defined as the Standard Status Data Structure Model in IEEE 488.2-1987. IEEE 488.2 defines data structures, commands, and common bit definitions for status reporting. There are also analyzer-defined structures and bits.

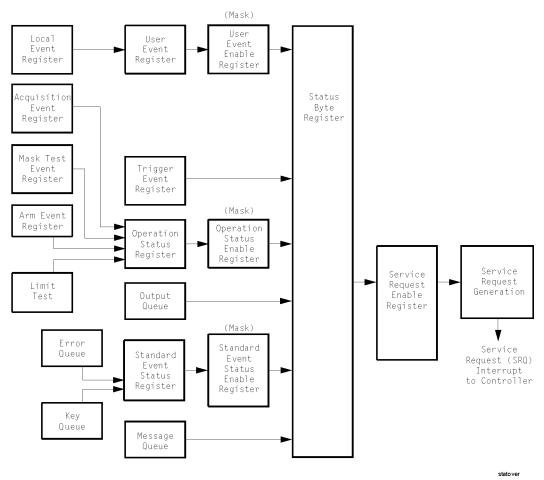

Figure 4-1. Status Reporting Overview Block Diagram

The status reporting structure consists of the registers shown in this figure.

The following table lists the bit definitions for each bit in the status reporting data structure.

| Bit  | Description                  | Definition                                                                                         |
|------|------------------------------|----------------------------------------------------------------------------------------------------|
| PON  | Power On                     | Indicates power is turned on.                                                                      |
| URQ  |                              | Not used. Permanently set to zero.                                                                 |
| CME  | Command Error                | Indicates if the parser detected an error.                                                         |
| EXE  | Execution Error              | Indicates if a parameter was out of range or was inconsistent with the current settings.           |
| DDE  | Device Dependent Error       | Indicates if the device was unable to complete an operation for device dependent reasons.          |
| QYE  | Query Error                  | Indicates if the protocol for queries has been violated.                                           |
| RQL  | Request Control              | Indicates if the device is requesting control.                                                     |
| OPC  | Operation Complete           | Indicates if the device has completed all pending operations.                                      |
| OPER | Operation Status<br>Register | Indicates if any of the enabled conditions in the Operation Status Register have occurred.         |
| RQS  | Request Service              | Indicates that the device is requesting service.                                                   |
| MSS  | Master Summary Status        | Indicates if a device has a reason for requesting service.                                         |
| ESB  | Event Status Bit             | Indicates if any of the enabled conditions in the Standard<br>Event Status Register have occurred. |
| MAV  | Message Available            | Indicates if there is a response in the output queue.                                              |
| MSG  | Message                      | Indicates if an advisory has been displayed.                                                       |
| USR  | User Event Register          | Indicates if any of the enabled conditions have occurred in the User Event Register.               |
| TRG  | Trigger                      | Indicates if a trigger has been received.                                                          |
| LCL  | Local                        | Indicates if a remote-to-local transition occurs.                                                  |
| FAIL | Fail                         | Indicates the specified test has failed.                                                           |
|      |                              |                                                                                                    |

Table 4-1. Status Reporting Bit Definition

| Bit          | Description      | Definition                                         |
|--------------|------------------|----------------------------------------------------|
| COMP         | Complete         | Indicates the specified test has completed.        |
| WAIT<br>TRIG | Wait for Trigger | Indicates analyzer is armed and ready for trigger. |

Table 4-1. Status Reporting Bit Definition (Continued)

## Status Reporting Data Structures

The different status reporting data structures, descriptions, and interactions are shown in the following figure. To make it possible for any of the Standard Event Status Register bits to generate a summary bit, the corresponding bits must be enabled. These bits are enabled by using the \*ESE common command to set the corresponding bit in the Standard Event Status Enable Register.

To generate a service request (SRQ) interrupt to the computer, at least one bit in the Status Byte Register must be enabled. These bits are enabled by using the \*SRE common command to set the corresponding bit in the Service Request Enable Register. These enabled bits can then set RQS and MSS (bit 6) in the Status Byte Register.

For more information about common commands, see Chapter 7, "Common Commands".

## Status Reporting **Status Reporting Data Structures**

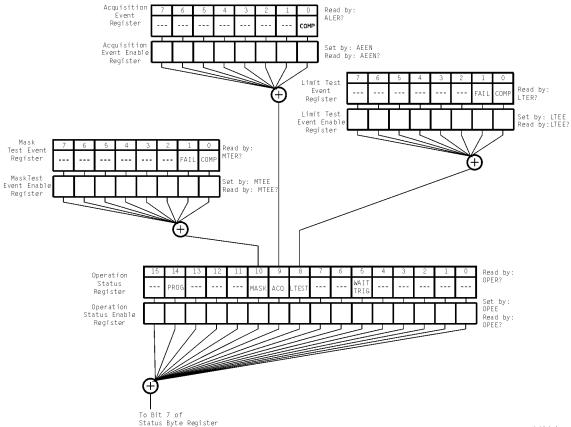

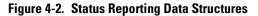

statdata1

## Status Reporting Data Structures

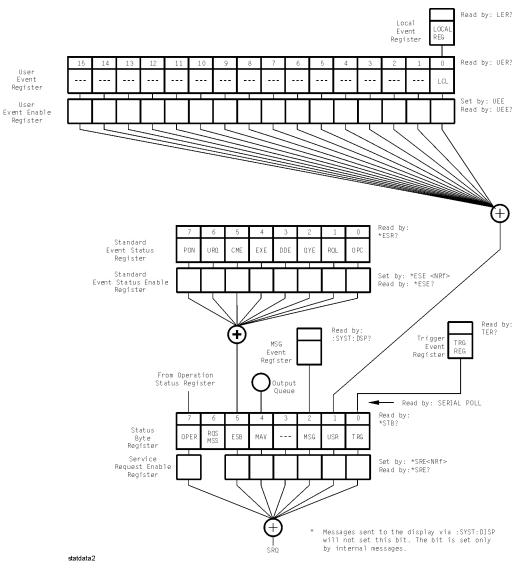

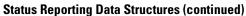

## Status Byte Register

The Status Byte Register is the summary-level register in the status reporting structure. It contains summary bits that monitor activity in the other status registers and queues. The Status Byte Register is a live register. That is, its summary bits are set and cleared by the presence and absence of a summary bit from other event registers or queues.

If the Status Byte Register is to be used with the Service Request Enable Register to set bit 6 (RQS/MSS) and to generate an SRQ, at least one of the summary bits must be enabled, then set. Also, event bits in all other status registers must be specifically enabled to generate the summary bit that sets the associated summary bit in the Status Byte Register.

The Status Byte Register can be read using either the \*STB? common command query or the GPIB serial poll command. Both commands return the decimal-weighted sum of all set bits in the register. The difference between the two methods is that the serial poll command reads bit 6 as the Request Service (RQS) bit and clears the bit which clears the SRQ interrupt. The \*STB? query reads bit 6 as the Master Summary Status (MSS) and does not clear the bit or have any affect on the SRQ interrupt. The value returned is the total bit weights of all of the bits that are set at the present time.

The use of bit 6 can be confusing. This bit was defined to cover all possible computer interfaces, including a computer that could not do a serial poll. The important point to remember is that, if you are using an SRQ interrupt to an external computer, the serial poll command clears bit 6. Clearing bit 6 allows the analyzer to generate another SRQ interrupt when another enabled event occurs.

The only other bit in the Status Byte Register affected by the \*STB? query is the Message Available bit (bit 4). If there are no other messages in the Output Queue, bit 4 (MAV) can be cleared as a result of reading the response to the \*STB? query.

If bit 4 (weight = 16) and bit 5 (weight = 32) are set, a program would print the sum of the two weights. Since these bits were not enabled to generate an SRQ, bit 6 (weight = 64) is not set.

**Example 1** This HP BASIC example uses the \*STB? query to read the contents of the analyzer's Status Byte Register when none of the register's summary bits are enabled to generate an SRQ interrupt.

- 10 OUTPUT 707;":SYSTEM:HEADER OFF;\*STB?"!Turn headers off
- 20 ENTER 707;Result!Place result in a numeric variable
- 30 PRINT Result!Print the result
- 40 End

The next program prints 132 and clears bit 6 (RQS) of the Status Byte Register. The difference in the decimal value between this example and the previous one is the value of bit 6 (weight = 64). Bit 6 is set when the first enabled summary bit is set, and is cleared when the Status Byte Register is read by the serial poll command.

## **Example 2** This example uses the HP BASIC serial poll (SPOLL) command to read the contents of the analyzer's Status Byte Register.

- 10 Result = SPOLL(707)
- 20 PRINT Result
- 30 END

#### **Use Serial Polling to Read the Status Byte Register**

Serial polling is the preferred method to read the contents of the Status Byte Register because it resets bit 6 and allows the next enabled event that occurs to generate a new SRQ interrupt.

|         | Service Request Enable Register                                                                                                    |  |
|---------|----------------------------------------------------------------------------------------------------|--|
|         | Setting the Service Request Enable Register bits enables corresponding bits in the Status Byte Register. These enabled bits can then set RQS and MSS (bit 6) in the Status Byte Register.                                           |  |
|         | Bits are set in the Service Request Enable Register using the *SRE command<br>and the bits that are set are read with the *SRE? query. Bit 6 always returns 0<br>Refer to the Status Reporting Data Structures shown in Figure 4-2. |  |
| Example | This example sets bit 4 (MAV) and bit 5 (ESB) in the Service Request Enable Register.                                                                                                    |  |
|         | OUTPUT 707;"*SRE 48"                                                                                                    |  |
|         | This example uses the parameter "48" to allow the analyzer to generate an SRQ interrupt under the following conditions:                                                                                                    |  |
|         | • When one or more bytes in the Output Queue set bit 4 (MAV).                                                                                                    |  |
|         | • When an enabled event in the Standard Event Status Register generates a sum mary bit that sets bit 5 (ESB).                                                                                                    |  |
|         |                                                                                                    |  |

## Trigger Event Register (TRG)

This register sets the TRG bit in the status byte when a trigger event occurs.

The TRG event register stays set until it is cleared by reading the register or using the \*CLS (clear status) command. If your application needs to detect multiple triggers, the TRG event register must be cleared after each one.

If you are using the Service Request to interrupt a computer operation when the trigger bit is set, you must clear the event register after each time it is set.

## Standard Event Status Register

The Standard Event Status Register (SESR) monitors the following analyzer status events:

- PON Power On
- CME Command Error
- EXE Execution Error
- DDE Device Dependent Error
- QYE Query Error
- RQC Request Control
- OPC Operation Complete

When one of these events occurs, the corresponding bit is set in the register. If the corresponding bit is also enabled in the Standard Event Status Enable Register, a summary bit (ESB) in the Status Byte Register is set.

The contents of the Standard Event Status Register can be read and the register cleared by sending the \*ESR? query. The value returned is the total bit weights of all of the bits set at the present time.

**Example** This example uses the \*ESR? query to read the contents of the Standard Event Status Register.

- 10 OUTPUT 707;":SYSTEM:HEADER OFF"!Turn headers off
- 20 OUTPUT 707;"\*ESR?"
- 30 ENTER 707;Result!Place result in a numeric variable
- 40 PRINT Result!Print the result
- 50 End

If bit 4 (weight = 16) and bit 5 (weight = 32) are set, the program prints the sum of the two weights.

| mary bit, you must first enable the bit. Use the *ESE (Event Status Enable)<br>common command to set the corresponding bit in the Standard Event Statu<br>Enable Register. Set bits are read with the *ESE? query. <b>Example</b> Suppose your application requires an interrupt whenever any type of error<br>occurs. The error status bits in the Standard Event Status Register are bits<br>2 through 5. The sum of the decimal weights of these bits is 60. Therefore, yo<br>can enable any of these bits to generate the summary bit by sending:<br>OUTPUT 707;"*ESE 60"Whenever an error occurs, the analyzer sets one of these bits in the Standard<br>Event Status Register. Because the bits are all enabled, a summary bit is generated to set bit 5 (ESB) in the Status Byte Register.<br>If bit 5 (ESB) in the Status Byte Register is enabled (via the *SRE command<br>a service request interrupt (SRQ) is sent to the external computer. <b>Disabled SESR Bits Respond, but Do Not Generate a Summary Bit</b><br>Standard Event Status Register bits that are not enabled still respond to their correspond                                                                                                  |         |                                                                                                    |
|----------------------------------------------------------------------------------------------------|---------|----------------------------------------------------------------------------------------------------|
| mary bit, you must first enable the bit. Use the *ESE (Event Status Enable)<br>common command to set the corresponding bit in the Standard Event Statu<br>Enable Register. Set bits are read with the *ESE? query. <b>Example</b> Suppose your application requires an interrupt whenever any type of error<br>occurs. The error status bits in the Standard Event Status Register are bits<br>2 through 5. The sum of the decimal weights of these bits is 60. Therefore, yo<br>can enable any of these bits to generate the summary bit by sending:<br>OUTPUT 707;**ESE 60"Whenever an error occurs, the analyzer sets one of these bits in the Standard<br>Event Status Register. Because the bits are all enabled, a summary bit is generated to set bit 5 (ESB) in the Status Byte Register.<br>If bit 5 (ESB) in the Status Byte Register is enabled (via the *SRE command<br>a service request interrupt (SRQ) is sent to the external computer. <b>Disabled SESR Bits Respond, but Do Not Generate a Summary Bit</b><br>Standard Event Status Register bits that are not enabled still respond to their corresponding<br>ing conditions (that is, they are set if the corresponding event occurs). However, because |         | Standard Event Status Enable Register                                                                                                    |
| <ul> <li>occurs. The error status bits in the Standard Event Status Register are bits 2 through 5. The sum of the decimal weights of these bits is 60. Therefore, ye can enable any of these bits to generate the summary bit by sending:</li> <li>OUTPUT 707;"*ESE 60"</li> <li>Whenever an error occurs, the analyzer sets one of these bits in the Standard Event Status Register. Because the bits are all enabled, a summary bit is generated to set bit 5 (ESB) in the Status Byte Register.</li> <li>If bit 5 (ESB) in the Status Byte Register is enabled (via the *SRE command a service request interrupt (SRQ) is sent to the external computer.</li> <li>Disabled SESR Bits Respond, but Do Not Generate a Summary Bit</li> <li>Standard Event Status Register bits that are not enabled still respond to their corresponding conditions (that is, they are set if the corresponding event occurs). However, because</li> </ul>                                                                                                    |         | For any of the Standard Event Status Register (SESR) bits to generate a sum-<br>mary bit, you must first enable the bit. Use the *ESE (Event Status Enable)<br>common command to set the corresponding bit in the Standard Event Status<br>Enable Register. Set bits are read with the *ESE? query. |
| <ul> <li>Event Status Register. Because the bits are all enabled, a summary bit is generated to set bit 5 (ESB) in the Status Byte Register.</li> <li>If bit 5 (ESB) in the Status Byte Register is enabled (via the *SRE command a service request interrupt (SRQ) is sent to the external computer.</li> <li>Disabled SESR Bits Respond, but Do Not Generate a Summary Bit</li> <li>Standard Event Status Register bits that are not enabled still respond to their corresponding conditions (that is, they are set if the corresponding event occurs). However, because</li> </ul>                                                                                                    | Example | occurs. The error status bits in the Standard Event Status Register are bits 2 through 5. The sum of the decimal weights of these bits is 60. Therefore, you can enable any of these bits to generate the summary bit by sending:                                                                   |
| a service request interrupt (SRQ) is sent to the external computer.           Disabled SESR Bits Respond, but Do Not Generate a Summary Bit           Standard Event Status Register bits that are not enabled still respond to their corresponding conditions (that is, they are set if the corresponding event occurs). However, because                                                                                                    |         | Whenever an error occurs, the analyzer sets one of these bits in the Standard Event Status Register. Because the bits are all enabled, a summary bit is generated to set bit 5 (ESB) in the Status Byte Register.                                                                                   |
| Standard Event Status Register bits that are not enabled still respond to their corresponding conditions (that is, they are set if the corresponding event occurs). However, because                                                                                                    |         | If bit 5 (ESB) in the Status Byte Register is enabled (via the *SRE command), a service request interrupt (SRQ) is sent to the external computer.                                                                                                    |
| ing conditions (that is, they are set if the corresponding event occurs). However, because                                                                                                    |         | Disabled SESR Bits Respond, but Do Not Generate a Summary Bit                                                                                                    |
|                                                                                                    |         | Standard Event Status Register bits that are not enabled still respond to their correspond-<br>ing conditions (that is, they are set if the corresponding event occurs). However, because<br>they are not enabled, they do not generate a summary bit in the Status Byte Register.                  |
|                                                                                                    |         |                                                                                                    |

## User Event Register (UER)

This register hosts the LCL bit (bit 0) from the Local Events Register. The other 15 bits are reserved. You can read and clear this register using the UER? query. This register is enabled with the UEE command. For example, if you want to enable the LCL bit, you send a mask value of 1 with the UEE command; otherwise, send a mask value of 0.

### Local Event Register (LCL)

This register sets the LCL bit in the User Event Register and the USR bit (bit 1) in the Status byte. It indicates a remote-to-local transition has occurred. The LER? query is used to read and to clear this register.

### **Operation Status Register (OPR)**

This register hosts the WAIT TRIG bit (bit 5), the LTEST bit (bit 8), the ACQ bit (bit 9) the MASK bit (bit 10) and the PROG bit (bit 14).

The WAIT TRIG bit is set by the Trigger Armed Event Register and indicates that the trigger is armed.

THE LTEST bit is set when a limit test fails or is completed and sets the corresponding FAIL or COMP bit in the Limit Test Events Register.

The ACQ bit is set when the COMP bit is set in the Acquisition Event Register, indicating that the data acquisition has satisfied the specified completion criteria.

The MASK bit is set when the Mask Test either fails specified conditions or satisfies its completion criteria, setting the corresponding FAII or COMP bits in the Mask Test Events Register.

If any of these bits are set, the OPER bit (bit 7) of the Status Byte register is set. The Operation Status Register is read and cleared with the OPER? query. The register output is enabled or disabled using the mask value supplied with the OPEE command.

### Limit Test Event Register (LTER)

Bit 0 (COMP) of the Limit Test Event Register is set when the Limit Test completes. The Limit Test completion criteria are set by the LTESt:RUN command.

Bit 1 (FAIL) of the Limit Test Event Register is set when the Limit Test fails. Failure criteria for the Limit Test are defined by the LTESt:FAIL command.

The Limit Test Event Register is read and cleared with the LTER? query.

## Status Reporting Mask Test Event Register (MTER)

When either the COMP or FAIL bits are set, they in turn set the LTEST bit (bit 8) of the Operation Status Register. You can mask the COMP and FAIL bits, thus preventing them from setting the LTEST bit, by defining a mask using the LTEE command.

| Enable                  | Mask Value |
|-------------------------|------------|
| Block COMP and FAIL     | 0          |
| Enable COMP, block FAIL | 1          |
| Enable FAIL, block COMP | 2          |
| Enable COMP and FAIL    | 3          |

## Mask Test Event Register (MTER)

Bit 0 (COMP) of the Mask Test Event Register is set when the Mask Test completes. The Mask Test completion criteria are set by the MTESt:RUMode command.

Bit 1 (FAIL) of the Mask Test Event Register is set when the Mask Test fails. This will occur whenever any sample is recorded within any region defined in the mask.

The Mask Test Event Register is read and cleared with the MTER? query.

When either the COMP or FAIL bits are set, they in turn set the Mask bit (bit 10) of the Operation Status Register. You can mask the COMP and FAIL bits, thus preventing them from setting the MASK bit, by defining a mask using the MTEE command.

| Enable                  | Mask Value |
|-------------------------|------------|
| Block COMP and FAIL     | 0          |
| Enable COMP, block FAIL | 1          |
| Enable FAIL, block COMP | 2          |
| Enable COMP and FAIL    | 3          |

## Acquisition Event Register (AER)

Bit 0 (COMP) of the Acquisition Event Register is set when the acquisition limits complete. The Acquisition completion criteria are set by the ACQuire:RUNtil command. The Acquisition Event Register is read and cleared with the ALER? query.

When the COMP bit is set, it in turn sets the ACQ bit (bit 9) of the Operation Status Register. Results from the Acquisition Register can be masked by using the AEEN command to set the Acquisition Event Enable Register to the value 0. You enable the COMP bit by setting the mask value to 1.

### **Error** Queue

As errors are detected, they are placed in an error queue. This queue is first in, first out. If the error queue overflows, the last error in the queue is replaced with error -350, "Queue overflow". Any time the queue overflows, the oldest errors remain in the queue, and the most recent error is discarded. The length of the analyzer's error queue is 30 (29 positions for the error messages, and 1 position for the "Queue overflow" message).

The error queue is read with the SYSTEM:ERROR? query. Executing this query reads and removes the oldest error from the head of the queue, which opens a position at the tail of the queue for a new error. When all the errors have been read from the queue, subsequent error queries return 0, "No error."

The error queue is cleared when any of the following occurs:

- When the analyzer is powered up.
- When the analyzer receives the \*CLS common command.
- When the last item is read from the error queue.

For more information on reading the error queue, refer to the SYS-TEM:ERROR? query in Chapter 9, "System Commands". For a complete list of error messages, refer to Chapter 27, "Error Messages".

## **Output Queue**

The output queue stores the analyzer-to-computer responses that are generated by certain analyzer commands and queries. The output queue generates the Message Available summary bit when the output queue contains one or more bytes. This summary bit sets the MAV bit (bit 4) in the Status Byte Register. The output queue may be read with the HP BASIC ENTER statement.

### Message Queue

The message queue contains the text of the last message written to the advisory line on the screen of the analyzer. The queue is read with the SYS-TEM:DSP? query. Note that messages sent with the SYSTem:DSP command do not set the MSG status bit in the Status Byte Register.

## **Clearing Registers and Queues**

The \*CLS common command clears all event registers and all queues except the output queue. If \*CLS is sent immediately following a program message terminator, the output queue is also cleared.

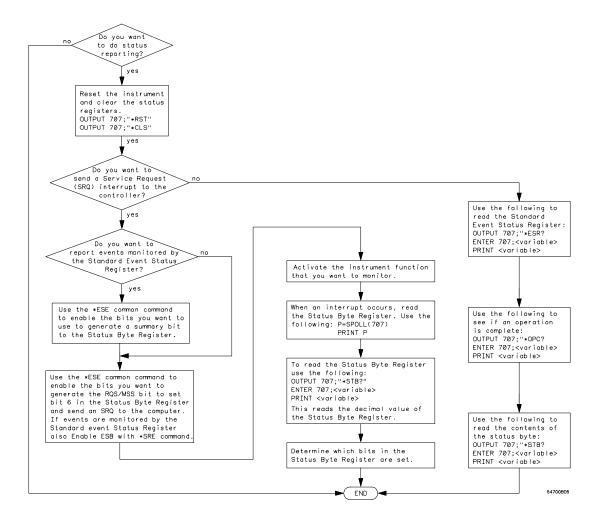

Figure 4-3. Status Reporting Decision Chart

## 5

Data Flow 5-2 Truncation Rule 5-3 The Command Tree 5-4 Infinity Representation 5-10 Sequential and Overlapped Commands 5-10 Response Generation 5-10 EOI 5-10

**Programming Conventions** 

## **Programming Conventions**

This chapter describes conventions used to program the Agilent 86100A, and conventions used throughout this manual. A block diagram and description of data flow is included for understanding analyzer operations. A description of the command tree and command tree traversal is also included. See the Quick Reference for more information about command syntax.

### Data Flow

The data flow gives you an idea of where the measurements are made on the acquired data and when the post-signal processing is applied to the data.

The following figure is a block diagram of the analyzer. The diagram is laid out serially for a visual perception of how the data is affected by the analyzer.

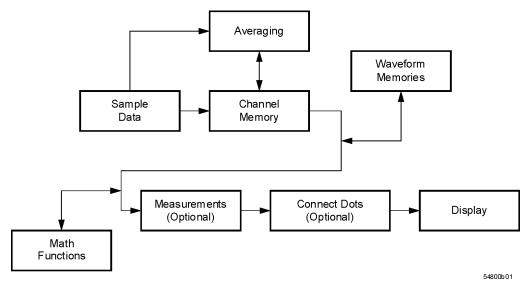

Figure 5-1. Sample Data Processing

The sample data is stored in the channel memory for further processing before being displayed. The time it takes for the sample data to be displayed depends on the number of post processes you have selected.

Averaging your sampled data helps remove any unwanted noise from your waveform.

You can store your sample data in the analyzer's waveform memories for use as one of the sources in Math functions, or to visually compare against a waveform that is captured at a future time. The Math functions allow you to apply mathematical operations on your sampled data. You can use these functions to duplicate many of the mathematical operations that your circuit may be performing to verify that your circuit is operating correctly.

The measurements section performs any of the automated measurements that are available in the analyzer. The measurements that you have selected appear at the bottom of the display.

The Connect Dots section draws a straight line between sample data points, giving an analog look to the waveform. This is sometimes called linear interpolation.

## **Truncation Rule**

The following truncation rule is used to produce the short form (abbreviated spelling) for the mnemonics used in the programming headers and alpha arguments.

#### **Command Truncation Rule**

The mnemonic is the first four characters of the keyword, unless the fourth character is a vowel. Then the mnemonic is the first three characters of the keyword. If the length of the keyword is four characters or less, this rule does not apply, and the short form is the same as the long form.

The following table shows how the truncation rule is applied to commands.

| Short Form | How the Rule is Applied                                                |
|------------|------------------------------------------------------------------------|
| RANG       | Short form is the first four characters of the keyword.                |
| PATT       | Short form is the first four characters of the keyword.                |
| DISK       | Short form is the same as the long form.                               |
| DEL        | Fourth character is a vowel, short form is the first three characters. |
|            | RANG<br>PATT<br>DISK                                                   |

Table 5-1. Mnemonic Truncation

## The Command Tree

The command tree in Figure 5-2 on page 5-6 shows all of the commands in the Agilent 86100A and the relationship of the commands to each other. The IEEE 488.2 common commands are not listed as part of the command tree because they do not affect the position of the parser within the tree.

When a program message terminator (<NL>, linefeed - ASCII decimal 10) or a leading colon (:) is sent to the analyzer, the parser is set to the "root" of the command tree.

#### **Command Types**

The commands in this analyzer can be placed into three types: common commands, root level commands, and subsystem commands.

- Common commands are commands defined by IEEE 488.2 and control some functions that are common to all IEEE 488.2 instruments. These commands are independent of the tree and do not affect the position of the parser within the tree. \*RST is an example of a common command.
- Root level commands control many of the basic functions of the analyzer. These commands reside at the root of the command tree. They can always be parsed if they occur at the beginning of a program message or are preceded by a colon. Unlike common commands, root level commands place the parser back at the root of the command tree. AUTOSCALE is an example of a root level command.

| • Subsystem commands are grouped together under a common node of the com-     |
|-------------------------------------------------------------------------------|
| mand tree, such as the TIMEBASE commands. Only one subsystem may be se-       |
| lected at a given time. When the analyzer is initially turned on, the command |
| parser is set to the root of the command tree and no subsystem is selected.   |

#### See Also

The Quick Reference for information about command syntax and command syntax diagrams.

#### Tree Traversal Rules

Command headers are created by traversing down the command tree. A legal command header from the command tree would be :TIMEBASE:RANGE. This is referred to as a compound header. A compound header is a header made up of two or more mnemonics separated by colons. The compound header contains no spaces. The following rules apply to traversing the tree.

#### **Tree Traversal Rules**

A leading colon or a program message terminator (<NL> or EOI true on the last byte) places the parser at the root of the command tree. A leading colon is a colon that is the first character of a program header. Executing a subsystem command places you in that subsystem until a leading colon or a program message terminator is found.

In the command tree, use the last mnemonic in the compound header as a reference point (for example, RANGE). Then find the last colon above that mnemonic (TIMEBASE:). That is the point where the parser resides. Any command below this point can be sent within the current program message without sending the mnemonics which appear above them (for example, REF-ERENCE).

# Programming Conventions The Command Tree

|                                                                                                    | :(root)                                                                                                    |                                                                                                    |                                                                                                    |                                                                      | _                                                           |
|----------------------------------------------------------------------------------------------------|----------------------------------------------------------------------------------------------------|----------------------------------------------------------------------------------------------------|----------------------------------------------------------------------------------------------------|----------------------------------------------------------------------|-------------------------------------------------------------|
| Common<br>Commands                                                                                                    | SYStem:<br>DATE                                                                                                    |                                                                                                    | CALibrate:<br>CANCel                                                                                                    |                                                                      | DISK:<br>CDIRectory                                         |
| *SAV<br>*SRE A<br>*STB? A<br>*TRG B<br>*TRG C<br>*TST? C<br>*WAI D<br>LL<br>MM<br>MM<br>MM<br>O<br>O<br>P<br>P<br>R<br>R<br>S<br>S<br>S<br>S<br>S<br>S<br>S<br>S<br>S<br>S<br>S<br>S<br>S | DSP<br>ERRor?<br>HEADer<br>MODE<br>SETup<br>TIME<br>ALER?<br>AUToscale<br>BLANK<br>CDISplay<br>COMMents<br>DIGitize<br>LER?<br>LTEE<br>LTER?<br>MODEl?                    |                                                                                                    | CONTinue<br>ERATio:DLEVel?<br>CHANnel <n><br/>ERATio:STARt<br/>CHANnel<n><br/>ERATio:STATus?<br/>FRAMe:LABel<br/>FRAMe:STARt<br/>FRAMe:TIME?<br/>MODule:OCONversio<br/>MODule:OPOWer<br/>MODule:OPOWer<br/>MODule:OPTical<br/>MODule:OWAVeleng?<br/>MODule:STATus?<br/>MODule:STATus?<br/>MODule:VERTical<br/>OUTPut<br/>PROBe:CHANnel<n><br/>SAMPlers<br/>SDONe?</n></n></n> |                                                                      | DELete<br>DIRectory?<br>LOAD<br>MDIRectory<br>PWD?<br>STORe |
|                                                                                                    | MTEE<br>MTER?<br>OPEE<br>OPER?<br>PRINt<br>RECall:SETup<br>RUN<br>SERial<br>SINGle<br>STOP<br>STORe:SETup<br>STORe:SETup<br>STORe:WAVEform<br>TER?<br>UEE<br>UER?<br>VIEW | ACQuire:<br>AVERage<br>COUNt<br>POINts<br>RUNTil<br>SSCReen:A<br>SSCReen:A<br>SSCReen:II<br>SWAVeform<br>SWAVeform | MAGe                                                                                                    | BANI<br>DISE<br>FDES<br>FILT<br>FSEI<br>OFFS<br>PROE<br>RANG<br>SCAI | Scription?<br>Per<br>Sect<br>Set<br>Se:CALibrate<br>Se      |

Figure 5-2. Command Tree

|                                                                                                    |                                                   |                                                                                                    |                                                                                                    | <b></b>                                                                                                    |
|----------------------------------------------------------------------------------------------------|---------------------------------------------------|----------------------------------------------------------------------------------------------------|----------------------------------------------------------------------------------------------------|----------------------------------------------------------------------------------------------------|
| DISplay:                                                                                                    | HARDcopy:                                         | HISTogram:                                                                                                    |                                                                                                    | MARKer:                                                                                                    |
| CGRade:LEVels?<br>CONNect<br>DATA?<br>DCOLor<br>GRATicule<br>LABel<br>LABel:DALL<br>PERSistence<br>SCOLor<br>SSAVer<br>TEXT                                                                                                    | AREA<br>DPRinter<br>FACTors<br>IMAGe<br>PRINters? | AXIS<br>MODE<br>SCALe:SIZE<br>WINDow:DEFault<br>WINDow:SOURce<br>WINDow:X1Position<br>WINDow:X2Position<br>WINDow:Y1Position<br>WINDow:Y2Position | LTEST:                                                                                                    | STATE<br>X1Position<br>X1Y1source<br>X2Position<br>X2Y2source<br>XDELta?<br>Y1Position<br>Y2Position<br>YDELta? |
| FUNCtion:<br>FUNCtion <n>?<br/>DISPlay<br/>HORizontal<br/>HORizontal:POSition<br/>HORizontal:RANGe<br/>INVert<br/>MAGNify<br/>OFFSet<br/>RANGe<br/>SUBTract<br/>VERSus<br/>VERTical<br/>VERTical:OFFSet<br/>VERTical:RANGe</n> |                                                   |                                                                                                    | FAIL<br>LLIMit<br>MNFound<br>RUNTil<br>SOURCE<br>SSCReen:AF<br>SSCReen:IN<br>SSUMmary<br>SWAVeform<br>SWAVeform<br>TEST<br>ULIMit | 1AGe                                                                                                    |

**Command Tree (Continued)** 

| <b>&gt;</b>                                                                                                    |                                                                                                    | <b>►</b>                                                               |                                                                       |                                                                                                    |                                                                               |
|----------------------------------------------------------------------------------------------------|----------------------------------------------------------------------------------------------------|------------------------------------------------------------------------|-----------------------------------------------------------------------|----------------------------------------------------------------------------------------------------|-------------------------------------------------------------------------------|
|                                                                                                    |                                                                                                    |                                                                        |                                                                       |                                                                                                    |                                                                               |
| MTEST:                                                                                                    | MEASure:                                                                                                    |                                                                        |                                                                       | WAVeform:                                                                                                    | WMEMory:                                                                      |
| MTEST:<br>ALIGN<br>COUNT:FAILures?<br>COUNT:FSAMples?<br>COUNT:SAMPles?<br>COUNT:SAMPles?<br>COUNT:WAVEforms?<br>DELete<br>EXIT<br>LOAD<br>MASK:DELete<br>MMARgin:PERCent<br>MMARgin:PERCent<br>MMARgin:STATE<br>RUNTI1<br>SCALe:DEFault<br>SCALe:DEFault<br>SCALe:SOURCe?<br>SCALe:X1<br>SCALe:YDELta<br>SCALe:Y1<br>SCALe:Y2<br>SCALe:Y1<br>SCALe:Y2<br>SCALe:Y1<br>SCALe:Y2<br>SCALe:Y1<br>SCALe:Y2<br>SCALe:Y1<br>SCALe:Y2<br>SCALe:Y1<br>SCALe:Y2<br>SCALe:Y1<br>SCALe:Y2<br>SCALe:Y1<br>SCALE:Y2<br>SCALe:Y1<br>SCALE:Y2<br>SCALE:Y1<br>SCALE:Y2<br>SCALE:Y1<br>SCALE:Y2<br>SCALE:Y2 | APOWer<br>CGRade:COMPlete<br>CGRade:CROSsing<br>CGRade:DCDistortion<br>CGRade:EHEight<br>CGRade:ERATio<br>CGRade:EN<br>CGRade:EN<br>CGRade:UITTer<br>CGRade:OLEvel<br>CGRade:OLEvel<br>CGRade:ZLEVel<br>CLEar<br>DEFine<br>FALLtime<br>HISTogram:HITS<br>HISTogram:M1S<br>HISTogram:M2S<br>HISTogram:M2S<br>HISTogram:M2S<br>HISTogram:M2S<br>HISTogram:PEAK<br>HISTogram:PP<br>HISTogram:STDDev<br>OVERshoot<br>PERiod<br>RESults?<br>RISetime<br>SCRatch<br>SENDvalid<br>SOURCe<br>TEDGe?<br>VAMPLitude<br>VP | TIMebase:<br>BRATe<br>POSition<br>RANGe<br>REFerence<br>SCALe<br>UNITS | TRIGger:<br>BWLimit<br>GATed<br>HYSTeresi<br>LEVel<br>SLOPe<br>SOURce | BANDpass?<br>BYTeorder<br>COUNT?<br>DATA<br>FORMat<br>POINts?<br>PREamble<br>SOURce<br>TYPE?<br>XDISplay?<br>XINCrement?<br>XORigin?<br>XRANge?<br>XINEFerence?<br>YUNIts?<br>YDISplay?<br>YINCrement?<br>YORigin?<br>YREFerence?<br>YUNits? | WMEMory:<br>DISPlay<br>LOAD<br>SAVE<br>XOFFset<br>XRANge<br>YOFFset<br>YRANge |
|                                                                                                    | VRMS                                                                                                    |                                                                        |                                                                       |                                                                                                    |                                                                               |
| Comma                                                                                                    | nd Tree (Continued)                                                                                                    |                                                                        |                                                                       |                                                                                                    |                                                                               |

#### **Tree Traversal Examples**

The OUTPUT statements in the following examples are written using HP BASIC 5.0. The quoted string is placed on the bus, followed by a carriage return and linefeed (CRLF).

## **Example 1** Consider the following command:

OUTPUT 707;":CHANNEL1:RANGE 0.5;OFFSET 0"

The colon between CHANNEL1 and RANGE is necessary because CHANNEL1:RANGE is a compound command. The semicolon between the RANGE command and the OFFSET command is required to separate the two commands or operations. The OFFSET command does not need CHANNEL1 preceding it because the CHANNEL1:RANGE command sets the parser to the CHANNEL1 node in the tree.

# Example 2 Consider the following commands: OUTPUT 707;":TIMEBASE:REFERENCE CENTER;POSITION 0.00001"

or

OUTPUT 707;":TIMEBASE:REFERENCE CENTER" OUTPUT 707;":TIMEBASE:POSITION 0.00001"

In the first line of example 2, the "subsystem selector" is implied for the POSITION command in the compound command.

A second way to send these commands is shown in the second part of the example. Since the program message terminator places the parser back at the root of the command tree, TIMEBASE must be reselected to re-enter the TIMEBASE node before sending the POSITION command.

 Example 3
 Consider the following command:

 OUTPUT 707;":TIMEBASE:REFERENCE CENTER;:CHANNEL1:0FFSET 0"

 In example 3, the leading colon before CHANNEL1 tells the parser to go back

In example 3, the leading colon before CHANNEL1 tells the parser to go back to the root of the command tree. The parser can then recognize the CHANNEL1:OFFSET command and enter the correct node.

## Infinity Representation

The representation for infinity for this analyzer is 9.99999E+37. This is also the value returned when a measurement cannot be made.

## Sequential and Overlapped Commands

 $\ensuremath{\operatorname{IEEE}}$  488.2 makes a distinction between sequential and overlapped commands.

Sequential commands finish their task before the execution of the next command starts.

Overlapped commands run concurrently. Commands following an overlapped command may be started before the overlapped command is completed. The common commands \*WAI and \*OPC may be used to ensure that commands are completely processed before subsequent commands are executed.

## **Response Generation**

As defined by IEEE 488.2, query responses may be buffered for the following reasons:

- When the query is parsed by the analyzer.
- When the computer addresses the analyzer to talk so that it may read the response.

This analyzer buffers responses to a query when the query is parsed.

## EOI

The EOI bus control line follows the IEEE 488.2 standard without exception.

## 6

Sample Program Structure 6-3 Sample C Programs 6-4 init.c - Initialization 6-5 init.c - Global Definitions and Main Program 6-6 init.c - Initializing the Analyzer 6-7 init.c - Acquiring Data 6-8 init.c - Making Automatic Measurements 6-9 init.c - Error Checking 6-11 init.c - Transferring Data to the PC 6-13 init.c - Converting Waveform Data 6-15 init.c - Storing Waveform Time and Voltage Information 6-16 gen srq.c - Generating a Service Request 6-17 Initializing the Analyzer 6-18 Setting Up a Service Request 6-19 Generating a Service Request 6-20 Listings of the Sample Programs 6-21 hpib\_decl.h Sample Program 6-22 init.c Sample Program 6-24 gen\_srq.c Sample Program 6-30 srq.c Sample Program 6-32 learnstr.c Sample Program 6-34 sicl\_IO.c Sample Program 6-37 natl\_IO.c Sample Program 6-40 init.bas Sample Program 6-44 srq.bas Sample Program 6-50 lrn str.bas Sample Program 6-53

## Sample Programs

## Sample Programs

Sample programs for the Agilent 86100A analyzers are shipped on a disk with the instrument. Each program demonstrates specific sets of instructions. This chapter shows you some of those functions, and describes the commands being executed. Both C and HP BASIC examples are included.

The header file is:

• hpibdecl.h

The C examples include:

- init.c
- gen\_srq.c
- srq.c
- learnstr.c
- sicl\_I0.c
- natl\_I0.c

The HP BASIC examples include:

- init.bas
- srq.bas
- Irn\_str.bas

The sample program listings are included at the end of this chapter.

## Sample Program Structure

This chapter includes segments of both the C and HP BASIC sample programs. Each program includes the basic functions of initializing the interface and analyzer, capturing the data, and analyzing the data.

In general, both the C and HP BASIC sample programs typically contain the following fundamental segments:

| Segment           | Description                                                                                   |
|-------------------|-----------------------------------------------------------------------------------------------|
| main program      | Defines global variables and constants, specifies include files, and calls various functions. |
| initialize        | Initializes the GPIB and analyzer, and sets up the analyzer and the ACQuire subsystem.        |
| acquire_data      | Digitizes the waveform to capture data.                                                       |
| auto_measurements | Performs simple parametric measurements.                                                      |
| transfer_data     | Brings waveform data and voltage/timing information (the preamble) into the computer.         |

## Sample C Programs

Segments of the sample programs "init.c" and "gen\_srq.c" are shown and described in this chapter.

## init.c - Initialization

/\* init. c \*/

/\* Command Order Example. This program demonstrates the order of commands suggested for operation of the analyzer via HPIB. This program initializes the scope, acquires data, performs automatic measurements, and transfers and stores the data on the PC as time/voltage pairs in a comma-separated file format useful for spreadsheet applications. It assumes a SICL INTERFACE exists as 'hpib7' and an Agilent 86100A analyzer at address 7. It also requires the cal signal attached to Channel 1.

See the README file on the demo disk for development and linking information.

# include <stdio.h>
# include <stdlib.h>
# include "hpibdecl.h"
void initialize ( );

void acquire\_data ( ); void auto\_measurements ( ); void transfer\_data ( ); void convert\_data ( ); void store\_csv ( ); /\* location of: printf () \*/ /\* location of: atof(), atoi () \*/ /\* prototypes, global declarations, constants \*/ /\* initialize the scope \*/ /\* digitize signal \*/ /\* perform built-in automatic measurements \*/ /\* transfers waveform data from scope to PC \*/ /\* converts data to time/voltage values \*/ /\* stores time/voltage pairs to comma-separated /\* variable file format \*/

The include statements start the program. The file "hpibdecl.h" includes prototypes and declarations that are necessary for the analyzer sample programs.

This segment of the sample program defines the functions, in order, that are used to initialize the scope, digitize the data, perform measurements, transfer data from the scope to the PC, convert the digitized data to time and voltage pairs, and store the converted data in comma-separated variable file format.

See the following descriptions of the program segments.

## init.c - Global Definitions and Main Program

/\* GLOBALS \*/ int count: double xora.xref.xinc: /\* values necessary for conversion of data \*/ double yorg, yref, yinc; int Acquired\_length; char data[MAX\_LENGTH]; /\* data buffer \*/ double time\_value[MAX\_LENGTH]; /\* time value of data \*/ double volts[MAX\_LENGTH]: /\* voltage value of data \*/ void main(void) /\* initialize interface and device sessions \*/ /\* note: routine found in sicl 10.c or natl 10.c \*/ init\_10 ( ); initialize (): /\* initialize the scope and interface and set up SRQ \*/ acquire\_data (); /\* capture the data \*/ auto measurements (): /\* perform automated measurements on acquired data \*/ /\* transfer waveform data to the PC from scope \*/ transfer data (): convert\_data (); /\* convert data to time/voltage pairs \*/ /\* store the time/voltage pairs as csv file \*/ store\_csv(); /\* close interface and device sessions \*/ close\_IO(); /\* note: routine found in sicl\_IO.c or natl\_IO.c \*/ } /\* end main () \*/

> The init\_IO routine initializes the analyzer and interface so that the scope can capture data and perform measurements on the data. At the start of the program, global symbols are defined which will be used to store and convert the digitized data to time and voltage values.

## init.c - Initializing the Analyzer

Function name: initialize Parameters: none \* Return value: none \* Description: This routine initializes the analyzer for proper \* acquisition of data. The instrument is reset to a known state and the interface is cleared. System headers are turned off to allow faster \* \* throughput and immediate access to the data values requested by gueries. \* The analyzer time base, channel, and trigger subsystems are then \* configured. Finally, the acquisition subsystem is initialized. \*/ void initialize () { write\_IO ("\*RST"); write\_IO ("\*CLS"); /\* reset scope - initialize to known state \*/ /\* clear status registers and output queue \*/ write\_IO (":SYSTem:HEADer OFF"); /\* turn off system headers \*/ /\* initialize time base parameters to center reference, \*/ /\* 2 ms full-scale (200 us/div), and 20 us delay \*/ write\_IO (":TIMebase:REFerence CENTer;RANGe 2e-3;POSition 20e-6"); /\* initialize Channel1 1.6V full-scale (200 mv/div); offset -400mv \*/ write\_IO (":CHANnel1:RANGe 1.6;OFFSet -400e-3"); /\* initialize trigger info: channel1 signal on positive slope at 300mv \*/ write\_IO (":TRIĞger:SOURce FPANel;SLOPe POSitive"); write\_IO (":TRIGger:LEVel-0.40");

/\* initialize acquisition subsystem \*/ /\* Real time acquisition - no averaging; record length 4096 \*/ write\_IO (":ACQuire:AVERage OFF;POINts 4096");

} /\* end initialize () \*/

## init.c - Acquiring Data

- Function name: acquire\_data
- \* Parameters: none
- \* Return value: none
- \* Description: This routine acquires data according to the current
- \* instrument settings.
- \*/

void acquire\_data()

{ /\* \*

- The root level :DIGitize command is recommended for acquisition of new
- \* data. It will initialize data buffers, acquire new data, and ensure that
- \* acquisition criteria are met before acquisition of data is stopped. The
- \*
- \*
- captured data is then available for measurements, storage, or transfer to a PC. Note that the display is automatically turned off by the :DIGitize command and must be turned on to view the captured data. \*

\*/

write\_IO (":DIGitize CHANnel1"); write\_I0 (":CHANnel1:DISPlay ON");

/\* turn on channel 1 display which is \*/ /\* turned off by the :DIGitize command \*/

} /\* end acquire\_data () \*/

### init.c - Making Automatic Measurements

- Function name: auto measurements
- Parameters: none
- \* Return value: none
- \* Description: This routine performs automatic measurements of volts
- peak-to-peak and period on the acquired data. It also demonstrates
- two methods of error detection when using automatic measurements.

\*/

\*

void auto\_measurements ( ) float period, vpp; unsigned char vpp\_str[16]; unsigned char period\_str[16]; int bytes read: /\* \* Error checking on automatic measurements can be done using one of two methods. The first method requires that you turn on results in the Measurements subsystem using the command :MEASure:SEND ON. When this is on, the analyzer \* will return the measurement and a result indicator. The result flag is zero \* if the measurement was successfully completed, otherwise a non-zero value is \* returned which indicates why the measurement failed. See the Programmer's Manual \* for descriptions of result indicators. \* The second method simply requires that you check the return value of the measurement. Any measurement not made successfully will return with the value +9.999E37. This could indicate that either the measurement was unable to be performed, or that insufficient waveform data was available to make the measurement. METHOD ONE - turn on results to indicate whether the measurement completed successfully. Note that this requires transmission of extra data from the scope. \*/ write IO (":MEASure:SEND ON"): /\* turn results on \*/ /\* query -- volts peak-to-peak channel 1\*/ write\_IO (":MEASure:VPP? CHANnel1"); /\* read in value and result flag \*/ bytes read = read IO(vpp str.16L): if (vpp\_str[bytes\_read-2] != '0') printf ("Automated vpp measurement error with result %c\n". vpp\_str [bytes\_read-2]); else printf ("VPP is %f\n", (float) atof (vpp\_str)); write\_IO (":MEASure:PERiod? CHANnel1"); /\* period channel 1 \*/ bytes\_read = read\_IO (period\_str,16L); /\* read in value and result flag \*/ if period\_str[bytes\_read-2] != '0') printf ("Automated period measurement error with result %c\n",

#### Sample Programs init.c - Making Automatic Measurements

period\_str [bytes\_read-2]); else printf ("Period is %f\n",(float)atof (period\_str)); /\* \* METHOD TWO - perform automated measurements and error checking with \* :MEAS:RESULTS OFF \*/ period = (float) 0;vpp = (float) 0;/\* turn off results \*/ write\_IO (":MEASure:SEND OFF"); write\_IO (":MEASure:PERiod? CHANnel1"); /\*period 1 \*/ bytes\_read = read\_IO (period\_str,16L); /\* read in value and result flag \*/ period = (float) atof (period\_str); if (period > 9.99e37) printf ("\nPeriod could not be measured.\n"); else printf ("\nThe period of channel 1 is %f seconds.\n", period ); write\_IO (":MEASure:VPP? CHANnel1"); bytes\_read = read\_IO (vpp\_str,16L); vpp = (float) atof (vpp\_str); if (vpp > 9.99e37) printf ("Peak-to-peak voltage could not be measured.\n"); else printf ("The voltage peak-to-peak is %f volts.\n", vpp );

} /\* end auto\_measurements () \*/

### init.c - Error Checking

/\* Error checking on automatic measurements can be done using one of two methods. The first method requires that you turn on results in the Measurements subsystem using the command :MEASure:SEND ON. When this is on, the analyzer will return the measurement and a result indicator. The result flag is zero \* if the measurement was successfully completed, otherwise a non-zero value is \* returned which indicates why the measurement failed. See the Programmer's Manual \* for descriptions of result indicators. \* The second method simply requires that you check the return value of the \* measurement. Any measurement not made successfully will return with the value \* +9.999E37. This could indicate that either the measurement was unable to be \* performed, or that insufficient waveform data was available to make the \* measurement. \* METHOD ONE - turn on results to indicate whether the measurement completed \* successfully. Note that this requires transmission of extra data from the scope. \*/ write\_IO (":MEASure:SEND ON"); /\* turn results on \*/ /\* query -- volts peak-to-peak channel 1\*/ write\_IO (":MEASure:VPP? CHANnel1"); bytes read = read IO(vpp str.16L); /\* read in value and result flag \*/ if (vpp\_str[bvtes\_read-2] != '0') printf ("Automated vpp measurement error with result %c\n". vpp\_str[bytes\_read-2]); else printf ("VPP is %f\n",(float)atof(vpp\_str)); write IO (":MEASure:PERiod? CHANnel1"): /\* period channel 1 \*/ bytes read = read IO(period str.16L): /\* read in value and result flag \*/ if period\_str[bytes\_read-2] != '0') printf ("Automated period measurement error with result %c\n". period\_str[bytes\_read-2]); else printf ("Period is %f\n".(float)atof (period str)); METHOD TWO - perform automated measurements and error checking with \* :MEAS:RESULTS OFF. \*/ period = (float) 0;vpp = (float) 0: /\* turn off results \*/ write\_IO (":MEASure:SEND OFF"); write IO (":MEASure:PERiod? CHANnel1"): period channel 1 \*/ bytes read = read IO (period str.16L): /\* read in value and result flag \*/

#### Sample Programs init.c - Error Checking

period = (float) atof (period\_str);

```
if ( period > 9.99e37 )
    printf ("\nPeriod could not be measured.\n");
else
    printf ("\nThe period of channel 1 is %f seconds.\n", period );
write_IO (":MEASure:VPP? CHANnel1");
bytes_read = read_IO ( vpp_str,16L );
vpp = (float) atof (vpp_str);
if ( vpp > 9.99e37 )
    printf ("Peak-to-peak voltage could not be measured.\n");
else
    printf ("The voltage peak-to-peak is %f volts.\n", vpp );
```

```
} /* end auto_measurements() */
```

### init.c - Transferring Data to the PC

```
Function name: transfer data
  Parameters: none
* Return value: none
* Description: This routine transfers the waveform conversion factors and
* waveform data to the PC.
*/
void transfer_data ()
       int header_length;
       char header_str[8];
       char term:
       char xinc_str[32],xorg_str[32],xref_str[32];
       char yinc_str[32], yref_str[32], yorg_str[32];
       int bytes_read;
       /* waveform data source channel 1 */
       write IO (":WAVeform:SOURce CHANnel1"):
       /* setup transfer format */
       write_IO (":WAVeform:FORMat BYTE");
       /* request values to allow interpretation of raw data */
       write IO (":WAVeform:XINCrement?");
       bytes_read = read_IO (xinc_str,32L);
       xinc = atof (xinc str):
       write_IO (":WAVeform:XORigin?");
       bytes_read = read_IO (xorg_str,32L);
       xorg = atof (xorg_str);
       write IO (":WAVeform:XREFerence?"):
       bytes_read = read_IO (xref_str,32L);
       xref = atof (xref_str);
       write_IO (":WAVeform:YINCrement?");
       bytes_read = read_IO (yinc_str,32L);
       vinc = atof (vinc_str);
       write_IO (":WAVeform:YORigin?");
       bytes_read = read_IO (yorg_str,32L);
       yorg = atof (yorg_str);
       write IO (":WAVeform:YREFerence?"):
       bytes_read = read_IO (yref_str,32L);
       yref = atof (yref_str);
       write_IO (":WAVeform:DATA?");
                                                        /* request waveform data */
       while (data[0] != '\#')
         bytes_read = read_IO (data,1L);
                                                         /* find the # character */
         bytes_read = read_IO (header_str,1L);
                                                        /* input byte counter */
```

{

#### Sample Programs init.c - Transferring Data to the PC

header\_length = atoi (header\_str);

/\* read number of points - value in bytes \*/
bytes\_read = read\_I0 (header\_str,(long)header\_length);

Acquired\_length = atoi (header\_str); /\* number of bytes \*/ bytes\_read = read\_IO (data,Acquired\_length); /\* input waveform data \*/ bytes\_read = read\_IO (&term,1L); /\* input termination character \*/

} /\* end transfer\_data () \*/

An example header resembles the following when the information is stripped off:

#510225

The left-most "5" defines the number of digits that follow (10225). The number "10225" is the number of points in the waveform. The information is stripped off of the header to get the number of data bytes that need to be read from the analyzer.

## init.c - Converting Waveform Data

```
Function name: convert_data
*
  Parameters: none
* Return value: none
* Description: This routine converts the waveform data to time/voltage
* information using the values that describe the waveform. These values are
*
  stored in global arrays for use by other routines.
*/
void convert_data ()
{
        int i;
        for (i = 0; i < Acquired_length; i++)
         {
          time_value[i] = ((i - xref) * xinc) + xorg;/* calculate time info */
volts[i] = ((data[i] - yref) * yinc) + yorg;/* calculate volt info */
} /* end convert_data () */
```

The data values are returned as digitized samples (sometimes called quantization levels or q-levels). These data values must be converted into voltage and time values.

## init.c - Storing Waveform Time and Voltage Information

```
Function name: store csv
*
  Parameters: none
*
  Return value: none
*
  Description: This routine stores the time and voltage information about
*
  the waveform as time/voltage pairs in a comma-separated variable file
*
  format.
*/
void store_csv()
{
       FILE *fp;
       int i;
       fp = fopen ("pairs.csv","wb");
                                                           /* open file in binary mode - clear file */
                                                           /* if already exists */
       if (fp != NULL)
       {
         for (i = 0; i < Acquired_length; i++)
       {
           /* write time,volt pairs to file */
             fprintf (fp, "%e, %lf\n", time_value[i], volts[i]);
       }
         fclose (fp);
                                                           /* close file */
       }
       else
         printf ("Unable to open file 'pairs.csv'\n");
} /* end store_csv() */
```

The time and voltage information of the waveform is stored in integer format, with the time stored first, followed by a comma, and the voltage stored second.

### gen\_srq.c - Generating a Service Request

Segments of the sample C program "gen srq.c" show how to initialize the interface and analyzer, and generate a service request.

Two include statements start the "gen srq.c" program. The file "stdio.h" defines the standard location of the printf routine, and is needed whenever input or output functions are used. The file "hpibdecl.h" includes necessary prototypes and declarations for the analyzers sample programs. The path of these files must specify the disk drive and directory where the "include" files reside.

```
/* gen srg.c */
```

\* This example program initializes the Agilent 86100A scope, runs an autoscale,

\* then generates and responds to a Service Request from the scope. The program

```
* assumes an Agilent 86100A at address 7, an interface card at interface select code 7,
```

```
* and a signal source attached to channel 1.
```

```
#include <stdio.h>
                                           /* location of: printf () */
#include "hpibdecl.h"
void initialize ();
void setup SRQ();
void create_SRQ();
void main (void)
       init IO();
                                           /* initialize interface and device sessions */
                                           /* initialize the scope and interface */
       initialize ();
                                           /* enable SRQs on scope and set up SRQ handler */
       setup_SRQ();
       create_SRQ();
                                           /* generate SRQ */
       close IO();
                                           /* close interface and device sessions */
```

```
} /* end main () */
```

The routine "init IO" contains three subroutines that initialize the analyzer and interface, and sets up and generate a service request.

The following segment describes the initialize subroutine.

#### Initializing the Analyzer

The following function is demonstrated in the "gen\_srq.c" sample program.

```
* Function name: initialize
* Parameters: none
* Return value: none
* Description: This routine initializes the analyzer for proper acquisition
 of data. The instrument is reset to a known state and the interface is
 cleared. System headers are turned off to allow faster throughput and
* immediate access to the data values requested by queries. The analyzer
* performs an autoscale to acquire waveform data.
*j
void initialize ()
                                          /* reset scope - initialize to known state */
       write IO ("*RST");
       write IO ("*CLS");
                                          /* clear status registers and output queue */
       write IO (":SYSTem:HEADer OFF");/* turn off system headers */
       write_IO (":AUToscale");
                                          /* perform autoscale */
```

} /\* end initialize ( ) \*/

The \*RST command is a common command that resets the analyzer to a known default configuration. Using this command ensures that the analyzer is in a known state before you configure it. \*RST ensures very consistent and repeatable results. Without \*RST, a program may run one time, but it may give different results in following runs if the analyzer is configured differently.

For example, if the trigger mode is normally set to edge, the program may function properly. But, if someone puts the analyzer in the advanced TV trigger mode from the front panel, the program may read measurement results that are totally incorrect. So, \*RST defaults the scope to a set configuration so that the program can proceed from the same state each time.

The \*CLS command clears the status registers and the output queue.

AUToscale finds and displays all signals that are attached to the analyzer. You should program the analyzer's time base, channel, and trigger for the specific measurement to be made, as you would do from the front panel, and use whatever other commands are needed to configure the analyzer for the desired measurement.

#### Setting Up a Service Request

The following code segment shows how to generate a service request. The following function is demonstrated in the "gen\_srq.c" sample program.

\* Function name: setup\_SRQ \* Parameters: none \* Return value: none \* Description: This routine initializes the device to generate Service Requests. It \* sets the Service Request Enable Register Event Status Bit and the Standard Event Status Enable Register to allow SRQs on Command, Execution, Device \* Dependent, or Query errors. \*/ void setup\_SRQ() { /\* Enable Service Request Enable Register - Event Status Bit \*/ write\_IO ("\*SRE 32"); /\* Enable Standard Event Status Enable Register \*/ /\* enable Command Error - bit 4 - value 32 \*/ /\* Query Error - bit 1 - value 4 \*/ write\_IO ("\*ESE 36"); } /\* end setup\_SRQ() \*/

#### Generating a Service Request

The following function is demonstrated in the "gen\_srq.c" sample program.

```
/*
```

```
Function name: create_SRQ
```

```
* Parameters: none
```

```
* Return value: none
```

```
* Description: This routine sends two illegal commands to the scope which will
```

```
* generate an SRQ and will place two error strings in the error queue. The scope
```

```
* ID is requested to allow time for the SRQ to be generated. The ID string
```

```
* will contain a leading character which is the response placed in the output
```

```
* queue by the interrupted query.
```

```
*/
```

```
void create_SRQ ( )
```

char buf [256] = { 0 }; //read buffer for id string int bytes\_read = 0; int srq\_asserted;

```
/* Generate query error (interrupted query)*/
/* send legal query followed by another command other than a read query response */
write_I0 (":CHANnel2:DISPlay?");
write_I0 (":CHANnel2:DISPlay OFF");
```

```
/* Generate command error - send illegal header */
write_I0 (":CHANnel:DISPlay OFF");
```

```
/* get instrument ID - allow time for SRQ to set */
write_I0 ("*IDN?");
bytes_read = read_I0 (buf,256L);
```

```
/* add NULL to end of string */
buf [bytes_read] = '\0';
```

printf ( "%s\n", buf);

```
srq_asserted = check_SRQ ( );
```

if ( srq\_asserted ) srq\_handler ( );

## Listings of the Sample Programs

Listings of the C sample programs in this section include:

- hpibdecl.h
- init.c
- gen\_srq.c
- srq.c
- learnstr.c
- sicl\_IO.c
- natl\_IO.c

Listings of the HP BASIC sample programs in this section include:

- init.bas
- srq.bas
- lrn\_str.bas

#### **Read the README File Before Using the Sample Programs**

Before using the sample programs, be sure to read the README file on the disk that contains the sample programs.

## hpib\_decl.h Sample Program

```
/* hpibdecl.h */
```

/\* \* This file includes necessary prototypes and declarations for \* the example programs for the Agilent 86100A \*/ \*/ /\* \* User must indicate which HPIB card (HP or National) is being used. \* Also, if using a National card, indicate which version of windows \* (WIN31 or WIN95) is being used. \*/ #define HP /\* Uncomment if using HP interface card \*/ /\* #define NATL \*/ /\* For National card ONLY - select windows version \*/ /\* #define WIN31 \*/ #define WIN95 #ifdef HP #include <sicl.h> #else #ifdef WIN95 /\* include file for Windows 95 \*/ #include <windows.h> #include <decl-32.h> #else /\* include file for Windows 3.1 \*/ #include <windecl.h> #endif #endif #define CME 32 #define EXE 16 #define DDE 8 #define QYE 4 #define SRQ\_BIT 64 #define MAX\_LRNSTR 14000 #define MAX\_LENGTH 4096 #define MAX\_INT 4192 #ifdef HP #define DEVICE\_ADDR "hpib7,7" #define INTERFACE "hpib7" #else #define INTERFACE "hpib0" #define board\_index 0 #define prim addr 7 #define second\_addr 0

```
#define timeout 13
#define eoi_mode 1
#define eos_mode 0
#endif
#define TRUE 1
#define FALSE 0
/* GLOBALS */
#ifdef HP
            INST bus;
            INST scope;
#else
            int bus;
            int scope;
#endif
/* HPIB prototypes */
void init_IO ();
void write_IO (void*);
void write_Irnstr (void*, long);
int read_IO (void*, unsigned long);
int check_SRQ ();
unsigned check read_status ();
unsigned char read_status ( );
void close_IO ( );
void hpiberr ();
```

void srq\_handler ( );

## init.c Sample Program

/\* init. c \*/

/\*

\* Command Order Example. This program demonstrates the order of commands

\* suggested for operation of the Agilent 86100A analyzer via HPIB.

\* This program initializes the scope, acquires data, performs

\* automatic measurements, and transfers and stores the data on the

\* PC as time/voltage pairs in a comma-separated file format useful

\* for spreadsheet applications. It assumes a SICL INTERFACE exists

\* as 'hpib7' and an Agilent 86100A analyzer at address 7.

\* It also requires the cal signal attached to Channel 1.

\* See the README file on the demo disk for development and linking information.

/\* location of: printf() \*/ #include <stdio.h> #include <stdlib.h> /\* location of: atof(), atoi ( ) \*/ #include "hpibdecl.h" /\* prototypes, global declarations, constants \*/ /\* initialize the scope \*/ void initialize (): void acquire\_data (); /\* digitize signal \*/ void auto\_measurements (); /\* perform built-in automatic measurements \*/ /\* transfers waveform data from scope to PC \*/ void transfer\_data (); void convert\_data (); /\* converts data to time/voltage values \*/ /\* stores time/voltage pairs to comma-separated variable file format \*/ void store\_csv(); /\* GLOBALS \*/ int count; double xorg, xref, xinc; /\* values necessary for conversion of data \*/ double yorg, yref, yinc; int Acquired\_length; char data [MAX\_LENGTH]; /\* data buffer \*/ double time\_value [MAX\_LENGTH];/\* time value of data \*/ double volts [MAX\_LENGTH]; /\* voltage value of data \*/ void main(void)

```
/* initialize interface and device sessions */
/* note: routine found in sicl_IO.c or natl_IO.c */
init_IO ( );
```

| initialize ( );       | /* initialize the scope and interface and set up SRQ $$ */ |
|-----------------------|------------------------------------------------------------|
| acquire_data ( );     | /* capture the data */                                     |
| auto_measurements (); | /* perform automated measurements on acquired data */      |
| transfer_data ( );    | /* transfer waveform data to the PC from scope */          |
| convert_data ();      | /* convert data to time/voltage pairs */                   |
| store_csv ();         | /* store the time/voltage pairs as csv file */             |
| close_IO ();          | /* close interface and device sessions */                  |
|                       | /* note: routine found in sicl_IO.c or natl_IO.c */        |

} /\* end main () \*/

```
Function name: initialize
* Parameters: none
* Return value: none
* Description: This routine initializes the analyzer for proper
* acquisition of data. The instrument is reset to a known state and the
* interface is cleared. System headers are turned off to allow faster
* throughput and immediate access to the data values requested by gueries.
* The analyzer time base, channel, and trigger subsystems are then
* configured. Finally, the acquisition subsystem is initialized.
*/
void initialize ()
{
       write IO ("*RST"):
                                          /* reset scope - initialize to known state */
       write_IO ("*CLS");
                                          /* clear status registers and output gueue */
       write_IO (":SYSTem:HEADer OFF"); /* turn off system headers */
       /* initialize time base parameters to center reference. 2 ms full-scale (200 us/div), and 20 us delay */
       write IO (":TIMebase:REFerence CENTer:RANGe 2e-3:POSition 20e-6"):
       /* initialize Channel1 1.6V full-scale (200 mv/div): offset -400mv */
       write_IO (":CHANnel1:RANGe 1.6;OFFSet -400e-3");
       /* initialize trigger info: channel1 signal on positive slope at 300mv */
       write_IO (":TRIGger:SOURce FPANel;SLOPe POSitive");
       write IO (":TRIGger:LEVel-0.40"):
       /* initialize acquisition subsystem */
       /* Real time acquisition - no averaging; record length 4096 */
       write IO (":ACQuire:AVERage OFF:POINts 4096"):
```

```
} /* end initialize () */
```

#### /\* \_

- \* Function name: acquire\_data
- \* Parameters: none
- \* Return value: none
- \* Description: This routine acquires data according to the current instrument settings.
- \*/ void acquire\_data ( )
- {
- Ì\*
- $m \overset{\prime *}{*}$  The root level :DIGitize command is recommended for acquisition of new
- \* data. It will initialize data buffers, acquire new data, and ensure that
- \* acquisition criteria are met before acquisition of data is stopped.

#### Sample Programs init.c Sample Program

- \* The captured data is then available for measurements, storage, or transfer
- \* to a PC. Note that the display is automatically turned off by the
- \* :DIGitize command and must be turned on to view the captured data.

```
*/
```

```
write_IO (":DIGitize CHANnel1");
write_IO (":CHANnel1:DISPlay ON");
```

/\* turn on channel 1 display which is turned off by the :DIGitize command \*/

} /\* end acquire\_data() \*/

/\*

- \* Function name: auto\_measurements
- \* Parameters: none
- \* Return value: none
- \* Description: This routine performs automatic measurements of volts
- \* peak-to-peak and period on the acquired data. It also demonstrates
- \* two methods of error detection when using automatic measurements.

```
*/
```

void auto\_measurements ()

float period, vpp; unsigned char vpp\_str[16]; unsigned char period\_str[16]; int bytes\_read;

/\*

- \* Error checking on automatic measurements can be done using one of two methods.
- \* The first method requires that you turn on results in the Measurements
- \* subsystem using the command :MEASure:SEND ON. When this is on, the analyzer
- \* will return the measurement and a result indicator. The result flag is zero
- \* if the measurement was successfully completed, otherwise a non-zero value is
- \* returned which indicates why the measurement failed. See the Programmer's Manual
- \* for descriptions of result indicators.

\* The second method simply requires that you check the return value of the

- \* measurement. Any measurement not made successfully will return with the value
- \* +9.999E37. This could indicate that either the measurement was unable to be
- \* performed, or that insufficient waveform data was available to make the
- \* measurement.

\* METHOD ONE - turn on results to indicate whether the measurement completed \* successfully. Note that this requires transmission of extra data from the scope. \*/

```
write_IO (":MEASure:SEND ON"); /* turn results on */
/* query -- volts peak-to-peak channel 1*/
write_IO (":MEASure:VPP? CHANnel1");
bytes_read = read_IO (vpp_str,16L); /* read in value and result flag */
if (vpp_str[bytes_read-2] != '0')
printf ("Automated vpp measurement error with result %c\n", vpp_str[bytes_read-2]);
else
printf ("VPP is %f\n", (float)atof (vpp_str));
```

```
write_IO (":MEASure:PERiod? CHANnel1");
                                                          /* period channel 1 */
       bytes_read = read_IO (period_str,16L);
                                                         /* read in value and result flag */
       if (period_str[bytes_read-2] != '0')
         printf ("Automated period measurement error with result %c\n", period_str [bytes_read-2]);
       else
         printf ("Period is %f\n", (float) atof (period_str));
/* METHOD TWO - perform automated measurements and error checking with :MEAS:SEND OFF */
       period = (float) 0;
       vpp = (float) 0;
       /* turn off results */
       write_IO (":MEASure:SEND OFF");
       write IO (":MEASure:PERiod? CHANnel1"):
                                                         /* period channel 1 */
       bytes_read = read_IO (period_str,16L);
                                                         /* read in value and result flag */
       period = (float) atof (period str):
       if (period > 9.99e37)
         printf ("\nPeriod could not be measured.\n");
       else
         printf ("\nThe period of channel 1 is %f seconds.\n", period );
       write IO (":MEASure:VPP? CHANnel1"):
       bytes_read = read_IO (vpp_str,16L);
       vpp = (float) atof (vpp_str);
       if (vpp > 9.99e37)
         printf ("Peak-to-peak voltage could not be measured.\n");
       else
         printf ("The voltage peak-to-peak is %f volts.\n", vpp );
} /* end auto_measurements () */
/*
* Function name: transfer_data
* Parameters: none
* Return value: none
* Description: This routine transfers the waveform conversion factors and waveform data to the PC.
*/
void transfer_data ()
       int header_length;
       char header_str[8];
       char term:
       char xinc_str[32], xorg_str[32], xref_str[32];
       char yinc_str[32], yref_str[32], yorg_str[32];
```

ł

#### Sample Programs init.c Sample Program

int bytes\_read;

/\* waveform data source channel 1 \*/ write IO (":WAVeform:SOURce CHANnel1"): /\* setup transfer format \*/ write\_IO (":WAVeform:FORMat BYTE"); /\* request values to allow interpretation of raw data \*/ write\_IO (":WAVeform:XINCrement?"); bytes\_read = read\_IO (xinc\_str,32L); xinc = atof (xinc str): write\_IO (":WAVeform:XORigin?"); bytes\_read = read\_IO (xorg\_str,32L); xorg = atof (xorg\_str); write IO (":WAVeform:XREFerence?"): bytes\_read = read\_IO (xref\_str,32L); xref = atof (xref\_str); write\_IO (":WAVeform:YINCrement?"); bytes\_read = read\_IO (yinc\_str,32L); vinc = atof (vinc\_str); write\_IO (":WAVeform:YORigin?"); bytes\_read = read\_IO (yorg\_str,32L); yorg = atof (yorg\_str); write IO (":WAVeform:YREFerence?"): bytes\_read = read\_IO (yref\_str,32L); yref = atof (yref\_str); write\_IO (":WAVeform:DATA?"); /\* request waveform data \*/ bytes\_read = read\_IO (data,1L); /\* ignore leading # \*/ /\* input byte counter \*/ bytes read = read IO (header str.1L): header\_length = atoi (header\_str); /\* read number of points - value in bytes \*/ bytes\_read = read\_IO (header\_str,(long)header\_length); Acquired length = atoi (header str): /\* number of bytes \*/ bytes\_read = read\_I0 (data,Acquired\_length); /\* input waveform data \*/ bytes\_read = read\_IO (&term,1L); /\* input termination character \*/ } /\* end transfer\_data () \*/ Function name: convert data Parameters: none Return value: none Description: This routine converts the waveform data to time/voltage information using the values that describe the waveform. These values are stored in global arrays for use by other routines.

void convert\_data ()

, \*

\*

\*

\*/

```
{
```

```
int i;
        for (i = 0; i < Acquired_length; i++)
       {
          time_value[i] = ((i - xref) * xinc) + xorg; /* calculate time info */ volts[i] = ((data[i] - yref) * yinc) + yorg; /* calculate volt info */
        }
} /* end convert_data () */
/*

* Function name: store_csv
* Parameters: none
* Return value: none
* Description: This routine stores the time and voltage information about
* the waveform as time/voltage pairs in a comma-separated variable file
* format.
*/
void store_csv()
{
        FILE *fp:
        int i;
        fp = fopen ("pairs.csv", "wb"); /* open file in binary mode - clear file if already exists */
        if (fp != NULL)
        {
          for (i = 0; i < Acquired_length; i++)
          {
            /* write time,volt pairs to file */
            fprintf ( fp,"%e,%lf\n",time_value[i],volts[i]);
                                  /* close file */
          fclose (fp);
        }
        else
          printf ("Unable to open file 'pairs.csv'\n");
} /* end store_csv()*/
```

## gen\_srq.c Sample Program

/\* gen\_srg.c \*/

{

\*

\*

\*

\*

\*

\*

\*

This example programs initializes the Agilent 86100A scope, runs an autoscale, then generates and responds to a Service Request from the scope. The program assumes an Agilent 86100A at address 7, an interface card at interface select code 7, and a signal source attached to channel 1. \*/ #include <stdio.h> /\* location of: printf() \*/ #include "hpibdecl.h" void initialize (); void setup SRQ(); void create SRQ (); void main (void) init\_I0(); /\* initialize interface and device sessions \*/ /\* initialize the scope and interface \*/ initialize (): /\* enable SRQs on scope and set up SRQ handler \*/ setup\_SRQ(); create\_SRQ(); /\* generate SRQ \*/ /\* close interface and device sessions \*/ close\_IO(); } /\* end main () \*/ Function name: initialize Parameters: none Return value: none \* Description: This routine initializes the analyzer for proper acquisition of data. \* The instrument is reset to a known state and the interface is cleared. \* System headers are turned off to allow faster throughput and immediate access \* to the data values requested by queries. The analyzer performs an autoscale to acquire waveform data. \*/ void initialize () write\_IO ("\*RST"); /\* reset scope - initialize to kn write\_IO ("\*CLS"); /\* clear status registers and ou write\_IO (":SYSTem:HEADer OFF"); /\* turn off system headers \*/ /\* reset scope - initialize to known state \*/ /\* clear status registers and output queue \*/ /\* perform autoscale \*/ write\_IO (":AUToscale"); } /\* end initialize () \*/ Function name: setup\_SRQ Parameters: none Return value: none Description: This routine initializes the device to generate Service Requests. It sets the Service Request Enable Register Event Status Bit and the Standard Event Status Enable Register to allow SRQs on Command or Query errors.

```
*/
```

```
void setup_SRQ()
```

/\* Enable Service Request Enable Register - Event Status Bit \*/ write\_IO ("\*SRE 32");

/\* Enable Standard Event Status Enable Register enable Command Error - bit 4 - value 32 Query Error - bit 1 - value 4 \*/ write\_IO ("\*ESE 36");

} /\* end setup\_SRQ() \*/

/\*

```
Function name: create_SRQ
* Parameters: none
```

\* Return value: none

```
* Description: This routine sends two illegal commands to the scope which will generate an
```

```
* SRQ and will place two error strings in the error queue. The scope ID is requested to allow
```

```
* time for the SRO to be generated. The ID string will contain a leading character which
```

```
* is the response placed in the output queue by the interrupted query.
```

\*/

```
void create SRQ()
```

{

```
char buf [256] = { 0 }; //read buffer for id string
int bytes_read = 0;
int srg_asserted;
```

```
/* Generate query error (interrupted query)*/
/* send legal query followed by another command other than a read query response */
write_IO (":CHANnel2:DISPlay?");
```

```
write_IO (":CHANnel2:DISPlay OFF");
```

```
/* Generate command error - send illegal header */
write_IO (":CHANnel:DISPlay OFF");
```

/\* get instrument ID - allow time for SRQ to set \*/ write\_IO ("\*IDN?"); bytes\_read = read\_IO (buf,256L);

```
/* add NULL to end of string */
buf [bytes_read] = '\0';
```

```
printf ( "%s\n", buf);
       srg_asserted = check_SRQ();
       if (srg asserted)
         srg_handler();
} /* end create_SRQ() */
```

### srq.c Sample Program

/\* file: srq.c \*/

```
/* This file contains the code to handle Service Requests from an HPIB device */
```

```
#include <stdio.h> /* location of printf ( ), fopen ( ), and fclose ( ) */
#include "hpibdecl.h"
```

```
/*
```

```
* Function name: srq_handler
```

```
* Parameters: none
* Return value: none
```

```
* Description: This routine services the scope when an SRQ is generated.
```

```
* An error file is opened to receive error data from the scope.
```

```
*/
```

```
void srq_handler ()
```

```
FILE *fp;
 unsigned char statusbyte = 0;
 int i = 0:
 int more_errors = 0;
 char error_str[64] = \{0\};
 int bytes_read;
 int srq_asserted = TRUE;
 srq_asserted = check_SRQ ( );
 while (srq_asserted)
 statusbyte = read_status ( );
  if (statusbyte & SRQ_BIT)
   fp = fopen ( "error_list", "wb" );
                                                     /* open error file */
   if (fp == NULL)
     printf ("Error file could not be opened.\n");
/* read error queue until no more errors */
   more_errors = TRUE;
   while (more_errors)
    {
     write_IO (":SYSTEM:ERROR? STRING");
     bytes_read = read_IO (error_str, 64L);
     error_str[bytes_read] = '\0';
     /* write error msg to std IO */
     printf ("Error string:%s\n", error_str );
    if (fp != NULL)
     /* write error msg to file*/
     fprintf (fp,"Error string:%s\n", error_str );
```

```
if ( error_str[0] == '0' )
      {
       /* Clear event registers and queues, except output */
       write_IO("*CLS");
       more_errors = FALSE;
         if (fp != NULL)
           fclose ( fp );
      for (i=0;i<64;i++)
error_str[i] = '\0';
                                                     /* clear string */
 } /* end while (more_errors) */
}
else
{
  printf (" SRQ not generated by scope.\n ");
                                                     /* scope did not cause SRQ */
}
                                                    /* check for SRQ line status */
srq_asserted = check_SRQ();
}/* end while ( srq_asserted ) */
```

}/\* end srq\_handler \*/

### learnstr.c Sample Program

/\* learnstr.c \*/

/\*

\* This example program initializes the Agilent 86100A scope, runs autoscale to

- \* acquire a signal, queries for the learnstring, and stores the learnstring
- \* to disk. It then allows the user to change the setup, then restores the

\* original learnstring. It assumes that a signal is attached to the scope.

\*/

/\* location of: printf ( ), fopen ( ), fclose ( ), fwrite ( ),getchar \*/ #include <stdio.h> #include "hpibdecl.h" void initialize (): void store\_learnstring ( ); void change\_setup (); void get\_learnstring (); void main (void) /\* initialize device and interface \*/ init\_10 ( ); /\* Note: routine found in sicl\_IO.c or natl\_IO.c \*/ /\* initialize the scope and interface, and set up SRQ \*/ initialize (): store\_learnstring (); /\* request learnstring and store \*/ /\* request user to change setup \*/ change\_setup (); /\* restore learnstring \*/ /\* close device and interface sessions \*/ get\_learnstring (); close IO(): /\* Note: routine found in sicl\_IO.c or natl\_IO.c \*/

} /\* end main \*/

- \* Function name: initialize
- \* Parameters: none
- \* Return value: none
- \* Description: This routine initializes the analyzer for proper acquisition of data.
- \* The instrument is reset to a known state and the interface is cleared.
- \* System headers are turned off to allow faster throughput and immediate access to the data values requested by queries.
- \* Autoscale is performed to acquire a waveform. The signal is then
- \* digitized, and the channel display is turned on following the acquisition.
- \*/

void initialize ()

write\_IO ("\*RST"); /\* reset scope - initialize to known state \*/ write\_IO ("\*CLS"); /\* clear status registers and output queue \*/

write\_IO (":SYSTem:HEADer ON");/\* turn on system headers \*/

/\* initialize Timebase parameters to center reference, 2 ms full-scale (200 us/div), and 20 us delay \*/ write\_I0 (":TIMebase:REFerence CENTer;RANGe 5e-3;POSition 20e-6");

```
/* initialize Channel1 1.6v full-scale (200 mv/div); offset -400mv */
       write_IO (":CHANnel1:RANGe 1.6;OFFSet -400e-3");
       /* initialize trigger info: channel1 signal on positive slope at 300mv */
       write_IO (":TRIGger:SOURce FPANel;SLOPe POSitive");
       write_IO (":TRIGger:LEVel-0.40");
       /* initialize acquisition subsystem */
       /* Real time acquisition - no averaging; record length 4096 */
       write_IO (":ACQuire:AVERage OFF;POINts 4096");
} /* end initialize () */
  Function name: store_learnstring
* Parameters: none
* Return value: none
* Description: This routine requests the system setup known as a learnstring.
* The learnstring is read from the scope and stored in a file called Learn2.
*/
void store_learnstring ( )
       FILE *fp;
       unsigned char setup[MAX_LRNSTR] = \{0\};
       int actualcnt = 0:
       write_IO (":SYSTem:SETup?");
                                                         /* request learnstring */
       actualcnt = read_IO (setup, MAX_LRNSTR);
       fp = fopen ( "learn2", "wb");
       if (fp != NULL)
       {
         fwrite (setup, size of (unsigned char), (int) actual cnt, fp);
         printf ("Learn string stored in file Learn2\n");
         fclose (fp);
       }
       else
         printf ("Error in file open\n");
}/* end store_learnstring */
* Function name: change_setup
* Parameters: none
* Return value: none
* Description: This routine places the scope into local mode to allow the customer to change the system setup.
*/
void change_setup ( )
{
```

```
printf ("Please adjust setup and press ENTER to continue.\n");
getchar();
```

} /\* end change\_setup \*/

/\* \*

- \* Function name: get\_learnstring
  \* Parameters: none
  \* Return value: none
  \* Description: This routine retrieves the system setup known as a
  \* learnstring from a disk file called Learn2. It then restores the system setup to the scope.
- \*/

{

```
void get_learnstring ( )
```

```
FILE *fp;
unsigned char setup[MAX_LRNSTR];
unsigned long count = 0;
```

```
fp = fopen ( "learn2", "rb");
```

if (fp != NULL)

ł

count = fread ( setup, sizeof(unsigned char), MAX\_LRNSTR, fp);

fclose (fp);

```
}
write_Irnstr (setup,count);
write_I0 (":RUN");
                                              /* send learnstring */
```

```
}/* end get_learnstring */
```

#### sicl\_IO.c Sample Program

/\* sicl\_I0.c \*/

```
/* location of: printf () */
#include <stdio.h>
                                                  /* location of: strlen () */
#include <strina.h>
#include "hpibdecl.h"
/* This file contains IO and initialization routines for the SICL libraries. */
* Function name: init_IO
* Parameters: none
* Return value: none
* Description: This routine initializes the SICL environment. It sets up
* error handling, opens both an interface and device session, sets timeout
* values, clears the interface by pulsing IFC, and clears the instrument
* by performing a Selected Device Clear.
*/
void init_IO()
{
       ionerror (I_ERROR_EXIT);
                                                  /* set-up interface error handling */
       /* open interface session for verifying SRQ line */
       bus = iopen ( INTERFACE );
       if (bus = 0)
         printf ("Bus session invalid\n");
       itimeout (bus, 20000);
                                                  /* set bus timeout to 20 sec */
                                                  /* clear the interface - pulse IFC */
       iclear (bus);
       scope = iopen ( DEVICE_ADDR );
                                                  /* open the scope device session */
       if (scope == 0)
         printf ( "Scope session invalid\n");
                                                  /* set device timeout to 20 sec */
       itimeout (scope, 20000);
       iclear ( scope );
                                                  /* perform Selected Device Clear on scope */
```

```
} /* end init_IO */
```

#### /\*

\* Function name: write\_IO

- \* Parameters: char \*buffer which is a pointer to the character string to be
- \* output; unsigned long length which is the length of the string to be output
- \* Return value: none
- \* Description: This routine outputs strings to the scope device session
- \* using the unformatted I/O SICL commands.

\*/

```
void write IO (void *buffer)
       unsigned long actualcnt;
       unsigned long length:
       int send_end = 1;
       length = strlen ( buffer );
       iwrite (scope, buffer, length, send_end, &actualcnt);
} /* end write_IO */
  Function name: write Irnstr
  Parameters: char *buffer which is a pointer to the character string to be
*
*
  output; long length which is the length of the string to be output
*
  Return value: none
*
  Description: This routine outputs a learnstring to the scope device
*
  session using the unformatted I/O SICL commands.
*/
void write_Irnstr (void *buffer, long length)
```

unsigned long actualcnt: int send\_end = 1;

iwrite (scope, buffer, (unsigned long) length, send\_end, &actualcnt );

} /\* end write lrnstr()\*/

- / \* Function name: read\_IO
- \* Parameters: char \*buffer which is a pointer to the character string to be
- \* input; unsigned long length which indicates the max length of the string to be input
- \* Return value: integer which indicates the actual number of bytes read
- \* Description: This routine inputs strings from the scope device session using SICL commands.

\*/

int read IO (void \*buffer.unsigned long length)

int reason: unsigned long actualcnt;

iread (scope, buffer, length, & reason, & actual cnt);

return( (int) actualcnt );

- \* Parameters: none
- \* Return value: integer indicating if bus SRO line was asserted

```
*
  Description: This routine checks for the status of SRQ on the bus and returns a value to indicate the status.
```

\*/

<sup>\*</sup> Function name: check\_SRQ

```
int check_SRQ()
{
       int srq_asserted;
         /* check for SRQ line status */
         ihpibbusstatus(bus, I_HPIB_BUS_SRQ, &srq_asserted);
       return ( srg_asserted );
} /* end check SRQ()*/
/* Function name: read_status
* Parameters: none
* Return value: unsigned char indicating the value of status byte
* Description: This routine reads the scope status byte and returns the status.
*/
unsigned char read_status ()
ł
       unsigned char statusbyte;
       /* Always read the status byte from instrument */
       /* NOTE: ireadstb uses serial poll to read status byte - this should clear bit 6 to allow another SRQ. */
         ireadstb (scope, &statusbyte);
       return (statusbyte);
} /* end read_status () */
/* Function name: close_IO
* Parameters: none
* Return value: none
* Description: This routine closes device and interface sessions for the
* SICL environment and calls the routine _siclcleanup which de-allocates
* resources used by the SICL environment.
*/
void close_IO()
{
       iclose ( scope ); /* close device session */
iclose ( bus ); /* close interface session */
       _siclcleanup (); /* required for 16-bit applications */
} /* end close_SICL() */
```

### natl\_IO.c Sample Program

/\* natl\_10.c \*/

```
#include <stdio.h> /* location of: printf () */
#include <string.h> /* location of: strlen () */
#include "hpibdecl.h"
   This file contains IO and initialization routines for the NI488.2 commands. */
*
  Function name: hpiberr
*
  Parameters: char* - string describing error
*
  Return value: none
*
  Description: This routine outputs error descriptions to an error file.
*/
void hpiberr( char *buffer )
{
        printf ("Error string: %s\n",buffer );
} /* end hpiberr () */
*
  Function name: init_IO
*
  Parameters: none
* Return value: none
*
  Description: This routine initializes the NI environment. It sets up error
*
  handling, opens both an interface and device session, sets timeout values
  clears the interface by pulsing IFC, and clears the instrument by performing
  a Selected Device Clear.
*/
void init_IO()
        bus = ibfind ( INTERFACE ):
                                                      /* open and initialize HPIB board */
        if (ibsta & ERR)
          hpiberr ("ibfind error");
        ibconfig ( bus, IbcAUTOPOLL, 0);
                                                      /* turn off autopolling */
                                                      /* clear interface - pulse IFC */
        ibsic (bus):
        if (ibsta & ERR)
        {
          hpiberr ( "ibsic error" );
        }
        /* open device session */
        scope = ibdev ( board_index, prim_addr, second_addr, timeout,
                  eoi_mode, eos_mode );
        if (ibsta & ERR)
        {
          hpiberr ( "ibdev error" );
        }
```

```
ibclr ( scope );
                                            /* clear the device( scope ) */
        if (ibsta & ERR)
        {
          hpiberr ("ibclr error" );
        }
} /* end init_10 */
/*
* Function name: write_I0
  Parameters: void *buffer which is a pointer to the character string to be output
* Return value: none
* Description: This routine outputs strings to the scope device session.
*/
void write IO (void *buffer)
{
        long length;
        length = strlen ( buffer );
        ibwrt ( scope, buffer, (long) length );
        if (ibsta & ERR)
        {
          hpiberr ( "ibwrt error" );
        }
} /* end write IO() */
/*

* Function name: write_Irnstr
* Parameters: void *buffer which is a pointer to the character string to
* be output; length which is the length of the string to be output
* Return value: none
* Description: This routine outputs a learnstring to the scope device session.
*/
void write_Irnstr ( void *buffer, long length )
ł
        ibwrt ( scope, buffer, (long) length );
        if (ibsta & ERR)
        {
          hpiberr ( "ibwrt error" );
        }
} /* end write_lrnstr () */
/*

* Function name: read_10
* Parameters: char *buffer which is a pointer to the character string to be input;
* unsigned long length which indicates the max length of the string to be input
* Return value: integer which indicates the actual number of bytes read
* Description: This routine inputs strings from the scope device session.
*/
```

# Sample Programs natl\_IO.c Sample Program

int read\_IO (void \*buffer, unsigned long length)

ibrd (scope, buffer, ( long ) length );

return ( ibcntl );

} /\* end read\_I0 ( ) \*/

```
*
  Function name: check_SRQ
*
  Parameters: none
*
  Return value: integer indicating if bus SRQ line was asserted
*
  Description: This routine checks for the status of SRQ on the bus and
* returns a value to indicate the status.
*/
int check_SRQ()
       int srq_asserted;
       short control_lines = 0;
       iblines (bus, &control_lines);
       if (control_lines & BusSRQ)
         srg_asserted = TRUE;
       else
         srg_asserted = FALSE;
       return ( srq_asserted );
} /* end check_SRQ() */
*
  Function name: read_status
*
  Parameters: none
* Return value: unsigned char indicating the value of status byte
* Description: This routine reads the scope status byte and returns the status.
*/
unsigned char read_status ()
{
       unsigned char statusbyte;
       /* Always read the status byte from instrument */
       ibrsp (scope, &statusbyte);
       return ( statusbyte );
} /* end read_status () */
```

/\*
\* Function name: close\_IO
\* Parameters: none
\* Return value: none
\* Description: This routine closes device session.
\*/
void close\_IO()
{
 ibonl ( scope,0 ); /\* close device session \*/

} /\* end close\_I0 ( ) \*/

### init.bas Sample Program

10 !file: init 20 30 40 ! This program demonstrates the order of commands suggested for operation of 50 ! the Agilent 86100A analyzer via HPIB. This program initializes the scope, acquires 60 ! data, performs automatic measurements, and transfers and stores the data on the 70 ! PC as time/voltage pairs in a comma-separated file format useful for spreadsheet ! applications. It assumes an interface card at interface select code 7, an 80 90 ! Agilent 86100A scope at address 7, and the Agilent 86100A cal signal connected to Channel 1. 100 110 120 130 COM /lo/@Scope.@Path.Interface 140 COM /Raw data/ INTEGER Data(4095) 150 COM /Converted\_data/ REAL Time(4095), Volts(4095) 160 COM /Variables/ REAL Xinc, Xref, Xorg, Yinc, Yref, Yorg 170 COM /Variables/ INTEGER Record\_length 180 ! 190 ! 200 CALL Initialize 210 CALL Acquire\_data 220 CALL Auto\_msmts 230 CALL Transfer data 240 CALL Convert data 250 CALL Store csv 260 CALL Close 270 END 280 ! 300 ! 310 ! 320 ! **BEGIN SUBPROGRAMS** 330 1 350 ! 360 ! 370 ! Subprogram name: Initialize 380 ! Parameters: none 390 ! Return value: none 400 ! Description: This routine initializes the interface and the scope. The instrument 410 ! is reset to a known state and the interface is cleared. System headers 420 ! are turned off to allow faster throughput and immediate access to the 430 1 data values requested by the queries. The analyzer time base, channel, and trigger subsystems are then configured. Finally, the 440 ! 450 ! acquisition subsystem is initialized. 460 1 470 ! 480 SUB Initialize 490 COM /lo/@Scope,@Path,Interface 500 COM /Variables/ REAL Xinc, Xref, Xorg, Yinc, Yref, Yorg 510 COM /Variables/ INTEGER Record\_length

| 520<br>530<br>540<br>550<br>560<br>570<br>580<br>590                             | Interface=7<br>ASSIGN @Scope TO 707<br>RESET Interface<br>CLEAR @Scope<br>OUTPUT @Scope; "*RST"<br>OUTPUT @Scope; "*CLS"<br>OUTPUT @Scope; ":SYSTem:HEADer OFF"<br>!Initialize Timebase: center reference, 2 ms full-scale (200 us/div),<br>20 us delay                                                                                                    |
|----------------------------------------------------------------------------------|----------------------------------------------------------------------------------------------------|
| 600<br>610<br>620<br>630<br>640<br>650<br>660<br>665<br>670<br>680<br>690<br>700 | OUTPUT @Scope;":TIMebase:REFerence CENTer;RANGe 2e-3;POSition 20e-6"<br>! Initialize Channel1: 1.6V full-scale (200mv/div), -415mv offset<br>OUTPUT @Scope;":CHANnel1:RANGe 1.6;OFFSet -415e-3"<br>!Initialize Trigger: Edge trigger, channel1 source at -415mv<br>OUTPUT @Scope;":TRIGger:SOURce FPANel;SLOPe POSitive"<br>OUTPUT @Scope;":TRIGger:LEVel-0.415"<br>! Initialize acquisition subsystem<br>! Real time acquisition, Averaging off, memory depth 4096<br>OUTPUT @Scope;":ACQuire:AVERage OFF;POINts 4096"<br>Record_length=4096<br>SUBEND<br>!                                                                                                    |
| 710<br>720<br>730<br>740<br>750                                                  | !<br>!!!!!!!!!!!!!!!!!!!!!!!!!!!!!!!!!!!!                                                                                                    |
| 760<br>770<br>780<br>800<br>810<br>820<br>830<br>840<br>850<br>860               | <ul> <li>Parameters: none</li> <li>Return value: none</li> <li>Description: This routine acquires data according to the current instrument</li> <li>setting. It uses the root level :DIGitize command. This command</li> <li>is recommended for acquisition of new data because it will initialize</li> <li>the data buffers, acquire new data, and ensure that acquisition</li> <li>criteria are met before acquisition of data is stopped. The captured</li> <li>data is then available for measurements, storage, or transfer to a</li> <li>PC. Note that the display is automatically turned off by the :DIGitize</li> <li>command and must be turned on to view the captured data.</li> </ul> |
| 870<br>880<br>900<br>910<br>920<br>930                                           | !<br>SUB Acquire_data<br>COM /lo/@Scope,@Path,Interface<br>OUTPUT @Scope;":DIGitize CHANnel1"<br>OUTPUT @Scope;":CHANnel1:DISPlay ON"<br>SUBEND<br>!                                                                                                    |
| 940<br>950<br>960<br>970<br>980<br>990<br>1000                                   | !<br>!<br>!<br>!<br>! Subprogram name: Auto_msmts<br>! Parameters: none<br>! Return value: none                                                                                                    |
| 1010<br>1020<br>1030<br>1040                                                     | <ul> <li>Description: This routine performs automatic measurements of volts peak-to-peak<br/>and frequency on the acquired data. It also demonstrates two methods<br/>of error detection when using automatic measurements.</li> </ul>                                                                                                    |

# Sample Programs init.bas Sample Program

1050 1060 SUB Auto\_msmts 1070 COM /lo/@Scope,@Path,Interface 1080 REAL Period.Vpp 1090 DIM Vpp\_str\$[64] 1100 DIM Period str\$[64] 1110 Bytes read=0 1120 1130 Error checking on automatic measurements can be done using one of two methods. 1140 The first method requires that you turn on results in the Measurement subsystem using the command ":MEASure:SEND ON". When this is on, the scope will return the 1150 1160 measurement and a result indicator. The result flag is zero if the measurement 1170 was successfully completed, otherwise a non-zero value is returned which indicates why the measurement failed. See the Programmer's Manual for descriptions of result 1180 indicators. The second method simply requires that you check the return value of 1190 1200 the measurement. Any measurement not made successfully will return with the value +9.999e37. This could indicate that either the measurement was unable to be 1210 performed or that insufficient waveform data was available to make the measurement. 1220 1230 1240 METHOD ONE 1250 ! 1260 OUTPUT @Scope:":MEASure:SEND ON" !turn on results OUTPUT @Scope;":MEASure:VPP? CHANnel1" !Query volts peak-to-peak 1270 1280 ENTER @Scope; Vpp\_str\$ 1290 Bytes\_read=LEN(Vpp\_str\$) !Find length of string CLEAR SCREEN 1300 1310 IF Vpp\_str\$[Bytes\_read;1]="0" THEN !Check result value 1320 PRINT PRINT "VPP is ";VAL(Vpp\_str\$[1,Bytes\_read-1]) 1330 1340 PRINT 1350 FI SF 1360 PRINT 1370 PRINT "Automated vpp measurement error with result ";Vpp\_str\$[Bytes\_read;1] 1380 PRINT 1390 END IF 1400 1410 1420 OUTPUT @Scope;":MEASure:PERiod? CHANnel1" !Query frequency 1430 ENTER @Scope:Period str\$ 1440 Bytes read=LEN(Period str\$) !Find string length IF Period\_str\$[Bytes\_read;1]="0" THEN 1450 Determine result value 1460 PRINT 1470 PRINT "Period is ";VAL(Period\_str\$[1,Bytes\_read-1]) 1480 PRINT 1490 ELSE 1500 PRINT 1510 PRINT "Automated period measurement error with result ";Period\_str\$[Bytes\_read;1] 1520 PRINT 1530 END IF 1540 1550 METHOD TWO 1560 1570 1 1580 OUTPUT @Scope:":MEASure:SEND OFF" !turn off results 1590 OUTPUT @Scope:":MEASure:VPP? CHANnel1" !Query volts peak-to-peak 1600 ENTER @Scope;Vpp

| 1610<br>1620<br>1640<br>1650<br>1660<br>1670<br>1680<br>1690<br>1700<br>1710<br>1720<br>1740<br>1750<br>1760                                                                         | IF Vpp<9.99E+37 THEN<br>PRINT<br>PRINT "VPP is ";Vpp<br>PRINT<br>ELSE<br>PRINT<br>PRINT "Automated vpp measurement error ";Vpp<br>PRINT<br>END IF<br>OUTPUT @Scope;":MEASure:PERiod? CHANnel1"<br>ENTER @Scope;Period<br>IF Freq<9.99E+37 THEN<br>PRINT<br>PRINT<br>PRINT<br>PRINT<br>ELSE                                                                                                    |
|----------------------------------------------------------------------------------------------------|----------------------------------------------------------------------------------------------------|
| 1770<br>1780<br>1790<br>1800<br>1810                                                                                                    | PRINT<br>PRINT "Automated period measurement error";Period<br>PRINT<br>END IF<br>SUBEND                                                                                                    |
| 1820<br>1830<br>1840<br>1850<br>1860<br>1870                                                                                                    | !<br>!<br>!<br>!<br>!<br>!<br>!<br>!<br>!<br>!<br>!<br>!<br>!<br>!<br>!<br>!<br>!<br>!<br>!                                                                                                    |
| 1880<br>1890<br>1900                                                                                                    | <ul> <li>Parameters: none</li> <li>Return value: none</li> <li>Description: This routine transfers the waveform data and conversion factors to</li> <li>to PC.</li> </ul>                                                                                                    |
| 1940<br>1950<br>1960<br>1970<br>1980<br>2000<br>2010<br>2020<br>2030<br>2040<br>2050<br>2050<br>2060<br>2070<br>2080<br>2070<br>2080<br>2090<br>2110<br>2110<br>2120<br>2130<br>2140 | SUB Transfer_data<br>COM /lo/@Scope,@Path,Interface<br>COM /Raw_data/ INTEGER Data(4095)<br>COM /Converted_data/ REAL Time(4095),Volts(4095)<br>COM /Variables/ REAL Xinc,Xref,Xorg,Yinc,Yref,Yorg<br>COM /Variables/ INTEGER Record_length<br>! define waveform data source and format<br>OUTPUT @Scope;":WAVeform:SOURce CHANnel1"<br>OUTPUT @Scope;":WAVeform:FORMat WORD"<br>! request values needed to convert raw data to real<br>OUTPUT @Scope;":WAVeform:XINCrement?"<br>ENTER @Scope;Xinc<br>OUTPUT @Scope;":WAVeform:XORigin?"<br>ENTER @Scope;Xorg<br>OUTPUT @Scope;":WAVeform:XREFerence?"<br>ENTER @Scope;Yref<br>OUTPUT @Scope;":WAVeform:YINCrement?"<br>ENTER @Scope;Yinc<br>OUTPUT @Scope;":WAVeform:YORigin?"<br>ENTER @Scope;Yinc<br>OUTPUT @Scope;":WAVeform:YREFerence?"<br>ENTER @Scope;Yinc |

#### init.bas Sample Program

2170 ! request data 2180 OUTPUT @Scope;":WAVeform:DATA?" 2190 ENTER @Scope USING "#,1A";First\_chr\$ !ignore leading # 2200 ENTER @Scope USING "#1D":Header length input number of bytes in header value 2210 ENTER @Scope USING "#, "&VAL\$(Header\_length)&"D"; Record\_length Record length in bytes 2220 Record\_length=Record\_length/2 Record length in words 2230 ENTER @Scope USING "#, W"; Data(\*) 2240 ENTER @Scope USING "#,A";Term\$ !Enter terminating character 2250 2260 SUBEND 2270 2280 2300 2310 2320 ! Subprogram name: Convert data 2330 Parameters: none 2340 Return value: none 2350 ! Description: This routine converts the waveform data to time/voltage information 2360 using the values Xinc, Xref, Xorg, Yinc, Yref, and Yorg used to describe 2370 the raw waveform data. 2380 2390 2400 SUB Convert data 2410 COM /lo/@Scope,@Path,Interface 2420 COM /Raw\_data/ INTEGER Data(4095) 2430 COM /Converted\_data/ REAL Time(4095), Volts(4095) 2440 COM /Variables/ REAL Xinc.Xref.Xorg.Yinc.Yref.Yorg 2450 COM /Variables/ INTEGER Record\_length 2460 2470 FOR I=0 TO Record\_length-1 2480 Time(I)=(((I)-Xref)\*Xinc)+Xorg 2490 Volts(I)=((Data(I)-Yref)\*Yinc)+Yorg 2500 NEXT I 2510 SUBEND 2520 2530 2550 2560 2570 Subprogram name: Store\_csv 2580 Parameters: none 2590 Return value: none 2600 Description: This routine stores the time and voltage information about the waveform 2610 as time/voltage pairs in a comma-separated variable file format. 2620 2630 2640 SUB Store csv 2650 COM /lo/@Scope,@Path,Interface 2660 COM /Converted\_data/ REAL Time(4095), Volts(4095) 2670 COM /Variables/ REAL Xinc, Xref, Xorg, Yinc, Yref, Yorg 2680 COM /Variables/ INTEGER Record length ICreate a file to store pairs in 2690 2700 ON ERROR GOTO Cont 2710 PURGE "Pairs.csv" 2720 Cont: OFF ERROR

| 2740         | ASSIGN @Path TO "Pairs.csv";FORMAT ON          |
|--------------|------------------------------------------------|
| 2750<br>2760 |                                                |
| 2770<br>2780 | OUTPUT @Path;Time(I),Volts(I)<br>NEXT I        |
| 2790         | SUBEND                                         |
| 2800<br>2810 |                                                |
| 2820         |                                                |
| 2830<br>2840 |                                                |
| 2850         | ! Subprogram name: Close                       |
| 2860<br>2870 |                                                |
| 2880         | Pescription: This routine closes the IO paths. |
| 2890<br>2900 |                                                |
| 2910         |                                                |
| 2920<br>2930 | COM /lo/@Scope,@Path,Interface                 |
| 2940         | RESET Interface                                |
| 2950         | ASSIGN @Path TO *                              |

2960 SUBEND

## srq.bas Sample Program

| 10<br>20                         |                                                                                                    |  |  |  |  |
|----------------------------------|----------------------------------------------------------------------------------------------------|--|--|--|--|
| 20<br>30<br>40<br>50<br>60<br>70 | <ul> <li>This program demonstrates how to set up and check Service Requests from</li> <li>the scope. It assumes an interface select code of 7 with a scope at</li> <li>address 7. It also assumes a signal is connected to the scope.</li> </ul> |  |  |  |  |
| 80                               | !<br>COM /lo/@Scope,Interface                                                                                                    |  |  |  |  |
| 90<br>100                        | COM /Variables/Temp<br>CALL Initialize                                                                                                    |  |  |  |  |
| 110<br>120<br>130                | CALL Setup_srq<br>ON INTR Interface CALL Srq_handler !Set up routine to handle interrupt<br>ENABLE INTR Interface;2 !Enable SRQ Interrupt for Interface                                                                                          |  |  |  |  |
|                                  | CALL Create_srq<br>CALL Close                                                                                                    |  |  |  |  |
| 160<br>170                       | END                                                                                                    |  |  |  |  |
| 170<br>180<br>190                |                                                                                                    |  |  |  |  |
| 200                              | BEGIN SUBPROGRAMS                                                                                                    |  |  |  |  |
| 210<br>220<br>230<br>240         |                                                                                                    |  |  |  |  |
| 250                              | 9 Subprogram name: Initialize<br>9 Parameters: none                                                                                                    |  |  |  |  |
| 280<br>290                       | Description: This routine initializes the interface and the scope.<br>The instrument is reset to a known state and the interface is                                                                                                    |  |  |  |  |
| 300<br>310<br>320                | <ul> <li>cleared. System headers are turned off to allow faster throughput</li> <li>and immediate access to the data values requested by the queries.</li> </ul>                                                                                 |  |  |  |  |
|                                  | !<br>SUB Initialize<br>COM /lo/@Scope,Interface                                                                                                    |  |  |  |  |
| 360<br>370                       | ASSIGN @Scope TO 707<br>Interface=7                                                                                                    |  |  |  |  |
| 380<br>390<br>400                | RESET Interface<br>CLEAR @Scope<br>OUTPUT @Scope;"*RST"                                                                                                    |  |  |  |  |
| 410<br>420                       | OUTPUT @Scope; "*RST"<br>OUTPUT @Scope; "*CLS"<br>OUTPUT @Scope; ":SYSTem:HEADer OFF"<br>OUTPUT @Scope; ":LTaccolo"                                                                                                    |  |  |  |  |
| 430<br>440<br>450                | OUTPUT @Scope;":AUToscale"<br>SUBEND<br>!                                                                                                    |  |  |  |  |
| 460<br>470                       |                                                                                                    |  |  |  |  |
| 470<br>480<br>490                |                                                                                                    |  |  |  |  |
| 500<br>510                       | <ul> <li>Subprogram name: Setup_srq</li> <li>Parameters: none</li> </ul>                                                                                                    |  |  |  |  |

```
520 ! Return value: none
530 ! Description: This routine sets up the scope to generate Service Requests.
540 !
                It sets the Service Request Enable Register Event Status Bit
550 !
               and the Standard Event Status Enable REgister to allow SROs on
560 !
             Command or Query errors.
570 !
580
590 SUB Setup_srg
600 COM /lo/@Scope.Interface
610
       OUTPUT @Scope:"*SRE 32" |Enable Service Request Enable Registers - Event Status bit
620 !
630 !
       Enable Standard Event Status Enable Register:
640 !
         enable bit 4 - Command Error - value 32
650 !
             bit 1 - Query Error - value 4
       OUTPUT @Scope;"*ESE 36"
660
670 SUBEND
680 !
690 !
700 1
720 !
730 !
740 !
        Subprogram name: Create_srg
750 !
        Parameters: none
760 !
        Return value: none
770 !
        Description: This routine will send an illegal command to the scope to
780 !
               show how to detect and handle an SRQ. A guery is sent to
790 !
               the scope which is then followed by another command causing
800 !
               a query interrupt error. An illegal command header is then
810 !
               sent to demonstrate how to handle multiple errors in the error queue.
820
830
840
850 SUB Create_srg
860 COM /lo/@Scope,Interface
870
       DIM Buf$[256]
880
       OUTPUT @Scope;":CHANnel2:DISPlay?"
890
       OUTPUT @Scope;":CHANnel2:DISPlay OFF"
                                              !send query interrupt
       OUTPUT @Scope;":CHANnel:DISPlay OFF"
900
                                              !send illegal header
910
                     Do some stuff to allow time for SRQ to be recognized
920
930
       OUTPUT @Scope:"*IDN?" !Request IDN to verify communication
940
        ENTER @Scope:Buf$
                             !NOTE: There is a leading zero to this query response
950
       PRINT
                      !which represents the response to the interrupted query above
960
       PRINT Buf$
970
       PRINT
980 SUBEND
990 !
1000 !
1010 !
1030 !
1040 !
1050 !
        Subprogram name: Srg_handler
1060 ! Parameters: none
1070 ! Return value: none
```

Sample Programs

#### srq.bas Sample Program

| 1080 !Description: This routine verifies the status of the SRQ line. It then checks1090 !the status byte of the scope to determine if the scope caused the1100 !SRQ. Note that using a SPOLL to read the status byte of the scope1110 !clears the SRQ and allows another to be generated. The error queue1120 !is read until all errors have been cleared. All event registers and1130 !queues, except the output queue, are cleared before control is returned1140 !to the main program. |
|----------------------------------------------------------------------------------------------------|
| 1160 !                                                                                                    |
|                                                                                                    |
| 1180 SUB Srq_handler                                                                                                    |
| 1190 COM /lo/@Scope,Interface                                                                                                    |
| 1200 DIM Error_str\$[64]<br>1210 INTEGER Srg_asserted,More_errors                                                                                                    |
| 1220 Status_byte=SPOLL(@Scope)                                                                                                    |
| 1230 IF BIT(Status_byte,6) THEN                                                                                                    |
| 1240 More_errors=1                                                                                                    |
| 1250 WHILE More_errors                                                                                                    |
| 1260 OUTPUT @Scope;":SYSTem:ERROR? STRING"                                                                                                    |
| 1270 ENTER @Scope;Error_str\$                                                                                                    |
| 1280 PRINT                                                                                                    |
| 1290 PRINT Error_str\$                                                                                                    |
| 1300 IF Error_str\$[1,1]="0" THEN<br>1310 OUTPUT @Scope:"*CLS"                                                                                                    |
| 1310 OUTPUT @Scope;"*CLS"<br>1320 More_errors=0                                                                                                    |
| 1330 END IF                                                                                                    |
| 1340 END WHILE                                                                                                    |
| 1350 ELSE                                                                                                    |
| 1360 PRINT                                                                                                    |
| 1370 PRINT "Scope did not cause SRQ"                                                                                                    |
| 1380 PRINT                                                                                                    |
| 1390 ENDIF                                                                                                    |
| 1400 ENABLE INTR Interface; 2 !re-enable SRQ                                                                                                    |
| 1410 SUBEND<br>1420 !                                                                                                    |
| 1430 !                                                                                                    |
| 1440 1111111111111111111111111111111111                                                                                                    |
| 1450 !                                                                                                    |
| 1460 ! Subprogram name: Close                                                                                                    |
| 1470 ! Parameters: none                                                                                                    |
| 1480 ! Return value: none                                                                                                    |
| 1490 ! Description: This routine resets the interface.                                                                                                    |
| 1500 !<br>1510 !                                                                                                    |
| 1520 !                                                                                                    |
| 1530 SUB Close                                                                                                    |
| 1540 COM /lo/@Scope,Interface                                                                                                    |
| 1550                                                                                                    |
| 1560 RESET Interface                                                                                                    |
| 1570 SUBEND                                                                                                    |
| 1580 !                                                                                                    |
| 1590 !                                                                                                    |
| 1600 !!!!!!!!!!!!!!!!!!!!!!!!!!!!!!!!!!!                                                                                                    |

## lrn\_str.bas Sample Program

| 10     !FILE: lrn_str.bas<br>20     !                                                                                                    |
|----------------------------------------------------------------------------------------------------|
| <ul> <li>17HIS PROGRAM WILL INITIALIZE THE SCOPE, AUTOSCALE, AND DIGITIZE THE WAVEFORM</li> <li>11NFORMATION. IT WILL THEN QUERY THE INSTRUMENT FOR THE LEARNSTRING AND WILL</li> <li>12SAVE THE INFORMATION TO A FILE. THE PROGRAM WILL THEN PROMPT YOU TO CHANGE</li> <li>12THE SETUP THEN RESTORE THE ORIGINAL LEARNSTRING CONFIGURATION. IT ASSUMES</li> <li>12AN Agilent 86100A at ADDRESS 7, HPIB INTERFACE at 7, AND THE CAL SIGNAL ATTACHED TO</li> <li>130 ICHANNEL 1.</li> <li>14 ICHANNEL 1.</li> </ul> |
| <ul> <li>100 !</li> <li>110 COM /lo/@Scope,@Path,Interface</li> <li>120 COM /Variables/Max_length</li> <li>130 CALL Initialize</li> <li>140 CALL Store_Irnstr</li> <li>150 CALL Change_setup</li> <li>160 CALL Get_Irnstr</li> </ul>                                                                                                    |
| 170 CALL Close<br>180 END                                                                                                    |
| 190 !<br>200 !<br>210 !!!!!!!!!!!!!!!!!!!!!!!!!!!!!!!!!!!!                                                                                                    |
| 220 !<br>230 ! BEGIN SUBROUTINES                                                                                                    |
| <ul> <li>240 !</li> <li>250 !!!!!!!!!!!!!!!!!!!!!!!!!!!!!!!!!!!!</li></ul>                                                                                                    |
| 320 !NOTE: This routine also turns on system headers. This allows the330 !string ":SYSTEM:SETUP " to be returned with the learnstring so the340 !return string is in the proper format.                                                                                                    |
| <ul> <li>350 !</li> <li>360 SUB Initialize</li> <li>370 COM /lo/@Scope,@Path,Interface</li> <li>380 COM /Variables/Max_length</li> <li>390 Max_length=14000</li> <li>400 ASSIGN @Scope TO 707</li> <li>410 Interface=7</li> <li>420 RESET Interface</li> <li>430 CLEAR @Scope</li> <li>440 OUTPUT @Scope; "*RST"</li> <li>450 OUTPUT @Scope; "*CLS"</li> <li>460 OUTPUT @Scope; ":SYSTem:HEADer ON"</li> <li>470 OUTPUT @Scope; ":AUToscale"</li> <li>480 SUBEND</li> <li>490 !</li> </ul>                         |
| 510                                                                                                    |

| 520<br>530<br>540<br>550<br>560<br>570<br>580<br>590<br>600<br>610<br>620<br>630<br>640<br>650 | <ul> <li>Subprogram name: Store_Irnstr</li> <li>Parameters: none</li> <li>Return value: none</li> <li>Description: This routine creates a file in which to store the learnstring</li> <li>configuration (Filename:Lrn_strg). It requests the learnstring</li> <li>and inputs the configuration to the PC. Finally, it stores the</li> <li>configuration to the file.</li> </ul> |
|------------------------------------------------------------------------------------------------|----------------------------------------------------------------------------------------------------|
| 660                                                                                            | PURGE "Lrn_strg"                                                                                                    |
| 670<br>680                                                                                     | Cont: OFF ERROR<br>CREATE BDAT "Lrn_strg",1,14000                                                                                                    |
| 690                                                                                            | DIM Setup\$[14000]                                                                                                    |
| 700<br>710                                                                                     | ASSIGN @Path TO "Lrn_strg"<br>OUTPUT @Scope; ":SYSTem:SETup?"                                                                                                    |
| 720                                                                                            | ENTER @Scope USING "-K";Setup\$                                                                                                    |
| 730<br>740                                                                                     | OUTPUT @Path,1;Setup\$<br>CLEAR SCREEN                                                                                                    |
| 750                                                                                            | PRINT "Learn string stored in file: Lrn_strg"                                                                                                    |
| 760<br>770                                                                                     | SUBEND                                                                                                    |
| 780                                                                                            |                                                                                                    |
| 790<br>800                                                                                     |                                                                                                    |
| 810                                                                                            |                                                                                                    |
| 820<br>830                                                                                     |                                                                                                    |
| 840                                                                                            |                                                                                                    |
| 850<br>860                                                                                     | scope setup, then press a key to continue.                                                                                                    |
| 870                                                                                            | <u> </u>                                                                                                    |
|                                                                                                | SUB Change_setup                                                                                                    |
| 890<br>900                                                                                     | COM /lo/@Scope,@Path,Interface                                                                                                    |
| 910                                                                                            | PRINT                                                                                                    |
| 920<br>930                                                                                     | PRINT "Please adjust setup and press Continue to resume."<br>PAUSE                                                                                                    |
|                                                                                                | SUBEND                                                                                                    |
| 950<br>960                                                                                     |                                                                                                    |
| 970                                                                                            |                                                                                                    |
| 980<br>990                                                                                     |                                                                                                    |
| 1000                                                                                           | ) ! Parameters: none                                                                                                    |
| 1010<br>1020                                                                                   |                                                                                                    |
| 1030                                                                                           | ) ! file "Lrn_strg" to the scope.                                                                                                    |
| 1040<br>1050                                                                                   |                                                                                                    |
| 1060                                                                                           | ) SUB Get_Irnstr                                                                                                    |
| 1070                                                                                           | ) COM /lo/@Scope,@Path,Interface                                                                                                    |

| 1080 COM /Variables/Max_length<br>1090 DIM Setup\$[14000]<br>1100 ENTER @Path,1;Setup\$<br>1110 OUTPUT @Scope USING "#,-K";Setup\$<br>1120 OUTPUT @Scope;":RUN"<br>1130 SUBEND |
|----------------------------------------------------------------------------------------------------|
| 1140 I                                                                                                    |
| 1150 !                                                                                                    |
| 1160 !!!!!!!!!!!!!!!!!!!!!!!!!!!!!!!!!!!                                                                                                    |
| 1170 !                                                                                                    |
| 1180 !                                                                                                    |
| 1190 ! Subprogram name: Close<br>1200 ! Parameters: none                                                                                                    |
| 1210 ! Return value: none                                                                                                    |
| 1220 Description: This routine resets the interface, and closes all I/O paths.                                                                                                 |
| 1230 !                                                                                                    |
| 1240 !                                                                                                    |
| 1250 !                                                                                                    |
| 1260 SUB Close                                                                                                    |
| 1270 COM /lo/@Scope,@Path,Interface<br>1280                                                                                                    |
| 1290 RESET Interface                                                                                                    |
| 1300 ASSIGN @Path TO *                                                                                                    |
| 1310 SUBEND                                                                                                    |
| 1320 !                                                                                                    |
| 1330 !!!!!!!!!!!!!!!!!!!!!!!!!!!!!!!!!!!                                                                                                    |
|                                                                                                    |

### 7

Receiving Common Commands 7-2 Status Registers 7-3 Common Commands 7-4 \*CLS (Clear Status) 7-4 \*ESE (Event Status Enable) 7-4 \*ESR? (Event Status Register) 7-6 \*IDN? (Identification Number) 7-7 \*LRN? (Learn) 7-7 \*OPC (Operation Complete) 7-9 \*OPT? (Option) 7-10 \*RCL (Recall) 7-10 \*RST (Reset) 7-11 \*SAV (Save) 7-16 \*SRE (Service Request Enable) 7-16 \*STB? (Status Byte) 7-17 \*TRG (Trigger) 7-19 \*TST? (Test) 7-19 \*WAI (Wait-to-Continue) 7-20

**Common Commands** 

## **Common Commands**

Common commands are defined by the IEEE 488.2 standard. They control generic device functions that are common to many different types of instruments. Common commands can be received and processed by the analyzer, whether they are sent over the GPIB as separate program messages or within other program messages.

### **Receiving Common Commands**

Common commands can be received and processed by the analyzer, whether they are sent over the GPIB as separate program messages or within other program messages. If a subsystem is currently selected and a common command is received by the analyzer, the analyzer remains in the selected subsystem. For example, if the program message

"ACQUIRE: AVERAGE ON; \* CLS; COUNT 1024"

is received by the analyzer, the analyzer enables averaging, clears the status information, then sets the number of averages without leaving the selected subsystem.

### Status Registers

The following two status registers used by common commands have an enable (mask) register. By setting bits in the enable register, the status information can be selected for use. Refer to Chapter 4, "Status Reporting" for a complete discussion of status.

**Table 7-1. Status Registers** 

| Status Register       | Enable Register                 |  |
|-----------------------|---------------------------------|--|
| Event Status Register | Event Status Enable Register    |  |
| Status Byte Register  | Service Request Enable Register |  |

### Common Commands

## \*CLS (Clear Status)

| Command                | *CLS                                                                                                    |
|------------------------|----------------------------------------------------------------------------------------------------|
|                        | The *CLS command clears all status and error registers.                                                                                                    |
| Example                | This example clears the status data structures of the analyzer.                                                                                                    |
|                        | 10 OUTPUT 707;"*CLS"<br>20 END                                                                                                    |
| See Also               | Refer to Chapter 4, "Status Reporting" for a complete discussion of status.                                                                                                    |
|                        | *ESE (Event Status Enable)                                                                                                    |
| Command                | *ESE <mask></mask>                                                                                                    |
|                        | The *ESE command sets the Standard Event Status Enable Register bits.                                                                                                    |
| <mask></mask>          | An integer, 0 to 255, representing a mask value for the bits to be enabled in the Standard Event Status Register as shown in Table 7-2 on page 7-5.                                                                                   |
| Example                | This example enables the User Request (URQ) bit of the Standard Event Sta-<br>tus Enable Register. When this bit is enabled and a front-panel key is pressed,<br>the Event Summary bit (ESB) in the Status Byte Register is also set. |
|                        | 10 OUTPUT 707;"*ESE 64"<br>20 END                                                                                                    |
| Query                  | *ESE?                                                                                                    |
|                        | The *ESE? query returns the current contents of the Standard Event Status Enable Register.                                                                                                    |
| <b>Returned Format</b> | <mask><nl></nl></mask>                                                                                                    |
| <mask></mask>          | An integer, +0 to +255 (the plus sign is also returned), representing a mask value for the bits enabled in the Standard Event Status Register as shown in Table 7-2 on page 7-5.                                                      |

**Example** This example places the current contents of the Standard Event Status Enable Register in the numeric variable, Event. The value of the variable is printed on the computer's screen.

10 OUTPUT 707;"\*ESE?" 20 ENTER 707;Event 30 PRINT Event 40 END

The Standard Event Status Enable Register contains a mask value for the bits to be enabled in the Standard Event Status Register. A "1" in the Standard Event Status Enable Register enables the corresponding bit in the Standard Event Status Register. A "0" in the enable register disables the corresponding bit.

| Bit | Weight | Enables                      | Definition                                                                                            |
|-----|--------|------------------------------|----------------------------------------------------------------------------------------------------|
| 7   | 128    | PON - Power On               | Indicates power is turned on.                                                                         |
| 6   | 64     |                              | Not used. Permanently set to zero.                                                                    |
| 5   | 32     | CME - Command Error          | Indicates whether the parser detected an error.                                                       |
| 4   | 16     | EXE - Execution Error        | Indicates whether a parameter was out-of-<br>range, or was inconsistent with the current<br>settings. |
| 3   | 8      | DDE - Device Dependent Error | Indicates whether the device was unable to<br>complete an operation for device-<br>dependent reasons. |
| 2   | 4      | QYE - Query Error            | Indicates if the protocol for queries has been violated.                                              |
| 1   | 2      | RQC - Request Control        | Indicates whether the device is requesting control.                                                   |
| 0   | 1      | OPC - Operation Complete     | Indicates whether the device has completed all pending operations.                                    |

#### Table 7-2. Standard Event Status Enable Register Bits

See Also

Refer to Chapter 4, "Status Reporting" for a complete discussion of status.

Common Commands
Common Commands

|                        | *ESR? (Event Status Register)                                                                                                    |
|------------------------|----------------------------------------------------------------------------------------------------|
| Query                  | *ESR?                                                                                                    |
|                        | The *ESR? query returns the contents of the Standard Event Status Register.<br>Reading this register clears the Standard Event Status Register, as does *CLS.                                                                                                    |
| <b>Returned Format</b> | <status><nl></nl></status>                                                                                                    |
| <status></status>      | An integer, 0 to 255, representing the total bit weights of all bits that are high at the time you read the register.                                                                                                    |
| Example                | This example places the current contents of the Standard Event Status Regis-<br>ter in the numeric variable, Event, then prints the value of the variable to the<br>computer's screen.<br>10 OUTPUT 707;"*ESR?"<br>20 ENTER 707;Event<br>30 PRINT Event<br>40 END |
|                        | Table 7.2 lists each bit in the Event Status Pegister and the corresponding bit                                                                                                    |

Table 7-3 lists each bit in the Event Status Register and the corresponding bit weights.

| Bit | Bit Weight      | Bit Name | Condition                                                                          |
|-----|-----------------|----------|------------------------------------------------------------------------------------|
| 7   | 128             | PON      | 1 = OFF to ON transition has occurred.                                             |
| 6   | 64              |          | Not Used. Permanently set to zero.                                                 |
| 5   | 32              | CME      | 0 = no command errors.<br>1 = a command error has been detected.                   |
| 4   | 16              | EXE      | 0 = no execution error.<br>1 = an execution error has been detected.               |
| 3   | 8               | DDE      | 0 = no device-dependent errors.<br>1 = a device-dependent error has been detected. |
| 2   | 4               | QYE      | 0 = no query errors.<br>1 = a query error has been detected.                       |
| 1   | 2               | RQC      | 0 = request control - NOT used - always 0.                                         |
| 0   | 1               | OPC      | 0 = operation is not complete.<br>1 = operation is complete.                       |
|     | 0 = False = Low | 1        | 1 = True = High                                                                    |

#### Table 7-3. Standard Event Status Register Bits

## \*IDN? (Identification Number)

| Query                   | *IDN?                                                                                                    |                                                                                                    |
|-------------------------|----------------------------------------------------------------------------------------------------|----------------------------------------------------------------------------------------------------|
|                         |                                                                                                    | he company name, analyzer model number, serial<br>ion by returning the following string:                                                                                     |
|                         | AGILENT TECHNOLOGIES,86100                                                                                 | )A, <usxxxxxxx>,<rev #=""></rev></usxxxxxxx>                                                                                                    |
| <usxxxxxxx></usxxxxxxx> | the serial prefix, which is t                                                                              | r of the analyzer. The first four digits and letter are<br>he same for all identical analyzers. The last five dig-<br>ch is assigned sequentially, and is different for each |
| <rev #=""></rev>        | Specifies the software vers                                                                                | ion of the analyzer, and is the revision number.                                                                                                    |
| <b>Returned Format</b>  | AGILENT TECHNOLOGIES,86100                                                                                 | )A,USXXXXXXX,A.XX.XX <nl></nl>                                                                                                    |
| Example                 |                                                                                                    | halyzer's identification information in the string vari-<br>the identification information to the computer                                                                   |
|                         | 10 DIM Identify\$[50]<br>20 OUTPUT 707;"*IDN?"<br>30 ENTER 707;Identify\$<br>40 PRINT Identify\$<br>50 END | !Dimension variable                                                                                                    |

### \*LRN? (Learn)

| Query                  | *LRN?                                                                                                    |
|------------------------|----------------------------------------------------------------------------------------------------|
|                        | The *LRN? query returns a string that contains the analyzer's current setup.<br>The analyzer's setup can be stored and sent back to the analyzer at a later<br>time. This setup string should be sent to the analyzer just as it is. It works<br>because of its embedded ":SYStem:SETup" header. |
| <b>Returned Format</b> | :SYSTem:SETup <setup><nl></nl></setup>                                                                                                    |
| <setup></setup>        | This is a definite length arbitrary block response specifying the current ana-<br>lyzer setup. The block size is subject to change with different firmware revi-<br>sions.                                                                                                    |

**Common Commands** 

#### **Common Commands**

Example

This example sets the scope's address and asks for the learn string, then determines the string length according to the IEEE 488.2 block specification. It then reads the string and the last EOF character.

10! Set up the scope's address and 20 ! ask for the learn string... 30 ASSIGN @Scope TO 707 40 OUTPUT @Scope:"\*LRN?" 50 ! 60 ! Search for the # sign. 70! 80 Find\_pound\_sign: ! 90 ENTER @Scope USING "#,A";Thischar\$ 100 IF Thischar\$<>"#" THEN Find pound sign 110 ! 120 ! Determine the string length according 130 ! to the IEEE 488.2 # block spec. 140 ! Read the string then the last EOF char. 150 ! 160 ENTER @Scope USING "#,D";Digit count 170 ENTER @Scope USING "#, "&VAL\$(Digit count)&"D"; Stringlength 180 ALLOCATE Learn string [Stringlength+1] 190 ENTER @Scope USING "-K";Learn string\$ 200 OUTPUT 707; ":syst:err?" 210 ENTER 707: Errornum 220 PRINT "Error Status=";Errornum

#### \*LRN? Returns Prefix to Setup Block

The \*LRN query always returns :SYSTem:SETup as a prefix to the setup block. The SYSTem:HEADer command has no effect on this response.

See Also SYSTem:SETup command and query. When HEADers and LONGform are ON, the SYSTem:SETup command performs the same function as the \*LRN query. Otherwise, \*LRN and SETup are not interchangeable.

## \*OPC (Operation Complete)

| Command                | *OPC                                                                                                    |
|------------------------|----------------------------------------------------------------------------------------------------|
|                        | The *OPC command sets the operation complete bit in the Standard Event Status Register when all pending device operations have finished.                                                                                                    |
| Example                | This example sets the operation complete bit in the Standard Event Status<br>Register when the PRINT operation is complete.                                                                                                    |
|                        | 10 OUTPUT 707;":PRINT;*OPC"<br>20 END                                                                                                    |
| Query                  | *OPC?                                                                                                    |
|                        | The *OPC? query places an ASCII character "1" in the analyzer's output queue when all pending selected device operations have finished.                                                                                                    |
| <b>Returned Format</b> | 1 <nl></nl>                                                                                                    |
| Example                | This example places an ASCII character "1" in the analyzer's output queue<br>when the SINGle operation is complete. Then the value in the output queue is<br>placed in the numeric variable "Complete."                                                                                   |
|                        | 10 OUTPUT 707;":SINGIe;*OPC?"<br>20 ENTER 707;Complete<br>30 PRINT Complete<br>40 END                                                                                                    |
|                        | The *OPC query allows synchronization between the computer and the analyzer by using the message available (MAV) bit in the Status Byte, or by reading the output queue. Unlike the *OPC command, the *OPC query does not affect the OPC Event bit in the Standard Event Status Register. |

Common Commands
Common Commands

|                                  | *OPT? (Option)                                                                                                    |
|----------------------------------|----------------------------------------------------------------------------------------------------|
| Query                            | *OPT?                                                                                                    |
|                                  | The OPT? query returns a string with a list of installed options. If no options are installed, the string will have a 0 as the first character.                                                                                                    |
|                                  | The length of the returned string may increase as options become available in the future. Once implemented, an option name will be appended to the end of the returned string, delimited by a comma.                                                                                                    |
| Example                          | This example places all options into the string variable, Options\$, then prints the option model and serial numbers to the computer's screen.                                                                                                    |
|                                  | 10 DIM Options\$[100]<br>20 OUTPUT 707;"*OPT?"<br>30 ENTER 707;Options\$<br>40 PRINT Options\$<br>50 END                                                                                                    |
|                                  |                                                                                                    |
|                                  |                                                                                                    |
|                                  | *RCL (Recall)                                                                                                    |
| Command                          | *RCL (Recall)<br>*RCL <register></register>                                                                                                    |
| Command                          |                                                                                                    |
| Command<br><register></register> | *RCL <register><br/>The *RCL command restores the state of the analyzer to a setup previously<br/>stored in the specified save/recall register. An analyzer setup must have been<br/>stored previously in the specified register. Registers 0 through 9 are general-</register>                                                                                                    |
|                                  | *RCL <register><br/>The *RCL command restores the state of the analyzer to a setup previously<br/>stored in the specified save/recall register. An analyzer setup must have been<br/>stored previously in the specified register. Registers 0 through 9 are general-<br/>purpose registers and can be used by the *RCL command.<br/>An integer, 0 through 9, specifying the save/recall register that contains the</register>                                                                                                    |
| <register></register>            | *RCL <register><br/>The *RCL command restores the state of the analyzer to a setup previously<br/>stored in the specified save/recall register. An analyzer setup must have been<br/>stored previously in the specified register. Registers 0 through 9 are general-<br/>purpose registers and can be used by the *RCL command.<br/>An integer, 0 through 9, specifying the save/recall register that contains the<br/>analyzer setup you want to recall.<br/>This example restores the analyzer to the analyzer setup stored in</register> |

## \*RST (Reset)

| Command | *RST                                                                                                    |
|---------|----------------------------------------------------------------------------------------------------|
|         | The *RST command places the analyzer in a known state. Table 7-4 lists the reset conditions as they relate to the analyzer commands. This is the same as using the front-panel default setup button. |
| Example | This example resets the analyzer to a known state.                                                                                                    |
|         | 10 OUTPUT 707;"*RST"<br>20 END                                                                                                    |
|         | This following table shows the analyzer's default setup.                                                                                                    |

| Acquisition                     |                                                       |
|---------------------------------|-------------------------------------------------------|
| Run/Stop                        | 100 ms                                                |
|                                 | Grid on                                               |
|                                 | 30                                                    |
|                                 | Enabled                                               |
|                                 | 8 hours                                               |
|                                 | Default legend                                        |
|                                 | Off                                                   |
|                                 | Off (until the first marker is placed on the screen)  |
|                                 | User selectable if more than one source is available. |
|                                 | 28 ns                                                 |
|                                 | 0V                                                    |
| Points/Waveform (Record length) | Automatic - 1350 points                               |
| Averaging                       | Off                                                   |
| # of Averages                   | 16                                                    |
| Trigger                         |                                                       |
| Source                          | Front Panel                                           |
| Bandwidth                       | 2.5 GHz                                               |
| Hysteresis                      | Normal                                                |
| Slope                           | Positive                                              |
| Gated Trigger                   | Off                                                   |

### Table 7-4. Default Setup (1 of 5)

### Table 7-4. Default Setup (2 of 5)

| Level                    | 0 V                                                  |                  |  |
|--------------------------|------------------------------------------------------|------------------|--|
| Time Base                |                                                      |                  |  |
| Units                    | Time                                                 |                  |  |
| Scale                    | 1 ns/div                                             |                  |  |
| Position                 | 24 ns                                                |                  |  |
| Reference                | Left                                                 |                  |  |
| Display                  |                                                      |                  |  |
| Persistence              | Variable (oscilloscope mode)                         |                  |  |
|                          | Gray Scale (Infinite) (Eye/Mask mode)                | 1                |  |
| Persistence Time         | 100 ms                                               |                  |  |
| Graticule                | Grid on                                              |                  |  |
| Intensity                | 30                                                   |                  |  |
| Backlight Saver          | Enabled                                              |                  |  |
| Turn off backlight after | 8 hours                                              |                  |  |
| Colors                   | Default legend                                       |                  |  |
| Labels                   | Off                                                  |                  |  |
| Markers                  |                                                      |                  |  |
| Mode                     |                                                      |                  |  |
| Readout                  | Off (until the first marker is placed on the screen) |                  |  |
| X1, Y1 source            | User selectable if more than one source is available |                  |  |
| X1 position              | 28 ns                                                |                  |  |
| Y1 position              | 0V                                                   |                  |  |
| X2, Y2 source            | User selectable if more than one source is available |                  |  |
| X2 position              | 24 ns                                                |                  |  |
| Y2 position              | 0V                                                   |                  |  |
| Measure                  | Oscilloscope mode                                    | Eye/Mask mode    |  |
| QuickMeas, Meas.1        | V p-p                                                | Extinction ratio |  |
| QuickMeas, Meas. 2       | Period                                               | Jitter           |  |
| QuickMeas, Meas. 3       | Frequency Average power                              |                  |  |
| QuickMeas, Meas. 4       | Rise time Crossing %                                 |                  |  |
| Start mask test          | — Off                                                |                  |  |
| Define Measure           |                                                      |                  |  |
| Thresholds - percent     | 10%, 50%, 90%                                        |                  |  |

#### Table 7-4. Default Setup (3 of 5)

| Top-Base DefinitionStandardStatisticsOfftop-Base volts0, 5.0MeasurementsOffStart EdgeRising, 1 level, middleStop EdgeFalling, 1 level, middleEye Window 140%Eye Window 260%Duty cycle distortion formatDecibelExtinction ratio formatDecibelEye widthTimeAverage powerWattsWareformWattsWareformFirst available channel or memory 1Memory tipeGffOperatorMagnifyOperatorFirst available channel or memory 1PortorFirst available channel or memory 1OperatorFirst available channel or memory 1OperatorMagnifyOperatorMagnifyOperatorTick sourceVartical scalingTrack sourceVertical scalingTrack sourceChannelOn (lowest number installed channel;<br>others are off)Scale50 µW/div or 10 mV/divOffset0.0 V or 0 WUnitsVolts (or watts)FilterDependent on module                                                                                                    | Thresholds - volts      | 0.0, 1.6, 5.0                       |  |
|----------------------------------------------------------------------------------------------------|-------------------------|-------------------------------------|--|
| StraisticsOffTop-Base volts0.0, 5.0MeasurementsOffStart EdgeRising, 1 level, middleStop EdgeFalling, 1 level, middleEye Window 140%Eye Window 260%Duty cycle distortion formatTimeExtinction ratio formatDecibelEye window 2MassAverage powerWattsWerformMisAverage powerOffWaveform sourceFirst available channel or memory 1Memory typeOffVaveform sourceOffMantonFirst available channel or memory 1PortonMagnifyOperand 1First available channel or memory 1Operand 2First available channel or memory 1Operand 2First available channel or memory 1Horizontal scalingTack sourceVartical scalingTack sourceDisplayOn (lowest number installed channel;<br>others are off)Scale0.0 V/V/vior 01 mV/divOffOthers are off)Scale0.0 V/V/vior 01 mV/divOffOthers are off)Scale0.0 V/V/vior 01 mV/divOffOthers are off)Scale0.0 V/V/vior 01 mV/divOthers are off)ScaleScale0.0 V/Vior 01 mV/divOthers are off)ScaleScale0.0 V/Vior 01 mV/divOthers are off)ScaleScale0.0 Vor 0WUnitsVolts (or watts)FilterDependent on module </td <td colspan="2"></td> |                         |                                     |  |
| Top-Base volts0, 5.0MeasurementsOffStart EdgeRising, 1 level, middleStart EdgeFalling, 1 level, middleStop EdgeFalling, 1 level, middleEye Window 140%Eye Window 260%Duty cycle distortion formatTimeExtinction ratio formatDecibelEye widthTimeJitterRMSAverage powerWattsWaveformFirst available channel or memory 1Memory typeWaveformMemory typeGffYaveratorFirst available channel or memory 1Memory typeWaveformFunctionFunction 1Function stateOffOperatorMagnifyOperatol 2First available channel or memory 1OperatorSaverceVatical scalingTrack sourceVatical scalingTrack sourceVatical scalingTrack sourceDisplayOn (lowest number installed channel;<br>others are off)Scale0.0 V or 0 WUnitsVolts (or watts)FilterDependent on moduleWavelengthWavelengthBandwidthDependent on module                                                                                                    | •                       | Off                                 |  |
| MeasurementsOffStart EdgeRising, 1 level, middleStop EdgeFalling, 1 level, middleEye Window 140%Eye Window 260%Duty cycle distortion formatTimeExtinction ratio formatDecibelEye widthTimeJitterRMSAverage powerWattsWaveformFirst available channel or memory 1Memory typeWaveformMemory typeGffStart EdgeOffVaveformUrectoreMemory typeWaveformMemory typeWaveformFunction stateOffOperatorMagnifyOperatol scalingTrack sourceVartical scalingTrack sourceVartical scalingTrack sourceVatical scalingOn (lowest number installed channel;<br>others are off)Scale0.0 V or 0 WUnitsOlts (or watts)FilterDependent on moduleWavelengthDependent on module                                                                                                    |                         |                                     |  |
| Start EdgeRising, 1 level, middleStop EdgeFalling, 1 level, middleEye Window 140%Eye Window 260%Duty cycle distortion formatTimeExtinction ratio formatDecibelEye widthTimeJitterRMSAverage powerWattsWeeformWattsWaveform sourceFirst available channel or memory 1Memory typeWaveformMethodFirst available channel or memory 1MethodFirst available channel or memory 1OperatorMgnifyOperatorFirst available channel or memory 1OperatorMgnifyOperatorMgnifyOperatorFirst available channel or memory 1OperatorMgnifyOperatorMgnifyOperatorFirst available channel or memory 1OperatorFirst available channel or memory 1OperatorMgnifyOperatorFirst available channel or memory 1Horizontal scalingTrack sourceChannelUniters are off)Scale50 µW/div or 10 mV/divOffset0.0 V or 0 WUnitersVolts (or watts)FilterDependent on moduleWavelengthWavelength 1BandwidthDependent on module                                                                                                    |                         |                                     |  |
| Stop EdgeFailing, 1 level, middleEye Window 140%Eye Window 260%Duty cycle distortion formatTimeExtinction ratio formatDecibelEye widthTimeJitterRMSAverage powerWattsWaveformWaveformMemory displayOffWaveform sourceFirst available channel or memory 1Memory typeWaveformFunction stateOffOperand 1First available channel or memory 1Operand 2First available channel or memory 1Operand 2First available channel or memory 1Operand 2First available channel or memory 1Horizontal scalingTrack sourceVetrical scalingOn (lowest number installed channel;<br>others are off)Scale50 µW/div or 10 mV/divOffset0.0 V or 0 WUnitsVolts (or watts)FilterDependent on moduleWavelengthBandwidthBandwidthDependent on module                                                                                                    | Start Edge              |                                     |  |
| Eye Window 140%Eye Window 260%Duty cycle distortion formatTimeExtinction ratio formatDecibelEye widthTimeJitterRMSAverage powerWattsWaveformWaveformWaveform sourceFirst available channel or memory 1Memory typeWaveformFunction 1Function 1Function stateOffOperatorMagnifyOperatorMagnifyOperatorFirst available channel or memory 1Horizontal scalingFirst available channel or memory 1Horizontal scalingFirst available channel or memory 1OperatorMagnifyOperatorMagnifyOperatorMognifyOperatorFirst available channel or memory 1Horizontal scalingTrack sourceVettical scalingTrack sourceChannelUn (lowest number installed channel;<br>others are off)ScaleSQ µW/div or 10 mV/divOffsetO.V or 0 WUnitsVolts (or watts)FilterDependent on moduleWavelengthBandwidthBandwidthDependent on module                                                                                                    | -                       |                                     |  |
| Eye Window 260%Duty cycle distortion formatTimeExtinction ratio formatDecibelEye widthTimeJitterRMSAverage powerWattsWareformTimeWareformFirst available channel or memory 1Waveform sourceFirst available channel or memory 1Memory typeWaveformMathTurction 1Function stateOffOperand 1First available channel or memory 1Operand 2First available channel or memory 1Operand 3First available channel or memory 1Operand 4First available channel or memory 1Operand 5First available channel or memory 1Operand 6First available channel or memory 1Operand 7Girst available channel or memory 1Operand 8First available channel or memory 1Operand 9Track sourceVartical scalingTrack sourceChannelTrack sourceUsinganOn (lowest number installed channel;<br>others are off)ScaleS0 $\mu$ W/div or 10 $\mu$ V/divOffset0.0 V or 0 WUnitsVolts (or watts)FilterDependent on moduleWavelengthBendent on module                                                                                                    |                         | •                                   |  |
| Duty cycle distortion formatTimeExtinction ratio formatDecibelEye widthTimeJitterRMSAverage powerWattsWaveformWattsWaveformFirst available channel or memory 1Memory displayOffWaveform sourceFirst available channel or memory 1Memory typeWaveformMathFunction 1Function stateOffOperand 1First available channel or memory 1Operand 2First available channel or memory 1Operand 3First available channel or memory 1Operand 4First available channel or memory 1Operand 5First available channel or memory 1Operand 6First available channel or memory 1Operand 7NagnifyOperand 8First available channel or memory 1Operand 9First available channel or memory 1Operand 9Track sourceVartical scalingTrack sourceChannelothers are off)ScaleS0 µW/div or 10 mV/divOffset0.0 V or 0 WUnitsVolts (or watts)FilterDependent on moduleWavelengthWavelength 1BandwidthDependent on module                                                                                                    |                         | 60%                                 |  |
| Extinction ratio formatDecibelEye widthTimeJitterRMSAverage powerWattsWaveformWattsWamory displayOffWaveform sourceFirst available channel or memory 1Memory typeWaveformMathFunctionFunction 1Function stateOffOperand 1First available channel or memory 1Operand 2First available channel or memory 1Operand 2First available channel or memory 1Operand 2First available channel or memory 1Operand 2First available channel or memory 1Horizontal scalingTrack sourceVartical scalingTrack sourceDisplayOn (lowest number installed channel;<br>others are off)ScaleS0 µW/div or 10 mV/divOffset0.0 v or 0 WUnitsVolts (or watts)FilterDependent on moduleWavelengthDependent on moduleWavelengthDependent on module                                                                                                    | •                       | Time                                |  |
| JitterBMSAverage powerWattsWaveformFirst available channel or memory 1Waveform sourceFirst available channel or memory 1Memory typeWaveformMemory typeFunction 1FunctionFunction 1Function stateOffOperand 1First available channel or memory 1Operand 2First available channel or memory 1Operand 2First available channel or memory 1Horizontal scalingTrack sourceVertical scalingOn (lowest number installed channel;<br>others are off)ScaleSQ µW/div or 10 mV/divOffset0.0 V or 0 WUnitsVolts (or watts)FilterDependent on moduleWavelengthKavelength 1BandwidthDependent on module                                                                                                    | Extinction ratio format | Decibel                             |  |
| JitterBMSAverage powerWattsWaveformFirst available channel or memory 1Waveform sourceFirst available channel or memory 1Memory typeWaveformMemory typeFunction 1FunctionFunction 1Function stateOffOperand 1First available channel or memory 1Operand 2First available channel or memory 1Operand 2First available channel or memory 1Horizontal scalingTrack sourceVertical scalingOn (lowest number installed channel;<br>others are off)ScaleSQ µW/div or 10 mV/divOffset0.0 V or 0 WUnitsVolts (or watts)FilterDependent on moduleWavelengthKavelength 1BandwidthDependent on module                                                                                                    | Eye width               | Time                                |  |
| Waveform           Memory display         Off           Waveform source         First available channel or memory 1           Memory type         Waveform           Math         Vareform           Function         Function 1           Function state         Off           Operator         Magnify           Operand 1         First available channel or memory 1           Operand 2         First available channel or memory 1           Operand 2         First available channel or memory 1           Horizontal scaling         Track source           Vertical scaling         Track source           Scale         S0 µW/div or 10 mV/div           Offset         0.0 V or 0 W           Units         Volts (or watts)           Filter         Dependent on module           Wavelength         Wavelength 1                                                                                                    |                         | RMS                                 |  |
| Memory displayOffWaveform sourceFirst available channel or memory 1Memory typeWaveformMathVareformFunctionFunction 1Function stateOffOperatorMagnifyOperand 1First available channel or memory 1Operand 2First available channel or memory 1Horizontal scalingTrack sourceVertical scalingTrack sourceDisplayOn (lowest number installed channel;<br>others are off)Scale50 µW/div or 10 mV/divOffset0.0 V or 0 WUnitsVolts (or watts)FilterDependent on moduleWavelengthDependent on module                                                                                                    | Average power           | Watts                               |  |
| Waveform sourceFirst available channel or memory 1Memory typeWaveformMathFunction 1Function stateOffOperatorMagnifyOperand 1First available channel or memory 1Operand 2First available channel or memory 1Horizontal scalingTrack sourceVertical scalingOn (lowest number installed channel;<br>others are off)ScaleS0 μW/div or 10 mV/divOffset0.0 V or 0 WUnitsVolts (or watts)FilterDependent on moduleWavelengthDependent on moduleBandwidthDependent on module                                                                                                    | Waveform                |                                     |  |
| Waveform sourceFirst available channel or memory 1Memory typeWaveformMathFunctionFunction 1Function stateOffOperatorMagnifyOperand 1First available channel or memory 1Operand 2First available channel or memory 1Operand 3First available channel or memory 1Operand 4First available channel or memory 1Operand 5First available channel or memory 1Operand 6First available channel or memory 1Operand 7On (lowest number installed channel;<br>others are off)ScaleS0 µW/div or 10 mV/divOffset0.0 V or 0 WUnitsVolts (or watts)FilterDependent on moduleWavelengthWavelength 1BandwidthDependent on module                                                                                                    | Memory display          | Off                                 |  |
| Math         Function       Function 1         Function state       Off         Operator       Magnify         Operand 1       First available channel or memory 1         Operand 2       First available channel or memory 1         Horizontal scaling       Track source         Vertical scaling       Track source         Display       On (lowest number installed channel;<br>others are off)         Scale       50 μW/div or 10 mV/div         Offset       0.0 V or 0 W         Units       Volts (or watts)         Filter       Dependent on module         Wavelength       Wavelength 1         Bandwidth       Dependent on module                                                                                                    | Waveform source         | First available channel or memory 1 |  |
| FunctionFunction 1Function stateOffOperatorMagnifyOperand 1First available channel or memory 1Operand 2First available channel or memory 1Horizontal scalingTrack sourceVertical scalingTrack sourceChannelUnderstandDisplayOn (lowest number installed channel;<br>others are off)Scale50 μW/div or 10 mV/divOffset0.0 V or 0 WUnitsVolts (or watts)FilterDependent on moduleWavelengthDependent on module                                                                                                    | Memory type             | Waveform                            |  |
| Function stateOffOperatorMagnifyOperand 1First available channel or memory 1Operand 2First available channel or memory 1Operand 2Track sourceHorizontal scalingTrack sourceVertical scalingOn (lowest number installed channel;<br>others are off)ScaleS0 μW/div or 10 mV/divOffset0.0 V or 0 WUnitsVolts (or watts)FilterDependent on moduleWavelengthWavelength 1Dependent on moduleDependent on module                                                                                                    | Math                    |                                     |  |
| OperatorMagnifyOperand 1First available channel or memory 1Operand 2First available channel or memory 1Horizontal scalingTrack sourceVertical scalingTrack sourceChannelDisplayOn (lowest number installed channel;<br>others are off)Scale50 μW/div or 10 mV/divOffset0.0 V or 0 WUnitsVolts (or watts)FilterDependent on moduleWavelengthWavelength 1BandwidthDependent on module                                                                                                    | Function                | Function 1                          |  |
| Operand 1First available channel or memory 1Operand 2First available channel or memory 1Horizontal scalingTrack sourceVertical scalingTrack sourceChannelTrack sourceDisplayOn (lowest number installed channel;<br>others are off)Scale50 μW/div or 10 mV/divOffset0.0 V or 0 WUnitsVolts (or watts)FilterDependent on moduleWavelengthDependent on module                                                                                                    | Function state          | Off                                 |  |
| Operand 2First available channel or memory 1Horizontal scalingTrack sourceVertical scalingTrack sourceChannelDisplayOn (lowest number installed channel;<br>others are off)Scale50 µW/div or 10 mV/divOffset0.0 V or 0 WUnitsVolts (or watts)FilterDependent on moduleWavelengthWavelength 1BandwidthDependent on module                                                                                                    | Operator                | Magnify                             |  |
| Horizontal scalingTrack sourceVertical scalingTrack sourceChannelOn (lowest number installed channel;<br>others are off)Scale50 μW/div or 10 mV/divOffset0.0 V or 0 WUnitsVolts (or watts)FilterDependent on moduleWavelengthWavelength 1BandwidthDependent on module                                                                                                    | Operand 1               | First available channel or memory 1 |  |
| Vertical scalingTrack sourceChannelImage: Channel stalled channel; others are off)DisplayOn (lowest number installed channel; others are off)Scale50 μW/div or 10 mV/divOffset0.0 V or 0 WUnitsVolts (or watts)FilterDependent on moduleWavelengthWavelength 1BandwidthDependent on module                                                                                                    | Operand 2               | First available channel or memory 1 |  |
| Channel         Display       On (lowest number installed channel; others are off)         Scale       50 μW/div or 10 mV/div         Offset       0.0 V or 0 W         Units       Volts (or watts)         Filter       Dependent on module         Wavelength       Wavelength 1         Bandwidth       Dependent on module                                                                                                    | Horizontal scaling      | Track source                        |  |
| DisplayOn (lowest number installed channel;<br>others are off)Scale50 μW/div or 10 mV/divOffset0.0 V or 0 WUnitsVolts (or watts)FilterDependent on moduleWavelengthWavelength 1BandwidthDependent on module                                                                                                    | Vertical scaling        | Track source                        |  |
| others are off)Scale50 µW/div or 10 mV/divOffset0.0 V or 0 WUnitsVolts (or watts)FilterDependent on moduleWavelengthWavelength 1BandwidthDependent on module                                                                                                    | Channel                 |                                     |  |
| Scale50 µW/div or 10 mV/divOffset0.0 V or 0 WUnitsVolts (or watts)FilterDependent on moduleWavelengthWavelength 1BandwidthDependent on module                                                                                                    | Display                 |                                     |  |
| Offset0.0 V or 0 WUnitsVolts (or watts)FilterDependent on moduleWavelengthWavelength 1BandwidthDependent on module                                                                                                    | Scale                   |                                     |  |
| FilterDependent on moduleWavelengthWavelength 1BandwidthDependent on module                                                                                                    | Offset                  | •                                   |  |
| WavelengthWavelength 1BandwidthDependent on module                                                                                                    | Units                   | Volts (or watts)                    |  |
| Bandwidth Dependent on module                                                                                                    | Filter                  | Dependent on module                 |  |
|                                                                                                    | Wavelength              | Wavelength 1                        |  |
| Histogram                                                                                                    | Bandwidth               | Dependent on module                 |  |
|                                                                                                    | Histogram               |                                     |  |

### Table 7-4. Default Setup (4 of 5)

| Mode                          | Off                                                |  |
|-------------------------------|----------------------------------------------------|--|
| Axis                          | Horizontal                                         |  |
| Window source                 | First available channel                            |  |
| Size                          | Horizontal - 4.0 divisions                         |  |
|                               | Vertical - 5.0 divisions                           |  |
| X1 position                   | 25 ns                                              |  |
| Y1 position                   | 1 division up from bottom, value depends on module |  |
| X2 position                   | 33 ns                                              |  |
| Y2 position                   | 1 division down from top, value depends on module  |  |
| Utilities                     |                                                    |  |
| Cal Output                    | 5.0 mv                                             |  |
| Calibration Details           | Off                                                |  |
| Self Test                     | Scope Self Tests                                   |  |
| Service Extensions            | Off                                                |  |
| Remote Interface              | Unchanged                                          |  |
| Dialog Preferences            | Opaque Dialogs                                     |  |
| Allow Multiple Active Dialogs | Off                                                |  |
| Sound                         | enabled, volume 48                                 |  |
| Limit Test                    |                                                    |  |
| Test                          | Off                                                |  |
| Measurement                   | None                                               |  |
| Fail when                     | Outside                                            |  |
| Upper limit                   | 10                                                 |  |
| Lower limit                   | -10                                                |  |
| Run until                     | Forever                                            |  |
| Run until failures            | 1 failure                                          |  |
| Run until waveforms           | 1,000,000 waveforms                                |  |
| Store summary                 | Off                                                |  |
| Store screen                  | Off                                                |  |
| Store waveforms               | Off                                                |  |
| Mask Test                     |                                                    |  |
| Test                          | Off                                                |  |
| Scale source                  | Displayed channel                                  |  |
| X1 position                   | 2 divisions from left, 26 ns                       |  |
| 1 level                       | 2 divisions down                                   |  |

Table 7-4. Default Setup (5 of 5)

| 0 level          | 2 divisions up |
|------------------|----------------|
| Mask margins     | Off            |
| Run until        | Forever        |
| Failed waveforms | 1 failure      |
| Failed samples   | 1 sample       |
| Waveforms        | 1,000,000      |
| Samples          | 1,000,000      |
| Store waveforms  | Off            |
| Store summary    | Off            |
| Store screen     | Off            |
|                  |                |

Common Commands
Common Commands

|                        | *SAV (Save)                                                                                                    |  |
|------------------------|----------------------------------------------------------------------------------------------------|--|
| Command                | *SAV <register></register>                                                                                                    |  |
|                        | The *SAV command stores the current state of the analyzer in a save register.                                                                                                    |  |
| <register></register>  | An integer, 0 through 9, specifying which register to save the current analyzer setup.                                                                                                    |  |
| Example                | This example stores the current analyzer setup to register 3.                                                                                                    |  |
|                        | 10 OUTPUT 707;"*SAV 3"<br>20 END                                                                                                    |  |
| See Also               | *RCL (Recall)                                                                                                    |  |
|                        | *SRE (Service Request Enable)                                                                                                    |  |
| Command                | *SRE <mask></mask>                                                                                                    |  |
|                        | The *SRE command sets the Service Request Enable Register bits. By setting<br>the *SRE, when the event happens, you have enabled the analyzer's interrupt<br>capability. The scope will then do an SRQ (service request), which is an inter-<br>rupt. |  |
| <mask></mask>          | An integer, 0 to 255, representing a mask value for the bits to be enabled in the Service Request Enable Register as shown in Table 7-5 on page 7-17.                                                                                                 |  |
| Example                | This example enables a service request to be generated when a message is available in the output queue. When a message is available, the MAV bit is high.                                                                                             |  |
|                        | 10 OUTPUT 707;"*SRE 16"<br>20 END                                                                                                    |  |
| Query                  | *SRE?                                                                                                    |  |
|                        | The *SRE? query returns the current contents of the Service Request Enable Register.                                                                                                    |  |
| <b>Returned Format</b> | <mask><nl></nl></mask>                                                                                                    |  |
| <mask></mask>          | An integer, 0 to 255, representing a mask value for the bits enabled in the Se<br>vice Request Enable Register.                                                                                                    |  |

**Example** This example places the current contents of the Service Request Enable Register in the numeric variable, Value, then prints the value of the variable to the computer's screen.

10 OUTPUT 707;"\*SRE?" 20 ENTER 707;Value 30 PRINT Value 40 END

The Service Request Enable Register contains a mask value for the bits to be enabled in the Status Byte Register. A "1" in the Service Request Enable Register enables the corresponding bit in the Status Byte Register. A "0" disables the bit.

| Bit | Weight | Enables                          |
|-----|--------|----------------------------------|
| 7   | 128    | OPER - Operation Status Register |
| 6   | 64     | Not Used                         |
| 5   | 32     | ESB - Event Status Bit           |
| 4   | 16     | MAV - Message Available          |
| 3   | 8      | Not Used                         |
| 2   | 4      | MSG - Message                    |
| 1   | 2      | USR - User Event Register        |
| 0   | 1      | TRG - Trigger                    |
|     |        |                                  |

#### Table 7-5. Service Request Enable Register Bits

### \*STB? (Status Byte)

| Query                  | *STB?                                                                                                    |
|------------------------|----------------------------------------------------------------------------------------------------|
|                        | The *STB? query returns the current contents of the Status Byte, including the Master Summary Status (MSS) bit. See Table 7-6 on page 7-18 for Status Byte Register bit definitions. |
| <b>Returned Format</b> | <value><nl></nl></value>                                                                                                    |
| <value></value>        | An integer, 0 to 255, representing a mask value for the bits enabled in the Status Byte.                                                                                             |

Common Commands Common Commands

**Example** This example reads the contents of the Status Byte into the numeric variable, Value, then prints the value of the variable to the computer's screen.

10 OUTPUT 707;"\*STB?" 20 ENTER 707;Value 30 PRINT Value 40 END

In response to a serial poll (SPOLL), Request Service (RQS) is reported on bit 6 of the status byte. Otherwise, the Master Summary Status bit (MSS) is reported on bit 6. MSS is the inclusive OR of the bitwise combination, excluding bit 6, of the Status Byte Register and the Service Request Enable Register. The MSS message indicates that the scope is requesting service (SRQ).

Reading this register clears it, as does \*CLS.

| Bit | Bit Weight     | Bit Name | Condition                                                                                                    |
|-----|----------------|----------|----------------------------------------------------------------------------------------------------|
| 7   | 128            | OPER     | 0 = no enabled operation status conditions have occurred<br>1 = an enabled operation status condition has occurred |
| 6   | 64             | RQS/MSS  | 0 = analyzer has no reason for service<br>1 = analyzer is requesting service                                       |
| 5   | 32             | ESB      | 0 = no event status conditions have occurred<br>1 = an enabled event status condition occurred                     |
| 4   | 16             | MAV      | 0 = no output messages are ready<br>1 = an output message is ready                                                 |
| 3   | 8              | —        | 0 = not used                                                                                                    |
| 2   | 4              | MSG      | 0 = no message has been displayed<br>1 = message has been displayed                                                |
| 1   | 2              | USR      | 0 = no enabled user event conditions have occurred<br>1 = an enabled user event condition has occurred             |
| 0   | 1              | TRG      | 0 = no trigger has occurred<br>1 = a trigger occurred                                                              |
|     | 0 = False = Lo | W        | 1 = True = High                                                                                                    |

#### Table 7-6. Status Byte Register Bits

# \*TRG (Trigger)

| Command                              | *TRG<br>The *TRG command has the same effect as the Group Execute Trigger mes-<br>sage (GET) or RUN command. It acquires data for the active waveform dis-                                                                                                    |
|--------------------------------------|----------------------------------------------------------------------------------------------------|
| Example                              | <ul> <li>play, if the trigger conditions are met, according to the current settings.</li> <li>This example starts the data acquisition for the active waveform display according to the current settings.</li> <li>10 OUTPUT 707;"*TRG"</li> <li>20 END</li> </ul>                                                                                  |
|                                      | *TST? (Test)                                                                                                    |
| Query                                | *TST?<br>The *TST? query causes the analyzer to perform a self-test, and places a<br>response in the output queue indicating whether or not the self-test com-<br>pleted without any detected errors. Use the :SYSTem:ERRor command to<br>check for errors. A zero indicates that the test passed and a non-zero indicates<br>the self-test failed. |
|                                      | <b>Disconnect Inputs First</b><br>You must disconnect all front-panel inputs before sending the *TST? query.                                                                                                    |
| Returned Format<br><result></result> | <result><nl><br/>0 for pass; non-zero for fail.</nl></result>                                                                                                    |

| Common Commands                                                                                                    |  |  |
|----------------------------------------------------------------------------------------------------|--|--|
| Common Commands                                                                                                    |  |  |
|                                                                                                    |  |  |
| This example performs a self-test on the analyzer and places the results in the numeric variable, Results. The program then prints the results to the computer's screen.                                |  |  |
| 10 OUTPUT 707;"*TST?"<br>20 ENTER 707;Results<br>30 PRINT Results<br>40 END                                                                                                    |  |  |
| If a test fails, refer to the troubleshooting section of the service guide.                                                                                                    |  |  |
| The Self-Test takes approximately 3 minutes to complete. When using time-<br>outs in your program, 200 seconds duration is recommended.                                                                 |  |  |
| *WAI (Wait-to-Continue)                                                                                                    |  |  |
| *WAI                                                                                                    |  |  |
| The *WAI command prevents the analyzer from executing any further com-<br>mands or queries until all currently executing commands are completed. See<br>*OPC for alternate methods for synchronization. |  |  |
| This example executes a single acquisition, and causes the instrument to wait<br>until acquisition is complete before executing any additional commands.<br>10 OUTPUT 707;"SINGle;*WAI"<br>20 END       |  |  |
|                                                                                                    |  |  |

# 8

Status Reporting Data Structures 8-3 Root Level Commands 8-4 AEEN (Acquisition Limits Event Enable register) 8-4 ALER? (Acquisition Limits Event Register) 8-4 AUToscale 8-4 BLANk 8-5 CDISplay 8-6 COMMents 8-6 DIGitize 8-7 LER? (Local Event Register) 8-8 LTEE (Limit Test Event Enable register) 8-8 LTER? (Limit Test Event Register) 8-9 MODel? 8-9 MTEE (Mask Event Enable register) 8-10 MTER? (Mask Test Event Register) 8-11 OPEE 8-11 OPER? 8-11 PRINt 8-12 RECall:SETup 8-12 RUN 8-12 SERial (Serial Number) 8-12 SINGle 8-13 STOP 8-14 STORe:SETup 8-14 STORe:WAVEform 8-14 TER? (Trigger Event Register) 8-15 UEE (User Event Enable register) 8-15 UER? (User Event Register) 8-16 VIEW 8-16

**Root Level Commands** 

# **Root Level Commands**

Root level commands control many of the basic operations of the analyzer that can be selected by pressing the labeled keys on the front panel. These commands are always recognized by the parser if they are prefixed with a colon, regardless of the current tree position. After executing a root level command, the parser is positioned at the root of the command tree.

## Status Reporting Data Structures

For any of the Standard Event Status Register bits to generate a summary bit, the bits must be enabled. These bits are enabled by using the \*ESE common command to set the corresponding bit in the Standard Event Status Enable Register. URQ in the Event Status Register always returns 0.

To generate a service request (SRQ) interrupt to an external computer, at least one bit in the Status Byte Register must be enabled. These bits are enabled by using the \*SRE common command to set the corresponding bit in the Service Request Enable Register. These enabled bits can then set RQS and MSS (bit 6) in the Status Byte Register. In the SRE query, bit 6 always returns 0.

Various root level commands documented in this chapter query and set various registers within the register set.

|                        | Root Level Commands                                                                                                    |  |  |
|------------------------|----------------------------------------------------------------------------------------------------|--|--|
|                        | Root Level Commands                                                                                                    |  |  |
|                        | AEEN (Acquisition Limits Event Enable register)                                                                                                    |  |  |
| Command                | :AEEN <mask></mask>                                                                                                    |  |  |
|                        | This command sets a mask into the Acquisition Limits Event Enable register.<br>A "1" in a bit position enables the corresponding bit in the Acquisition Limits<br>Event Register to set bit 9 in the Operation Status Register.                                                   |  |  |
| <mask></mask>          | The decimal weight of the enabled bits. Only bit 0 is used at this time; so to enable the COMP bit, set bit 0 to "1" with the AEEN command. Otherwise, set bit 0 to "0".                                                                                                    |  |  |
| Query                  | :AEEN?                                                                                                    |  |  |
|                        | The query returns the current decimal value in the Acquisition Limits Event Enable register.                                                                                                    |  |  |
| <b>Returned Format</b> | [AEEN?] <mask><nl></nl></mask>                                                                                                    |  |  |
|                        | ALER? (Acquisition Limits Event Register)                                                                                                    |  |  |
| Query                  | :ALER?                                                                                                    |  |  |
|                        | This query returns the current value of the Acquisition Limits Event Register as a decimal number.                                                                                                    |  |  |
|                        | Bit 0 (COMP) of the Acquisition Limits Event Register is set when the acquisition completes. The acquisition completion criteria are set by the :ACQuire:RUNTil command.                                                                                                    |  |  |
| <b>Returned Format</b> | [ALER?] <value><nl></nl></value>                                                                                                    |  |  |
|                        | AUToscale                                                                                                    |  |  |
| Command                | :AUToscale                                                                                                    |  |  |
|                        | This command causes the analyzer to evaluate the current input signal and<br>find the optimum conditions for displaying the signal. It adjusts the vertical<br>gain and offset for the channel, and sets the time base on the lowest numbered<br>input channel that has a signal. |  |  |
|                        | If signals cannot be found on any vertical input, the analyzer is returned to its former state.                                                                                                    |  |  |

Autoscale sets the following: • Channel Display, Scale, and Offset • Trigger and Level • Time Base Scale and Position Autoscale turns off the following: • Measurements on sources that are turned off • Functions Windows Memories No other controls are affected by Autoscale. Example This example automatically scales the analyzer for the input signal. 10 OUTPUT 707;":AUTOSCALE" 20 END Query ·AUTOscale? Returns a string explaining the results of the last autoscale. The string is empty if the last autoscale completed successfully. The returned string stays the same until the next autoscale is executed. The following are examples of strings returned by the AUTOscale? query. No channels turned on Left module requires calibration for autoscale Right module requires calibration for autoscale Channel n signal is too small Channel n signal is too high Channel n offset is too low Channel n offset is too high No trigger or trigger too slow Trigger is in Free Run Unable to set horizontal scale/delay for channel n

## BLANk

Command

:BLANk {CHANnel<N> | FUNCtion<N> | WMEMory<N> | HISTogram}

|                       | Root Level Commands<br>Root Level Commands                                                                                                    |
|-----------------------|----------------------------------------------------------------------------------------------------|
|                       | This command turns off an active channel, function, waveform memory, or his-<br>togram. The VIEW command turns them on.                                                                                                    |
| <n></n>               | An integer, 1 through 4.                                                                                                    |
| Example               | This example turns off channel 1.                                                                                                    |
|                       | 10 OUTPUT 707;":BLANK CHANNEL1"<br>20 END                                                                                                    |
|                       | CDISplay                                                                                                    |
| Command               | :CDISplay                                                                                                    |
|                       | This command clears the display and resets all associated measurements. If<br>the analyzer is stopped, all currently displayed data is erased. If the analyzer is<br>running, all of the data in active channels and functions is erased; however,<br>new data is displayed on the next acquisition. Waveform memories are not<br>erased. |
| Example               | This example clears the analyzer display.                                                                                                    |
|                       | 10 OUTPUT 707;":CDISPLAY"<br>20 END                                                                                                    |
|                       | COMMents                                                                                                    |
| Command               | :COMMents {LMODule   RMODule}," <comments_text>"</comments_text>                                                                                                    |
|                       | This command sets the comments field for the module. This field is used to describe options included in the module, or for user comments about the module.                                                                                                    |
| <comments></comments> | Represents the ASCII string enclosed in quotation marks.                                                                                                    |
| Example               | 10 OUTPUT 707;":COMMENTS LMODULE"<br>20 END                                                                                                    |
| Query                 | :COMMents? {LMODule   RMODule}                                                                                                    |
|                       | The query returns the comments field associated with the module.                                                                                                    |

### DIGitize

:DIGitize {CHANnel<N> | FUNCtion<N>}

This command invokes a special mode of data acquisition that is more efficient than using the RUN command. This command initializes the selected channels or functions, then acquires them according to the current analyzer settings. When all signals are completely acquired, the analyzer is stopped.

If channel or function parameters are specified, then these are the only waveforms acquired. To speed up acquisition, these waveforms are not displayed and their display state indicates "off." Subsequent to the digitize operation, the display of the acquired waveforms may be turned on for viewing, if desired. Other sources are turned off and their data is invalidated.

#### Full Range of Measurement and Math Operators are Available

Even though digitized waveforms are not displayed, the full range of measurement and math operators may be performed on them.

If you use the DIGitize command with no parameters, the digitize operation is performed on the channels or functions that were acquired with a previous digitize, run, or single operation. In this case, the display state of the acquired waveforms is not changed. Because the command executes more quickly without parameters, this form of the command is useful for repetitive measurement sequences. You can also use this mode if you want to view the digitize results because the display state of the digitized waveforms is not affected.

Data acquired with the DIGitize command is placed in the normal channel or function, just as when it is acquired with the RUN command.

See Chapter 6, "Sample Programs" for examples of how to use DIGitize and its related commands.

**<N>** An integer, 1 through 4.

Example

Command

This example acquires data on channel 1 and function 2. 10 OUTPUT 707;":DIGITIZE CHANNEL1,FUNCTION2"

20 END

The ACQuire subsystem commands set up conditions such as TYPE and COUNT for the next DIGitize command.

The WAVeform subsystem commands determine how the data is transferred out of the analyzer, and how to interpret the data.

Root Level Commands
Root Level Commands

|                        | LER? (Local Event Register)                                                                                                    |                                                                                                    |  |
|------------------------|----------------------------------------------------------------------------------------------------|----------------------------------------------------------------------------------------------------|--|
| Query                  | :LER?                                                                                                    |                                                                                                    |  |
| ·                      | to-local transition has ta                                                                                                    | cal (LCL) Event Register. A "1" is returned if a remote-<br>aken place due to the front-panel Local key being<br>ed if a remote-to-local transition has not taken place. |  |
| <b>Returned Format</b> | [:LER] {1   0} <nl></nl>                                                                                                    |                                                                                                    |  |
| Example                | The following example checks to see if a remote-to-local transition has<br>place and places the result in the string variable, Answer\$, and then pri<br>result to the controller's screen. |                                                                                                    |  |
|                        | 10 Dim Answer\$[50]<br>20 OUTPUT 707;":LER?"<br>30 ENTER 707; Answer\$<br>40 PRINT Answer\$<br>50 END                                                                                       | !Dimension variable                                                                                                    |  |
|                        | After the LCL Event Re                                                                                                    | gister is read, it is cleared.                                                                                                    |  |
|                        |                                                                                                    | n only be cleared by reading the Status Byte, reading R? query, or sending a *CLS common command.                                                                        |  |
|                        | LTEE (Limit Tes                                                                                                    | t Event Enable register)                                                                                                    |  |
| Command                | :LTEE <mask></mask>                                                                                                    |                                                                                                    |  |
|                        | This command sets a m                                                                                                    | ask into the Limit Test Event Enable register.                                                                                                    |  |
|                        | A "1" in a bit position er<br>ter to set bit 8 in the Op                                                                                                    | nables the corresponding bit in the Limit Event Regis-<br>peration Status Register.                                                                                      |  |
| <mask></mask>          | The decimal weight of the enabled bits. Only bits 0 and 1, of the Limit Test Event Register, are used at this time. The useful mask values are shown in the following table.                |                                                                                                    |  |
|                        | Enable                                                                                                    | Mask Value                                                                                                    |  |
|                        | Block COMP and FAIL                                                                                                    | 0                                                                                                    |  |
|                        | Enable COMP, block FAIL                                                                                                    | 1                                                                                                    |  |

2 3

Enable FAIL, block COMP

Enable COMP and FAIL

| Query                  | :LTEE?                                                                               |
|------------------------|--------------------------------------------------------------------------------------|
|                        | The query returns the current decimal value in the Limit Test Event Enable Register. |
| <b>Returned Format</b> | [LTEE] <mask><nl></nl></mask>                                                        |

# LTER? (Limit Test Event Register)

| Query                  | :LTER?                                                                                                    |
|------------------------|----------------------------------------------------------------------------------------------------|
|                        | This query returns the current value of the Limit Test Event Register as a dec-<br>imal number.                                                               |
|                        | Bit 0 (COMP) of the Limit Test Event Register is set when the Limit Test completes. The Limit Test completion criteria are set by the LTESt:RUN command.      |
|                        | Bit 1 (FAIL) of the Limit Test Event Register is set when the Limit Test fails.<br>Failure criteria for the Limit Test are defined by the LTESt:FAIL command. |
| <b>Returned Format</b> | [LTER?] <value><nl></nl></value>                                                                                                    |

## MODel?

| Query           | :MODel? {FRAMe   LMODule   RMODule}                                                                                               |  |
|-----------------|----------------------------------------------------------------------------------------------------|--|
|                 | This query returns the Agilent model number for the analyzer frame or mod-<br>ule.                                                |  |
| Returned Format | A six-character alphanumeric model number in quotation marks. Output is determined by header and longform status as in Table 8-1. |  |

#### Table 8-1. Model? Returned Format

| HEADI | R   | LONGI | ORM | RESPONSE      |  |
|-------|-----|-------|-----|---------------|--|
| ON    | OFF | ON    | OFF |               |  |
|       | Х   |       | Х   | 86100A        |  |
|       | Х   | Х     |     | 86100A        |  |
| Х     |     |       | Х   | :MOD 86100A   |  |
| Х     |     | Х     |     | :MODEL 86100A |  |

|               | Root Level Commands<br>Root Level Commands                                                                                                    |                                                                                                    |
|---------------|----------------------------------------------------------------------------------------------------|----------------------------------------------------------------------------------------------------|
| Example       |                                                                                                    | e model number of the frame in a string variable,<br>e contents of the variable on the computer's screen.<br>!Dimension variable<br>RAME" |
|               | MTEE (Mask Ev                                                                                                    | rent Enable register)                                                                                                    |
| Command       | :MTEE <mask></mask>                                                                                                    |                                                                                                    |
|               | This command sets a m                                                                                                    | nask into the Mask Event Enable register.                                                                                                 |
|               | A "1" in a bit position e                                                                                                    | nables the corresponding bit in the Limit Event Regis-<br>Operation Status Register.                                                      |
| <mask></mask> | The decimal weight of the enabled bits. Only bits 0 and 1, of the Mask Test<br>Event Register, are used at this time. The useful mask values are shown in the<br>following table. |                                                                                                    |
|               | Enable                                                                                                    | Mask Value                                                                                                    |
|               | Block COMP and FAIL                                                                                                    |                                                                                                    |
|               | Enable COMP, block FAIL                                                                                                    | 1                                                                                                    |
|               | Enable FAIL, block COMP                                                                                                    | 2                                                                                                    |
|               | Enable COMP and FAIL                                                                                                    | 3                                                                                                    |
| Query         | :MTEE?                                                                                                    |                                                                                                    |
| -             | The query returns the oter.                                                                                                    | current decimal value in the Mask Event Enable Regis-                                                                                     |

Returned Format [MTEE] <mask><NL>

|                        | MTER? (Mask Test Event Register)                                                                                                    |
|------------------------|----------------------------------------------------------------------------------------------------|
| Query                  | :MTER?                                                                                                    |
|                        | This query returns the current value of the Mask Event Register as a decimal number.                                                                                                    |
|                        | Bit 0 (COMP) of the Mask Test Event Register is set when the Mask Test completes.                                                                                                    |
|                        | Bit 1 (FAIL) of the Mask Test Event Register is set when the Mask Test fails.<br>This will occur whenever any sample is recorded within any region defined in<br>the mask.                                                                                        |
| <b>Returned Format</b> | [MTER?] <value><nl></nl></value>                                                                                                    |
|                        | OPEE                                                                                                    |
| Command                | :OPEE <mask></mask>                                                                                                    |
|                        | This command sets a mask in the Operation Status Enable register. Each bit that is set to a "1" enables that bit to set bit 7 in the Status Byte Register, and potentially causes an SRQ to be generated. Bit 5, Wait for Trig, is used. Other bits are reserved. |
| <mask></mask>          | The decimal weight of the enabled bits.                                                                                                    |
| Query                  | :OPEE?                                                                                                    |
|                        | The query returns the current value contained in the Operation Status Enable register as a decimal number.                                                                                                    |
| <b>Returned Format</b> | [OPEE] <value><nl></nl></value>                                                                                                    |
|                        | OPER?                                                                                                    |
| Query                  | :OPER?                                                                                                    |
|                        | This query returns the value contained in the Operation Status Register as a decimal number. This register hosts the WAIT TRIG bit (bit 5) and the PROG bit (bit 14).                                                                                             |
|                        | The WAIT TRIG bit is set by the Trigger Armed Event Register and indicates that the trigger is armed. The PROG bit is reserved for future use.                                                                                                    |
| <b>Returned Format</b> | [OPER?] <value><nl></nl></value>                                                                                                    |

Root Level Commands
Root Level Commands

|                                       | PRINt                                                                                                    |
|---------------------------------------|----------------------------------------------------------------------------------------------------|
| Command                               | :PRINt                                                                                                    |
|                                       | This command outputs a copy of the screen to a printer or other device desti-<br>nation specified in the HARDcopy subsystem. You can specify the selection of<br>the output and the printer using the HARDcopy subsystem commands. |
| Example                               | This example outputs a copy of the screen to a printer or a disk file.                                                                                                    |
|                                       | 10 OUTPUT 707;":PRINT"<br>20 END                                                                                                    |
|                                       | RECall:SETup                                                                                                    |
| Command                               | :RECall:SETup <setup_memory_num></setup_memory_num>                                                                                                    |
|                                       | This command recalls a setup that was saved in one of the analyzer's setup memories. You can save setups using either the STORe:SETup command or the front panel.                                                                  |
| <setup_memory_num></setup_memory_num> | Setup memory number, an integer, 0 through 9.                                                                                                    |
| Example                               | This command recalls a setup from setup memory 2.                                                                                                    |
|                                       | 10 OUTPUT 707;":RECall:SETup 2"<br>20 END                                                                                                    |
|                                       | RUN                                                                                                    |
| Command                               | :RUN                                                                                                    |
|                                       | This command starts the analyzer running. When the analyzer is running, it acquires waveform data according to its current settings. Acquisition runs repetitively until the analyzer receives a STOP command.                     |
| Example                               | This example causes the analyzer to acquire data repetitively.                                                                                                    |
|                                       | 10 OUTPUT 707;":RUN"<br>20 END                                                                                                    |
|                                       | SERial (Serial Number)                                                                                                    |
|                                       |                                                                                                    |

|                        | This command sets the serial number for the analyzer frame or module. The serial number is entered by Agilent Technologies. Therefore, setting the serial number is not normally required unless the analyzer is serialized for a different application. |
|------------------------|----------------------------------------------------------------------------------------------------|
| <string></string>      | A ten-character alphanumeric serial number enclosed with quotation marks.                                                                                                    |
|                        | The analyzer's serial number is part of the string returned for the *IDN? query, described in Chapter 7, "Common Commands".                                                                                                    |
| Example                | This example sets the serial number for the analyzer's frame to "1234A56789".                                                                                                    |
|                        | 10 OUTPUT 707;":SERIAL FRAME,""1234A56789"""<br>20 END                                                                                                    |
| Query                  | :SERial? {FRAMe   LMODule   RMODule}                                                                                                    |
|                        | The query returns the current serial number string for the specified frame or module.                                                                                                    |
| <b>Returned Format</b> | [:SERial {FRAMe   LMODule   RMODule}]                                                                                                    |
| Example                | 10 Dim Serial\$[50] !Dimension variable<br>20 OUTPUT 707;":SERIAL? FRAME"<br>30 ENTER 707; Serial\$<br>40 PRINT SERIAL\$<br>50 END                                                                                                    |

## SINGle

| Command | :SINGle                                                                                                    |
|---------|----------------------------------------------------------------------------------------------------|
|         | This command causes the analyzer to make a single acquisition when the next trigger event occurs. It should be followed by *WAI, *OPC, or *OPC? in order to synchronize data acquisition with remote control. |
| Example | This example sets up the analyzer to make a single acquisition when the next trigger event occurs.<br>10 OUTPUT 707;":SINGLE"<br>20 END                                                                       |

Root Level Commands
Root Level Commands

|                                       | STOP                                                                                                    |  |  |
|---------------------------------------|----------------------------------------------------------------------------------------------------|--|--|
| Command                               | :STOP                                                                                                    |  |  |
|                                       | This command causes the analyzer to stop acquiring data for the active dis-<br>play. To restart the acquisition, use the RUN or SINGle command.                                                                                                    |  |  |
| Example                               | This example stops the current data acquisition.                                                                                                    |  |  |
|                                       | 10 OUTPUT 707;":STOP"<br>20 END                                                                                                    |  |  |
|                                       | STORe:SETup                                                                                                    |  |  |
| Command                               | :STORe:SETup <setup_memory_num></setup_memory_num>                                                                                                    |  |  |
|                                       | This command saves the current analyzer setup in one of the setup memories.                                                                                                    |  |  |
| <setup_memory_num></setup_memory_num> | Setup memory number, an integer, 0 through 9.                                                                                                    |  |  |
|                                       | STORe:WAVEform                                                                                                    |  |  |
| Command                               | :STORe:WAVEform {CHANnel <n> FUNCtion<n> WMEMory<n>},{WMEMory<n> }</n></n></n></n>                                                                                                    |  |  |
|                                       | This command copies a channel, function, or stored waveform to a waveform<br>memory. The parameter preceding the comma specifies the source and can be<br>any channel, function, or waveform memory. The parameter following the<br>comma is the destination, and can be any waveform memory. |  |  |
| <n></n>                               | An integer, 1 through 4.                                                                                                    |  |  |
| Example                               | This example copies channel 1 to waveform memory 3.                                                                                                    |  |  |
|                                       | 10 OUTPUT 707;":STORE:WAVEFORM CHANNEL1,WMEMORY3"<br>20 END                                                                                                    |  |  |
| <mask></mask>                         | The decimal weight of the enabled bits. Only bit 0 is used at this time; so to enable the COMP bit, set bit 0 to 1 with the HEEN command; otherwise, set bit 0 to 0.                                                                                                    |  |  |

|                        | TER? (Trigger Event Register)                                                                                                    |  |  |
|------------------------|----------------------------------------------------------------------------------------------------|--|--|
| Query                  | :TER?                                                                                                    |  |  |
|                        | This query reads the Trigger Event Register. A "1" is returned if a trigger has occurred. A "0" is returned if a trigger has not occurred.                                                       |  |  |
| <b>Returned Format</b> | {1   0} <nl></nl>                                                                                                    |  |  |
| Example                | This example checks the current status of the Trigger Event Register and places the status in the string variable, Current\$, then prints the contents of the variable to the computer's screen. |  |  |
|                        | 10 DIM Current\$[50] !Dimension variable<br>20 OUTPUT 707;":TER?"<br>30 ENTER 707;Current\$<br>40 PRINT Current\$<br>50 END                                                                      |  |  |
|                        | Once this bit is set, you can clear it only by reading the register with the TER? query, or by sending a *CLS common command. After the Trigger Event Register is read, it is cleared.           |  |  |

# UEE (User Event Enable register)

| Command                | :UEE <mask></mask>                                                                                                    |
|------------------------|----------------------------------------------------------------------------------------------------|
|                        | This command sets a mask into the User Event Enable register. A "1" in a bit position enables the corresponding bit in the User Event Register to set bit 1 in the Status Byte Register and, thereby, potentially cause an SRQ to be generated. Only bit 0 of the User Event Register is used at this time; all other bits are reserved. |
| <mask></mask>          | The decimal weight of the enabled bits.                                                                                                    |
| Query :UEE?            | :UEE?                                                                                                    |
|                        | The query returns the current decimal value in the User Event Enable register.                                                                                                    |
| <b>Returned Format</b> | [:UEE] <mask><nl></nl></mask>                                                                                                    |

Root Level Commands
Root Level Commands

| UER? (User Event Register)                                                                                                    |  |  |
|----------------------------------------------------------------------------------------------------|--|--|
| :UER?                                                                                                    |  |  |
| This query returns the current value of the User Event Register as a decimal number. Bit 0 (LCL - Remote/Local change) is used. All other bits are reserved. |  |  |
| [:UER?] <value><nl></nl></value>                                                                                                    |  |  |
| VIEW                                                                                                    |  |  |
| :VIEW {CHANnel <n>   FUNCtion<n>   WMEMory<n>   HISTogram}</n></n></n>                                                                                       |  |  |
| This command turns on a channel, function, waveform memory, or histogram.                                                                                    |  |  |
| An integer, 1 through 4.                                                                                                    |  |  |
| This example turns on channel 1.                                                                                                    |  |  |
|                                                                                                    |  |  |
| 10 OUTPUT 707;":VIEW CHANNEL1"<br>20 END                                                                                                    |  |  |
|                                                                                                    |  |  |

# 9

DATE 9-3 DSP 9-3 ERRor? 9-4 HEADer 9-6 MODE 9-7 SETup 9-7 TIME 9-9

System Commands

System Commands
System Commands

# System Commands

SYSTem subsystem commands control the way in which query responses are formatted, send and receive setup strings, and enable reading and writing to the advisory line of the analyzer. You can also set and read the date and time in the analyzer using the SYSTem subsystem commands.

## DATE

| Command                | :SYSTem:DATE <day>,<month>,<year></year></month></day>                                                   |
|------------------------|----------------------------------------------------------------------------------------------------|
|                        | This command sets the date in the analyzer, and is not affected by the *RST common command.              |
| <day></day>            | Specifies the day in the format $<131>$ .                                                                |
| <month></month>        | Specifies the month in the format <1, 2, $\dots$ .12>   <jan, <math="" feb,="" mar="">\dots &gt;.</jan,> |
| <year></year>          | Specifies the year in the format <yyyy>   <yy>. The values range from 1992 to 2035.</yy></yyyy>          |
| Example                | The following example sets the date to July 1, 1997.                                                     |
|                        | 10 OUTPUT 707;":SYSTEM:DATE 7,1,97"<br>20 END                                                            |
| Query                  | :SYSTem:DATE?                                                                                            |
|                        | The query returns the current date in the analyzer.                                                      |
| <b>Returned Format</b> | [:SYSTem:DATE] <day> <month> <year>&gt;<nl></nl></year></month></day>                                    |
| Example                | The following example queries the date.                                                                  |
|                        | 10 DIM Date\$ [50]<br>20 OUTPUT 707;":SYSTEM:DATE?"<br>30 ENTER 707; Date\$<br>40 PRINT Date\$           |

## DSP

| Command           | :SYSTem:DSP <string></string>                                                                                                    |
|-------------------|----------------------------------------------------------------------------------------------------|
|                   | This command writes a quoted string, excluding quotation marks, to the advi-<br>sory line of the instrument display. If you want to clear a message on the advi-<br>sory line, send a null (empty) string. |
| <string></string> | An alphanumeric character array up to 89 bytes long.                                                                                                    |
| Example           | The following example writes the message, "Test 1" to the advisory line of the analyzer.                                                                                                    |
|                   | 10 OUTPUT 707;":SYSTEM:DSP ""Test 1"""<br>20 END                                                                                                    |

System Commands System Commands Query :SYSTem:DSP? The query returns the last string written to the advisory line. This may be a string written with a SYSTem:DSP command, or an internally generated advisory. The string is actually read from the message queue. The message queue is cleared when it is read. Therefore, the displayed message can only be read once over the bus. **Returned Format** [:SYSTem:DSP] <string><NL> Example The following example places the last string written to the advisory line of the analyzer in the string variable, Advisory<sup>\$</sup>. Then, it prints the contents of the variable to the controller's screen. 10 DIM Advisorv\$[89] Dimension variable 20 OUTPUT 707;":SYSTEM:DSP?" 30 ENTER 707; Advisory\$ 40 PRINT Advisory\$ 50 FND **ERRor**? Query :SYSTem:ERRor? [{NUMBer | STRing}] This query outputs the next error number in the error queue over the GPIB. When either NUMBer or no parameter is specified in the query, only the numeric error code is output. When STRing is specified, the error number is output followed by a comma and a quoted string describing the error. Table 9-1 on page 9-5 lists the error numbers and their corresponding error messages. The error messages are also listed in Chapter 27, "Error Messages", where possible causes are given for each message. **Returned Format** [:SYSTem:ERRor] <error number>[,<quoted string>]<NL> <error number> A numeric error code. <quoted string> A quoted string describing the error. Example The following example reads the oldest error number and message in the error queue into the string variable, Condition<sup>\$</sup>, then prints the contents of the variable to the controller's screen. 10 DIM Condition\$[64] Dimension variable 20 OUTPUT 707;":SYSTEM:ERROR? STRING" 30 ENTER 707: Condition\$ 40 PRINT Condition\$ 50 END

This analyzer has an error queue that is 30 errors deep and operates on a firstin, first-out (FIFO) basis. Successively sending the SYSTem:ERRor query returns the error numbers in the order that they occurred until the queue is empty. When the queue is empty, this query returns headers of 0, "No error." Any further queries return zeros until another error occurs. Note that frontpanel generated errors are also inserted in the error queue and the Event Status Register.

#### Send \*CLS Before Other Commands or Queries

Send the \*CLS common command to clear the error queue and Event Status Register before you send any other commands or queries.

See Also

Chapter 27, "Error Messages" for more information on error messages and their possible causes.

| Error<br>Number | Description                 | Error<br>Number | Description                 |
|-----------------|-----------------------------|-----------------|-----------------------------|
| 0               | No error                    | -158            | String data not allowed     |
| -100            | Command error               | -160            | Block data error            |
| -101            | Invalid character           | -161            | Invalid block data          |
| -102            | Syntax error                | -168            | Block data not allowed      |
| -103            | Invalid separator           | -170            | Expression error            |
| -104            | Data type error             | -171            | Invalid expression          |
| -105            | GET not allowed             | -178            | Expression data not allowed |
| -108            | Parameter not allowed       | -200            | Execution error             |
| -109            | Missing parameter           | -222            | Data out of range           |
| -112            | Program mnemonic too long   | -223            | Too much data               |
| -113            | Undefined header            | -224            | Illegal parameter value     |
| -121            | Invalid character in number | -310            | System error                |
| -123            | Numeric overflow            | -350            | Too many errors             |
| -124            | Too many digits             | -400            | Query error                 |
| -128            | Numeric data not allowed    | -410            | Query INTERRUPTED           |
| -131            | Invalid suffix              | -420            | Query UNTERMINATED          |
| -138            | Suffix not allowed          | -430            | Query DEADLOCKED            |
| -141            | Invalid character data      | -440            | Query UNTERMINATED          |
|                 |                             |                 | after indefinite response   |
| -144            | Character data too long     |                 |                             |

System Commands
System Commands

| Command                | :SYSTem:HEADer {{ON   1}   {OFF   0}}                                                                                                    |
|------------------------|----------------------------------------------------------------------------------------------------|
|                        | This command specifies whether the instrument will output a header for<br>query responses. When SYSTem:HEADer is set to ON, the query responses<br>include the command header.                                                                                                    |
| Example                | The following example sets up the analyzer to output command headers with query responses.                                                                                                    |
|                        | 10 OUTPUT 707;":SYSTEM:HEADER ON"<br>20 END                                                                                                    |
| Query                  | :SYSTem:HEADer?                                                                                                    |
|                        | The query returns the state of the SYSTem:HEADer command.                                                                                                    |
| <b>Returned Format</b> | [:SYSTem:HEADer] {1   0} <nl></nl>                                                                                                    |
| Example                | This example examines the header to determine the size of the learn string.<br>Memory is then allocated to hold the learn string before reading it. To output<br>the learn string, the header is sent, then the learn string and the EOF.                                                                                                    |
|                        | 10 DIM Header\$[64]<br>20 OUTPUT 707;"syst:head on"<br>30 OUTPUT 707;"syst:set?"<br>40 More_chars: !<br>50 ENTER 707 USING "#,A";This_char\$<br>60 Header\$=Header\$&This_char\$<br>70 IF This_char\$ 70 IF This_char\$ 90 ENTER 707 USING "#,D";Num_of_digits<br>100 ENTER 707 USING "#,D";Num_of_digits)&"D";Set_size<br>110 Header\$=Header\$&"#"&VAL\$(Num_of_digits)&VAL\$(Set_size)<br>120!<br>130 ALLOCATE INTEGER Setup(1:Set_size)<br>140 ENTER 707 USING "#,B";Setup(*)<br>150 ENTER 707 USING "#,A";Eof\$<br>160 !<br>170 OUTPUT 707 USING "#,A";Eof\$<br>180 OUTPUT 707 USING "#,A";Eof\$<br>190 OUTPUT 707 USING "#,A";Eof\$<br>200 |

#### Turn Headers Off when Returning Values to Numeric Variables

Turn headers off when returning values to numeric variables. Headers are always off for all common command queries because headers are not defined in the IEEE 488.2 standard.

### MODE

| Command                | :SYSTem:MODE {EYE   OSCilloscope   TDR}                                                                                                    |  |  |
|------------------------|----------------------------------------------------------------------------------------------------|--|--|
|                        | This command sets the system mode.                                                                                                    |  |  |
| Example                | The following example sets the instrument mode to Eye/Mask mode.                                                                                                    |  |  |
|                        | 10 OUTPUT 707;":SYSTEM:MODE OSCilloscope"<br>20 END                                                                                                    |  |  |
| Query                  | :SYSTem:MODE?                                                                                                    |  |  |
|                        | The query returns the current state of the SYSTem:MODE command.                                                                                                    |  |  |
| <b>Returned Format</b> | [:SYSTem:MODE] {EYE   OSCilloscope   TDR}                                                                                                    |  |  |
| Example                | The following example checks the current instrument mode of the analyzer, and places the result in the string variable, Result <sup>\$</sup> . Then, it prints the contents of the variable to the controller's screen. |  |  |
|                        | 10 DIM Result\$[50]!Dimension variable20 OUTPUT 707;":SYSTEM:MODE?"30 ENTER 707;Result\$40 PRINT Result\$50 END                                                                                                    |  |  |

## SETup

| Command                                 | :SYSTem:SETup <binary_block_data></binary_block_data>                                                                                       |
|-----------------------------------------|----------------------------------------------------------------------------------------------------|
|                                         | This command sets up the instrument as defined by the data in the setup string from the controller.                                         |
| <binary_block_data></binary_block_data> | A string, consisting of bytes of setup data. The number of bytes is a dynamic number that is read and allocated by the analyzer's software. |

|                 | System Commands System Commands                                                                                                    |
|-----------------|----------------------------------------------------------------------------------------------------|
| Example         | The following example sets up the instrument as defined by the setup string stored in the variable, Set\$.<br>10 OUTPUT 707 USING "#,-K";":SYSTEM:SETUP ";Set\$<br>20 END                                 |
|                 | HP BASIC Image Specifiers                                                                                                    |
|                 | # is an HP BASIC image specifier that suppresses the automatic output of the EOI sequence following the last output item.                                                                                 |
|                 | K is an HP BASIC image specifier that outputs a number or string in standard form with no leading or trailing blanks.                                                                                     |
| Query           | :SYSTem:SETup?                                                                                                    |
|                 | The query outputs the instrument's current setup to the controller in binary block data format as defined in the IEEE 488.2 standard.                                                                     |
| Returned Format | [:SYSTem:SETup] #NXX <setup data="" string=""><nl></nl></setup>                                                                                                    |
|                 | The first character in the setup data string is a number added for disk opera-<br>tions.                                                                                                    |
| Example         | The following example stores the current instrument setup in the string variable, Set <sup>\$</sup> .                                                                                                    |
|                 | 10 DIM Set\$[15000]!Dimension variable20 OUTPUT 707;":SYSTEM:HEADER OFF"!Response headers off30 OUTPUT 707;":SYSTEM:SETUP?"40 ENTER 707 USING "-K";Set\$50 END                                            |
|                 | HP BASIC Image Specifiers                                                                                                    |
|                 | –K is an HP BASIC image specifier which places the block data in a string, including car-<br>riage returns and line feeds, until EOI is true, or when the dimensioned length of the string<br>is reached. |
|                 |                                                                                                    |
|                 | SYSTem:SETup Can Operate Just Like *LRN                                                                                                    |
|                 | When headers and LONGform are on, the SYSTem:SETup query operates the same as the *LRN query in the common commands. Otherwise, *LRN and SETup are not interchange-able.                                  |

## TIME

| Command                | :SYSTem:TIME <hour>,<minute>,<second><br/>This command sets the time in the instrument, and is not affected by the *RST<br/>common command.</second></minute></hour> |
|------------------------|----------------------------------------------------------------------------------------------------|
| <hour></hour>          | 023                                                                                                    |
| <minute></minute>      | 059                                                                                                    |
| <second></second>      | 059                                                                                                    |
| Example                | 10 OUTPUT 707;":SYSTEM:TIME 10,30,45"<br>20 END                                                                                                    |
| Query                  | :SYSTem:TIME?                                                                                                    |
|                        | The query returns the current time in the instrument.                                                                                                    |
| <b>Returned Format</b> | [:SYSTem:TIME] <hour>,<minute>,<second></second></minute></hour>                                                                                                    |

## 10

AVERage 10-3 COUNt 10-3 POINts 10-4 RUNTil 10-4 SSCReen 10-5 SSCReen:AREA 10-6 SSCReen:IMAGe 10-6 SWAVeform 10-7 SWAVeform:RESet 10-8

Acquire Commands

Acquire Commands
Acquire Commands

## Acquire Commands

The ACQuire subsystem commands set up conditions for acquiring waveform data, including the DIGitize root level command. The commands in this subsystem select the type of data, the number of averages, and the number of data points. This subsystem also includes commands to set limits on how much data is acquired, and specify actions to execute when acquisition limits are met.

|                 | AVERage                                                                                                    |
|-----------------|----------------------------------------------------------------------------------------------------|
| Command         | :ACQuire:AVERage {{ON   1}   {OFF   0}}                                                                                                    |
|                 | This command enables or disables averaging. When ON, the analyzer acquires multiple data values for each time bucket, and averages them. When OFF, averaging is disabled. To set the number of averages, use the :ACQuire:COUNt command described later in this chapter. |
|                 | Averaging is not available in PDETect mode.                                                                                                    |
| Example         | This example turns averaging on.                                                                                                    |
|                 | 10 OUTPUT 707;":ACQUIRE:AVERAGE ON"<br>20 END                                                                                                    |
| Query           | :ACQuire:AVERage?                                                                                                    |
|                 | COUNt                                                                                                    |
| Command         | :ACQuire:COUNt <value></value>                                                                                                    |
|                 | This command sets the number of averages for the waveforms. In the AVER-<br>age mode, the ACQuire:COUNt command specifies the number of data values<br>to be averaged for each time bucket before the acquisition is considered com-<br>plete for that time bucket.      |
| <value></value> | An integer, 1 to 4096, specifying the number of data values to be averaged.                                                                                                    |
| Example         | The following example specifies that 16 data values must be averaged for each<br>time bucket to be considered complete.<br>10 OUTPUT 707;":ACQUIRE:COUNT 16"<br>20 FND                                                                                                   |
| Query           | ACOuire:COUNt?                                                                                                    |
| eacry           | The query returns the currently selected count value.                                                                                                    |
| Returned Format | [:ACQuire:COUNt] <value>NL&gt;</value>                                                                                                    |
| <value></value> | An integer, 1 to 4096, specifying the number of data values to be averaged.                                                                                                    |
| Example         | The following example checks the currently selected count value and places<br>that value in the string variable, Result <sup>\$</sup> . Then the program prints the con-<br>tents of the variable to the controller's screen.                                            |
|                 | 10 DIM Result\$[50] !Dimension variable<br>20 OUTPUT 707;":ACQUIRE:COUNT?"<br>30 ENTER 707;Result\$<br>40 PRINT Result\$<br>50 END                                                                                                    |

Acquire Commands
Acquire Commands

|                                                          | POINts                                                                                                    |
|----------------------------------------------------------|----------------------------------------------------------------------------------------------------|
| Command                                                  | :ACQuire:POINts {AUT0   <points_value>}</points_value>                                                                                                    |
|                                                          | This command sets the requested memory depth for an acquisition. Always query the points value with the WAVeform:POINts query or WAVeform:PRE-amble to determine the actual number of acquired points.                                                                                                    |
|                                                          | You can set the points value to AUTO, which allows the analyzer to select the number of points based upon the sample rate and time base scale.                                                                                                    |
| <points_value></points_value>                            | An integer representing the memory depth. The points value range is 16 to 4096 points.                                                                                                    |
| Example                                                  | This example sets the memory depth to 500 points.                                                                                                    |
|                                                          | 10 OUTPUT 707;":ACQUIRE:POINTS 500"<br>20 END                                                                                                    |
| Query                                                    | :ACQuire:POINts?                                                                                                    |
|                                                          | The query returns the requested memory depth.                                                                                                    |
| <b>Returned Format</b>                                   | [:ACQuire:POINts] <pre>cpoints_value&gt;<nl></nl></pre>                                                                                                    |
| Example                                                  | This example checks the current setting for memory depth and places the result in the string variable, Length\$. Then the program prints the contents of the variable to the controller's screen.                                                                                                    |
|                                                          | 10 DIM Length\$[50] !Dimension variable<br>20 OUTPUT 707;":ACQUIRE:POINTS?"<br>30 ENTER 707;Length\$<br>40 PRINT Length\$<br>50 END                                                                                                    |
| See Also                                                 | :WAVeform:DATA                                                                                                    |
|                                                          | RUNTil                                                                                                    |
| Command                                                  | :ACQuire:RUNTil {OFF   FSAMples, <number_of_failed_samples>}</number_of_failed_samples>                                                                                                    |
|                                                          | This command selects the acquisition run until mode. The acquisition may be set to run until $n$ waveforms or $n$ samples have been acquired, or to run forever (OFF). If more than one run until criteria is set, then the instrument will act upon the completion of whichever run until criteria is achieved first. |
| <number_of_failed_<br>samples&gt;</number_of_failed_<br> | An integer from 1 to 2,000,000,000.                                                                                                    |

| Example                | The following example specifies that the acquisition runs until 200 samples have been obtained.           |
|------------------------|----------------------------------------------------------------------------------------------------|
|                        | 10 OUTPUT 707;":ACQuire:RUNTIL SAMPLES,200"<br>20 END                                                     |
| Query                  | :ACQuire:RUNTil?                                                                                          |
|                        | The query returns the currently selected run until state.                                                 |
| <b>Returned Format</b> | [:ACQuire:RUNTil] {OFF   WAVeform, <n waveforms="">   SAMPles, <n samples="">}<nl></nl></n></n>           |
| Example                | The following example returns the result of the run until query and prints it to the controller's screen. |
|                        | 10 DIM Runt\$[50]<br>20 OUTPUT 707;":ACQuire:RUNTIL?"<br>30 ENTER 707;Runt\$<br>40 PRINT Runt\$<br>50 END |

### SSCReen

| Command                | :ACQuire:SSCReen {OFF   DISK [, <filename>]}</filename>                                                                                                    |
|------------------------|----------------------------------------------------------------------------------------------------|
|                        | This command saves a copy of the screen when the acquisition limit is reached.                                                                                                    |
| OFF                    | Turns off the save action.                                                                                                    |
| DISK                   | A different set of commands is provided to control the print to disk.                                                                                                    |
| <filename></filename>  | An ASCII string enclosed in quotation marks. If no filename is specified, a default filename is assigned. This filename will be <i>AcqLimitScreenX</i> , where X is an incremental number assigned by the instrument.                                                                                             |
|                        | If a filename is specified without a path, the default path will be C:\User<br>Files\screen images. The default file type is a bitmap (.bmp). The following<br>graphics formats are available by specifying a file extension: PCX files (.pcx),<br>EPS files (.eps), Postscript files (.ps) and GIF files (.gif). |
| Example                | The following example saves a copy of the screen to the disk when acquisition limit is reached. Additional disk-related controls are set using the SSCReen:AREA and SSCReen:IMAGe commands.                                                                                                    |
|                        | 10 OUTPUT 707;":ACQUIRE:SSCREEN DISK"<br>20 END                                                                                                    |
| Query                  | :ACQuire:SSCReen?                                                                                                    |
|                        | The query returns the current state of the SSCReen command.                                                                                                    |
| <b>Returned Format</b> | [:ACQuire:SSCReen] {OFF   DISK [, <filename>]}<nl></nl></filename>                                                                                                    |

 Acquire Commands

 Acquire Commands

 Acquire Commands

 Example
 The following example returns the destination of the save screen when acquisition limit is reached and prints the result to the controller's screen.

 10 DIM SSCR\$[50]
 20 OUTPUT 707;":ACQUIRE:SSCREEN?"

 20 OUTPUT 707;SSCR\$
 40 PRINT SSCR\$

 40 PRINT SSCR\$
 50 END

 SSCReen:AREA

 Command
 :ACQuire:SSCReen:AREA {GRATicule | SCReen}

This command selects which data from the screen is to be saved to disk when the run until condition is met. When you select GRATicule, only the graticule area of the screen is saved (this is the same as choosing Waveforms Only in the Specify Report Action for acquisition limit test dialog box). When you select SCReen, the entire screen is saved.

## **Example** This example selects the graticule for saving.

- 10 OUTPUT 707;":ACQUIRE:SSCREEN:AREA GRATICULE" 20 END
- Query :ACQuire:SSCReen:AREA?

The query returns the current setting for the area of the screen to be saved.

- **Returned Format** [:ACQuire:SSCReen:AREA] {GRATicule | SCReen}<NL>
- **Example** This example places the current selection for the area to be printed in the string variable, Selection\$, then prints the contents of the variable to the computer's screen.

10 DIM Selection\$[50] !Dimension variable 20 OUTPUT 707;":ACQUIRE:SSCREEN:AREA?" 30 ENTER 707;Selection\$ 40 PRINT Selection\$ 50 END

#### SSCReen:IMAGe

Command:ACQuire:SSCReen:IMAGe {NORMal | INVert | MONochrome}This command saves the screen image to disk normally, inverted, or in mono-<br/>chrome. IMAGe INVert is the same as choosing Invert Background Waveform<br/>Color in the Specify Report Action for acquisition limit test dialog box.ExampleThis example sets the image output to normal.

|                        | 10 OUTPUT 707;":ACQuire:SSCReen:IMAGE NORMAL"<br>20 END                                                                                                    |
|------------------------|----------------------------------------------------------------------------------------------------|
| Query                  | :ACQuire:SSCReen:IMAGe?                                                                                                    |
|                        | The query returns the current image setting.                                                                                                    |
| <b>Returned Format</b> | [:ACQuire:SSCReen:IMAGe] {NORMal   INVert   MONochrome} <nl></nl>                                                                                              |
| Example                | This example places the current setting for the image in the string variable,<br>Setting\$, then prints the contents of the variable to the computer's screen. |
|                        | 10 DIM Setting\$[50] !Dimension variable<br>20 OUTPUT 707;":ACQUIRE:SSCREEN:IMAGE?"<br>30 ENTER 707;Setting\$<br>40 PRINT Setting\$<br>50 END                  |

### SWAVeform

| Command                     | :ACQuire:SWAVeform <source/> , <destination>,[<filename>[, <format>]]</format></filename></destination>                                                                                                    |
|-----------------------------|----------------------------------------------------------------------------------------------------|
|                             | This command saves waveforms from a channel, function, or waveform mem-<br>ory in the event of a failure detected by the limit test. Each waveform source<br>can be individually specified, allowing multiple channels or functions to be<br>saved to disk or waveform memories. Setting a particular source to OFF<br>removes any waveform save action from that source. |
| <source/>                   | {CHANneIN   FUNCtionN   WMEMoryN}                                                                                                    |
| <destination></destination> | {OFF   WMEMoryN   DISK}                                                                                                    |
| <filename></filename>       | An ASCII string enclosed in quotes. If no filename is specified, a default file-<br>name will be assigned. The default filenames will be <i>AcqLimitChN_X</i> ,<br><i>AcqLimitFnN_X</i> , or <i>AcqLimitMemN_X</i> , where X is an incremental number<br>assigned by the instrument.                                                                                      |
|                             | If a specified filename contains no path, the default path will be C:\User Files\waveforms.                                                                                                    |
| <format></format>           | {TEXT [,YVALues   VERBose]   INTernal}                                                                                                    |
|                             | Where INTernal is the default format, and VERBose is the default format for TEXT.                                                                                                    |
| Example                     | The following example turns off the saving of waveforms from channel 1.                                                                                                    |
|                             | 10 OUTPUT 707;":ACQUIRE:SWAVEFORM CHAN1,OFF"<br>20 END                                                                                                    |
| Query                       | :ACQuire:SWAVeform? <source/>                                                                                                    |
|                             | The query returns the current state of the :ACQuire:SWAVeform command.                                                                                                    |
|                             |                                                                                                    |

Acquire Commands **Acquire Commands Returned Format** [:ACQuire:SWAVeform]<source>, <destination>, [<filename>[,<format>]]<NL> The following example returns the current parameters for saving waveforms. Example 10 DIM SWAV\$[50] 20 OUTPUT 707;":ACQUIRE:SWAVEFORM? CHANNEL1" 30 ENTER 707;SWAV\$ 40 PRINT SWAV\$ 50 END SWAVeform:RESet Command :ACQuire:SWAVeform:RESet This command sets the save destination for all waveforms to OFF. Setting a source to OFF removes any waveform save action from that source. This is a convenient way to turn off all saved waveforms if it is unknown which are being saved. 10 OUTPUT 707;":ACQuire:SWAVeform:RESet" Example 20 END

## 11

Mainframe Calibration 11-2 Probe Calibration 11-4 Calibration Commands 11-5 CANCel 11-5 CONTinue 11-5 ERATio:DLEVel? CHANnel<N> 11-5 ERATio:STARt CHANnel<N> 11-6 ERATio:STATus? 11-6 FRAMe:LABel 11-6 FRAMe:STARt 11-6 FRAMe:TIME? 11-7 MODule:OCONversion 11-7 MODule:OPOWer 11-7 MODule:OPTical 11-8 MODule:OWAVelength 11-8 MODule:STATus? 11-8 MODule:TIME? 11-9 MODule:VERTical 11-9 OUTPut 11-9 PROBe:CHANnel<N> 11-10 SAMPlers 11-10 SDONe? 11-11 SKEW 11-11 STATus? 11-12 Calibration Procedure 11-12

## Calibration Commands

## Calibration Commands

This section briefly explains the calibration of the 86100A digital communications analyzer. It is intended to give you and the calibration lab personnel an understanding of the calibration procedure and how the calibration subsystem is intended to be used. Also, this section acquaints you with the terms used in this chapter, help screens, and data sheets.

A calibration procedure is included at the end of this chapter.

#### Mainframe Calibration

Mainframe calibration establishes calibration factors for the analyzer. These factors are stored in the analyzer's hard disk. You initiate the calibration from the Calibration menu or by sending the :CALibrate:FRAMe:STARt command.

You should calibrate the analyzer mainframe periodically (at least annually), or if the ambient temperature since the last calibration has changed more than  $\pm 5^{\circ}$ C. The temperature change since the last calibration is shown on the calibration status screen which is found under the Horizontal (time base) tab on the "Calibrate/All Calibrations" dialog. It is the line labeled:

Cd ΔT \_\_\_\_\_ °C.

See Also

The Service Guide has more details about the mainframe calibration.

#### Module Calibration

You initiate a module calibration from the Vertical (amplitude) tab on the "Calibrate/All Calibrations" dialog or by sending the :CALibrate:MODule:VERTical command.

The vertical (amplitude) calibration, also referred to as the module calibration, is used to enhance the measurement precision of the instrument. It is recommended you routinely perform this calibration for best measurement accuracy. When a vertical calibration is performed, the instrument establishes calibration factors for the module. The calibration factors compensate for imperfections in the measurement system, such as variations due to the ambient temperature. This results in the best instrument precision. The module calibration factors are valid only for the mainframe and slot in which the module was calibrated. You can install the module in the slots provided for Channels 1 and 2, or for Channel 3 and 4.

#### Note

In order for the calibration to be accurate the temperature of the module must reach equilibrium prior to performing the calibration.

The vertical calibration is self-contained so the instrument does not require an external equipment setup. In fact, the instrument will display a message box instructing you to remove or disable all inputs to the module to be calibrated. The duration of the calibration is typically between 60 and 90 seconds.

A vertical calibration is recommended when:

- the instrument power has been cycled
- a module has been removed and then reinserted since the last calibration
- a change in the temperature of the mainframe exceeds 1°C compared to the temperature of the last vertical calibration ( $\Delta T > 1$ °C)
- The time since the last calibration has exceeded 10 hours

#### Note

Reseating the module into the mainframe can affect the electrical connections, which in turn can affect the calibration accuracy.

#### Note

A positive value for  $\Delta$ /T indicates how many degrees warmer the current mainframe temperature is compared to the temperature of the mainframe at the time of the last module vertical calibration.

#### CAUTION

The input circuits can be damaged by electrostatic discharge (ESD). Avoid applying static discharges to the front-panel input connectors. Momentarily short the center and outer conductors of coaxial cables *prior* to connecting

them to the front-panel inputs. *Before* touching the front-panel input connectors be sure to first touch the frame of the instrument. Be sure the instrument is properly earth-grounded to prevent buildup of static charge. Wear a wrist-strap or heel-strap.

#### **Probe Calibration**

The probe calibration is initiated from the Probe tab on the "Calibrate/All Calibrations" dialog or by sending either the :CALibrate:PROBe command or the :CHANnel<N>:PROBe:CALibrate command.

The probe calibration allows the instrument to identify the offset and the gain, or loss, of specific probes that are connected to an electrical channel of the instrument. Those factors are then applied to the calibration of that channel. The instrument calibrates the vertical scale and offset based on the voltage measured at the tip of the probe or the cable input.

#### Note

For passive or non-identified probes, the instrument adjusts the vertical scale factors only if a probe calibration is performed.

Typically probes have standard attenuation factors, such as divide by 10, divide by 20, or divide by 100. If the probe being calibrated has a non-standard attenuation, the instrument will adjust the vertical scale factors of the input channel to match this attenuation.

**CAUTION** The input circuits can be damaged by electrostatic discharge (ESD). Avoid applying static discharges to the front-panel input connectors. Momentarily short the center and outer conductors of coaxial cables *prior* to connecting them to the front-panel inputs. *Before* touching the front-panel input connectors be sure to first touch the frame of the instrument. Be sure the instrument is properly earth-grounded to prevent buildup of static charge. Wear a wrist-strap or heel-strap.

### Calibration Commands

The commands in the CALibration subsystem initiate the analyzer calibration over GPIB.

#### Let the Analyzer Warm Up First

Let the analyzer warm up for at least 30 minutes before you calibrate it.

|         | CANCel                                                                                                    |
|---------|----------------------------------------------------------------------------------------------------|
| Command | :CALibrate:CANCel                                                                                                    |
|         | This command cancels the calibration on the analyzer when a calibration mes-<br>sage box prompt is displayed.                                                                                                    |
| Example | This example cancels the analyzer calibration.                                                                                                    |
|         | 10 OUTPUT 707;":CALIBRATE:CANCEL"<br>20 END                                                                                                    |
|         | CONTinue                                                                                                    |
| Command | :CALibrate:CONTinue                                                                                                    |
|         | This command continues the calibration on the analyzer when a calibration message box prompt is displayed.                                                                                                    |
| Example | This example continues the analyzer calibration.                                                                                                    |
|         | 10 OUTPUT 707;":CALIBRATE:CONTINUE"<br>20 END                                                                                                    |
|         | ERATio:DLEVel? CHANnel <n></n>                                                                                                    |
| Query   | :CALibrate:ERATio:DLEVel? CHANnel <n></n>                                                                                                    |
| <n></n> | An integer, from 1 to 4.                                                                                                    |
|         | This query returns the dark level value for the specified channel. If an extinc-<br>tion ratio calibration has been performed the returned value is the calibration<br>result. If no calibration has been performed the default value of 0.0 is<br>returned. |

|                 | ERATio:STARt CHANnel <n></n>                                                                                                    |
|-----------------|----------------------------------------------------------------------------------------------------|
| Command         | :CALibrate:ERATio:STARt CHANnel <n></n>                                                                                                    |
| <n></n>         | An integer, from 1 to 4.                                                                                                    |
|                 | This command starts an extinction ratio calibration.                                                                                                    |
|                 | ERATio:STATus?                                                                                                    |
| Query           | :CALibrate:ERATio:STATus?                                                                                                    |
|                 | This query returns CALIBRATED or DEFAULTED.                                                                                                    |
|                 | FRAMe:LABel                                                                                                    |
| Command         | :CALibrate:FRAMe:LABel <label></label>                                                                                                    |
|                 | This command is intended for user notes, such as name/initials of the calibra-<br>tor or special notes about the calibration. It accepts a string of up to 80 char-<br>acters. The information is optional. |
| <label></label> | A string, enclosed with quotes, with a maximum of 80 characters.                                                                                                    |
| Query           | :CALibrate:FRAMe:LABel?                                                                                                    |
|                 | The query returns the currently defined label for the frame.                                                                                                    |
| Returned Format | [:CALibrate:FRAMe:LABeI] <quoted string=""><nl></nl></quoted>                                                                                                    |
|                 |                                                                                                    |

### FRAMe:STARt

# Command:CALibrate:FRAMe:STARtThis command starts the annual calibration on the instrument mainframe.

#### FRAMe:TIME?

| Query                     | :CALibrate:FRAMe:TIME?                                                                                                    |
|---------------------------|----------------------------------------------------------------------------------------------------|
|                           | This query returns the date, time and temperature at which the last full frame calibration process was completed.                                          |
| <b>Returned Format</b>    | [:CALibrate:FRAMe:TIME] <time> <nl></nl></time>                                                                                                    |
| <time></time>             | Is in the format: DD MMM YY HH:MM <delta_temp></delta_temp>                                                                                                |
| <delta_temp></delta_temp> | Is the difference between the current temperature and the temperature when the last calibration was done. For example, <delta_temp> might be:</delta_temp> |
|                           | -5C<br>10C<br>-12C                                                                                                    |

#### MODule:OCONversion

Command:CALibrate:MODule:OCONversion? {LMODule | RModule},{WAVelength 1 | WAVelength 2 | USER}This command returns the optical conversion (responsivity) of the specified<br/>channel at the specified wavelength. Wavelength 1 and Wavelength 2 are for<br/>factory-calibrated wavelengths. USER is the result of a user optical calibra-<br/>tion.

#### MODule:OPOWer

| Command | :CALibrate:MODule:OPOWer <optical_power_value></optical_power_value>                                                                                                 |
|---------|----------------------------------------------------------------------------------------------------|
|         | This command sets the optical power level for an optical channel module cali-<br>bration. This command should only be used for modules with an optical chan-<br>nel. |
| Example | 10 OUTPUT 707;":CALIBRATE:MODULE:OPOWER 500E–6"<br>20 END                                                                                                    |

Calibration Commands Calibration Commands

|         | MODule:OPTical                                                                                                    |
|---------|----------------------------------------------------------------------------------------------------|
| Command | :CALibrate:MODule:OPTical {CHAN1   CHAN2   CHAN3   CHAN4}                                                                                                    |
|         | This command initiates an O/E calibration on the selected channel. The selected channel must be an optical channel.                                                                                                    |
| Example | <ul> <li>DIM Prompt \$[64]</li> <li>OUTPUT 707;":CALIBRATE:MODULE:OPTICAL CHAN1"</li> <li>OUTPUT 707;":CALIBRATE:SDONE?"</li> <li>ENTER 707;Prompt\$ <disconnect 1="" channel="" form="" optical="" source=""></disconnect></li> <li>OUTPUT 707;":CALIBRATE:CONTINUE"</li> <li>OUTPUT 707;":CALIBRATE:SDONE?"</li> <li>ENTER 707;Prompt\$ <enter and="" of="" optical="" power="" source="" wavelength=""></enter></li> <li>OUTPUT 707;":CALIBRATE:MODULE:OWAVELENGTH 1340E-9"</li> <li>OUTPUT 707;":CALIBRATE:MODULE:OPOWER 500E-6"</li> <li>OUTPUT 707;":CALIBRATE:CONTINUE"</li> <li>OUTPUT 707;":CALIBRATE:SPOWer?"</li> <li>ENTER 707;Prompt\$ <connect 1="" channel="" optical="" source="" to=""></connect></li> <li>OUTPUT 707;":CALIBRATE:CONTINUE"</li> <li>OUTPUT 707;":CALIBRATE:SPOWer?"</li> <li>ENTER 707;Prompt\$ <connect 1="" channel="" optical="" source="" to=""></connect></li> <li>OUTPUT 707;":CALIBRATE:CONTINUE"</li> <li>OUTPUT 707;":CALIBRATE:CONTINUE"</li> <li>OUTPUT 707;":CALIBRATE:SPOWer?"</li> <li>ENTER 707;Prompt\$ <connect 1="" channel="" optical="" source="" to=""></connect></li> <li>OUTPUT 707;":CALIBRATE:CONTINUE"</li> <li>OUTPUT 707;":CALIBRATE:CONTINUE"</li> <li>OUTPUT 707;":CALIBRATE:CONTINUE"</li> <li>OUTPUT 707;":CALIBRATE:CONTINUE"</li> <li>OUTPUT 707;":CALIBRATE:CONTINUE"</li> <li>OUTPUT 707;":CALIBRATE:CONTINUE"</li> <li>OUTPUT 707;":CALIBRATE:CONTINUE"</li> <li>OUTPUT 707;":CALIBRATE:CONTINUE"</li> <li>OUTPUT 707;":CALIBRATE:SDONE?"</li> </ul> |
|         | MODule:OWAVelength                                                                                                    |
| Command | :CALibrate:MODule:OWAVelength <wavelength></wavelength>                                                                                                    |
|         | This command sets the optical wavelength for an optical channel calibration.<br>This command should only be used for modules with an optical channel.                                                                                                    |
| Example | 10 OUTPUT 707;":CALIBRATE:MODULE:OWAVELENGTH 1340E–9"<br>20 END                                                                                                    |
|         | MODule:STATus?                                                                                                    |
| Query   | :CALibrate:MODule:STATus? {LMODule   RMODule}<br>This query returns the module calibration status as either CALIBRATED or<br>UNCALIBRATED. It will return UNKNOWN if the module does not have calibra-<br>tion capability.                                                                                                    |

### MODule:TIME?

| Query                     | :CALibrate:MODule:TIME? {LMODule   RMODule}                                                                                                    |
|---------------------------|----------------------------------------------------------------------------------------------------|
|                           | This query returns the date, time and temperature at which the module was last calibrated. If no module is present in the selected slot, the message "Empty Slot" is returned. |
| <b>Returned Format</b>    | [:CALibrate:MODule:TIME] <value></value>                                                                                                    |
| <value></value>           | Is in the format: DD MMM YY HH:MM <delta_temp></delta_temp>                                                                                                    |
| <delta_temp></delta_temp> | Is the difference between the current temperature and the temperature when the last calibration was done. For example, <delta_temp> might be:</delta_temp>                     |
|                           | -5C<br>10C<br>-12C                                                                                                    |

### MODule:VERTical

| Command | :CALibrate:MODule:VERTical {SLOT1   SLOT2   SLOT3   SLOT4}                                                                                            |
|---------|----------------------------------------------------------------------------------------------------|
|         | This command initiates a vertical calibration on a selected slot. The specified slot should be the first slot of a double-wide module.                |
| Example | GPIB sequence for vertical calibration:                                                                                                    |
|         | 10 OUTPUT 707;":CALIBRATE:MODULE:VERTICAL SLOT1" <disconnect all="" inputs=""><br/>20 OUTPUT 707;":CALIBRATE:MODULE:CONTINUE"<br/>30 END</disconnect> |

| OU | TPut |
|----|------|
| OU | TPut |

| Command               | :CALibrate:OUTPut <dc_value></dc_value>                                                               |
|-----------------------|----------------------------------------------------------------------------------------------------|
|                       | This command sets the dc level of the calibrator signal output through the front-panel CAL connector. |
| Example               | This example puts a dc voltage of $2.0$ V on the analyzer Aux Out connector.                          |
|                       | 10 OUTPUT 707;":CALIBRATE:OUTPUT DC,2.0V"<br>20 END                                                   |
| <dc_value></dc_value> | dc level value in volts, adjustable from $-2.5$ V to $+2.5$ Vdc.                                      |
| Query                 | :CALibrate:OUTPut?                                                                                    |
|                       | The query returns the current dc level of the calibrator output.                                      |

|                        | Calibration Commands<br>Calibration Commands                                                                                                    |
|------------------------|----------------------------------------------------------------------------------------------------|
| Returned Format        | [:CALibrate:OUTPut] <dc_value></dc_value>                                                                                                    |
| Example                | This example places the current selection for the dc calibration to be printed<br>in the string variable, Selection\$, then prints the contents of the variable to<br>the controller's screen.                    |
|                        | 10 DIM Selection\$[50] !Dimension variable<br>20 OUTPUT 707;":CALIBRATE:OUTPUT?"<br>30 ENTER 707;Selection\$<br>40 PRINT Selection\$<br>50 END                                                                    |
|                        | PROBe:CHANnel <n></n>                                                                                                    |
| Command                | :CALibrate:PROBe:CHANnel <n></n>                                                                                                    |
|                        | This command starts the probe calibration for the selected channel. It has the same action as the command :CHANnel:CALibrate:PROBe .                                                                              |
| Example                | The following example starts calibration for Channel 1.<br>10 OUTPUT 707;":CALibrate:PROBe:CHANnel1"<br>20 END                                                                                                    |
|                        | SAMPlers                                                                                                    |
| Command                | :CALibrate:SAMPlers {DISable   ENABle}                                                                                                    |
|                        | This command enables or disables the samplers in the module.                                                                                                    |
| Example                | The following example enables sampler calibration for the module.<br>10 OUTPUT 707;":CALIBRATE:SAMPLERS ENABLE"<br>20 END                                                                                         |
| Query                  | :CALibrate:SAMPIers?                                                                                                    |
|                        | The query returns the current calibration enable/disable setting.                                                                                                    |
| <b>Returned Format</b> | [:CALibrate:SAMPIers]{DISable   ENABle} <nl></nl>                                                                                                    |
| Example                | The following example gets the current setting for sampler calibration, stores<br>it in the variable Sampler <sup>\$</sup> , and prints the contents of the variable to the con-<br>troller <sup>\$</sup> screen. |
|                        | 10 DIM Sampler\$[50] !Dimension variable<br>20 OUTPUT 707;":CALIBRATE:SAMPLERS?"<br>30 ENTER 707;Sampler\$<br>40 PRINT Sampler\$<br>50 END                                                                        |

### SDONe?

| Query                  | :CALibrate:SDONe?                                                                                                    |                                                                                            |
|------------------------|----------------------------------------------------------------------------------------------------|--------------------------------------------------------------------------------------------|
|                        | The CALibrate:SDONe (Step DONe) bration step is complete.                                                                 | query will return when the current cali-                                                   |
|                        | The contents of the string returned i                                                                                     | indicates to the user the next step.                                                       |
| <b>Returned Format</b> | [:CALibrate:SDONe] <string></string>                                                                                      |                                                                                            |
| Example                | 1 1                                                                                                    | ction for the calibration pass/fail status to<br>ection\$, then prints the contents of the |
|                        | 10 DIM Selection\$[80]<br>20 OUTPUT 707;":CALIBRATE:SDONE?"<br>30 ENTER 707;Selection\$<br>40 PRINT Selection\$<br>50 END | !Dimension variable                                                                        |

#### SKEW

| Command                   | :CALibrate:SKEW {CHANnel <n>   EXTernal},<skew_value></skew_value></n>                                                                                                    |
|---------------------------|----------------------------------------------------------------------------------------------------|
|                           | This command sets the channel-to-channel skew factor for a channel. The<br>numerical argument is a real number in seconds which is added to the current<br>time base position to shift the position of the channel's data in time. Use this<br>command to compensate for differences in the electrical lengths of input<br>paths due to cabling and probes. |
| <n></n>                   | An integer, from 1 to 4.                                                                                                    |
| <skew_value></skew_value> | A real number.                                                                                                    |
| Example                   | This example sets the analyzer channel 1 skew to 0.1 S.                                                                                                    |
|                           | 10 OUTPUT 707;":CALIBRATE:SKEW CHANNEL1,0.1S "<br>20 END                                                                                                    |
| Query                     | :CALibrate:SKEW? {CHANnel <n>   EXTernal}</n>                                                                                                    |
|                           | The query returns the current skew value.                                                                                                    |
| <b>Returned Format</b>    | [:CALibrate:SKEW] <skew_value><nl></nl></skew_value>                                                                                                    |

**Calibration Commands Calibration Procedure** 

|                        | STATus?                                                                                                    |
|------------------------|----------------------------------------------------------------------------------------------------|
| Query                  | :CALibrate:STATus?                                                                                                    |
|                        | This query returns the calibration status of the analyzer. These are nine comma-separated integers, with 1 or 0. A "1" indicates calibrated; a "0" indicates uncalibrated. This matches the status in the Calibration dialog box in the Utilities menu. |
| <b>Returned Format</b> | [:CALibrate:STATus] <status></status>                                                                                                    |
| <status></status>      | <frame status=""/> ,<br><channel1 vertical="">, 0,<br/><channel2 vertical="">, 0,<br/><channel3 vertical="">,0,<br/><channel4 vertical="">, 0</channel4></channel3></channel2></channel1>                                                               |
|                        | The values that always return "0" are used to make the returned format com-<br>patible with the Agilent 83480A and 54750A.                                                                                                    |

### **Calibration Procedure**

This is an example of how to do module vertical calibration.

- DIM Prompt\$[64]
   OUTPUT 707;":CALIBRATE:MODULE:VERTICAL LMODULE"
   OUTPUT 707;":CALIBRATE:SDONE?"
   ENTER 707;":CALIBRATE:SDONE?"
- 40 ENTER 707; Prompt\$ <Disconnect everything from left module>
  50 OUTPUT 707; ":CALIBRATE:CONTINUE"
  60 OUTPUT 707; ":CALIBRATE:SDONE?"
  70 ENTER 707; Prompt\$ <Done>

## 12

BANDwidth 12-3 DISPlay 12-3 FDEScription? 12-4 FILTer 12-4 FSELect 12-5 OFFSet 12-6 PROBe:CALibrate 12-6 RANGe 12-7 SCALe 12-7 WAVelength 12-8

**Channel Commands** 

Channel Commands
Channel Commands

## **Channel Commands**

The CHANnel subsystem commands control all vertical (Y axis) functions of the analyzer. You may toggle the channel displays on and off with the root level commands VIEW and BLANk, or with DISPlay.

### BANDwidth

| Command                | :CHANnel <n>:BANDwidth {HIGH   LOW}</n>                                                                                                    |
|------------------------|----------------------------------------------------------------------------------------------------|
|                        | This command controls the channel bandwidth setting. When HIGH, the band-<br>width is set to the upper bandwidth limit. When LOW, a lower bandwidth set-<br>ting is selected in order to minimize broadband noise. See the module manual<br>for cutoff frequency specifications. |
| <n></n>                | The channel number which represents an integer, 1 to 4. The integer is the slot in which the channel resides.                                                                                                    |
| Example                | The following example sets the channel 1 bandwidth to "HIGH".                                                                                                    |
|                        | 10 OUTPUT 707;":CHANNEL1:BANDwidth HIGH"<br>20 END                                                                                                    |
| Query                  | :CHANnel <n>:BANDwidth?</n>                                                                                                    |
|                        | The query returns the state of the bandwidth for the specified channel.                                                                                                    |
| <b>Returned Format</b> | [:CHANnel <n>:BANDwidth] {HIGH   LOW}</n>                                                                                                    |
| Example                | The following example places the current setting of the channel bandwidth in the string variable, Band\$, and then prints the contents of the variable to the controller's screen.                                                                                               |
|                        | 10 DIM Limit\$[50] !Dimension variable<br>20 OUTPUT 707;":CHANNEL1:BANDwidth?"<br>30 ENTER 707;Band\$<br>40 PRINT Band\$<br>50 END                                                                                                    |

### DISPlay

| Command                | :CHANnel <n>:DISPlay {{ON   1}   {OFF   0}}<br/>This command turns the display of the specified channel on or off.</n> |
|------------------------|----------------------------------------------------------------------------------------------------|
| <n></n>                | The channel number is an integer 1 to 4.                                                                               |
| Example                | This example sets channel 1 display to on.                                                                             |
|                        | 10 OUTPUT 707;"CHANNEL1:DISPLAY ON"<br>20 END                                                                          |
| Query                  | :CHANnel <n>:DISPlay?</n>                                                                                              |
|                        | The query returns the current display condition for the specified channel.                                             |
| <b>Returned Format</b> | [:CHANnel <n>:DISPlay] {1   0}<nl></nl></n>                                                                            |

**Channel Commands Channel Commands** Example This example places the current setting of the channel 1 display in the variable Display, then prints the contents of the variable to the controller's screen. 10 OUTPUT 707: "SYSTEM: HEADER OFF" 20 OUTPUT 707;":CHANNEL1:DISPLAY?" 30 ENTER 707; Display 40 PRINT Display 50 END **FDEScription**? Query :CHANnel<N>:FDEScription? This query returns the number of filters and a brief description of each filter for channels with more than one internal low-pass filter. The filter description is the same as the softkey label for the control used to select the active filter. <N> The channel number is an integer from 1 to 4. The integer is the slot in which the channel resides. **Returned Format** <n> <, filter1 description> <, filter2 description> <n> number of filters XXX b/s or XXX b/s:N (depending on the module option) <filter description> where: XXX is bit rate of filter; N is filter order

#### FILTer

| Command                | :CHANnel <n>:FILTer {ON   1   OFF   0}</n>                                                          |
|------------------------|----------------------------------------------------------------------------------------------------|
|                        | This command controls an internal low-pass filter, if one is present, in the channel hardware.      |
| <n></n>                | The channel number is an integer from 1 to 4. The integer is the slot in which the channel resides. |
| Example                | 10 OUTPUT 707;":CHANNEL1:FILTER ON"<br>20 END                                                       |
| Query                  | :CHANnel <n>:FILTer?</n>                                                                            |
|                        | The query returns the filter setting for the specified channel.                                     |
| <b>Returned Format</b> | [:CHANnel <n>:FILTer] {1   0}</n>                                                                   |

**Example** The following example places the current setting of the filter in the string variable, Filter\$, and then prints the contents of the variable to the controller's screen.

10 DIM Filter\$[50] 20 OUTPUT 707;":CHANNEL1:FILTER?" 30 ENTER 707;Filter\$ 40 PRINT Filter\$ 50 END

!Dimension variable

#### FSELect

| Command                         | :CHANnel <n>:FSELect FILTer<filter_number></filter_number></n>                                                                                                    |
|---------------------------------|----------------------------------------------------------------------------------------------------|
|                                 | This command selects which filter is controlled by on/off for channels with more than one internal low-pass filter.                                                               |
|                                 | To query for a description of the filters, see the CHANnel:FDEScription query.                                                                                                    |
| <n></n>                         | The channel number is an integer from 1 to 4. The integer is the slot in which the channel resides.                                                                               |
| <filter_number></filter_number> | The filter number is an integer, 1 or 2. Filter 1 is the top filter on the softkey label.                                                                                         |
| Example                         | 10 OUTPUT 707;":CHANNEL1:FSELECT FILTER1"<br>20 END                                                                                                    |
| Query                           | :CHANnel <n>:FSELect?</n>                                                                                                    |
|                                 | The query returns the current filter number for the specified channel.                                                                                                    |
| <b>Returned Format</b>          | [CHANnel <n>:FSELect] {FILTer<filter_number>}</filter_number></n>                                                                                                    |
| Example                         | The following example places the current setting of the filter in the string vari-<br>able, Filter\$, and then prints the contents of the variable to the controller's<br>screen. |
|                                 | 10 DIM Filter\$[50] !Dimension variable<br>20 OUTPUT 707;":CHANNEL1:FSELECT?"<br>30 ENTER 707;Filter\$<br>40 PRINT Filter\$<br>50 END                                             |
| See Also                        | CHANnel:FDEScription?                                                                                                    |

Channel Commands

#### **Channel Commands**

| OFFSet                                                                                                    |
|----------------------------------------------------------------------------------------------------|
| :CHANnel <n>:OFFSet <offset_value></offset_value></n>                                                                                                    |
| This command sets the voltage that is represented at the center of the display<br>for the selected channel. Offset parameters are probe and vertical scale<br>dependent.                |
| The channel number is an integer from 1 to 4, indicating the slot in which the channel resides.                                                                                         |
| Offset value at center screen. Usually expressed in volts, but could be in other measurement units, such as amperes, if you have specified other units using the CHANnel:UNITs command. |
| This example sets the offset for channel 1 to $0.125$ in the current measurement units.                                                                                                 |
| 10 OUTPUT 707;":CHANNEL1:OFFSET 125E-3"<br>20 END                                                                                                    |
| :CHANnel <n>:OFFSet?</n>                                                                                                    |
| The query returns the current offset value for the specified channel.                                                                                                    |
| [CHANnel <n>:OFFSet] <offset value=""><nl></nl></offset></n>                                                                                                    |
| This example places the offset value of the specified channel in the string vari-<br>able, Offset\$, then prints the contents of the variable to the computer's<br>screen.              |
| 10 OUTPUT 707;"SYSTEM:HEADER OFF"<br>20 OUTPUT 707;"CHANNEL1:OFFSET?"<br>30 ENTER 707;Offset<br>40 PRINT Offset<br>50 END                                                               |
| PROBe:CALibrate                                                                                                    |
| :CHANnel <n>:PROBe:CALibrate</n>                                                                                                    |
| This command starts the probe's calibration for the selected channel. It has the same action as the command :CALibrate:PROBe CHANnel <n> .</n>                                          |
| The following example starts calibration for Channel 1.                                                                                                    |
| 10 OUTPUT 707;":CHANNEL1:PROBE:CALIBRATE"<br>20 END                                                                                                    |
|                                                                                                    |

12-6

### RANGe

| Command                     | :CHANnel <n>:RANGe <range_value></range_value></n>                                                                                                    |
|-----------------------------|----------------------------------------------------------------------------------------------------|
|                             | This command defines the full-scale vertical axis of the selected channel. It sets up acquisition and display hardware to display the waveform at a given range scale. The values represent the full-scale deflection factor of the vertical axis in volts. These values change as the probe attenuation factor is changed. |
| <n></n>                     | The channel number is an integer from 1 to 4 indicating the slot in which the channel resides.                                                                                                    |
| <range_value></range_value> | Full-scale voltage of the specified channel number.                                                                                                    |
| Example                     | This example sets the full-scale range for channel 1 to 500 mV.                                                                                                    |
|                             | 10 OUTPUT 707;":CHANNEL1:RANGE 500E-3"<br>20 END                                                                                                    |
| Query                       | :CHANnel <n>:RANGe?</n>                                                                                                    |
|                             | The query returns the current full-scale vertical axis setting for the selected channel.                                                                                                    |
| <b>Returned Format</b>      | [:CHANnel <n>:RANGe]<range value=""><nl></nl></range></n>                                                                                                    |
| Example                     | This example places the current range value in the number variable, Setting, then prints the contents of the variable to the computer's screen.                                                                                                    |
|                             | 10 OUTPUT 707;":SYSTEM:HEADER OFF" !Response headers off<br>20 OUTPUT 707;":CHANNEL1:RANGE?"<br>30 ENTER 707;Setting<br>40 PRINT Setting<br>50 END                                                                                                    |

| Command                     | :CHANnel <n>:SCALe <scale_value></scale_value></n>                                                                                               |
|-----------------------------|----------------------------------------------------------------------------------------------------|
|                             | This command sets the vertical scale, or units per division, of the selected channel. This command is the same as the front-panel channel scale. |
| <n></n>                     | The channel number is an integer from 1 to 4.                                                                                                    |
| <scale_value></scale_value> | Vertical scale of the channel in units per division.                                                                                             |
| Example                     | This example sets the scale value for channel 1 to 500 mV.                                                                                       |
|                             | 10 OUTPUT 707;":CHANNEL1:SCALE 500E-3"<br>20 END                                                                                                 |
| Query                       | :CHANnel <n>:SCALe?</n>                                                                                                    |

|                        | Channel Commands                                                                                                    |
|------------------------|----------------------------------------------------------------------------------------------------|
|                        | Channel Commands                                                                                                    |
|                        |                                                                                                    |
|                        | The query returns the current scale setting for the specified channel.                                                                                                    |
| Returned Format        | [:CHANnel <n>:SCALe] <scale value=""><nl></nl></scale></n>                                                                                                    |
| Example                | This example places the current scale value in the number variable, Setting, then prints the contents of the variable to the controller's screen.                                                                                                    |
|                        | 10 OUTPUT 707;":SYSTEM:HEADER OFF" !Response headers off<br>20 OUTPUT 707;":CHANNEL1:SCALE?"<br>30 ENTER 707;Setting<br>40 PRINT Setting<br>50 END                                                                                                    |
|                        | WAVelength                                                                                                    |
| Command                | :CHANnelN:WAVelength {WAVelength1   WAVelength2   USER}                                                                                                    |
|                        | This command sets the wavelength selection for optical channels. The<br>Agilent 86101A module will have one factory calibration; all other optical mod-<br>ules will have two. Invoke these calibrations using WAV1 or WAV2. One user-<br>defined wavelength may also be defined via the Channel Calibrate menu. The<br>USER selection is only valid if this user-defined calibration has been per-<br>formed. The calibration will request the wavelength that the USER choice cor-<br>responds to. |
|                        | This command will also recognize W1310 as an equivalent for WAVelength1 and W1550 for WAVelength2, for compatibility with the Agilent 83480A/54750A.                                                                                                    |
| Query                  | :CHANnelN:WAVelength?                                                                                                    |
|                        | The query returns the currently selected wavelength for the channel.                                                                                                    |
| <b>Returned Format</b> | [:CHANnelN:WAVelength] {WAV1   WAV2   USER}                                                                                                    |
| Example                | 10 OUTPUT 707;":SYSTEM:HEADER OFF" !Response headers off<br>20 OUTPUT 707;":CHANnel1:WAVELENGTH?"<br>30 ENTER 707;Setting<br>40 PRINT Setting<br>50 END                                                                                                    |

## 13

 CDIRectory
 13-3

 DELete
 13-3

 DIRectory?
 13-4

 LOAD
 13-4

 MDIRectory
 13-5

 PWD?
 13-5

 STORe
 13-6

Disk Commands

Disk Commands **Disk Commands** 

## Disk Commands

The DISK subsystem commands perform the disk operations as defined in the Disk menu. This allows storage and retrieval of waveforms and setups, as well as formatting the disk.

Some commands in this subsystem operate only on files and directories on "A:\" or under "C:\User Files", and are noted in the command section.

#### Enclose File Name in Quotation Marks

When specifying a file name, you must enclose it in quotation marks.

### CDIRectory

|                         | This command operates only on files and directories on "A:\" or under "C:\User Files".                                                                                                    |
|-------------------------|----------------------------------------------------------------------------------------------------|
| Command                 | :DISK:CDIRectory [" <directory>"   {CGRade   LSUMmaries   ROOT   SETups   SIMages   SMASks<br/>  UMASks   WAVeforms}]</directory>                                                                                                  |
|                         | This command changes the present working directory to the designated direc-<br>tory name. If an error occurs, the requested directory does not exist. You can<br>view the error with the :SYSTem:ERRor? [{NUMBer   STRing}] query. |
| <directory></directory> | A character-quoted ASCII string, which can include the subdirectory designa-<br>tion. You must separate the directory name and any subdirectories with a<br>backslash (\).                                                         |
| ROOT                    | This parameter changes the working directory to "C:\User Files".                                                                                                    |
| Example                 | 10 OUTPUT 707;":DISK:CDIRECTORY ""C:\USER FILES\DATA"""<br>20 END                                                                                                    |
|                         |                                                                                                    |

#### CDIR "C:\" Is Not Allowed

You can execute the command CDIR "A:\", but the command CDIR "C:\" is not allowed. If you attempt to execute CDIR "C:\", the present working directory (PWD) is not changed. The directory specified *must* be below "C:\User Files\".

#### DELete

This command operates only on files and directories on "A:\" or under "C:\User Files".

| Command                 | :DISK:DELete " <file_name>"<br/>This command deletes a file from the disk. An error is displayed on the ana-<br/>lyzer screen if the requested file does not exist. The file "C:\User Files" <i>cannot</i><br/>be deleted.</file_name> |
|-------------------------|----------------------------------------------------------------------------------------------------|
| <file_name></file_name> | A character-quoted ASCII string which can include subdirectories with the name of the file.                                                                                                    |
| Example                 | 10 OUTPUT 707;":DISK:DELETE ""FILE1.SET"""<br>20 END                                                                                                    |

Disk Commands Disk Commands

|                         | DIRectory?                                                                                                    |
|-------------------------|----------------------------------------------------------------------------------------------------|
| Query                   | :DISK:DIRectory? [ " <directory>"   {CGRade   ROOT   LSUMmaries   SETups   SIMages  <br/>SMASks   UMASks   WAVeforms}]</directory>                                                                                                    |
|                         | This query returns the requested directory listing. The directory may be spec-<br>ified as a string, such as "C:\User Files\waveforms", or as a parameter. If no<br>parameter is used, a listing of the present working directory is returned. |
| <directory></directory> | The list of file names and directories.                                                                                                    |
| <b>Returned Format</b>  | [:DISK:DIRectory] <n><nl><directory></directory></nl></n>                                                                                                    |
| <n></n>                 | The specifier that is returned before the directory listing, indicating the num-<br>ber of lines in the listing.                                                                                                    |
| <directory></directory> | The list of filenames and directories. Each line is separated by a $<$ NL $>$ .                                                                                                    |
| Example                 | This example displays a number, then displays a list of files and directories in the current directory. The number indicates the number of lines in the listing.                                                                               |
|                         | 10 DIM A\$[80]<br>20 INTEGER Num_of_lines<br>30 OUTPUT 707;":DISK:DIR?"<br>40 ENTER 707;Num_of_lines<br>50 PRINT Num_of_lines<br>60 FOR I=1 TO Num_of_lines<br>70 ENTER 707;A\$<br>80 PRINT A\$<br>90 NEXT I<br>100 END                        |
|                         | LOAD                                                                                                    |

This command operates only on files and directories on "A:\" or under "C:\User Files".

Command

:DISK:LOAD "<file\_name>"[,<destination>]

This command restores a setup or a waveform from the disk. The type of file is determined by the filename suffix if one is present, or by the destination field if one is not present. If a destination is specified, it takes precedence over the filename suffix. You can load .wfm, .txt, .cgs, .msk, and .set file types. For more information on loading files, see "File Names and Types" on page 1-11, and "File Locations" on page 1-13.

| <file_name></file_name>     | The filename, with a 3-character extension. You can use either .wfm, .txt, .cgs, .msk, or .set as a suffix after the filename. If no file suffix is specified, the default is .wfm. |
|-----------------------------|----------------------------------------------------------------------------------------------------|
|                             | The default directory for the file type is assumed, or you can specify the entire path. For example, you can load the standard setup file "setup0.set" using the command            |
|                             | :DISK:LOAD "C:\User Files\Setups\setup0.set",setup                                                                                                    |
|                             | The default destination for .txt and .wfm files is WMEMory1.                                                                                                    |
| <destination></destination> | {CGRade   MASK  WMEMory <n>   SETup}</n>                                                                                                    |
| <n></n>                     | An integer from 1 to 4.                                                                                                    |
| Example                     | 10 OUTPUT 707;":DISK:LOAD ""FILE1.WFM"",WMEM1"<br>20 END                                                                                                    |

#### MDIRectory

This command operates only on files and directories on "A:\" or under "C:\User Files".

Command:DISK:MDIRectory "<directory>"<br/>This command creates a directory in the present working directory, with the<br/>designated directory name. An error is displayed if the requested subdirectory<br/>does not exist.<directory>A character-quoted ASCII string which can include subdirectories. You must<br/>separate the directory name and any subdirectories with a backslash (\).Example10 OUTPUT 707;":DISK:MDIRECTORY ""CPROGRAMS"""<br/>20 END

#### PWD?

| Query                  | :DISK:PWD?<br>This query returns the name of the present working directory (including the full path). |
|------------------------|----------------------------------------------------------------------------------------------------|
| <b>Returned Format</b> | :DISK:PWD <present_working_directory><nl></nl></present_working_directory>                            |
| Example                | 10 DIM Wdir\$[200]<br>20 OUTPUT 707;":DISK:PWD?"<br>30 ENTER 707; Wdir\$<br>40 PRINT Wdir\$<br>50 END |

|                         | STORe                                                                                                    |
|-------------------------|----------------------------------------------------------------------------------------------------|
|                         | This command operates only on files and directories on "A:\" or under "C:\User Files".                                                                                                    |
| Command                 | :DISK:STORe <source/> ," <file_name>"[,<format>]<br/>This command stores a setup or a waveform to the disk. The filename does not<br/>include a suffix. The suffix is supplied by the analyzer depending on the<br/>source and file format specified. For more information on storing files, see<br/>"File Names and Types" on page 1-11, and "File Locations" on page 1-13.</format></file_name> |
| <source/>               | {CHANnel <n>   FUNCtion<n>   WMEMory<n>   SETup}</n></n></n>                                                                                                    |
| <n></n>                 | An integer from 1 to 4, representing the channel, function, or waveform memory number.                                                                                                    |
| <file_name></file_name> | Name of the file, with a maximum of 254 characters (including the path name, if used). The filename assumes the present working directory if a path does not precede the file name.                                                                                                    |
| <format></format>       | {TEXT {, <yvalues>   <verbose>}   INTernal}</verbose></yvalues>                                                                                                    |
|                         | Fields and Default Values                                                                                                    |
|                         | The format field is for waveforms, and the default is INTernal. In TEXT mode, y values may be specified so that only the y values are stored. VERBose is the default in which y values and the waveform preamble are stored. Only waveforms of 128K or less may be written to disk in the TEXT formats. See Chapter 24, "Waveform Commands" for information on converting data to values.         |
| Example                 | 10 OUTPUT 707;":DISK:STORE SET,""FILE1"""<br>20 END                                                                                                    |

## 14

CGRade:LEVels? 14-3 CONNect 14-3 DATA? 14-4 DCOLor (Default COLor) 14-4 GRATicule 14-5 LABel 14-6 LABel:DALL 14-6 PERSistence 14-6 SCOLor 14-7 SSAVer 14-9 TEXT 14-9

**Display Commands** 

Display Commands Display Commands

## **Display Commands**

The DISPlay subsystem controls the display of data, markers, text, graticules, and the use of color. You select the display mode using the ACQuire:TYPE command. Select the number of averages using ACQuire:COUNt.

|                                              | CGRade:LEVels?                                                                                                    |
|----------------------------------------------|----------------------------------------------------------------------------------------------------|
| Query                                        | :DISPlay:CGRade:LEVels?<br>This query returns the range of hits represented by each color. Fourteen val-<br>ues are returned, representing the minimum and maximum count for each of<br>seven colors. The values are returned in the following order:                                |
|                                              | <ul> <li>Greatest intensity color minimum</li> <li>Greatest intensity color maximum</li> <li>Next greatest intensity color minimum</li> <li>Next greatest intensity color maximum</li> <li></li> <li>Least intensity color minimum</li> <li>Least intensity color maximum</li> </ul> |
| Returned Format<br><color format=""></color> | [:DISPlay:CGRade:LEVels] <color format=""><nl><br/><intensity color="" max="" min=""> is an integer value from 0 to 63.488.</intensity></nl></color>                                                                                                    |
| Example                                      | The following example gets the range of hits represented by each color and prints it on the controller screen.<br>10 DIM Setting\$[50] !Dimension variable<br>20 OUTPUT 707;":DISPLAY:CGRADE:LEVELS?"<br>30 ENTER 707;Cgrade\$<br>40 PRINT Cgrade\$<br>50 END                        |

# CONNect

| Command                | :DISPlay:CONNect {{ON   1} {OFF   0}}<br>When enabled, :DISPlay:CONNect draws a line between consecutive wave-<br>form data points. This is also known as linear interpolation. This command has<br>no effect on color grade or gray scale displays. |
|------------------------|----------------------------------------------------------------------------------------------------|
| Example                | This example turns on the connect-the-dots feature.                                                                                                    |
|                        | 10 OUTPUT 707;":DISPLAY:CONNECT ON"<br>20 END                                                                                                    |
| Query                  | :DISPlay:CONNect?                                                                                                    |
|                        | The query returns the status of the connect-the-dots feature.                                                                                                    |
| <b>Returned Format</b> | [:DISPlay:CONNect] {{ON   1} {OFF   0}} <nl></nl>                                                                                                    |

Display Commands
Display Commands

|                                         | DATA?                                                                                                    |
|-----------------------------------------|----------------------------------------------------------------------------------------------------|
| Query                                   | :DISPlay:DATA? [ <type>[,<screen_mode>[,<compression> [,<inversion>]]]]</inversion></compression></screen_mode></type>                                                                                     |
|                                         | The query returns information about the captured data. If no options to the query are specified, the default selections are PCX file type, SCReen mode, comparison turned ON, and inversion set to NORMal. |
| <type></type>                           | The file type: BMP   PCX   EPS   PS   GIF.                                                                                                    |
| <screen_mode></screen_mode>             | The display setting: SCReen   GRATicule.                                                                                                    |
| <compression></compression>             | The file compression feature: ON   OFF.                                                                                                    |
| <inversion></inversion>                 | The inversion of the displayed file: NORMal   INVert.                                                                                                    |
| <b>Returned Format</b>                  | [:DISPlay:DATA] <binary_block_data><nl></nl></binary_block_data>                                                                                                    |
| <binary_block_data></binary_block_data> | Data in the IEEE 488.2 definite block format.                                                                                                    |

# DCOLor (Default COLor)

| :DISPlay:DCOLor                                                                                                    |
|----------------------------------------------------------------------------------------------------|
| This command (Default COLor) resets the screen colors to the predefined fac-<br>tory default colors. It also resets the grid intensity. |
| This example sends the DCOLor command.                                                                                                  |
| 10 OUTPUT 707;":DISPLAY:DCOLOR"<br>20 END                                                                                               |
|                                                                                                    |

# GRATicule

| Commands                            | :DISPlay:GRATicule {GRID FRAMe}                                                                                                    |  |
|-------------------------------------|----------------------------------------------------------------------------------------------------|--|
|                                     | :DISPlay:GRATicule:INTensity <intensity_value></intensity_value>                                                                                                    |  |
|                                     | These commands select the type of graticule that is displayed. 86100A analyzers have a 10-by-8 (unit) display graticule grid that you can turn on or off. When the grid is on, a grid line is place on each vertical and horizontal division. When it is off, a frame with tic marks surrounds the graticule edges. |  |
| <intensity_value></intensity_value> | A number from 0 to 100, indicating the percentage of display intensity.                                                                                                    |  |
|                                     | You can dim the grid's intensity or turn the grid off to better view waveforms<br>that might be obscured by the graticule lines. Otherwise, you can use the grid<br>to estimate waveform measurements such as amplitude and period.                                                                                 |  |
|                                     | When printing, the grid intensity control doesn't affect the hardcopy. To remove the grid from a printed hardcopy, you must turn off the grid before printing.                                                                                                    |  |
| Example                             | This example sets up the analyzer's display background with a frame that is separated into major and minor divisions.                                                                                                    |  |
|                                     | 10 OUTPUT 707;":DISPLAY:GRATICULE FRAME"<br>20 END                                                                                                    |  |
| Queries                             | :DISPlay:GRATicule?                                                                                                    |  |
|                                     | :DISPlay:GRATicule:INTensity?                                                                                                    |  |
|                                     | The queries return the type of graticule currently displayed, or the intensity, depending on the query you request.                                                                                                    |  |
| <b>Returned Format</b>              | [:DISPlay:GRATicule] {GRID FRAMe} <nl></nl>                                                                                                    |  |
|                                     | [:DISPlay:GRATicule:INTensity <value>]<nl></nl></value>                                                                                                    |  |
| Example                             | This example places the current display graticule setting in the string variable, Setting\$, then prints the contents of the variable to the controller's screen.                                                                                                    |  |
|                                     | 10 DIM Setting\$[50] !Dimension variable<br>20 OUTPUT 707;":DISPLAY:GRATICULE?"<br>30 ENTER 707;Setting\$<br>40 PRINT Setting\$<br>50 END                                                                                                    |  |

Display Commands
Display Commands

|                                     | LABel                                                                                                    |
|-------------------------------------|----------------------------------------------------------------------------------------------------|
| Command                             | :DISPlay:LABel " <string_argument>" [,<row>[,<column>[,<text_color>[,<background>]]]]</background></text_color></column></row></string_argument> |
|                                     | This command allows you to place a label on the graticule area of the display.                                                                   |
| <string_argument></string_argument> | Any series of ASCII characters enclosed in quotation marks.                                                                                      |
| <row></row>                         | 0 to 12, where 0 is the top row and the default                                                                                                  |
| <column></column>                   | 0 to $61$ , where $0$ is the left column and the default                                                                                         |
| <text_color></text_color>           | {CHANnel <n>   WHITe} Default is WHITe</n>                                                                                                    |
| <background></background>           | {OPAQue   TRANsparent} Default is TRANSparent                                                                                                    |
| Example                             | This example places a label on the upper left corner of the graticule.                                                                           |
|                                     | 10 OUTPUT 707;":DISPLAY:LABEL""This is a label"""<br>20 END                                                                                      |

### LABel:DALL

| Command | :DISPlay:LABel:DALL                 |
|---------|-------------------------------------|
|         | This command deletes all labels.    |
| Example | This example deletes all labels.    |
|         | 10 OUTPUT 707;":DISPLAY:LABEL:DALL" |
|         | 20 END                              |

#### PERSistence

| Command                                 | :DISPlay:PERSistence {MINimum   INFinite   <persistence_value>   CGrade   GSCale}<br/>This command sets the display persistence. It works in both real time and<br/>equivalent time modes. The parameter for this command can be either MINi-<br/>mum (zero persistence), INFinite, or a real number from 0.1 to 40.0, repre-<br/>senting the persistence in seconds.</persistence_value> |
|-----------------------------------------|----------------------------------------------------------------------------------------------------|
| <persistence_value></persistence_value> | A real number, 0.1 to 40.0, representing the persistence in seconds.                                                                                                    |
| Example                                 | This example sets the persistence to infinite.                                                                                                    |
|                                         | 10 OUTPUT 707;":DISPLAY:PERSISTENCE INFINITE"<br>20 END                                                                                                    |
| Query                                   | :DISPlay:PERSistence?                                                                                                    |

 

 The query returns the current persistence value.

 Returned Format
 [:DISPlay:PERSistence] {MINimum | INFinite | <value> | CGRade | GSCale}<NL>

 Example
 This example places the current persistence setting in the string variable, Setting\$, then prints the contents of the variable to the controller's screen.

 10 DIM Setting\$[50]
 !Dimension variable

 20 OUTPUT 707;":DISPLAY:PERSISTENCE?"
 30 ENTER 707;Setting\$ 40 PRINT Setting\$ 50 END

#### SCOLor

Command:DISPlay:SCOLor <color\_name>, <hue>, <saturation>, <luminosity>The DISPlay:SCOLor command sets the color of the specified display element<br/>and restores the colors to their factory settings. The display elements are<br/>described in Table 14-1 on page 14-7.

<color\_name> {CGRade1 | CGRADE2 | CGRADE3 | CGRADE4 | CGRADE5 | CGRADE6 | CGRade7 | CHANnel1 | CHANnel2 | CHANnel3 | CHANnel4 | DBACkgrnd | GRID | MARGin | MARKers | MASK | MEASurements | WBACkgrnd | WOVerlap | WMEMories | WINText | WINBackgrnd}

| Color Name | Definition                                                                      |
|------------|---------------------------------------------------------------------------------|
| CGRADE1    | First range of pixel counts for the color grade persistence display             |
| CGRADE2    | Second range of pixel counts for the color grade persistence display            |
| CGRADE3    | Third range of pixel counts for the color grade persistence display             |
| CGRADE4    | Fourth range of pixel counts for the color grade persistence display            |
| CGRADE5    | Fifth range of pixel counts for the color grade persistence display             |
| CGRADE6    | Sixth range of pixel counts for the color grade persistence display             |
| CGRADE7    | Seventh range of pixel counts for the color grade persistence display           |
| CHANnel1   | Channel 1 waveform display element.                                             |
| CHANnel2   | Channel 2 waveform display element.                                             |
| CHANnel3   | Channel 3 waveform display element.                                             |
| CHANnel4   | Channel 4 waveform display element.                                             |
| DBACkgrnd  | Display element for the border around the outside of the waveform viewing area. |
| GRID       | Display element for the grid inside the waveform viewing area.                  |

#### Table 14-1. Color Names

#### Table 14-1. Color Names (Continued)

|                           | Color Name                                            | Definition                                                                                                    |
|---------------------------|-------------------------------------------------------|----------------------------------------------------------------------------------------------------|
|                           | MARKers                                               | Display element for the markers.                                                                                                    |
|                           | MEASurements                                          | Display element for the measurements text.                                                                                                    |
|                           | MICons                                                | Display element for measurement icons to the left of the waveform viewing area.                                                                                                    |
|                           | STEXt                                                 | Display element for status messages displayed in the upper left corner of the display underneath the menu bar. Changing this changes the memory bar's color.                                                                                                    |
|                           | WBACkgrnd                                             | Display element for the waveform viewing area's background.                                                                                                    |
|                           | TINputs                                               | Display element for line and aux menu entries on Agilent 86100A scopes. On Agilent 86100A scopes, it is the display element for line and external menu entries.                                                                                                    |
|                           | WOVerlap                                              | Display element for waveforms when they overlap each other.                                                                                                    |
|                           | TSCale                                                | Display element for horizontal scale and offset control text.                                                                                                    |
|                           | DHIGhlight                                            | Display element for the highlighted waveform when in delayed sweep mode.                                                                                                    |
|                           | WMEMories                                             | Display element for waveform memories.                                                                                                    |
|                           | WINText                                               | Display element used in dialog box controls and pull-down menus.                                                                                                    |
|                           | WINBackgrnd                                           | Display element for the background color used in dialog boxes and buttons.                                                                                                    |
| <hue></hue>               | increased from<br>purple, then ba<br>ple color settin | ol sets the color of the chosen display element. As hue is<br>0%, the color changes from red, to yellow, to green, to blue, to<br>ack to red again at 100% hue. For color examples, see the sam-<br>ngs table in the 86100A on-line help file. Pure red is 100%, pure<br>ad pure green is 33%. |
| <saturation></saturation> | saturation of a                                       | control sets the color purity of the chosen display element. The color is the purity of a color or the absence of white. A 100% r has no white component. A 0% saturated color is pure white.                                                                                                  |
| <luminosity></luminosity> | *                                                     | v control sets the color brightness of the chosen display ele-<br>luminosity is the maximum color brightness. A 0% luminosity is                                                                                                    |
| Example                   | This example s<br>90 for the marl                     | sets the hue to 50, the saturation to 70, and the luminosity to kers.                                                                                                    |
|                           | 10 OUTPUT 707;":<br>20 END                            | :DISPLAY:SCOLOR MARKERS,50,70,90"                                                                                                    |
| Query                     | :DISPlay:SCOLor?                                      | <color_name></color_name>                                                                                                    |
|                           | The query retu                                        | rns the hue, saturation, and luminosity for the specified color.                                                                                                    |
| <b>Returned Format</b>    | [:DISPlay:SCOLor]                                     | <color_name>, <hue>, <saturation>, <luminosity><nl></nl></luminosity></saturation></hue></color_name>                                                                                                    |

Example This example places the current settings for the graticule color in the string variable, Setting\$, then prints the contents of the variable to the controller's screen.

> 10 DIM Setting\$[50] !Dime 20 OUTPUT 707;":DISPLAY:SCOLOR? GRID" 30 ENTER 707;Setting\$ !Dimension variable 40 PRINT Setting\$ 50 END

#### SSAVer

|                        | [:DISPlay:SSAVer:AAFTer <time>]<nl></nl></time>                                                                                                    |  |
|------------------------|----------------------------------------------------------------------------------------------------|--|
| <b>Returned Format</b> | [:DISPlay:SSAVer] {DISabled ENABled} <nl></nl>                                                                                                    |  |
|                        | The queries return the state of the screen saver.                                                                                                    |  |
|                        | :DISPlay:SSAVer:AAFTer?                                                                                                    |  |
| Queries                | :DISPlay:SSAVer?                                                                                                    |  |
|                        | 10 OUTPUT 707;":DISPLAY:SSAVER ENABLED"<br>20 OUTPUT 707;":DISPLAY:SSAVER:AAFT 4"<br>30 END                                                            |  |
| Example                | This example enables the analyzer screen saver.                                                                                                    |  |
| <time></time>          | An integer; either 2, 3, 4, 5, 6, 7, or 8. The time value specifies the amount of time, in hours, that must pass before the screen saver will turn on. |  |
|                        | These commands let you disable or enable the analyzer screen saver, and specify a time before the screen saver turns on.                               |  |
|                        | :DISPlay:SSAVer:AAFTer <time></time>                                                                                                    |  |
| Commands               | :DISPlay:SSAVer {DISabled ENABled}                                                                                                    |  |

#### TEXT

| Command | :DISPlay:TEXT BLANk                                                                                                    |
|---------|----------------------------------------------------------------------------------------------------|
|         | This command blanks the user text area of the screen. The user text area includes rows 0 through 27, columns 0 through 81. |
| Example | This example blanks the user text area of the analyzer's screen.                                                           |
|         | 10 OUTPUT 707;":DISPLAY:TEXT BLANK"<br>20 END                                                                              |

# 15

FUNCtion<N>? 15-3 DISPlay 15-3 HORizontal 15-4 HORizontal:POSition 15-4 HORizontal:RANGe 15-5 INVert 15-6 MAGNify 15-6 OFFSet 15-7 RANGe 15-8 SUBTract 15-9 VERSus 15-10 VERTical 15-11 VERTical:OFFSet 15-12 VERTical:RANGe 15-13

**Function Commands** 

# **Function Commands**

The FUNCtion subsystem defines functions 1-4. The operands of these functions can be any of the installed channels in the analyzer, waveform memories 1-4, functions 1-4, or a constant.

The vertical scaling and offset functions can be controlled remotely using the RANGe and OFFSet commands in this subsystem. You can obtain the horizontal scaling and position values of the functions using the HORizontal:RANge and HORizontal:POSition queries in this subsystem.

If a channel is not on but is used as an operand, then that channel will acquire waveform data.

If the operand waveforms have different memory depths, the function uses the shorter of the two.

If the two operands have the same time scales, the resulting function has the same time scale. If the operands have different time scales, the resulting function has no valid time scale. This is because operations are performed based on the displayed waveform data position, and the time relationship of the data records cannot be considered. When the time scale is not valid, delta time pulse parameter measurements have no meaning, and the unknown result indicator is displayed on the screen.

Constant operands take on the same time scale as the associated waveform operand.

### FUNCtion<N>?

| Query                  | :FUNCtion <n>?</n>                                                                                                    |
|------------------------|----------------------------------------------------------------------------------------------------|
|                        | This query returns the currently defined source(s) for the function.                                                                                                    |
| <b>Returned Format</b> | [:FUNCtion <n>:<operator>] {<operand>,[,<operand>]}<nl></nl></operand></operand></operator></n>                                                                                             |
| <n></n>                | An integer, 1–4, representing the selected function.                                                                                                    |
| <operator></operator>  | Active math operation for the selected function: ADD, DIFF, DIVide, FFTMag-<br>nitude, INTegrate, INVert, MAGNify, MAXimum, MINimum, MULTiply,<br>SUBTract, or VERSus.                      |
| <operand></operand>    | Any allowable source for the selected FUNCtion, including channels 1–4, waveform memories 1–4, or functions 1–4. If the function is applied to a constant, the source returns the constant. |
| Example                | This example returns the currently defined source for function 1.<br>10 OUTPUT 707;":FUNCTION1?"<br>20 END                                                                                  |
|                        | If the headers are off (see :SYSTem:HEADers), the query returns only the operands, not the operator.                                                                                        |
|                        | 10 :SYST:HEAD ON<br>20 :FUNC1:ADD CHAN1,CHAN2<br>30 :FUNC1? !returns :FUNC1:ADD CHAN1,CHAN2<br>40 :SYST:HEAD OFF<br>50 :FUNC1? !returns CHAN1,CHAN2                                         |

# DISPlay

| Command                | :FUNCtion <n>:DISPlay {{ON   1}   {OFF   0}}</n>                                   |
|------------------------|------------------------------------------------------------------------------------|
|                        | This command either displays the selected function or removes it from the display. |
| <n></n>                | An integer, 1–4, representing the selected function.                               |
| Example                | This example turns function 1 on.                                                  |
|                        | 10 OUTPUT 707;":FUNCTION1:DISPLAY ON"<br>20 END                                    |
| Query                  | :FUNCtion <n>:DISPlay?</n>                                                         |
|                        | The query returns the displayed status of the specified function.                  |
| <b>Returned Format</b> | [:FUNCtion <n>:DISPlay] {1   0}<nl></nl></n>                                       |

|                        | Function Commands                                                                                                    |
|------------------------|----------------------------------------------------------------------------------------------------|
|                        | Function Commands                                                                                                    |
|                        |                                                                                                    |
| Example                | This example places the current state of function 1 in the variable, Setting, then prints the contents of the variable to the computer's screen.                              |
|                        | 10 OUTPUT 707;":SYSTEM:HEADER OFF"<br>20 OUTPUT 707;":FUNCTION1:DISPLAY?"<br>30 ENTER 707;Setting<br>40 PRINT Setting<br>50 END                                               |
|                        | HORizontal                                                                                                    |
| Command                | :FUNCtion <n>:HORizontal {AUTO   MANual}</n>                                                                                                    |
|                        | This command sets the horizontal tracking to either AUTO or MANual.                                                                                                    |
|                        | The HORizontal command also includes a subsystem consisting of the follow-<br>ing commands and queries, which are described on the following pages:                           |
|                        | <ul><li>POSition</li><li>RANGe</li></ul>                                                                                                    |
| <n></n>                | • RANGE<br>An integer, 1–4, representing the selected function.                                                                                                    |
| Query                  | :FUNCtion <n>:HORizontal?</n>                                                                                                    |
| 2                      | The query returns the current horizontal scaling mode of the specified func-<br>tion.                                                                                         |
| <b>Returned Format</b> | [:FUNCtion <n>:HORizontal] {AUTO   MANual}<nl></nl></n>                                                                                                    |
| Example                | This example places the current state of function 1 horizontal tracking in the string variable, Setting\$, then prints the contents of the variable to the computer's screen. |
|                        | 10 DIM Setting\$[50] !Dimension variable<br>20 OUTPUT 707;":FUNCTION1:HORIZONTAL?"<br>30 ENTER 707;Setting\$<br>40 PRINT Setting\$<br>50 END                                  |
|                        | HORizontal:POSition                                                                                                    |
| Command                | :FUNCtion <n>:HORizontal:POSition <position_value></position_value></n>                                                                                                    |
|                        | This command sets the time value at center screen for the selected function.                                                                                                  |
|                        | When you select FUNCtion <n>:FFTMagnitude, the horizontal position is equivalent to the center frequency. This also automatically selects manual mode.</n>                    |
| <n></n>                | An integer, 1–4, representing the selected function.                                                                                                    |
|                        | 15.4                                                                                                    |

| <position_value><br/>Query</position_value> | Position value in time, in seconds.<br>:FUNCtion <n>:HORizontal:POSition?<br/>The query returns the current time value at center screen of the selected<br/>function.</n>                                                                          |
|---------------------------------------------|----------------------------------------------------------------------------------------------------|
| Returned Format<br>Example                  | [:FUNCtion <n>:HORizontal:POSition] <pre><pre>cposition&gt;<nl></nl></pre> This example places the current horizontal position setting for function 2 in the numeric variable, Value, then prints the contents to the computer's screen.</pre></n> |
|                                             | 10 OUTPUT 707;":SYSTEM:HEADER OFF" !Response headers off<br>20 OUTPUT 707;":FUNCTION2:HORIZONTAL:POSITION?"<br>30 ENTER 707;Value<br>40 PRINT Value<br>50 END                                                                                      |

# HORizontal:RANGe

| Command                     | :FUNCtion <n>:HORizontal:RANGe <range_value></range_value></n>                                                                                             |
|-----------------------------|----------------------------------------------------------------------------------------------------|
|                             | This command sets the current time range for the specified function. This automatically selects manual mode.                                               |
| <n></n>                     | An integer, 1–4, representing the selected function.                                                                                                    |
| <range_value></range_value> | Width of screen in current X-axis units (usually seconds).                                                                                                 |
| Query                       | :FUNCtion <n>:HORizontal:RANGe?</n>                                                                                                    |
|                             | The query returns the current time range setting of the specified function.                                                                                |
| <b>Returned Format</b>      | [:FUNCtion <n>:HORizontal:RANGe] <range><nl></nl></range></n>                                                                                              |
| Example                     | This example places the current horizontal range setting of function 2 in the numeric variable, Value, then prints the contents to the computer's screen.  |
|                             | 10 OUTPUT 707;":SYSTEM:HEADER OFF" !Response headers off<br>20 OUTPUT 707;":FUNCTION2:HORIZONTAL:RANGE?"<br>30 ENTER 707;Value<br>40 PRINT Value<br>50 END |

|                     | INVert                                                                                               |
|---------------------|----------------------------------------------------------------------------------------------------|
| Command             | :FUNCtion <n>:INVert <operand></operand></n>                                                         |
|                     | This command defines a function that inverts the defined operand's waveform by multiplying by $-1$ . |
| <n></n>             | An integer, 1–4, representing the selected function.                                                 |
| <operand></operand> | {CHANnel <n>   FUNCtion<n>   WMEMory<n>   <float_value>}</float_value></n></n></n>                   |
| <n></n>             | An integer from 1 to 4.                                                                              |
| Example             | This example sets up function 2 to invert the signal on channel 1.                                   |
|                     | 10 OUTPUT 707;":FUNCTION2:INVERT CHANNEL1"<br>20 END                                                 |
|                     | Functions Used as Operands                                                                           |
|                     | A function may be used as a source for another function, subject to the following con-<br>straints:  |
|                     | F4 can have F1, F2, or F3 as a source.                                                               |
|                     | F3 can have F1 or F2 as a source.                                                                    |
|                     | F2 can have F1 as a source.                                                                          |
|                     | F1 cannot have any other function as a source.                                                       |

# MAGNify

| Command             | :FUNCtion <n>:MAGNify <operand></operand></n>                                                                                                    |
|---------------------|----------------------------------------------------------------------------------------------------|
|                     | This command defines a function that is a copy of the operand. The magnify<br>function is a software magnify. No hardware settings are altered as a result of<br>using this function. It is useful for scaling channels, another function, or mem-<br>ories with the RANGe and OFFSet commands in this subsystem. |
| <n></n>             | An integer, 1–4, representing the selected function.                                                                                                    |
| <operand></operand> | {CHANnel <n>   FUNCtion<n>   WMEMory<n>   <float_value>}</float_value></n></n></n>                                                                                                    |
| <n></n>             | An integer from 1 to 4.                                                                                                    |

# **Example** This example creates a function (function 1) that is a magnified version of channel 1.

10 OUTPUT 707;":FUNCTION1:MAGNIFY CHANNEL1" 20 END

#### **Functions Used as Operands**

A function may be used as a source for another function, subject to the following constraints:

F4 can have F1, F2, or F3 as a source.

F3 can have F1 or F2 as a source.

F2 can have F1 as a source.

F1 cannot have any other function as a source.

#### OFFSet

| Command                       | :FUNCtion <n>:OFFSet <offset_value></offset_value></n>                                                                                                    |
|-------------------------------|----------------------------------------------------------------------------------------------------|
|                               | This command sets the voltage represented at the center of the screen for the selected function. This automatically changes the mode from auto to manual. |
| <n></n>                       | An integer, 1–4, representing the selected function.                                                                                                    |
| <offset_value></offset_value> | The offset value is limited to being within the vertical range that can be repre-<br>sented by the function data.                                         |
| Example                       | This example sets the offset voltage for function 1 to 2 mV.                                                                                              |
|                               | 10 OUTPUT 707;":FUNCTION1:OFFSET 2E-3"<br>20 END                                                                                                    |
| Query                         | :FUNCtion <n>:OFFSet?</n>                                                                                                    |
|                               | The query returns the current offset value for the selected function.                                                                                     |
| <b>Returned Format</b>        | [:FUNCtion <n>:OFFSet] <offset_value><nl></nl></offset_value></n>                                                                                         |
| Example                       | This example places the current setting for offset on function 2 in the numeric variable, Value, then prints the result to the computer's screen.         |
|                               | 10 OUTPUT 707;":SYSTEM:HEADER OFF" !Response headers off<br>20 OUTPUT 707;":FUNCTION2:OFFSET?"<br>30 ENTER 707;Value<br>40 PRINT Value<br>50 END          |

|                                       | RANGe                                                                                                    |
|---------------------------------------|----------------------------------------------------------------------------------------------------|
| Command                               | :FUNCtion <n>:RANGe <full_scale_range></full_scale_range></n>                                                                                   |
|                                       | This command defines the full scale vertical axis of the selected function. This automatically changes the mode from auto to manual.            |
| <n></n>                               | An integer, 1–4, representing the selected function.                                                                                            |
| <full_scale_range></full_scale_range> | The full-scale vertical range.                                                                                                    |
| Example                               | This example sets the full scale range for function 1 to 400 mV.                                                                                |
|                                       | 10 OUTPUT 707;":FUNCTION1:RANGE 400E-3"<br>20 END                                                                                               |
| Query                                 | :FUNCtion <n>:RANGe?</n>                                                                                                    |
|                                       | The query returns the current full scale range setting for the specified func-<br>tion.                                                         |
| <b>Returned Format</b>                | [:FUNCtion <n>:RANGe]<full_scale_range><nl></nl></full_scale_range></n>                                                                         |
| Example                               | This example places the current range setting for function 2 in the numeric variable "Value," then prints the contents to the computer screen.  |
|                                       | 10 OUTPUT 707;":SYSTEM:HEADER OFF" !Response headers off<br>20 OUTPUT 707;":FUNCTION2:RANGE?"<br>30 ENTER 707;Value<br>40 PRINT Value<br>50 END |

### SUBTract

| Command             | :FUNCtion <n>:SUBTract <operand>,<operand></operand></operand></n>                                           |
|---------------------|----------------------------------------------------------------------------------------------------|
|                     | This command defines a function that algebraically subtracts the second oper-<br>and from the first operand. |
| <n></n>             | An integer, 1–4, representing the selected function.                                                         |
| <operand></operand> | {CHANnel <n>   FUNCtion<n>   WMEMory<n>   <float_value>}</float_value></n></n></n>                           |
| <n></n>             | An integer from 1 to 4.                                                                                      |
| Example             | This example defines a function that subtracts waveform memory 1 from channel 1.                             |
|                     | 10 OUTPUT 707;":FUNCTION1:SUBTRACT CHANNEL1,WMEMORY1"<br>20 END                                              |
|                     | Functions Used as Operands                                                                                   |
|                     | A function may be used as a source for another function, subject to the following con-<br>straints:          |
|                     | F4 can have F1, F2, or F3 as a source.                                                                       |
|                     | F3 can have F1 or F2 as a source.                                                                            |
|                     | F2 can have F1 as a source.                                                                                  |
|                     | F1 cannot have any other function as a source.                                                               |

Function Commands
Function Commands

| Command             | :FUNCtion <n>:VERSus <operand>,<operand><br/>This command defines a function for an X-versus-Y display. The first operand<br/>defines the Y axis and the second defines the X axis. The Y-axis range and off-<br/>set are initially equal to that of the first operand and can be adjusted with the<br/>RANGe and OFFSet commands in this subsystem.</operand></operand></n> |
|---------------------|----------------------------------------------------------------------------------------------------|
| <n></n>             | An integer, 1–4, representing the selected function.                                                                                                    |
| <operand></operand> | {CHANnel <n>   FUNCtion<n>   WMEMory<n>   <float_value>}</float_value></n></n></n>                                                                                                    |
| <n></n>             | An integer from 1 to 4.                                                                                                    |
| Example             | This example defines function 1 as an X-versus-Y display. Channel 1 is the X axis and waveform memory 2 is the Y axis.                                                                                                    |
|                     | 10 OUTPUT 707;":FUNCTION1:VERSUS WMEMORY2,CHANNEL1"<br>20 END                                                                                                    |
|                     | Functions Used as Operands                                                                                                    |
|                     | A function may be used as a source for another function, subject to the following con-<br>straints:                                                                                                    |
|                     | F4 can have F1, F2, or F3 as a source.                                                                                                    |

F3 can have F1 or F2 as a source.

F2 can have F1 as a source.

F1 cannot have any other function as a source.

|                        | VERTical                                                                                                    |
|------------------------|----------------------------------------------------------------------------------------------------|
| Command                | :FUNCtion <n>:VERTical {AUTO   MANual}</n>                                                                                                    |
|                        | This command sets the vertical scaling mode of the specified function to either AUTO or MANual.                                                                                    |
|                        | The VERTical command also contains a subsystem consisting of the following commands and queries:                                                                                   |
|                        | <ul><li>OFFset</li><li>RANge</li></ul>                                                                                                    |
| <n></n>                | An integer, 1–4, representing the selected function.                                                                                                    |
| Query                  | :FUNCtion <n>:VERTical?</n>                                                                                                    |
|                        | The query returns the current vertical scaling mode of the specified function.                                                                                                    |
| <b>Returned Format</b> | [:FUNCtion <n>:VERTical] {AUTO   MANual}<nl></nl></n>                                                                                                    |
| Example                | This example places the current state of the vertical tracking of function 1 in the string variable, Setting\$, then prints the contents of the variable to the computer's screen. |
|                        | 10 DIM Setting\$[50] !Dimension variable<br>20 OUTPUT 707;":FUNCTION1:VERTICAL?"<br>30 ENTER 707;Setting\$<br>40 PRINT Setting\$<br>50 END                                         |

Function Commands
Function Commands

### VERTical:OFFSet

| Command                       | :FUNCtion <n>:VERTical:OFFSet <offset_value></offset_value></n>                                                                                           |
|-------------------------------|----------------------------------------------------------------------------------------------------|
|                               | This command sets the voltage represented at center screen for the selected function. This automatically changes the mode from auto to manual.            |
| <n></n>                       | An integer, 1–4, representing the selected function.                                                                                                    |
| <offset_value></offset_value> | The offset value is limited only to being within the vertical range that can be represented by the function data.                                         |
| Query                         | :FUNCtion <n>:VERTical:OFFset?</n>                                                                                                    |
|                               | The query returns the current offset value of the selected function.                                                                                      |
| <b>Returned Format</b>        | [:FUNCtion <n>:VERTical:OFFset] <offset_value><nl></nl></offset_value></n>                                                                                |
| Example                       | This example places the current offset setting for function 2 in the numeric variable, Value, then prints the contents to the computer's screen.          |
|                               | 10 OUTPUT 707;":SYSTEM:HEADER OFF" !Response headers off<br>20 OUTPUT 707;":FUNCTION2:VERTICAL:OFFSET?"<br>30 ENTER 707;Value<br>40 PRINT Value<br>50 END |

### VERTical:RANGe

| Command                               | :FUNCtion <n>:VERTical:RANGe <full_scale_range></full_scale_range></n>                                                                                                    |
|---------------------------------------|----------------------------------------------------------------------------------------------------|
|                                       | This command defines the full-scale vertical axis of the selected function. This automatically changes the mode from auto to manual, if the scope is not already in manual mode. |
| <n></n>                               | An integer, 1–4, representing the selected function.                                                                                                    |
| <full_scale_range></full_scale_range> | The full-scale vertical range.                                                                                                    |
| Query                                 | :FUNCtion <n>:VERTical:RANGe?</n>                                                                                                    |
|                                       | The query returns the current range setting of the specified function.                                                                                                    |
| <b>Returned Format</b>                | [:FUNCtion <n>:VERTical:RANGe] <range><nl></nl></range></n>                                                                                                    |
| Example                               | This example places the current vertical range setting of function 2 in the numeric variable, Value, then prints the contents to the computer screen.                            |
|                                       | 10 OUTPUT 707;":SYSTEM:HEADER OFF" !Response headers off<br>20 OUTPUT 707;":FUNCTION2:VERTICAL:RANGE?"<br>30 ENTER 707;Value<br>40 PRINT Value<br>50 END                         |

# 16

AREA 16-3 DPRinter 16-3 FACTors 16-4 IMAGe 16-5 PRINters? 16-5

Hardcopy Commands

# Hardcopy Commands

The HARDcopy subsystem commands set various parameters for printing the screen. The print sequence is activated when the root level :PRINt command is sent.

### AREA

| Command                | :HARDcopy:AREA {GRATicule   SCReen}<br>This command selects which data from the screen is to be printed. When you<br>select GRATicule, only the graticule area of the screen is printed (this is the<br>same as choosing Waveforms Only in the Configure Printer dialog box). When<br>you select SCReen, the entire screen is printed. |
|------------------------|----------------------------------------------------------------------------------------------------|
| Example                | This example selects the graticule for printing.                                                                                                    |
|                        | 10 OUTPUT 707;":HARDCOPY:AREA GRATICULE"<br>20 END                                                                                                    |
| Query                  | :HARDcopy:AREA?                                                                                                    |
|                        | The query returns the current setting for the area of the screen to be printed.                                                                                                    |
| <b>Returned Format</b> | [:HARDcopy:AREA] {GRATicule   SCReen} <nl></nl>                                                                                                    |
| Example                | This example places the current selection for the area to be printed in the string variable, Selection\$, then prints the contents of the variable to the computer's screen.                                                                                                    |
|                        | 10 DIM Selection\$[50] !Dimension variable<br>20 OUTPUT 707;":HARDCOPY:AREA?"<br>30 ENTER 707;Selection\$<br>40 PRINT Selection\$<br>50 END                                                                                                    |

# DPRinter

| Command                           | :HARDcopy:DPRinter { <printer_number> <printer_string>}<br/>This command selects the default printer to be used.</printer_string></printer_number>                                                                                                    |
|-----------------------------------|----------------------------------------------------------------------------------------------------|
| <printer_number></printer_number> | An integer representing the attached printer. This number corresponds to the number returned with each printer name by the ":HARDcopy:PRINters?" query.                                                                                                    |
| <printer_string></printer_string> | A string of alphanumeric characters representing the attached printer.<br>The HARDcopy:DPRinter command specifies a number or string for the<br>printer attached to the analyzer. The printer_string must exactly match the<br>character strings in the File, Print Setup dialog boxes, or the strings returned<br>by the ":HARDcopy:PRINters?" query. |
| Examples                          | This example sets the default printer to the second installed printer returned by the :HARDcopy:PRINters? query.                                                                                                    |

|                        | Hardcopy Commands                                                                                                    |
|------------------------|----------------------------------------------------------------------------------------------------|
|                        | Hardcopy Commands                                                                                                    |
|                        |                                                                                                    |
|                        | 10 OUTPUT 707;":HARDCOPY:DPRINTER 2"<br>20 END                                                                                                    |
|                        | This example sets the default printer to the installed printer with the name "HP Laser".                                                                                                    |
|                        | 10 OUTPUT 707;":HARDCOPY:DPRINTER ""HP Laser"""<br>20 END                                                                                                    |
| Query                  | :HARDcopy:DPRinter?                                                                                                    |
|                        | The query returns the current printer number and string.                                                                                                    |
| <b>Returned Format</b> | [:HARDcopy:DPRinter?] { <printer_number>,<printer_string>,DEFAULT}<nl></nl></printer_string></printer_number>                                                                                                    |
|                        | Or, if there is no default printer (no printers are installed), only a <nl> is returned.</nl>                                                                                                    |
| Example                | This example places the current setting for the hardcopy printer in the string variable, Setting\$, then prints the contents of the variable to the computer's screen.                                                                                              |
|                        | 10 DIM Setting\$[50] !Dimension variable<br>20 OUTPUT 707;":HARDCOPY:DPRinter?"<br>30 ENTER 707;Setting\$<br>40 PRINT Setting\$<br>50 END                                                                                                    |
|                        | Programs Must Wait After Changing the Default Printer                                                                                                    |
|                        | It takes several seconds to change the default printer. Any programs that try to set the default printer must wait (10 seconds is a safe amount of time) for the change to complete before sending other commands. Otherwise the analyzer will become unresponsive. |
|                        | FACTors                                                                                                    |
| Command                | :HARDcopy:FACTors {{ON   1} {OFF   0}}                                                                                                    |
|                        | This command determines whether the analyzer setup factors will be<br>appended to screen or graticule images. FACTors ON is the same as choosing<br>Include Setup Information in the Configure Printer dialog box.                                                  |
| Example                | This example turns on the setup factors.                                                                                                    |
|                        | 10 OUTPUT 707;":HARDCOPY:FACTORS ON"<br>20 END                                                                                                    |
| Query                  | :HARDcopy:FACTors?                                                                                                    |
|                        | The query returns the current setup factors setting.                                                                                                    |

| <b>Returned Format</b> | [:HARDcopy:FACTors] {1 0} <nl></nl>                                                                                  |                                                                                        |
|------------------------|----------------------------------------------------------------------------------------------------|----------------------------------------------------------------------------------------|
| Example                | 1 1                                                                                                    | ing for the setup factors in the string vari-<br>nts of the variable to the computer's |
|                        | 10 DIM Setting\$[50]<br>20 OUTPUT 707;":HARDCOPY:FACTORS?"<br>30 ENTER 707;Setting\$<br>40 PRINT Setting\$<br>50 END | !Dimension variable                                                                    |
|                        |                                                                                                    |                                                                                        |

#### IMAGe

| Command                | :HARDcopy:IMAGe {NORMal   INVert   MONochrome}                                                                                                    |
|------------------------|----------------------------------------------------------------------------------------------------|
|                        | This command prints the image normally, inverted, or in monochrome. IMAGe INVert is the same as choosing Invert Waveform Colors in the Configure Printer dialog box. |
| Example                | This example sets the hardcopy image output to normal.                                                                                                    |
|                        | 10 OUTPUT 707;":HARDCOPY:IMAGE NORMAL"<br>20 END                                                                                                    |
| Query                  | :HARDcopy:IMAGe?                                                                                                    |
|                        | The query returns the current image setting.                                                                                                    |
| <b>Returned Format</b> | [:HARDcopy:IMAGe] {NORMal   INVert   MONochrome} <nl></nl>                                                                                                    |
| Example                | This example places the current setting for the hardcopy image in the string variable, Setting\$, then prints the contents of the variable to the computer's screen. |
|                        | 10 DIM Setting\$[50]!Dimension variable20 OUTPUT 707;":HARDCOPY:IMAGE?"30 ENTER 707;Setting\$40 PRINT Setting\$50 END                                                |

# PRINters?

| Query                           | :HARDcopy:PRINters?                                                                                                    |
|---------------------------------|----------------------------------------------------------------------------------------------------|
|                                 | This query returns the currently available printers.                                                                                          |
| <b>Returned Format</b>          | [:HARDcopy:PRINters?] <printer_count><nl><printer_data><nl>[,<printer_data><nl>]</nl></printer_data></nl></printer_data></nl></printer_count> |
| <printer_count></printer_count> | Number of printers currently installed.                                                                                                    |

Hardcopy Commands Hardcopy Commands <printer data> The printer number and the name of an installed printer. The word DEFAULT appears next to the printer that is the currently selected default printer. Example This example places the number of installed printers into the variable Count, loops through that number of times, and prints the installed printer names to the computer screen. 10 DIM Setting\$[50] 20 OUTPUT 707;":HARDCOPY:PRINTERS?" 30 ENTER 707;Count !Dimension variable 40 IF Count>0 THEN 50 FOR Printer number=1 TO Count 60 ENTER 707; Setting\$ 70 PRINT Setting\$ 80 NEXT Printer\_number 90 END IF 100 END

# 17

AXIS 17-4 MODE 17-4 SCALe:SIZE 17-5 WINDow:DEFault 17-5 WINDow:SOURce 17-6 WINDow:X1Position 17-6 WINDow:X2Position 17-7 WINDow:Y1Position 17-8 WINDow:Y2Position 17-9

Histogram Commands

# Histogram Commands

The Histogram commands and queries control the histogram features. A histogram is a probability distribution that shows the distribution of acquired data within a user-definable histogram window. You can display the histogram either vertically, for voltage measurements, or horizontally, for timing measurements.

The most common use for histograms is measuring and characterizing noise or jitter on displayed waveforms. Noise is measured by sizing the histogram window to a narrow portion of time and observing a vertical histogram that measures the noise on a waveform. Jitter is measured by sizing the histogram window to a narrow portion of voltage and observing a horizontal histogram that measures the jitter on an edge.

#### Histograms and the Database

The histograms, mask testing, and color-graded (including gray scale) display use a specific database that uses a different memory area from the waveform record for each channel. When any of these features are turned on, the instrument starts building the database. The database is the size of the graticule area. Behind each pixel is a 16-bit counter that is incremented each time data from a channel or function hits a pixel. The maximum count (saturation) for each counter is 63,488. You can use the :MEASure:CGRade:PEAK? or DISPlay:CGRade:LEVels? queries to see if any of the counters are close to saturation.

The database continues to build until the instrument stops acquiring data or all three functions (color-graded display, mask testing, and histograms) are turned off. You can set the ACQuisition:RUNTil (Run Until) mode to stop acquiring data after a specified number of waveforms or samples are acquired. You can clear the database by turning off all three features that use the database.

The database does not differentiate waveforms from different channels or functions. If three channels are turned on and the waveform from each channel happens to light the same pixel at the same time, the counter is incremented by three. However, it is not possible to tell how many hits came from each waveform. To separate waveforms, you can set the display to two graphs or position the waveforms vertically with the channel offset. By separating the waveforms, you can avoid overlapping data in the database caused by multiple waveforms. Although multiple waveforms may be displayed in Oscilloscope mode, histogram measurements can be made on only one at a time. Set the histogram window source to the source you want to measure. Even if the display is set to show only the most recent acquisition, the database keeps track of all pixel hits while the database is building.

Remember that color-graded display, mask testing, and histograms all use the same database. Suppose that the database is building because color-graded display is ON; when mask testing or histograms are turned on, they can use the information already established in the database as though they had been turned on the entire time.

To avoid erroneous data, clear the display after you change instrument setup conditions or device under test (DUT) conditions and acquire new data before extracting measurement results.

# Histogram Commands

#### AXIS

| Command                | :HISTogram:AXIS {VERTical   HORizontal}                                                                   |
|------------------------|----------------------------------------------------------------------------------------------------|
|                        | This command selects the axis of the histogram. A horizontal or vertical histo-<br>gram may be created.   |
| Example                | The following example defines a vertical histogram.                                                       |
|                        | 10 OUTPUT 707;":HISTOGRAM:AXIS VERTICAL"<br>20 END                                                        |
| Query                  | :HISTogram:AXIS?                                                                                          |
|                        | The query returns the currently selected histogram axis.                                                  |
| <b>Returned Format</b> | [:HISTogram:AXIS] {VERTical   HORizontal} <nl></nl>                                                       |
| Example                | 10 DIM Axis\$[50]<br>20 OUTPUT 707;":HISTOGRAM:AXIS?"<br>30 ENTER 707;Axis\$<br>40 PRINT Axis\$<br>50 END |
|                        | MODE                                                                                                    |
| Command                | :HISTogram:MODE {OFF   WAVeform}                                                                          |
|                        | This command selects the histogram mode. The histogram may be off or set to track the waveform database.  |
| Example                | The following example sets the histogram mode to track the waveform database.                             |
|                        | 10 OUTPUT 707;":HISTOGRAM:MODE WAVEFORM"<br>20 END                                                        |
| Query                  | :HISTogram:MODE?                                                                                          |

The query returns the currently selected histogram mode.

**Returned Format** [:HISTogram:MODE] {OFF | WAVeform} <NL>

 Example
 The following example returns the result of the mode query and prints it to the controller's screen.

 10 DIM Mode\$[10]
 20 OUTPUT 707;":HISTOGRAM:MODE?"

 30 ENTER 707;Mode\$
 40 PRINT Mode\$

 50 END
 50 END

#### SCALe:SIZE

| Command                | :HISTogram:SCALe:SIZE <size> [,{HORizontal   VERTical}]</size>                                                                                                    |
|------------------------|----------------------------------------------------------------------------------------------------|
|                        | This command sets the histogram size for vertical and horizontal mode.                                                                                                    |
| <size></size>          | The size is from 1.0 to 8.0 for the horizontal mode and from 1.0 to 10.0 for the vertical mode. Separate values are maintained for each axis. If the optional axis parameter is not specified, the size of the current axis is set. |
| Example                | The following example sets the histogram size to 3.5.                                                                                                    |
|                        | 10 OUTPUT 707;":HISTOGRAM:SCALE:SIZE 3.5"<br>20 END                                                                                                    |
| Query                  | :HISTogram:SCALe:SIZE? [HORizontal   VERTical]                                                                                                    |
|                        | The query returns the correct size of the histogram.                                                                                                    |
| <b>Returned Format</b> | [:HISTogram:SCALe:SIZE] <size><nl></nl></size>                                                                                                    |
| Example                | The following example returns the result of the size query and prints it to the controller's screen.                                                                                                    |
|                        | 10 DIM Scal\$[50]<br>20 OUTPUT 707;":HISTOGRAM:SCALE:SIZE?"<br>30 ENTER 707;Size\$<br>40 PRINT Size\$<br>50 END                                                                                                    |

#### WINDow:DEFault

| Command | :HISTogram:WINDow:DEFault                                                                                                    |
|---------|----------------------------------------------------------------------------------------------------|
|         | This command positions the histogram markers to a default location on the display. Each marker will be positioned one division off the left, right, top, and bottom of the display. |
| Example | The following example sets the histogram window to the default position.<br>10 OUTPUT 707;":HISTogram:WINDow:DEFault"<br>20 END                                                     |

Histogram Commands Histogram Commands

### WINDow:SOURce

| Command                | :HISTogram:WINDow:SOURce {CHANneIN   FUNCtionN   CGRade}<br>This command selects the source of the histogram window. The histogram<br>window will track the source's vertical and horizontal scale. When color grade<br>or gray scale data is loaded from a file, the window source is set to CGRade<br>(color grade). No other source may be selected until the histogram database is<br>cleared. |
|------------------------|----------------------------------------------------------------------------------------------------|
| Example                | The following example sets the histogram window's source to Channel 1.                                                                                                    |
|                        | 10 OUTPUT 707;":HISTOGRAM:WINDOW:SOURCE CHANNEL1"<br>20 END                                                                                                    |
| Query                  | :HISTogram:WINDow:SOURce?                                                                                                    |
|                        | The query returns the currently selected histogram window source.                                                                                                    |
| <b>Returned Format</b> | [:HISTogram:WINDow:SOURce] {CHANneIN   FUNCtionN   CGRade} <nl></nl>                                                                                                    |
| Example                | The following example returns the result of the window source query and prints it to the controller's screen.                                                                                                    |
|                        | 10 DIM Winsour\$[50]<br>20 OUTPUT 707;":HISTOGRAM:WINDOW:SOURCE?"<br>30 ENTER 707;Winsour\$<br>40 PRINT Winsour\$<br>50 END                                                                                                    |

#### WINDow:X1Position

| Command                | :HISTogram:WINDow:X1Position <x1 position=""></x1>                                                                                                    |
|------------------------|----------------------------------------------------------------------------------------------------|
|                        | This command moves the X1 marker of the histogram window. The histogram window selects a portion of the database to histogram. The histogram window markers will track the scale of the histogram window source. |
| Example                | The following example sets the X1 position to $-200$ microseconds.                                                                                                    |
|                        | 10 OUTPUT 707;":HISTOGRAM:WINDOW:X1POSITION -200E-6"<br>20 END                                                                                                    |
| Query                  | :HISTogram:WINDow:X1Position?                                                                                                    |
|                        | The query returns the value of the X1 histogram window marker.                                                                                                    |
| <b>Returned Format</b> | [:HISTogram:WINDow:X1Position] <x1 position=""><nl></nl></x1>                                                                                                    |

 Example
 The following example returns the result of the X1 position query and prints it to the controller's screen.

 10 DIM X1\$[50]
 20 OUTPUT 707;":HISTOGRAM:WINDOW:X1POSITION?"

 30 ENTER 707;X1\$
 40 PRINT X1\$

 50 END
 END

#### WINDow:X2Position

| Command                | :HISTogram:WINDow:X2Position <x2 position=""></x2>                                                                                                    |
|------------------------|----------------------------------------------------------------------------------------------------|
|                        | This command moves the X2 marker of the histogram window. The histogram window selects a portion of the database to histogram. The histogram window markers will track the scale of the histogram window source. |
| Example                | The following example sets the X2 marker to 200 microseconds.                                                                                                    |
|                        | 10 OUTPUT 707;":HISTOGRAM:WINDOW:X2POSITION 200E-6"<br>20 END                                                                                                    |
| Query                  | :HISTogram:WINDow:X2Position?                                                                                                    |
|                        | The query returns the value of the X2 histogram window marker.                                                                                                    |
| <b>Returned Format</b> | [:HISTogram:WINDow:X2Position] <x2 position=""><nl></nl></x2>                                                                                                    |
| Example                | The following example returns the result of the X2 position query and prints it to the controller's screen.                                                                                                    |
|                        | 10 DIM X2\$[50]<br>20 OUTPUT 707;":HISTOGRAM:WINDOW:X2POSITION?"<br>30 ENTER 707;X2\$<br>40 PRINT X2\$<br>50 END                                                                                                 |

Histogram Commands
Histogram Commands

### WINDow:Y1Position

| Command                | :HISTogram:WINDow:Y1Position <y1 position=""></y1>                                                                                                    |
|------------------------|----------------------------------------------------------------------------------------------------|
|                        | This command moves the Y1 marker of the histogram window. The histogram window selects a portion of the database to histogram. The histogram window markers will track the scale of the histogram window source. |
| Example                | The following example sets the position of the Y1 marker to $-250$ mV.                                                                                                    |
|                        | 10 OUTPUT 707;":HISTOGRAM:WINDOW:Y1POSITION -250E-3"<br>20 END                                                                                                    |
| Query                  | :HISTogram:WINDow:Y1Position?                                                                                                    |
|                        | The query returns the value of the Y1 histogram window marker.                                                                                                    |
| <b>Returned Format</b> | [:HISTogram:WINDow:Y1Position] <y1 position=""><nl></nl></y1>                                                                                                    |
| Example                | The following example returns the result of the Y1 position query and prints it to the controller's screen.                                                                                                    |
|                        | 10 DIM Y1\$[50]<br>20 OUTPUT 707;":HISTOGRAM:WINDOW:Y1POSITION?"<br>30 ENTER 707;Y1\$<br>40 PRINT Y1\$<br>50 END                                                                                                 |

### WINDow:Y2Position

| Command                | :HISTogram:WINDow:Y2Position <y2 position=""></y2>                                                                                                    |  |  |  |  |
|------------------------|----------------------------------------------------------------------------------------------------|--|--|--|--|
|                        | This command moves the Y2 marker of the histogram window. The histogram window selects a portion of the database to histogram. The histogram window markers will track the scale of the histogram window source. |  |  |  |  |
| Example                | The following example sets the position of the Y2 marker to 1.                                                                                                    |  |  |  |  |
|                        | 10 OUTPUT 707;":HISTOGRAM:WINDOW:Y2POSITION 1"<br>20 END                                                                                                    |  |  |  |  |
| Query                  | :HISTogram:WINDow:Y2Position?                                                                                                    |  |  |  |  |
|                        | The query returns the value of the Y2 histogram window marker.                                                                                                    |  |  |  |  |
| <b>Returned Format</b> | [:HISTogram:WINDow:Y2Position] <y2 position=""><nl></nl></y2>                                                                                                    |  |  |  |  |
| Example                | The following example returns the result of the Y2 position query and prints it to the controller's screen.                                                                                                    |  |  |  |  |
|                        | 10 DIM Y2\$[50]<br>20 OUTPUT 707;":HISTOGRAM:WINDOW:Y2POSITION?"<br>30 ENTER 707;Y2\$<br>40 PRINT Y2\$<br>50 END                                                                                                 |  |  |  |  |

# 18

FAIL 18-3 LLIMit 18-4 MNFound 18-5 RUNTil 18-6 SOURce 18-7 SSCReen 18-7 SSCReen:IMAGe 18-9 SSUMmary 18-9 SWAVeform 18-10 SWAVeform:RESet 18-11 TEST 18-11 ULIMit 18-13

Limit Test Commands

# Limit Test Commands

The Limit Test commands and queries control the limit test features of the analyzer. Limit testing automatically compares measurement results with pass or fail limits. The limit test tracks up to four measurements. The action taken when the test fails is also controlled with commands in this subsystem.

### FAIL

| Command                | :LTESt:FAIL {INSide   OUTSide   ALWays   NEVer}                                                                                                    |
|------------------------|----------------------------------------------------------------------------------------------------|
|                        | This command sets the fail condition for an individual measurement. The con-<br>ditions for a test failure are set on the source selected with the last<br>LTESt:SOURce command. When a measurement failure is detected by the<br>limit test, the fail action conditions are executed, and there is the potential to<br>generate an SRQ.                                                                                                    |
| INSide                 | FAIL:INside causes the instrument to fail a test when the measurement results are within the parameters set by the LTESt:LLIMit and LTESt:ULIMit commands.                                                                                                    |
| OUTSide                | FAIL:OUTside causes the instrument to fail a test when the measurement results exceed the parameters set by LTESt:LLIMit and LTESt:ULIMit commands.                                                                                                    |
| ALWays                 | FAIL:ALWays causes the instrument to fail a test every time the measurement<br>is executed, and the parameters set by the LTESt:LLIMit and LTESt:ULIMit<br>commands are ignored. The FAIL:ALWays mode logs the action each time the<br>measurement is executed. FAIL:ALWays can monitor trends in measurements,<br>for example, tracking a measurement during an environmental test while the<br>instrument is running a measurement for a long time, as the temperature or<br>humidity is changed. Each time the measurement is executed, the results are<br>logged as determined by the fail action set with the LTESt:SSUMmary, or LTESt:SWAVeform commands. |
| NEVer                  | FAIL:NEVer sets the instrument so a measurement never fails a test. Use the FAIL:NEVer mode to observe one measurement but determine a failure from a different measurement. The FAIL:NEVer mode monitors a measurement without any fail criteria.                                                                                                    |
| Example                | The following example causes the instrument to fail a test when the measure-<br>ments are outside the lower and upper limits.                                                                                                    |
|                        | 10 OUTPUT 707;":LTEST:FAIL OUTSIDE"<br>20 END                                                                                                    |
| Query                  | :LTESt:FAIL?                                                                                                    |
|                        | The query returns the current value set for the fail condition.                                                                                                    |
| <b>Returned Format</b> | [:LTESt:FAIL] {INSide   OUTSide   ALWays   NEVer} <nl></nl>                                                                                                    |

|                             | Limit Test Commands                                                                                                    |  |  |  |  |
|-----------------------------|----------------------------------------------------------------------------------------------------|--|--|--|--|
|                             | Limit Test Commands                                                                                                    |  |  |  |  |
|                             |                                                                                                    |  |  |  |  |
| Example                     | The following example returns the current fail condition and prints the result to the controller's screen.                                                                                                    |  |  |  |  |
|                             | 10 DIM FAIL\$[50]<br>20 OUTPUT 707;":LTEST:FAIL?"<br>30 ENTER 707;FAIL\$<br>40 PRINT FAIL\$<br>50 END                                                                                                    |  |  |  |  |
|                             | LLIMit                                                                                                    |  |  |  |  |
| Command                     | :LTESt:LLIMit <lower_value></lower_value>                                                                                                    |  |  |  |  |
|                             | This command sets the lower test limit for the active measurement currently selected by the :LTESt:SOURce command.                                                                                                    |  |  |  |  |
| <lower_value></lower_value> | A real number.                                                                                                    |  |  |  |  |
| Example                     | The following example sets the lower test limit to 1.                                                                                                    |  |  |  |  |
|                             | 10 OUTPUT 707;":LTEST:LLIMIT 1"<br>20 END                                                                                                    |  |  |  |  |
|                             | If, for example, you chose to measure volts peak-peak and want the smallest acceptable signal swing to be one volt, you could use the above command, then set the limit test to fail when the signal is outside the specified limit. |  |  |  |  |
| Query                       | :LTESt:LLIMit?                                                                                                    |  |  |  |  |
|                             | The query returns the current value set by the command.                                                                                                    |  |  |  |  |
| <b>Returned Format</b>      | [:LTESt:LLIMit] <lower_value><nl></nl></lower_value>                                                                                                    |  |  |  |  |
| Example                     | The following example returns the current lower test limit and prints the result to the controller's screen.                                                                                                    |  |  |  |  |
|                             | 10 DIM LLIM\$[50]<br>20 OUTPUT 707;":LTEST:LLIMIT?"<br>30 ENTER 707;LLIM\$<br>40 PRINT LLIM\$<br>50 END                                                                                                    |  |  |  |  |

### MNFound

| Command         | :LTESt:MNFound {FAIL   PASS   IGNore}                                                                                                    |  |  |  |  |
|-----------------|----------------------------------------------------------------------------------------------------|--|--|--|--|
|                 | This command sets the action to take when the measurement cannot be made.<br>This command affects the active measurement currently selected by the last<br>LTESt:SOURce command.                                                                                                    |  |  |  |  |
|                 | This command tells the instrument how to treat a measurement that cannot<br>be made. For example, if a risetime between 1 to 5 volts is requested and the<br>captured signal is between 2 to 3 volts, this control comes into play. Another<br>use for this command is when trying to measure the frequency of a baseline<br>waveform.                                                                                                    |  |  |  |  |
| FAIL            | FAIL is used when the instrument cannot make a measurement, for example, when an edge is expected to be present and is not found. This is the mode to use for most applications.                                                                                                    |  |  |  |  |
|                 | The total number of waveforms is incremented, and the total number of fail-<br>ures is incremented.                                                                                                    |  |  |  |  |
| PASS            | PASS might be used when triggering on one event and measuring another<br>event which may not occur for every trigger. For example, in a communica-<br>tions test system, you might want to trigger on the clock and test the risetime<br>of edges in the data stream. However, there may be no way to guarantee that a<br>rising edge will be present to measure in the data stream at every clock edge.<br>By using the PASS parameter, the limit test will not log a failure if there is no<br>edge found in the data stream. |  |  |  |  |
|                 | If the measurement cannot be made, the total number of waveforms measured is incremented, but the total number of failures is not.                                                                                                    |  |  |  |  |
| IGNore          | IGNore is similar to PASS, except the totals for the number of waveforms and failures are not incremented. Therefore, the total indicates the number of tests when the measurement was made.                                                                                                    |  |  |  |  |
| Example         | The following example causes the instrument to pass the test when a measurement cannot be made.                                                                                                    |  |  |  |  |
|                 | 10 OUTPUT 707;":LTEST:MNFOUND PASS"<br>20 END                                                                                                    |  |  |  |  |
| Query           | :LTESt:MNFound?                                                                                                    |  |  |  |  |
|                 | The query returns the current action set by the command.                                                                                                    |  |  |  |  |
| Returned Format | [:LTESt:MNFound] {FAIL   PASS   IGNore} <nl></nl>                                                                                                    |  |  |  |  |

|                                   | Limit Test Commands<br>Limit Test Commands                                                                                                    |  |  |
|-----------------------------------|----------------------------------------------------------------------------------------------------|--|--|
| Example                           | The following example gets the current setting of the measurement not found<br>action and prints the result to the controller's screen.<br>10 DIM MNF\$[50]<br>20 OUTPUT 707;":LTEST:MNFOUND?"<br>30 ENTER 707;MNF\$<br>40 PRINT MNF\$<br>50 END                                                                                                    |  |  |
|                                   | RUNTil                                                                                                    |  |  |
| Command                           | :LTESt:RUNTil FAILures, <total_failures><br/>This command determines the termination conditions for the test.</total_failures>                                                                                                    |  |  |
|                                   | <b>Note</b><br>The keywords RUN or RUMode (Run Until Mode) may also be used. This command is compatible with the Agilent 83480/54750.                                                                                                    |  |  |
| FAILures                          | FAILures runs the limit test until a set number of failures occur. When FAIL-<br>ures is sent, the test executes until the selected total failures are obtained.<br>The number of failures are compared against this number to test for termina-<br>tion.                                                                                                    |  |  |
|                                   | Use the FAILures mode when you want the limit test to reach completion after<br>a set number of failures. The total number of failures is additive for all of the<br>measurements. For example, if you select 10 failures, the total of 10 failures<br>can come from several measurements. The 10 failures can be the sum of four<br>rise time failures, four +width failures, and two overshoot failures. |  |  |
| <total_failures></total_failures> | An integer: 1 to 1,000,000,000.                                                                                                    |  |  |
| Example                           | The following example causes limit test to run until 25 waveforms are acquired.                                                                                                    |  |  |
|                                   | 10 OUTPUT 707;":LTEST:RUN WAVEFORMS, 25"<br>20 END                                                                                                    |  |  |
| Query                             | :LTESt:RUNTil?                                                                                                    |  |  |
|                                   | The query returns the currently selected termination condition and value.                                                                                                    |  |  |
| <b>Returned Format</b>            | [:LTESt:RUNTil] { FAILures, <total_failures> }<nl></nl></total_failures>                                                                                                    |  |  |

 Example
 The following example returns the current condition under which the limit test terminates and prints the result to the controller's screen.

 10 DIM RUN\$[50]
 20 OUTPUT 707;":LTEST:RUNTIL?"

 30 ENTER 707;RUN\$
 40 PRINT RUN\$

 50 END
 50 END

### SOURce

| Command                                                                                                    | :LTESt:SOURce {1   2   3   4}                                                                                                    |  |  |  |  |
|----------------------------------------------------------------------------------------------------|----------------------------------------------------------------------------------------------------|--|--|--|--|
|                                                                                                    | This command selects the current source for the ULIMit, LLIMit, MNFound,<br>and FAIL commands. It selects one of the active measurements as referred to<br>by their position in the measurement window on the bottom of the screen.<br>Source 1 is the measurement on the top line, 2 is on the second line, and so<br>on. |  |  |  |  |
| Example                                                                                                    | The following example selects the first measurement as the source for the limit testing commands.                                                                                                    |  |  |  |  |
|                                                                                                    | 10 OUTPUT 707;":LTEST:SOURCE 1"<br>20 END                                                                                                    |  |  |  |  |
| Query                                                                                                    | :LTESt:SOURce?                                                                                                    |  |  |  |  |
|                                                                                                    | The query returns the currently selected measurement source.                                                                                                    |  |  |  |  |
| <b>Returned Format</b>                                                                                      | [:LTESt:SOURce] {1   2   3   4} <nl></nl>                                                                                                    |  |  |  |  |
| <b>Example</b> The following example returns the currently selected measurement the limit testing commands. |                                                                                                    |  |  |  |  |
|                                                                                                    | 10 DIM SOURCE\$[50]<br>20 OUTPUT 707;":LTEST:SOURCE?"<br>30 ENTER 707;SOURCE\$<br>40 PRINT SOURCE\$<br>50 END                                                                                                    |  |  |  |  |
| See Also                                                                                                    | Measurements are started in the Measurement subsystem.                                                                                                    |  |  |  |  |
|                                                                                                    | SSCReen                                                                                                    |  |  |  |  |
| Command                                                                                                    | :LTESt:SSCReen {OFF   DISK [, <filename>]}</filename>                                                                                                    |  |  |  |  |
| This command saves a copy of the screen in the event of a failure.                                          |                                                                                                    |  |  |  |  |
| OFF                                                                                                    | Turns off the save action.                                                                                                    |  |  |  |  |
| DISK                                                                                                    | Saves a copy of the screen to disk in the event of a failure.                                                                                                    |  |  |  |  |

|                        | Limit Test Commands                                                                                                    |
|------------------------|----------------------------------------------------------------------------------------------------|
|                        | Limit Test Commands                                                                                                    |
|                        |                                                                                                    |
| <filename></filename>  | An ASCII string enclosed in quotations marks. If no filename is specified, a filename will be assigned. The default filename is <i>MeasLimitScreenX.bmp</i> , where X is an incremental number assigned by the instrument.                                                                                        |
|                        | If a filename is specified without a path, the default path will be C:\User<br>Files\screen images. The default file type is a bitmap (.bmp). The following<br>graphics formats are available by specifying a file extension: PCX files (.pcx),<br>EPS files (.eps), Postscript files (.ps) and GIF files (.gif). |
| Example                | The following example saves a copy of the screen to the disk in the event of a failure. Additional disk-related controls are set using the SSCReen:AREA and SSCReen:IMAGe commands.                                                                                                    |
|                        | 10 OUTPUT 707;":LTEST:SSCREEN DISK"<br>20 END                                                                                                    |
| Query                  | :LTESt:SSCReen?                                                                                                    |
|                        | The query returns the current state of the SSCReen command.                                                                                                    |
| <b>Returned Format</b> | [:LTESt:SSCReen] {OFF   DISK [, <filename>]}<nl></nl></filename>                                                                                                    |
| Example                | The following example returns the destination of the save screen when a fail-<br>ure occurs and prints the result to the controller's screen.                                                                                                    |
|                        | 10 DIM SSCR\$[50]<br>20 OUTPUT 707;":LTESt:SSCREEN?"<br>30 ENTER 707;SSCR\$<br>40 PRINT SSCR\$<br>50 END                                                                                                    |

### SSCReen:AREA

| Command                | :LTESt:SSCReen:AREA {GRATicule   SCReen}                                                                                                    |  |  |
|------------------------|----------------------------------------------------------------------------------------------------|--|--|
|                        | This command selects which data from the screen is to be saved to disk when<br>the run until condition is met. When you select GRATicule, only the graticule<br>area of the screen is saved (this is the same as choosing Waveforms Only in<br>the Specify Report Action for measurement limit test dialog box). When you<br>select SCReen, the entire screen is saved. |  |  |
| Example                | This example selects the graticule for printing.                                                                                                    |  |  |
|                        | 10 OUTPUT 707;":LTESt:SSCReen:AREA GRATICULE"<br>20 END                                                                                                    |  |  |
| Query                  | :LTESt:SSCReen:AREA?                                                                                                    |  |  |
|                        | The query returns the current setting for the area of the screen to be saved.                                                                                                    |  |  |
| <b>Returned Format</b> | [:LTESt:SSCReen:AREA] {GRATicule   SCReen} <nl></nl>                                                                                                    |  |  |

**Example** This example places the current selection for the area to be saved in the string variable, Selection\$, then prints the contents of the variable to the computer's screen.

10 DIM Selection\$[50] !Dimension variable 20 OUTPUT 707;":LTEST:SSCREEN:AREA?" 30 ENTER 707;Selection\$ 40 PRINT Selection\$ 50 END

#### SSCReen:IMAGe

| Command                     | :LTESt:SSCReen:IMAGe {NORMal   INVert   MONochrome}                                                                                                    |  |  |  |  |
|-----------------------------|----------------------------------------------------------------------------------------------------|--|--|--|--|
|                             | This command saves the image normally, inverted, or in monochrome. IMAGe INVert is the same as choosing Invert Waveform Background in the Specify Report Action for measurement limit test dialog box.                                                                                                    |  |  |  |  |
| Example                     | This example sets the image output to normal.                                                                                                    |  |  |  |  |
|                             | 10 OUTPUT 707;":LTESt:SSCReen:IMAGE NORMAL"<br>20 END                                                                                                    |  |  |  |  |
| Query :LTESt:SSCReen:IMAGe? |                                                                                                    |  |  |  |  |
|                             | The query returns the current image setting.                                                                                                    |  |  |  |  |
| <b>Returned Format</b>      | [:LTESt:SSCReen:IMAGe] {NORMal   INVert   MONochrome} <nl></nl>                                                                                                    |  |  |  |  |
| Example                     | This example places the current setting for the image in the string variable,<br>Setting\$, then prints the contents of the variable to the computer's screen.<br>10 DIM Setting\$[50] !Dimension variable<br>20 OUTPUT 707;":LTEST:SSCREEN:IMAGE?"<br>30 ENTER 707;Setting\$<br>40 PRINT Setting\$<br>50 END |  |  |  |  |
|                             |                                                                                                    |  |  |  |  |

#### **SSUMmary**

Command

:LTESt:SSUMmary {OFF | DISK [,<filename>]}

This command saves the summary in the event of a failure.

When set to disk, the summary is written to the disk drive . The summary is a logging method where the user can get an overall view of the test results. The summary is an ASCII file that the user can read on the computer or place into a spreadsheet.

Limit Test Commands **Limit Test Commands** <filename> An ASCII string enclosed in quotation marks. If no filename is specified, the default filename will be *MeasLimitSummaryX.sum*, where X is an incremental number assigned by the instrument. If a filename is specified without a path. the default path will be C:\User files\limit summaries. Example The following example saves the summary to a disk file named TEST0000 sum 10 OUTPUT 707;":LTEST:SUMMARY DISK,TEST" 20 END Query :LTESt:SSUMmary? The query returns the current specified destination for the summary. **Returned Format** [:LTESt:SSUMmary] {OFF | DISK {,<filename>}} Example The following example returns the current destination for the summary and prints the results to the controller's screen. 10 DIM SUMM\$[50] 20 OUTPUT 707;":LTEST:SUMMARY?" 30 ENTER 707:SUMM\$ 40 PRINT SUMM\$ 50 END **SWAVeform** Command :LTESt:SWAVeform <source>. <destination>.[<filename>[. <format>]] This command saves waveforms from a channel, function, or waveform memory in the event of a failure detected by the limit test. Each waveform source can be individually specified, allowing multiple channels or functions to be saved to disk or waveform memories. Setting a particular source to OFF removes any waveform save action from that source. <source> {CHANnelN | FUNCtionN | WMEMoryN} <destination> {OFF | WMEMoryN | DISK} <filename> An ASCII string enclosed in quotation marks. If no filename is specified, the assigned filename will be *MeasLimitChN X*, *MeasLimitFnN X*, or *MeasLimitMemN X*, where X is an incremental number assigned by the instrument. If no path is specified, the default path will be C:\User Files\waveforms. <format> {TEXT [,YVALues | VERBose] | INTernal} where INTernal is the default value, and VERBose is the default value for TEXT.

| Example                | The following example turns off the saving of waveforms from channel 1 in the event of a limit test failure.        |  |  |  |  |
|------------------------|----------------------------------------------------------------------------------------------------|--|--|--|--|
|                        | 10 OUTPUT 707;":LTEST:SWAVEFORM CHAN1,OFF"<br>20 END                                                                |  |  |  |  |
| Query                  | :LTESt:SWAVeform? <source/>                                                                                         |  |  |  |  |
|                        | The query returns the current state of the :LTESt:SWAVeform command.                                                |  |  |  |  |
| <b>Returned Format</b> | [:LTESt:SWAVeform] <source/> , <destination>, [<filename>[,<format>]]<nl></nl></format></filename></destination>    |  |  |  |  |
| Example                | The following example returns the current parameters for saving waveforms in the event of a limit test failure.     |  |  |  |  |
|                        | 10 DIM SWAV\$[50]<br>20 OUTPUT 707;":LTEST:SWAVEFORM? CHANNEL1"<br>30 ENTER 707;SWAV\$<br>40 PRINT SWAV\$<br>50 END |  |  |  |  |

#### SWAVeform:RESet

Command:LESt:SWAVeform:RESetThis command sets the save destination for all waveforms to OFF. Setting a<br/>source to OFF removes any waveform save action from that source. This is a<br/>convenient way to turn off all saved waveforms if it is unknown which are<br/>being saved.Example10 OUTPUT 707;":LEST:SWAVeform:RESet"<br/>20 END

|         | TEST                                                                                                    |
|---------|----------------------------------------------------------------------------------------------------|
| Command | :LTEST:TEST {ON   1   OFF   0}                                                                                                    |
|         | This command controls the execution of the limit test function. ON allows the limit test to run over all of the active measurements. When the limit test is turned on, the limit test results are displayed on screen in a window below the graticule. |
| Example | The following example turns off the limit test function.                                                                                                    |
|         | 10 OUTPUT 707;":LTEST:TEST OFF"<br>20 END                                                                                                    |
| Query   | :LTEST:TEST?                                                                                                    |
|         | The query returns the state of the TEST control.                                                                                                    |

 Limit Test Commands

 Limit Test Commands

 Limit Test Commands

 Returned Format

 [:LTESt:TEST] {1 | 0} <NL>

 Example
 The following example returns the current state of the limit test (on or off, 1 or 0, respectively) and prints the result to the controller's screen.

10 DIM TEST\$[50] 20 OUTPUT 707;":LTEST:TEST?" 30 ENTER 707;TEST\$ 40 PRINT TEST\$ 50 END

#### Note

The results of the MEAS:RESults? query have three extra fields when LimitTESt:TEST is ON (failures, total, status). Failures is a number, total is a number, and status is one of the following values:

- 0 OK
- 1 failed high
- 2 failed low
- 3 failed inside
- 4 other failures

| T | Л | Л   | M     | [it |
|---|---|-----|-------|-----|
| Ċ |   | 41. | T 4 T | ιιυ |

| Command                     | :LTESt:ULIMit <upper_value></upper_value>                                                                                                    |
|-----------------------------|----------------------------------------------------------------------------------------------------|
|                             | This command sets the upper test limit for the active measurement currently selected by the last :LTESt:SOURce command.                                                                                                    |
| <upper_value></upper_value> | A real number.                                                                                                    |
| Example                     | The following example sets the upper limit of the currently selected measurement to 500 mV.                                                                                                    |
|                             | 10 OUTPUT 707;":LTEST:ULIMIT 500E-3"<br>20 END                                                                                                    |
|                             | Suppose you are measuring the maximum voltage of a signal with Vmax, and that voltage should not exceed 500 mV. You can use the above program and set the LTESt:FAIL OUTSide command to specify that the limit subsystem will fail a measurement when the voltage exceeds 500 mV. |
| Query                       | :LTESt:ULIMit?                                                                                                    |
|                             | The query returns the current upper limit of the limit test.                                                                                                    |
| <b>Returned Format</b>      | [:LTESt:ULIMit] <upper_value><nl></nl></upper_value>                                                                                                    |
| Example                     | The following example returns the current upper limit of the limit test and prints the result to the controller's screen.                                                                                                    |
|                             | 10 DIM ULIM\$[50]<br>20 OUTPUT 707;":LTEST:ULIMIT?"<br>30 ENTER 707;ULIM\$<br>40 PRINT ULIM\$<br>50 END                                                                                                    |

# 19

 STATe
 19-3

 X1Position
 19-4

 X1Y1source
 19-4

 X2Position
 19-5

 X2Y2source
 19-6

 XDELta?
 19-6

 Y1Position
 19-7

 Y2Position
 19-8

 YDELta?
 19-9

Marker Commands

Marker Commands
Marker Commands

## Marker Commands

The commands in the MARKer subsystem are used to specify and query the settings of the time markers (X axis) and current measurement unit markers (volts, amps, and watts for the Y axis). The Y-axis measurement units are typically set using the CHANnel:UNITs command.

### STATe

| Command                           | :MARKer:STATe <marker_pair>,<x_marker_state>,<y_marker_state></y_marker_state></x_marker_state></marker_pair>                                                                                                   |
|-----------------------------------|----------------------------------------------------------------------------------------------------|
|                                   | This command sets the state of a marker pair.                                                                                                    |
| <marker_pair></marker_pair>       | {X1Y1   X2Y2}                                                                                                    |
|                                   | Specifies which marker pair state is set.                                                                                                    |
| <x_marker_state></x_marker_state> | {OFF   MANual}                                                                                                    |
|                                   | Turns the X marker on or off.                                                                                                    |
| <y_marker_state></y_marker_state> | {OFF   MANual   TRACk>                                                                                                    |
|                                   | Turns the Y marker off, or sets to manual placement, or sets to tracking the source waveform at the X position. TRACk is allowed only with the X_marker_state of manual. TRACk is not allowed in Eye/Mask mode. |
| Example                           | This example sets the X1 marker to manual and the Y1 marker to track the source waveform at the current X1 position.                                                                                            |
|                                   | 10 OUTPUT 707;":MARKer:STATe X1Y1, MANual, TRACk"                                                                                                    |
|                                   | 20 END                                                                                                    |
| Query                             | :MARKer:STATe? {X1Y1   X2Y2}                                                                                                    |
|                                   | Returns the states of the specified marker pair.                                                                                                    |
| <b>Returned Format</b>            | [:MARKer:STATe] {X1Y1   X2Y2}, <x_marker_state>,<y_marker_state></y_marker_state></x_marker_state>                                                                                                    |
| Example                           | This example returns the current state of the X2 and Y2 markers to the string variable Marker_state\$, then prints the contents of the variable to the computer screen.                                         |
|                                   | 10 DIM Marker_state\$[50]                                                                                                    |
|                                   | 20 Output 707;":MARKer:STATe? X2Y2"                                                                                                    |
|                                   | 30 ENTER 707;Marker_state\$                                                                                                    |
|                                   | 40 PRINT Marker_state\$                                                                                                    |
|                                   | 50 END                                                                                                    |

Marker Commands Marker Commands

|                             | X1Position                                                                                                    |
|-----------------------------|----------------------------------------------------------------------------------------------------|
| Command                     | :MARKer:X1Position <x1_position></x1_position>                                                                                                    |
|                             | This command sets the X1 marker position, and moves the X1 marker to the specified time with respect to the trigger time, if the X1 marker is on.                                                       |
| <x1_position></x1_position> | Time at X1 marker in seconds.                                                                                                    |
| Example                     | This example sets the X1 marker to 90 ns.                                                                                                    |
|                             | 10 OUTPUT 707;":MARKER:X1POSITION 90E-9"<br>20 END                                                                                                    |
| Query                       | :MARKer:X1Position?                                                                                                    |
|                             | The query returns the time at the X1 marker position.                                                                                                    |
| <b>Returned Format</b>      | [:MARKer:X1Position] <x1_position><nl></nl></x1_position>                                                                                                    |
| Example                     | This example returns the current setting of the X1 marker to the numeric vari-<br>able, Value, then prints the contents of the variable to the computer screen.                                         |
|                             | 10 OUTPUT 707;":SYSTEM:HEADER OFF" !Response headers off<br>20 OUTPUT 707;":MARKER:X1POSITION?"<br>30 ENTER 707;Value<br>40 PRINT Value<br>50 END                                                       |
|                             | X1Y1source                                                                                                    |
| Command                     | :MARKer:X1Y1source {CHANnel <n>   FUNCtion<n>   WMEMory<n>}</n></n></n>                                                                                                    |
|                             | This command sets the source for the X1 and Y1 markers.                                                                                                    |
| <n></n>                     | For channels, functions, and waveform memories: 1, 2, 3, or 4.                                                                                                    |
|                             | The source you specify must be enabled for markers to be displayed. If the channel, function, or waveform memory that you specify is not on, an error message is issued and the query will return NONE. |
| Example                     | This example selects channel 1 as the source for markers X1 and Y1.                                                                                                    |
|                             | 10 OUTPUT 707;":MARKER:X1Y1SOURCE CHANNEL1"<br>20 END                                                                                                    |
| Query                       | :MARKer:X1Y1source?                                                                                                    |
|                             | The query returns the current source for markers X1 and Y1.                                                                                                    |
| <b>Returned Format</b>      | [:MARKer:X1Y1source] {CHANnel <n>   FUNCtion<n>   WMEMory<n>}<nl></nl></n></n></n>                                                                                                    |
|                             |                                                                                                    |

**Example** This example returns the current source selection for the X1 and Y1 markers to the string variable, Selection\$, then prints the contents of the variable to the computer screen.

10 DIM Selection\$[50] !Dimension variable 20 OUTPUT 707;":MARKER:X1Y1SOURCE?" 30 ENTER 707;Selection\$ 40 PRINT Selection\$ 50 END

#### X2Position

| Command                     | :MARKer:X2Position <x2_position></x2_position>                                                                                                    |
|-----------------------------|----------------------------------------------------------------------------------------------------|
|                             | This command sets the X2 marker position and moves the X2 marker to the specified time with respect to the trigger time, if the X2 marker is on.            |
| <x2_position></x2_position> | Time at X2 marker in seconds.                                                                                                    |
| Example                     | This example sets the X2 marker to 90 ns.                                                                                                    |
|                             | 10 OUTPUT 707;":MARKER:X2POSITION 90E-9"<br>20 END                                                                                                    |
| Query                       | :MARKer:X2Position?                                                                                                    |
|                             | The query returns the time at the X2 marker in seconds.                                                                                                    |
| <b>Returned Format</b>      | [:MARKer:X2Position] <x2_position><nl></nl></x2_position>                                                                                                   |
| Example                     | This example returns the current position of the X2 marker to the numeric variable, Value, then prints the contents of the variable to the computer screen. |
|                             | 10 OUTPUT 707;":SYSTEM:HEADER OFF" !Response headers off<br>20 OUTPUT 707;":MARKER:X2POSITION?"<br>30 ENTER 707;Value<br>40 PRINT Value<br>50 END           |

Marker Commands Marker Commands

#### X2Y2source

| Command                | :MARKer:X2Y2source {CHANnel <n>   FUNCtion<n>   WMEMory<n>}</n></n></n>                                                                                                    |
|------------------------|----------------------------------------------------------------------------------------------------|
|                        | This command sets the source for the X2 and Y2 markers.                                                                                                    |
| <n></n>                | For channels, functions, and waveform memories: 1, 2, 3, or 4.                                                                                                    |
|                        | The source you specify must be enabled for markers to be displayed. If the channel, function, or waveform memory that you specify is not on, an error message is issued and the query will return NONE. |
| Example                | This example selects channel 1 as the source for markers X2 and Y2.                                                                                                    |
|                        | 10 OUTPUT 707;":MARKER:X2Y2SOURCE CHANNEL1"<br>20 END                                                                                                    |
| Query                  | :MARKer:X2Y2source?                                                                                                    |
|                        | The query returns the current source for markers X2 and Y2.                                                                                                    |
| <b>Returned Format</b> | [:MARKer:X2Y2source] {CHANnel <n>   FUNCtion<n>   WMEMory<n>}<nl></nl></n></n></n>                                                                                                    |
| Example                | This example returns the current source selection for the X2 and Y2 markers to the string variable, Selection\$, then prints the contents of the variable to the computer screen.                       |
|                        | 10 DIM Selection\$[50] !Dimension variable<br>20 OUTPUT 707;":MARKER:X2Y2SOURCE?"<br>30 ENTER 707;Selection\$<br>40 PRINT Selection\$<br>50 END                                                         |

#### XDELta?

| Query                  | :MARKer:XDELta?                                                                                                    |
|------------------------|----------------------------------------------------------------------------------------------------|
|                        | This query returns the time difference between X1 and X2 time markers if they are both on. If both markers are not on, 9.999999E+37 will be returned. |
|                        | Xdelta = time at $X2$ – time at $X1$                                                                                                    |
| <b>Returned Format</b> | [:MARKer:XDELta] <time><nl></nl></time>                                                                                                    |
| <time></time>          | Time difference between X1 and X2 time markers in seconds.                                                                                            |

**Example** This example returns the current time between the X1 and X2 time markers to the numeric variable, Time, then prints the contents of the variable to the computer screen.

10 OUTPUT 707;":SYSTEM:HEADER OFF" !Response headers off 20 OUTPUT 707;":MARKER:XDELTA?" 30 ENTER 707;Time 40 PRINT Time 50 END

#### Y1Position

| Command                     | :MARKer:Y1Position <y1_position></y1_position>                                                                                                    |
|-----------------------------|----------------------------------------------------------------------------------------------------|
|                             | This command sets the Y1 manual marker position and moves the Y1 manual marker to the specified value on the specified source if the Y1 marker is in manual state. |
| <y1_position></y1_position> | Current measurement unit value at Y1.                                                                                                    |
| Example                     | This example sets the Y1 marker to 10 mV.                                                                                                    |
|                             | 10 OUTPUT 707;":MARKER:Y1POSITION 10E-3"<br>20 END                                                                                                    |
| Query                       | :MARKer:Y1Position?                                                                                                    |
|                             | The query returns the current measurement unit level at the Y1 marker position.                                                                                    |
| Returned Format             | [:MARKer:Y1Position] <y1_position><nl></nl></y1_position>                                                                                                    |
| Example                     | This example returns the current setting of the Y1 marker to the numeric vari-<br>able, Value, then prints the contents of the variable to the computer screen.    |
|                             | 10 OUTPUT 707;":SYSTEM:HEADER OFF" !Response headers off<br>20 OUTPUT 707;":MARKER:Y1POSITION?"<br>30 ENTER 707;Value<br>40 PRINT Value<br>50 END                  |

Marker Commands Marker Commands

|                             | Y2Position                                                                                                    |
|-----------------------------|----------------------------------------------------------------------------------------------------|
| Command                     | :MARKer:Y2Position <y2_position></y2_position>                                                                                                    |
|                             | This command sets the Y2 manual marker position and moves the Y2 manual marker to the specified value on the specified source if the Y2 marker is in manual state. |
| <y2_position></y2_position> | Current measurement unit value at Y2.                                                                                                    |
| Example                     | This example sets the Y2 marker to $-100$ mV.                                                                                                    |
|                             | 10 OUTPUT 707;":MARKER:Y2POSITION -100E-3"<br>20 END                                                                                                    |
| Query                       | :MARKer:Y2Position?                                                                                                    |
|                             | The query returns the current measurement unit level at the Y2 marker posi-<br>tion.                                                                               |
| <b>Returned Format</b>      | [:MARKer:Y2Position] <y2_position><nl></nl></y2_position>                                                                                                    |
| Example                     | This example returns the current setting of the Y2 marker to the numeric vari-<br>able, Value, then prints the contents of the variable to the computer screen.    |
|                             | 10 OUTPUT 707;":SYSTEM:HEADER OFF" !Response headers off<br>20 OUTPUT 707;":MARKER:Y2POSITION?"<br>30 ENTER 707;Value<br>40 PRINT Value<br>50 END                  |

### YDELta?

| Query                  | :MARKer:YDELta?                                                                                                    |
|------------------------|----------------------------------------------------------------------------------------------------|
|                        | This query returns the current measurement unit difference between Y1 and Y2 if they are both on and both have the same source. If not, 9.999999E+37 is returned. |
|                        | Vdelta = value at Y2 - value at Y1                                                                                                    |
| <b>Returned Format</b> | [:MARKer:YDELta] <value><nl></nl></value>                                                                                                    |
| <value></value>        | Measurement unit difference between Y1 and Y2.                                                                                                    |
| Example                | This example returns the voltage difference between Y1 and Y2 to the numeric variable, Volts, then prints the contents of the variable to the computer screen.    |
|                        | 10 OUTPUT 707;":SYSTEM:HEADER OFF" !Response headers off<br>20 OUTPUT 707;":MARKER:YDELTA?"<br>30 ENTER 707;Volts<br>40 PRINT Volts<br>50 END                     |

# 20

ALIGn 20-4 COUNt:FAILures? 20-4 COUNT:FSAMples? 20-5 COUNT:HITS? 20-5 COUNT:SAMPles? 20-6 COUNt:WAVeforms? 20-6 DELete 20-7 EXIT 20-7 LOAD 20-7 MASK:DELete 20-8 MMARgin:PERCent 20-9 MMARgin:STATe 20-9 RUNTil 20-10 SCALe:DEFault 20-11 SCALe:SOURce? 20-11 SCALe:X1 20-12 SCALe:XDELta 20-13 SCALe:Y1 20-14 SCALe:Y2 20-14 SCALe:YTRack 20-15 SSCReen 20-16 SSCReen:AREA 20-17 SSCReen:IMAGe 20-17 SSUMmary 20-18 STARt 20-19 SWAVeform 20-19 SWAVeform:RESet 20-20 TEST 20-20 TITLe? 20-21

# Mask Test Commands

## Mask Test Commands

The Mask Test commands and queries control the mask test features. Mask testing automatically compares measurement results with the boundaries of the mask you select. Any waveform or sample that falls within the boundaries of the mask is recorded as a failure.

#### Note

In commands with a REGion parameter, POLYgon may be used in place of REGion for compatibility with the Agilent 83480/54750.

#### Mask Handling

The instrument has three features that use a specific database. This database uses a different memory area than the waveform record for each channel. The three features that use the database are histograms, mask testing, color-graded display, and gray scale. When any one of these three features is turned on, the instrument starts building the database. The database is the size of the graticule area, which is 321 pixels high by 451 pixels wide. Behind each pixel is a 16-bit counter. Each counter is incremented each time a pixel is hit by data from a channel or function. The maximum count (saturation) for each counter is 63,488. You can check to see if any of the counters is close to saturation by using the :MEASure:CGRade:PEAK? query. The color-graded display uses colors to represent the number of hits on various areas of the display.

The database continues to build until the instrument stops acquiring data or all three functions (color-graded display, mask testing, and histograms) are turned off. The instrument stops acquiring data when the power is cycled, the Stop/Single hardkey is pressed, or after a specified number of waveforms or samples are acquired.

You can clear the database by pressing the Clear Display hardkey, cycling the power, turning off all three features that use the database, or sending a CDISplay command. The database does not differentiate waveforms from different channels or functions. If three channels are turned on and the waveform for each channel happens to light the same pixel at the same time, the counter is incremented by three. However, you cannot tell how many hits came from each waveform. For this reason, mask test is available in Eye/Mask mode only, which allows only one channel to function at a time.

To avoid erroneous data, clear the display after you change instrument setup conditions or device under test (DUT) conditions and acquire new data before extracting measurement results.

#### Mask Files

The analyzer provides a series of standard masks defined according to telecom and datacom standards. For a complete list of masks and templates, refer to the user's guide. You load a mask file using the DISK:LOAD or :MTESt:LOAD commands. Mask files have the .*msk* extension.

|                                           | Mask Test Commands                                                                                                    |
|-------------------------------------------|----------------------------------------------------------------------------------------------------|
|                                           | ALIGn                                                                                                    |
| Command                                   | :MTESt:ALIGn                                                                                                    |
|                                           | This command automatically aligns and scales the mask to the current waveform.                                                                                                    |
| Example                                   | The following example aligns the current mask to the current waveform.                                                                                                    |
|                                           | 10 OUTPUT 707;":MTEST:ALIGN"<br>20 END                                                                                                    |
|                                           | COUNt:FAILures?                                                                                                    |
| Query                                     | :MTESt:COUNt:FAILures? REGion <number></number>                                                                                                    |
|                                           | The query returns the number of failures that occurred within a particular region. By defining regions within regions, then counting the failures for each individual region, you can implement testing at different tolerance levels for a given waveform. |
|                                           | The value 9.999E37 is returned if mask testing is not enabled or if you specify a region number that is not used.                                                                                                    |
| <number></number>                         | An integer, 1 through 8, designating the region for which you want to deter-<br>mine the failure count.                                                                                                    |
| <b>Returned Format</b>                    | [:MTESt:COUNt:FAILures] REGion <number><number_of_failures><nl></nl></number_of_failures></number>                                                                                                    |
| <number_of_failures></number_of_failures> | The number of failures that have occurred for the designated region.                                                                                                    |
| Example                                   | The following example determines the current failure count for region 3 and prints it on the controller screen.                                                                                                    |
|                                           | 10 DIM MASK_FAILURES\$[50]<br>20 OUTPUT 707;":MTEST:COUNT:FAILURES? REGION3"<br>30 ENTER 707;MASK_FAILURES\$<br>40 PRINT MASK_FAILURES\$<br>50 END                                                                                                    |

# COUNt:FSAMples?

| Query                                                   | :MTESt:COUNt:FSAMples?                                                                                                    |
|---------------------------------------------------------|----------------------------------------------------------------------------------------------------|
|                                                         | The query returns the total number of failed samples in the current mask test<br>run. This count is for all regions and all waveforms, so if you wish to determine<br>failures by region number, use the COUNt:FAILures? query.                                                                                                    |
|                                                         | The count value returned is not the sum of the failure counts for each region.<br>For example, assume a region 2 enclosed completely by region 1. If region 1<br>has 100 failures, the value returned is 100, regardless of how many failures are<br>in region 2. Because region 2 is completely enclosed, the failure count for<br>region 2 must be less than or equal to 100 in this instance. |
|                                                         | The value 9.999E37 is returned if mask testing is not enabled.                                                                                                    |
| <b>Returned Format</b>                                  | [:MTESt:COUNt:FSAMples] <number_of_failed_samples><nl></nl></number_of_failed_samples>                                                                                                    |
| <number_of_failed<br>_samples&gt;</number_of_failed<br> | The total number of failed samples for the current test run.                                                                                                    |
| Example                                                 | The following example determines the number of failed samples and prints the result on the controller screen.                                                                                                    |
|                                                         | 10 OUTPUT 707;":SYSTEM:HEADER OFF"<br>20 OUTPUT 707;":MTEST:COUNT:FSAMPLES?"<br>30 ENTER 707;MASK_FSAMPLES<br>40 PRINT MASK_FSAMPLES<br>50 END                                                                                                    |

### COUNT:HITS?

| Query  | :MTESt:COUNt:HITS? {TOTal   MARGin   MASK}                                                                                                    |
|--------|----------------------------------------------------------------------------------------------------|
|        | This query returns the number of failed data points (or hits) that occurred when using margin mask testing.                                                                                          |
| TOTal  | Returns the total number of failed data points. For positive margins, this is the sum of the MASK and MARGin counts. For negative margins, this is the same as the MASK count.                       |
| MARGin | Returns the number of data points that occurred <i>between</i> the margin mask<br>and the standard mask. This is the margin area. This definition is true for both<br>positive and negative margins. |

#### Mask Test Commands **Mask Test Commands**

|                        | To determine a negative margin, increase the magnitude of the negative mar-<br>gin until the number of margin hits goes to zero. All data acquired since mask<br>margin testing was enabled will be compared to the margin. Sampled points<br>acquired before the margin was activated, that fall into the margin region, will<br>also show up as mask hits. |
|------------------------|----------------------------------------------------------------------------------------------------|
| MASK                   | Returns the number of data points that failed the standard mask.                                                                                                    |
| <b>Returned Format</b> | [:MTESt:COUNt:HITS]{TOTal   MARGin   MASK} <number_of_hits><nl></nl></number_of_hits>                                                                                                    |
| Example                | The following example determines the number of failed data points that occurred within the mask margin.                                                                                                    |
|                        | 10 OUTPUT 707;":SYSTEM:HEADER OFF"<br>20 OUTPUT 707;":MTEST:COUNT:HITS? MARGin"<br>30 ENTER 707;Margin_hits<br>40 PRINT Margin_hits<br>50 END                                                                                                    |

#### COUNt:SAMPles?

| Query<br>Returned Format<br><number_of _samples=""><br/>Example</number_of> | :MTESt:COUNt:SAMPles?<br>The query returns the total number of samples captured in the current mask<br>test run.<br>The value 9.999E37 is returned if mask testing is not enabled.<br>[:MTESt:COUNt:SAMPles] <number_of_samples><nl><br/>The total number of samples for the current test run.<br/>The following example determines the number of samples gathered in the cur-<br/>rent test run and prints the result on the controller screen.<br/>10 OUTPUT 707;":SYSTEM:HEADER OFF"<br/>20 OUTPUT 707;":MTEST:COUNT:SAMPLES?"<br/>30 ENTER 707;Mask_samples<br/>40 PRINT Mask_samples<br/>50 END</nl></number_of_samples> |
|-----------------------------------------------------------------------------|----------------------------------------------------------------------------------------------------|
| Query                                                                       | COUNt:WAVeforms?<br>:MTESt:COUNt:WAVeforms?<br>The query returns the total number of waveforms gathered in the current                                                                                                    |

The value 9.999E37 is returned if mask testing is not enabled.

**Returned Format** [:MTESt:COUNt:WAVeforms] <number\_of\_waveforms><NL>

mask test run.

| <number_of_<br>waveforms&gt;</number_of_<br> | The total number of waveforms for the current test run.                                                                                           |
|----------------------------------------------|----------------------------------------------------------------------------------------------------|
| Example                                      | The following example determines the number of waveforms gathered in the current test run and prints the result on the controller screen.         |
|                                              | 10 OUTPUT 707;":SYSTEM:HEADER OFF"<br>20 OUTPUT 707;":MTEST:COUNT:WAVEFORMS?"<br>30 ENTER 707;Mask_waveforms<br>40 PRINT Mask_waveforms<br>50 END |
|                                              | DELete                                                                                                    |
| Command                                      | :MTESt:DELete                                                                                                    |
|                                              | This command clears the currently loaded mask. MTESt:DELete is the pre-<br>ferred command. (See also MTESt:MASK:DELete.)                          |
| Example                                      | The following example deletes the currently defined mask.                                                                                         |
|                                              | 10 OUTPUT 707;":MTEST:DELETE"<br>20 END                                                                                                    |
|                                              |                                                                                                    |

| EX | Ľ | Ľ |
|----|---|---|
|    |   |   |

| Command | :MTESt:EXIT                                    |
|---------|------------------------------------------------|
|         | This command terminates mask testing.          |
| Example | The following example terminates mask testing. |
|         | 10 OUTPUT 707;":MTEST:EXIT"<br>20 END          |

### LOAD

| Command                 | :MTESt:LOAD " <filename>"</filename>                                                                                                    |
|-------------------------|----------------------------------------------------------------------------------------------------|
|                         | This command loads the specified mask file.                                                                                                    |
| <file_name></file_name> | The filename, with the extension .msk. If no file suffix is specified, .msk is appended.                                                                      |
|                         | You can specify the entire path, or use a relative path such as "." or ""                                                                                     |
|                         | If you use a relative path, the present working directory is assumed. Use DISK:CDIRectory to change the present working directory, and DISK:PWD? to query it. |

|         | Mask Test Commands<br>Mask Test Commands                                                                                      |
|---------|----------------------------------------------------------------------------------------------------|
|         | If no path is specified, a search path is followed. The directory C:\User Files\masks is searched first, then C:\scope\masks. |
| Example | This example loads the mask file <i>FILE1.msk</i> .                                                                           |
|         | 10 OUTPUT 707;":MTESt:LOAD ""FILE1.MSK"<br>20 END                                                                             |
|         |                                                                                                    |
|         | MASK:DELete                                                                                                    |
| Command | :MTESt:MASK:DELete                                                                                                    |
|         | This command deletes the complete currently defined mask.                                                                     |
| Example | The following example deletes the currently defined mask.                                                                     |
|         | 10 OUTPUT 707;":MTEST:MASK:DELETE"<br>20 END                                                                                  |
|         | Note                                                                                                    |

The :MTESt:MASK:DELete command performs the same function as :MTESt:DELete. The :MTESt:MASK:DELete command is provided for compatibility with the Agilent 83480/ 54750. For new programs, use the :MTESt:DELete form.

## MMARgin:PERCent

| Command                           | :MTESt:MMARgin:PERCent <margin_percent></margin_percent>                                                                          |
|-----------------------------------|----------------------------------------------------------------------------------------------------|
|                                   | This command sets the amount of mask margin to apply to the selected mask.                                                        |
| <margin_percent></margin_percent> | An integer, $-100$ to 100, expressing the mask margin in percent.                                                                 |
| Example                           | The following example sets the mask margin to 50 percent.                                                                         |
|                                   | 10 OUTPUT 707;":MTEST:MMARGIN:PERCENT 50"<br>20 END                                                                               |
| Query                             | :MTESt:MMARgin:PERCent?                                                                                                    |
|                                   | The query returns the current mask margin.                                                                                        |
| <b>Returned Format</b>            | [:MTESt:MMARgin:PERCent] <margin_percent></margin_percent>                                                                        |
| Example                           | The following example determines the mask margin and prints the result on the controller screen.                                  |
|                                   | 10 OUTPUT 707;":SYSTEM:HEADER OFF"<br>20 OUTPUT 707;":MTEST:MMARgin:PERCent?"<br>30 ENTER 707;Margin<br>40 PRINT Margin<br>50 END |

## MMARgin:STATe

| Command                | :MTESt:MMARgin:STATe {ON   1   OFF   0}                                                                                                |
|------------------------|----------------------------------------------------------------------------------------------------|
|                        | This command controls the activation of the mask margin.                                                                               |
| Example                | The following example activates the mask margin.                                                                                       |
|                        | 10 OUTPUT 707;":MTEST:MMARgin:STATe ON"<br>20 END                                                                                      |
| Query                  | :MTESt:MMARgin:STATe?                                                                                                    |
|                        | The query returns the current mask margin state.                                                                                       |
| <b>Returned Format</b> | [:MTESt:MMARgin:STATe] {1   0}                                                                                                    |
| Example                | The following example determines the mask margin state and prints the result on the controller screen.                                 |
|                        | 10 DIM Margin_state\$[50]<br>20 OUTPUT 707;":MTEST:MMARgin:STATe?"<br>30 ENTER 707;Margin_state\$<br>40 PRINT Margin_state\$<br>50 END |

Mask Test Commands
Mask Test Commands

|                                                          | RUNTil                                                                                                    |
|----------------------------------------------------------|----------------------------------------------------------------------------------------------------|
| Command                                                  | :MTESt:RUNTil {0FF   FSAMples, <number_of_failed_samples>}</number_of_failed_samples>                                                                                                    |
|                                                          | This command selects the acquisition run until mode. The acquisition may be set to run until $n$ waveforms or $n$ samples have been acquired, or to run for-<br>ever (OFF). If more than one run until criteria is set, then the instrument will act upon the completion of whichever run until criteria is achieved first. |
|                                                          | Note                                                                                                    |
|                                                          | The :MTESt:RUMode command serves the same function and has been retained for compatibility with the Agilent 83480/54750. All new programs should use the :RUNTil command.                                                                                                    |
| <number_of_failed_<br>samples&gt;</number_of_failed_<br> | An integer from 1 to 2,000,000,000.                                                                                                    |
| Example                                                  | The following example specifies that the acquisition runs until 200 samples have been obtained.                                                                                                    |
|                                                          | 10 OUTPUT 707;":MTESt:RUNTIL SAMPLES,200"<br>20 END                                                                                                    |
| Query                                                    | :MTESt:RUNTil?                                                                                                    |
|                                                          | The query returns the currently selected run until state.                                                                                                    |
| <b>Returned Format</b>                                   | [:MTESt:RUNTil] {0FF   WAVeform, <n waveforms="">   SAMPIes, <n samples="">}<nl></nl></n></n>                                                                                                    |
| Example                                                  | The following example returns the result of the run until query and prints it to the controller's screen.                                                                                                    |
|                                                          | 10 DIM Runt\$[50]<br>20 OUTPUT 707;":MTESt:RUNTIL?"<br>30 ENTER 707;Runt\$<br>40 PRINT Runt\$<br>50 END                                                                                                    |
|                                                          |                                                                                                    |

## SCALe:DEFault

**Command** :MTESt:SCALe:DEFault

This command sets the scaling markers to default values. The X1, XDELta, Y1, and Y2 markers are set to values corresponding to graticule positions that are one division in from the left, right, top, and bottom of the graticule, respectively.

**Example** The following example selects the default scale.

10 OUTPUT 707;":MTEST:SCALE:DEFAULT" 20 END

## SCALe:SOURce?

| Query                  | :MTESt:SCALe:SOURce?                                                                                                    |
|------------------------|----------------------------------------------------------------------------------------------------|
|                        | The query returns the name of the source currently used to interpret the Y1 and Y2 scale factors.                                     |
| <b>Returned Format</b> | [:MTESt:SCALe:SOURce] {WMEMory <n>   FUNCtion<n>   CHANnel<n>} <nl></nl></n></n></n>                                                  |
| Example                | The following example gets the current scale source setting from the instru-<br>ment and prints it on the controller screen.          |
|                        | 10 DIM Scale_Source\$[30]<br>20 OUTPUT 707;":MTEST:SCALE:SOURCE?"<br>30 ENTER 707;Scale_source\$<br>40 PRINT Scale_source\$<br>50 END |

|                        | SCALe:X1                                                                                                    |
|------------------------|----------------------------------------------------------------------------------------------------|
| Command                | :MTESt:SCALe:X1 <x1_value></x1_value>                                                                                                    |
|                        | This command defines where X=0 in the base coordinate system used for<br>mask testing. The other X coordinate is defined by the SCALe:XDELta com-<br>mand. Once the X1 and XDELta coordinates are set, all X values of vertices in<br>region masks are defined with respect to this value, according to the equation: |
|                        | $X = (X \times \Delta X) + X1$                                                                                                    |
|                        | Thus, if you set X1 to 100 $\mu s,$ and XDELta to 100 $\mu s,$ an X value of .100 in a vertex is at 110 $\mu s.$                                                                                                    |
|                        | The instrument uses this equation to normalize vertex values. This simplifies<br>reprogramming to handle different data rates. For example, if you halve the<br>period of the waveform of interest, you need only to adjust the XDELta value<br>to set up the mask for the new waveform.                              |
| <x1_value></x1_value>  | A time value specifying the location of the X1 coordinate, which will then be treated as X=0 for region vertex coordinates.                                                                                                    |
| Example                | The following example sets the X1 coordinate at 150 $\mu$ s.                                                                                                    |
|                        | 10 OUTPUT 707;":MTEST:SCALE:X1 150E-6"<br>20 END                                                                                                    |
| Query                  | :MTESt:SCALe:X1?                                                                                                    |
|                        | The query returns the current X1 coordinate setting.                                                                                                    |
| <b>Returned Format</b> | [:MTESt:SCALe:X1] <x1_value> <nl></nl></x1_value>                                                                                                    |
| Example                | The following example gets the current setting of the X1 coordinate from the instrument and prints it on the controller screen.                                                                                                    |
|                        | 10 DIM Scale_x1\$[50]<br>20 OUTPUT 707;":MTEST:SCALE:X1?"<br>30 ENTER 707;Scale_x1\$<br>40 PRINT Scale_x1\$<br>50 END                                                                                                    |

## SCALe:XDELta

| Command                       | :MTESt:SCALe:XDELta <xdelta value=""></xdelta>                                                                                                    |
|-------------------------------|----------------------------------------------------------------------------------------------------|
|                               | This command defines the position of the X2 marker with respect to the X1 marker. In the mask test coordinate system, the X1 marker defines where X=0; thus, the X2 marker defines where X=1.                                                                                                    |
|                               | Because all X vertices of regions defined for mask testing are normalized with respect to X1 and $\Delta X$ , redefining $\Delta X$ also moves those vertices to stay in the same locations with respect to X1 and $\Delta X$ . Thus, in many applications, it is best if you define XDELta as a pulse width or bit period. Then a change in data rate, without corresponding changes in the waveform, can easily be handled by changing $\Delta X$ . |
|                               | The X-coordinate of region vertices are normalized using the equation:                                                                                                    |
|                               | $X = (X \times \Delta X) + X1$                                                                                                    |
| <xdelta_value></xdelta_value> | A time value specifying the distance of the X2 marker with respect to the X1 marker.                                                                                                    |
| Example                       | Assume that the period of the waveform you wish to test is 1 $\mu$ s. Then the fol-<br>lowing example will set $\Delta X$ to 1 $\mu$ s, ensuring that the waveform's period is<br>between the X1 and X2 markers.                                                                                                    |
|                               | 10 OUTPUT 707;":MTEST:SCALE:XDELTA 1E-6"<br>20 END                                                                                                    |
| Query                         | :MTESt:SCALe:XDELta?                                                                                                    |
|                               | The query returns the current value of $\Delta X$ .                                                                                                    |
| <b>Returned Format</b>        | [:MTESt:SCALe:XDELta] <xdelta_value> <nl></nl></xdelta_value>                                                                                                    |
| Example                       | The following example gets the value of $\Delta X$ from the instrument and prints it on the controller screen.                                                                                                    |
|                               | 10 DIM Scale_xdelta\$[50]<br>20 OUTPUT 707;":MTEST:SCALE:XDELTA?"<br>30 ENTER 707;Scale_xdelta\$<br>40 PRINT Scale_xdelta\$<br>50 END                                                                                                    |

|                        | SCALe:Y1                                                                                                    |
|------------------------|----------------------------------------------------------------------------------------------------|
| Command                | :MTESt:SCALe:Y1 <y1_value></y1_value>                                                                                                    |
|                        | This command defines where Y=0 in the coordinate system for mask testing.<br>All Y values of vertices in the coordinate system are defined with respect to<br>the boundaries set by SCALe:Y1 and SCALe:Y2, according to the equation:<br>$Y = (Y \times (Y2 - Y1)) + Y1$ |
|                        | Thus, if you set Y1 to 100 mV, and Y2 to 1 V, a Y value of .100 in a vertex is at 190 mV.                                                                                                    |
| <y1_value></y1_value>  | A voltage value specifying the point at which Y=0.                                                                                                    |
| Example                | The following example sets the Y1 marker to $-150$ mV.                                                                                                    |
| -                      | 10 OUTPUT 707;":MTEST:SCALE:Y1 -150E-3"<br>20 END                                                                                                    |
| Query                  | :MTESt:SCALe:Y1?                                                                                                    |
|                        | The query returns the current setting of the Y1 marker.                                                                                                    |
| <b>Returned Format</b> | [:MTESt:SCALe:Y1] <y1_value><nl></nl></y1_value>                                                                                                    |
| Example                | The following example gets the setting of the Y1 marker from the instrument and prints it on the controller screen.                                                                                                    |
|                        | 10 DIM Scale_y1\$[50]<br>20 OUTPUT 707;":MTEST:SCALE:Y1?"<br>30 ENTER 707;Scale_y1\$<br>40 PRINT Scale_y1\$<br>50 END                                                                                                    |
|                        | SCALe:Y2                                                                                                    |
| Command                | :MTESt:SCALe:Y2 <y2_value></y2_value>                                                                                                    |
|                        | This command defines the Y2 marker in the coordinate system for mask test-<br>ing. All Y values of vertices in the coordinate system are defined with respect<br>to the boundaries defined by SCALe:Y1 and SCALe:Y2, according to the fol-<br>lowing equation:           |
|                        | $Y = (Y \times (Y2 - Y1)) + Y1$                                                                                                    |
|                        | Thus, if you set Y1 to 100 mV, and Y2 to 1 V, a Y value of .100 in a vertex is at                                                                                                    |
|                        | 190 mV.                                                                                                    |

| Example                | The following example sets the Y2 marker to 2.5 V.                                                                    |
|------------------------|----------------------------------------------------------------------------------------------------|
|                        | 10 OUTPUT 707;":MTEST:SCALE:Y2 2.5"<br>20 END                                                                         |
| Query                  | :MTESt:SCALe:Y2?                                                                                                    |
|                        | The query returns the current setting of the Y2 marker.                                                               |
| <b>Returned Format</b> | [:MTESt:SCALe:Y2] <y2_value> <nl></nl></y2_value>                                                                     |
| Example                | The following example gets the setting of the Y2 marker from the instrument and prints it on the controller screen.   |
|                        | 10 DIM Scale_y2\$[50]<br>20 OUTPUT 707;":MTEST:SCALE:Y2?"<br>30 ENTER 707;Scale_y2\$<br>40 PRINT Scale_y2\$<br>50 END |

## SCALe:YTRack

| Command                | :MTESt:SCALe:YTRack {{ON   1} {OFF   0}}                                                                                              |
|------------------------|----------------------------------------------------------------------------------------------------|
|                        | This command enables or disables tracking between the Y1 and Y2 levels.                                                               |
| Example                | The following program enables tracking between Y1 and Y2.                                                                             |
|                        | 10 OUTPUT 707;":MTEST:SCALE:YTRACK:ON"<br>20 END                                                                                      |
| Query                  | :MTESt:SCALe:YTRack?                                                                                                    |
|                        | The query returns the current state of the tracking.                                                                                  |
| <b>Returned Format</b> | [:MTESt:SCALe:YTRack] {1   0}                                                                                                    |
| Example                | The following example determines the state of Y tracking and prints the results on the controller screen.                             |
|                        | 10 DIM Ytrack_state\$[50]<br>20 OUTPUT 707;":MTESt:SCALe:YTRack?"<br>30 ENTER 707;Ytrack_state\$<br>40 PRINT Ytrack_state\$<br>50 END |

Mask Test Commands
Mask Test Commands

|                        | SSCReen                                                                                                    |
|------------------------|----------------------------------------------------------------------------------------------------|
| Command                | :MTESt:SSCReen {OFF   DISK [, <filename>]}</filename>                                                                                                    |
|                        | This command saves a copy of the screen in the event of a failure.                                                                                                    |
| OFF                    | Turns off the save action.                                                                                                    |
| DISK                   | Saves a copy of the screen to disk in the event of a failure.                                                                                                    |
| <filename></filename>  | An ASCII string enclosed in quotations marks. If no filename is specified, a filename will be assigned. The default filename is <i>MeasLimitScreenX.bmp</i> , where X is an incremental number assigned by the instrument.                                                                                        |
|                        | If a filename is specified without a path, the default path will be C:\User<br>Files\screen images. The default file type is a bitmap (.bmp). The following<br>graphics formats are available by specifying a file extension: PCX files (.pcx),<br>EPS files (.eps), Postscript files (.ps) and GIF files (.gif). |
| Example                | The following example saves a copy of the screen to the disk in the event of a failure. Additional disk-related controls are set using the SSCReen:AREA and SSCReen:IMAGe commands.                                                                                                    |
|                        | 10 OUTPUT 707;":MTESt:SSCREEN DISK"<br>20 END                                                                                                    |
| Query                  | :MTESt:SSCReen?                                                                                                    |
|                        | The query returns the current state of the SSCReen command.                                                                                                    |
| <b>Returned Format</b> | [:MTESt:SSCReen] {OFF   DISK [, <filename>]}<nl></nl></filename>                                                                                                    |
| Example                | The following example returns the destination of the save screen when a fail-<br>ure occurs and prints the result to the controller's screen.                                                                                                    |
|                        | 10 DIM SSCR\$[50]<br>20 OUTPUT 707;":MTESt:SSCREEN?"<br>30 ENTER 707;SSCR\$<br>40 PRINT SSCR\$<br>50 END                                                                                                    |

## SSCReen:AREA

| Command                | :MTESt:SSCReen:AREA {GRATicule   SCReen}<br>This command selects which data from the screen is to be saved to disk when<br>the run until condition is met. When you select GRATicule, only the graticule<br>area of the screen is saved (this is the same as choosing Waveforms Only in<br>the Specify Report Action for mask limit test dialog box). When you select<br>SCReen, the entire screen is saved. |
|------------------------|----------------------------------------------------------------------------------------------------|
| Example                | This example selects the graticule for saving.                                                                                                    |
|                        | 10 OUTPUT 707;":MTEST:SSCREEN:AREA GRATICULE"<br>20 END                                                                                                    |
| Query                  | :MTESt:SSCReen:AREA?                                                                                                    |
|                        | The query returns the current setting for the area of the screen to be saved.                                                                                                    |
| <b>Returned Format</b> | [:MTESt:SSCReen:AREA] {GRATicule   SCReen} <nl></nl>                                                                                                    |
| Example                | This example places the current selection for the area to be saved in the string variable, Selection\$, then prints the contents of the variable to the computer's screen.                                                                                                    |
|                        | 10 DIM Selection\$[50] !Dimension variable<br>20 OUTPUT 707;":MTEST:SSCREEN:AREA?"<br>30 ENTER 707;Selection\$<br>40 PRINT Selection\$<br>50 END                                                                                                    |

### SSCReen:IMAGe

| Command                | :MTESt:SSCReen:IMAGe {NORMal   INVert   MONochrome}                                                                                                    |
|------------------------|----------------------------------------------------------------------------------------------------|
|                        | This command saves the screen image to disk normally, inverted, or in mono-<br>chrome. IMAGe INVert is the same as choosing Invert Waveform Background<br>Color in the Specify Report Action for acquisition limit test dialog box. |
| Example                | This example sets the image output to normal.                                                                                                    |
|                        | 10 OUTPUT 707;":MTEST:SSCREEN:IMAGE NORMAL"<br>20 END                                                                                                    |
| Query                  | :MTESt:SSCReen:IMAGe?                                                                                                    |
|                        | The query returns the current image setting.                                                                                                    |
| <b>Returned Format</b> | [:MTESt:SSCReen:IMAGe] {NORMal   INVert   MONochrome} <nl></nl>                                                                                                    |

|                       | Mask Test Commands Mask Test Commands                                                                                                    |
|-----------------------|----------------------------------------------------------------------------------------------------|
| Example               | This example places the current setting for the image in the string variable, Setting\$, then prints the contents of the variable to the computer's screen.                                                                                                    |
|                       | 10 DIM Setting\$[50] !Dimension variable<br>20 OUTPUT 707;":MTEST:SSCREEN:IMAGE?"<br>30 ENTER 707;Setting\$<br>40 PRINT Setting\$<br>50 END                                                                                                    |
|                       | SSUMmary                                                                                                    |
| Command               | :MTESt:SSUMmary {OFF   DISK [, <filename>]}</filename>                                                                                                    |
|                       | This command saves the summary in the event of a failure.                                                                                                    |
|                       | When set to disk, the summary is written to the disk drive . The summary is a logging method where the user can get an overall view of the test results. The summary is an ASCII file that the user can read on the computer or place into a spreadsheet.                                             |
| <filename></filename> | An ASCII string enclosed in quotation marks. If no filename is specified, the default filename will be <i>MaskLimitSummaryX.sum</i> , where X is an incremental number assigned by the instrument. If a filename is specified without a path, the default path will be C:\User files\limit summaries. |
| Example               | The following example saves the summary to a disk file named <i>TEST0000.sum</i> .                                                                                                    |
|                       | 10 OUTPUT 707;":LTEST:SUMMARY DISK,TEST"<br>20 END                                                                                                    |
| Query                 | :MTESt:SSUMmary?                                                                                                    |
|                       | The query returns the current specified destination for the summary.                                                                                                    |
| Returned Format       | [:MTESt:SSUMmary] {OFF   DISK {, <filename>}}</filename>                                                                                                    |
| Example               | The following example returns the current destination for the summary and prints the results to the controller's screen.                                                                                                    |
|                       | 10 DIM SUMM\$[50]<br>20 OUTPUT 707;":MTEST:SUMMARY?"<br>30 ENTER 707;SUMM\$<br>40 PRINT SUMM\$<br>50 END                                                                                                    |

#### STARt

Command :MTESt:STARt

This command aligns the currently loaded mask to the current waveform, and starts testing. If no mask is currently loaded, a warning message will be displayed, but no error will be generated.

#### SWAVeform

| Command                     | :MTESt:SWAVeform <source/> , <destination>,[<filename>[, <format>]]</format></filename></destination>                                                                                                    |
|-----------------------------|----------------------------------------------------------------------------------------------------|
|                             | This command saves waveforms from a channel, function, or waveform mem-<br>ory in the event of a failure detected by the limit test. Each waveform source<br>can be individually specified, allowing multiple channels or functions to be<br>saved to disk or waveform memories. Setting a particular source to OFF<br>removes any waveform save action from that source. |
| <source/>                   | {CHANneIN   FUNCtionN   WMEMoryN}                                                                                                    |
| <destination></destination> | {OFF   WMEMoryN   DISK}                                                                                                    |
| <filename></filename>       | An ASCII string enclosed in quotation marks. If no filename is specified, the assigned filename will be <i>MaskLimitChN_X</i> , <i>MaskLimitFnN_X</i> , or <i>MaskLimitMemN_X</i> , where X is an incremental number assigned by the instrument. If no path is specified, the default path will be C:\User Files\waveforms.                                               |
| <format></format>           | {TEXT [,YVALues   VERBose]   INTernal}                                                                                                    |
|                             | where INTernal is the default value, and VERBose is the default value for TEXT.                                                                                                    |
| Example                     | The following example turns off the saving of waveforms from channel 1 in the event of a limit test failure.                                                                                                    |
|                             | 10 OUTPUT 707;":MTEST:SWAVEFORM CHAN1,OFF"<br>20 END                                                                                                    |
| Query                       | : <test:swaveform? <source=""></test:swaveform?>                                                                                                    |
|                             | The query returns the current state of the :MTESt:SWAVeform command.                                                                                                    |
| <b>Returned Format</b>      | [:MTESt:SWAVeform] <source/> , <destination>, [<filename>[,<format>]]<nl></nl></format></filename></destination>                                                                                                    |

Mask Test Commands
Mask Test Commands

|         | SWAVeform:RESet                                                                                                    |
|---------|----------------------------------------------------------------------------------------------------|
| Command | :MTESt:SWAVeform:RESet                                                                                                    |
|         | This command sets the save destination for all waveforms to OFF. Setting a source to OFF removes any waveform save action from that source. This is a convenient way to turn off all saved waveforms if it is unknown which are being saved.                                                             |
| Example | 10 OUTPUT 707;":MTEST:SWAVeform:RESet"<br>20 END                                                                                                    |
| Example | The following example returns the current parameters for saving waveforms<br>in the event of a limit test failure.<br>10 DIM SWAV\$[50]<br>20 OUTPUT 707;":MTEST:SWAVEFORM? CHANNEL1"<br>30 ENTER 707;SWAV\$<br>40 PRINT SWAV\$                                                                          |
|         | 50 END<br>TEST                                                                                                    |
| Command | :MTESt:TEST {ON   1   OFF   0}                                                                                                    |
|         | This command controls the execution of the Mask Test function. ON allows<br>the Mask Test to run for all of the active sources. When the Mask Test is<br>turned on, the Mask Test results are displayed on screen in a window below<br>the graticule in the mask test window. OFF disables mask testing. |
| Example | The following example determines whether the mask test subsystem is on or off and prints the result on the controller screen.                                                                                                    |
|         | 10 DIM Mtest_state\$[30]<br>20 OUTPUT 707;":MTEST:TEST?"<br>30 ENTER 707;Mtest_state\$<br>40 PRINT Mtest_state\$<br>50 END                                                                                                    |
| Query   | :MTESt:TEST?                                                                                                    |

The query returns the state of the mask test subsystem, whether on or off.

**Returned Format** [:MTESt:TEST] {1 | 0}<NL>

## TITLe? :MTESt:TITLe? This query returns the string of the currently loaded mask. If no mask is

loaded, a null string is returned.

**Returned Format** [:MTESt:TITLe] <"title">

Query

# 21

APOWer 21-6 CGRade:COMPlete 21-7 CGRade:CROSsing 21-7 CGRade:DCDistortion 21-8 CGRade:EHEight 21-9 CGRade:ERATio 21-10 CGRade:ESN 21-10 CGRade:EWIDth 21-11 CGRade:JITTer 21-12 CGRade:OLEvel 21-13 CGRade:PEAK? 21-13 CGRade:ZLEVel 21-14 CLEar 21-15 DEFine 21-15 FALLtime 21-17 HISTogram:HITS 21-18 HISTogram:M1S 21-19 HISTogram:M2S 21-20 HISTogram:M3S 21-21 HISTogram:MEAN 21-22 HISTogram:MEDian 21-22 HISTogram:PEAK 21-23 HISTogram:PP 21-24 HISTogram:SCALe? 21-25 HISTogram:STDDev 21-25 OVERshoot 21-26 PERiod 21-27 RESults? 21-28 RISetime 21-29 SCRatch 21-30 SENDvalid 21-31 SOURce 21-31 TEDGe? 21-32 VAMPlitude 21-33 VPP 21-34 VRMS 21-35

## Measure Commands

## Measure Commands

The commands in the MEASure subsystem are used to make parametric measurements on displayed waveforms.

The Agilent 86100A has three modes: Eye, TDR, and Oscilloscope. Each mode has a set of measurements. The TDR mode is not supported at this time.

In Eye mode, all of the measurements are made on the color grade/gray scale data, with the exception of average optical power and histogram measurements.

#### **Measurement Setup**

To make a measurement, the portion of the waveform required for that measurement must be displayed on the analyzer.

- For a period or frequency measurement, at least one and one half complete cycles must be displayed.
- For a pulse width measurement, the entire pulse must be displayed.
- For a rise time measurement, the leading (positive-going) edge of the waveform must be displayed.
- For a fall time measurement, the trailing (negative-going) edge of the waveform must be displayed.

## **User-Defined Measurements**

When user-defined measurements are made, the defined parameters must be set before actually sending the measurement command or query.

## **Measurement Error**

If a measurement cannot be made because of the lack of data, because the source signal is not displayed, the requested measurement is not possible (for example, a period measurement on an FFT waveform), or for some other reason, the following results are returned:

- 9.99999E+37 is returned as the measurement result.
- If SENDvalid is ON, the error code is also returned.

## **Making Measurements**

If more than one period, edge, or pulse is displayed, time measurements are made on the first, left-most portion of the displayed waveform.

When any of the defined measurements are requested, the analyzer first determines the top (100%) and base (0%) voltages of the waveform. From this information, the analyzer determines the other important voltage values (10%, 90%, and 50% voltage values) for making measurements.

The 10% and 90% voltage values are used in the rise-time and fall-time measurements when standard measurements are selected. The 50% voltage value is used for measuring frequency, period, pulse width, and duty cycle with standard measurements selected.

You can also make measurements using user-defined parameters, instead of the standard measurement values.

When the command form of a measurement is used, the analyzer is placed in the continuous measurement mode. The measurement result will be displayed on the front panel. There may be a maximum of four measurements running continuously. Use the SCRatch command to turn off the measurements.

When the query form of the measurement is used, the measurement is made one time, and the measurement result is returned.

- If the current acquisition is complete, the current acquisition is measured and the result is returned.
- If the current acquisition is incomplete and the analyzer is running, acquisitions will continue to occur until the acquisition is complete. The acquisition will then be measured and the result returned.
- If the current acquisition is incomplete and the analyzer is stopped, the measurement result will be 9.99999E+37 and the incomplete result state will be returned if SENDvalid is ON.

All measurements are made using the entire display, except for VRMS which allows measurements on a single cycle. Therefore, if you want to make measurements on a particular cycle, display only that cycle on the screen.

Measurements are made on the displayed waveforms specified by the SOURce command. The SOURce command allows two sources to be specified. Most measurements are only made on a single source. Some measurements, such as the DELTatime measurement, require two sources.

If the signal is clipped, the measurement result may be questionable. In this case, the value returned is the most accurate value that can be made using the current scaling. You might be able to obtain a more accurate measurement by adjusting the vertical scale to prevent the signal from being clipped.

## Measure Commands

## APOWer

| Command                       | :MEASure:APOWer <units> [,<source/>]</units>                                                                                                    |  |
|-------------------------------|----------------------------------------------------------------------------------------------------|--|
|                               | This command measures the average power. Sources are specified with the MEASure:SOURce command or with the optional parameter following the APOWer command. The average optical power can only be measured on an optical channel input. |  |
| Mode                          | Eye or Oscilloscope modes                                                                                                    |  |
| <units></units>               | {WATT   DECibel}                                                                                                    |  |
| <source/>                     | {CHANnel <number>}</number>                                                                                                    |  |
| <number></number>             | For channels, this value is dependent on the type of module and its location in the instrument. It will work only on optical channels.                                                                                                  |  |
| Example                       | The following example measures the average power of the last specified sig-<br>nal.                                                                                                    |  |
|                               | 10 OUTPUT 707;":MEASURE:APOWER WATT"<br>20 END                                                                                                    |  |
| Query                         | :MEASure:APOWer? <units> [&lt;,source&gt;]</units>                                                                                                    |  |
|                               | The query returns the measured power of the specified source.                                                                                                    |  |
| <b>Returned Format</b>        | [:MEASure:APOWer] <value>[,<result_state>]<nl></nl></result_state></value>                                                                                                    |  |
| <value></value>               | The average power.                                                                                                    |  |
| <result_state></result_state> | If SENDvalid is ON, the result state is returned with the measurement result.<br>Refer to the MEASure:RESults command for a list of the result states.                                                                                  |  |
| Example                       | The following example places the current power of the specified signal in th<br>numeric variable, Value, then prints the contents of the variable to the contr-<br>ler screen.                                                          |  |
|                               | 10 OUTPUT 707;":SYSTEM:HEADER OFF" !Response headers off<br>20 OUTPUT 707;":MEASURE:APOWER? WATT"<br>30 ENTER 707;Value<br>40 PRINT Value<br>50 END                                                                                     |  |

## CGRade:COMPlete

| Command                 | :MEASure:CGRade:COMPlete <comp_hits></comp_hits>                                                                                                  |
|-------------------------|----------------------------------------------------------------------------------------------------|
|                         | This command sets the color grade measurement completion criterion. The data for color grade display is the same as for gray scale display.       |
| Mode                    | Eye or Oscilloscope modes                                                                                                    |
| <comp_hits></comp_hits> | The number of hits that the peak-numbers-of-hits, in the color grade database, must equal or exceed before a color grade measurement is complete. |
| Example                 | The following example sets the completion criterion to 10 hits.                                                                                   |
|                         | 10 OUTPUT 707;":MEASURE:CGRADE:COMPLETE 10"<br>20 END                                                                                             |
| Query                   | :MEASure:CGRade:COMPlete?                                                                                                    |
|                         | The query returns the current setting for color grade completion.                                                                                 |
| <b>Returned Format</b>  | [:MEASure:CGRade:COMPlete] <comp_hits><nl></nl></comp_hits>                                                                                       |
|                         | A color grade measurement query will return 9.99999E+37 until the measurement is complete.                                                        |
| Example                 | The following example sets the color grade complete value, then starts a Vmax measurement with the color grade database as the source.            |
|                         | 10 OUTPUT 707;":MEASURE:CGRADE:COMPLETE? 8"<br>20 OUTPUT 707;":DISPLAY:CGRADE ON"<br>30 OUTPUT 707;":MEASURE:VMAX CGRADE"<br>40 END               |

## CGRade:CROSsing

| Command | :MEASure:CGRade:CROSsing<br>This command measures the crossing level percent of the current eye diagram<br>on the color grade or gray scale display. The data for color grade display is the<br>same as for gray scale display. |
|---------|----------------------------------------------------------------------------------------------------|
| Mode    | Eye mode only                                                                                                    |
| Example | The following example measures the crossing level.                                                                                                    |
|         | 10 OUTPUT 707;":MEASURE:CGRade:CROSsing"<br>20 END                                                                                                    |
| Query   | :MEASure:CGRade:CROSsing?                                                                                                    |

|                               | Measure Commands                                                                                                    |
|-------------------------------|----------------------------------------------------------------------------------------------------|
|                               | Measure Commands                                                                                                    |
|                               |                                                                                                    |
|                               | The query returns the crossing level percent of the current eye diagram on the color grade or gray scale display.                                               |
| <b>Returned Format</b>        | [:MEASure:CGRade:CROSsing] <value>[,<result_state>]<nl></nl></result_state></value>                                                                             |
| <value></value>               | The crossing level.                                                                                                    |
| <result_state></result_state> | If SENDvalid is ON, the result state is returned with the measurement result.<br>Refer to the MEASure:RESults command for a list of the result states.          |
| Example                       | The following example places the current crossing level in the numeric vari-<br>able, Value, then prints the contents of the variable to the controller screen. |
|                               | 10 OUTPUT 707;":SYSTEM:HEADER OFF" !Response headers off<br>20 OUTPUT 707;":MEASURE:CGRADE:CROSSING?"<br>30 ENTER 707;Value<br>40 PRINT Value<br>50 END         |

## CGRade:DCDistortion

| Command                       | :MEASure:CGRade:DCDistortion <format></format>                                                                                                    |
|-------------------------------|----------------------------------------------------------------------------------------------------|
|                               | This command measures the duty cycle distortion on the eye diagram of the current color grade or gray scale display. The parameter specifies the format for reporting the measurement. The data for color grade display is the same as for gray scale display. |
| Mode                          | Eye mode only                                                                                                    |
| <format></format>             | {TIME   PERCent}                                                                                                    |
| Example                       | The following example measures the duty cycle distortion.                                                                                                    |
|                               | 10 OUTPUT 707;":MEASURE:CGRADE:DCDistortion TIME"<br>20 END                                                                                                    |
| Query                         | :MEASure:CGRade:DCDistortion? <format></format>                                                                                                    |
|                               | The query returns the duty cycle distortion of the color grade or gray scale display.                                                                                                    |
| <b>Returned Format</b>        | [:MEASure:CGRade:DCDistortion] <value>[,<result_state>] <nl></nl></result_state></value>                                                                                                    |
| <value></value>               | The duty cycle distortion.                                                                                                    |
| <result_state></result_state> | If SENDvalid is ON, the result state is returned with the measurement result.<br>Refer to the MEASure:RESults command for a list of the result states.                                                                                                    |

 Example
 The following example places the current duty cycle distortion in the numeric variable, Value, then prints the contents of the variable to the controller screen.

 10 OUTPUT 707;":SYSTEM:HEADER OFF"
 !Response headers off

 20 OUTPUT 707;":MEASURE:CGRADE:DCDISTORTION? PERCENT"
 30 ENTER 707;Value

 40 PRINT Value
 50 END

#### CGRade:EHEight

| Command                       | :MEASure:CGRade:EHEight                                                                                                    |
|-------------------------------|----------------------------------------------------------------------------------------------------|
|                               | This command measures the eye height on the eye diagram of the current<br>color grade display. The data for color grade display is the same as for gray<br>scale display. |
| Mode                          | Eye mode only                                                                                                    |
| Example                       | The following example measures the eye height.                                                                                                    |
|                               | 10 OUTPUT 707;":MEASURE:CGRADE:EHEight"<br>20 END                                                                                                    |
| Query                         | :MEASure:CGRade:EHEight?                                                                                                    |
|                               | The query returns the eye height of the color grade display.                                                                                                    |
| Returned Format               | [:MEASure:CGRade:EHEight] <value>[,<result_state>]<nl></nl></result_state></value>                                                                                        |
| <value></value>               | The eye height.                                                                                                    |
| <result_state></result_state> | If SENDvalid is ON, the result state is returned with the measurement result.<br>Refer to the MEASure:RESults command for a list of the result states.                    |
| Example                       | The following example places the current eye height in the numeric variable,<br>Value, then prints the contents of the variable to the controller screen.                 |
|                               | 10 OUTPUT 707;":SYSTEM:HEADER OFF" !Response headers off<br>20 OUTPUT 707;":MEASURE:CGRADE:EHEIGHT?"<br>30 ENTER 707;Value<br>40 PRINT Value<br>50 END                    |

Measure Commands
Measure Commands

|                               | CGRade:ERATio                                                                                                    |  |
|-------------------------------|----------------------------------------------------------------------------------------------------|--|
| Command                       | :MEASure:CGRade:ERATio <format></format>                                                                                                    |  |
|                               | This command measures the extinction ratio on the eye diagram of the cur-<br>rent color grade display. The dark level or dc offset of the input channel must<br>have been previously calibrated. The data for color grade display is the same<br>as for gray scale display. |  |
| Mode                          | Eye mode only                                                                                                    |  |
| <format></format>             | {RATio   DECibel   PERCent}                                                                                                    |  |
| Example                       | The following example measures the extinction ratio.                                                                                                    |  |
|                               | 10 OUTPUT 707;":MEASURE:CGRADE:ERATIO RATIO"<br>20 END                                                                                                    |  |
| Query                         | :MEASure:CGRade:ERATio? <format></format>                                                                                                    |  |
|                               | The query returns the extinction ratio of the color grade display.                                                                                                    |  |
| Returned Format               | [:MEASure:CGRade:ERATio] <value>[,<result_state>]<nl></nl></result_state></value>                                                                                                    |  |
| <value></value>               | The extinction ratio.                                                                                                    |  |
| <result_state></result_state> | If SENDvalid is ON, the result state is returned with the measurement result.<br>Refer to the MEASure:RESults command for a list of the result states.                                                                                                    |  |
| Example                       | The following example places the current extinction ratio in the numeric variable, Value, then prints the contents of the variable to the controller screen.                                                                                                    |  |
|                               | 10 OUTPUT 707;":SYSTEM:HEADER OFF" !Response headers off<br>20 OUTPUT 707;":MEASURE:CGRADE:ERATIO? RATIO"<br>30 ENTER 707;Value<br>40 PRINT Value<br>50 END                                                                                                    |  |
|                               | CGRade:ESN                                                                                                    |  |
| Command                       | :MEASure:CGRade:ESN                                                                                                    |  |
|                               | This command measures the eye signal-to-noise. The data for color grade dis play is the same as for gray scale display.                                                                                                    |  |
|                               | Note: This measurement was called Q-factor in the 83480A/84750A.                                                                                                    |  |
| Mode                          | Eye mode only                                                                                                    |  |

| Example                       | The following example measures the eye signal-                                                                               | -to-noise.             |
|-------------------------------|----------------------------------------------------------------------------------------------------|------------------------|
|                               | 10 OUTPUT 707;":MEASURE:CGRADE:ESN"<br>20 END                                                                                |                        |
| Query                         | :MEASure:CGRade:ESN?                                                                                                    |                        |
|                               | The query returns the eye signal-to-noise of the                                                                             | e color grade display. |
| <b>Returned Format</b>        | [:MEASure:CGRade:ESN] <value>[,<result_state>]<nl></nl></result_state></value>                                               |                        |
| <value></value>               | The eye signal-to-noise value.                                                                                               |                        |
| <result_state></result_state> | If SENDvalid is ON, the result state is returned<br>Refer to the MEASure:RESults command for a l                             |                        |
| Example                       | The following example places the eye signal-to-<br>variable, Value, then prints the contents of the v<br>screen.             |                        |
|                               | 10 OUTPUT 707;":SYSTEM:HEADER OFF"<br>20 OUTPUT 707;":MEASURE:CGRADE:ESN?"<br>30 ENTER 707;Value<br>40 PRINT Value<br>50 END | !Response headers off  |

## CGRade:EWIDth

| Command                       | :MEASure:CGRade:EWIDth[ <format>]</format>                                                                                                    |
|-------------------------------|----------------------------------------------------------------------------------------------------|
|                               | This command measures the eye width on the eye diagram of the current color grade display. The data for color grade display is the same as for gray scale display. |
| Mode                          | Eye mode only                                                                                                    |
| <format></format>             | {RATio   TIME}                                                                                                    |
|                               | The default format is TIME.                                                                                                    |
| Example                       | The following example measures the eye width.                                                                                                    |
|                               | 10 OUTPUT 707;":MEASURE:CGRADE:EWIDTH"<br>20 END                                                                                                    |
| Query                         | :MEASure:CGRade:EWIDth?                                                                                                    |
|                               | The query returns the eye width of the color grade display.                                                                                                    |
| <b>Returned Format</b>        | [:MEASure:CGRade:EWIDth] <value>[,<result_state>] <nl></nl></result_state></value>                                                                                 |
| <value></value>               | The eye width.                                                                                                    |
| <result_state></result_state> | If SENDvalid is ON, the result state is returned with the measurement result. Refer to the MEASure:RESults command for a list of the result states.                |

|                               | Measure Commands Measure Commands                                                                                                    |  |
|-------------------------------|----------------------------------------------------------------------------------------------------|--|
| Example                       | The following example places the current eye width in the numeric variable,<br>Value, then prints the contents of the variable to the controller screen.                                                                                |  |
|                               | 10 OUTPUT 707;":SYSTEM:HEADER OFF" !Response headers off<br>20 OUTPUT 707;":MEASURE:CGRADE:EWIDTH?"<br>30 ENTER 707;Value<br>40 PRINT Value<br>50 END                                                                                   |  |
|                               | CGRade:JITTer                                                                                                    |  |
| Command                       | :MEASure:CGRade:JITTer <format></format>                                                                                                    |  |
|                               | This command measures the jitter at the eye diagram crossing point. The parameter specifies the format, peak-to-peak or RMS, in which the results are reported. The data for color grade display is the same as for gray scale display. |  |
| Mode                          | Eye or Oscilloscope modes. In either mode the source is color grade data.                                                                                                    |  |
| <format></format>             | {PP   RMS}                                                                                                    |  |
| Example                       | The following example measures the jitter.                                                                                                    |  |
|                               | 10 OUTPUT 707;":MEASURE:CGRADE:JITTER RMS"<br>20 END                                                                                                    |  |
| Query                         | :MEASure:CGRade:JITTer? <format></format>                                                                                                    |  |
|                               | The query returns the jitter of the color grade display.                                                                                                    |  |
| Returned Format               | [:MEASure:CGRade:JITTer] <value>[,<result_state>] <nl></nl></result_state></value>                                                                                                    |  |
| <value></value>               | The jitter.                                                                                                    |  |
| <result_state></result_state> | If SENDvalid is ON, the result state is returned with the measurement result.<br>Refer to the MEASure:RESults command for a list of the result states.                                                                                  |  |
| Example                       | The following example places the current jitter in the numeric variable, Value, then prints the contents of the variable to the controller screen.                                                                                      |  |
|                               | 10 OUTPUT 707;":SYSTEM:HEADER OFF" !Response headers off<br>20 OUTPUT 707;":MEASURE:CGRADE:JITTER? RMS"<br>30 ENTER 707;Value<br>40 PRINT Value<br>50 END                                                                               |  |

## CGRade:OLEvel

| Command                       | :MEASure:CGRade:OLEvel                                                                                                    |
|-------------------------------|----------------------------------------------------------------------------------------------------|
|                               | This command measures the logic one level inside the eye window.                                                                                            |
| Mode                          | Eye mode only                                                                                                    |
| Example                       | The following example measures the logic one level.                                                                                                    |
|                               | 10 OUTPUT 707;":MEASURE:CGRADE:OLEVeI"<br>20 END                                                                                                    |
| Query                         | :MEASure:CGRade:OLEVel?                                                                                                    |
|                               | The query returns the logic one level of the color grade display.                                                                                           |
| <b>Returned Format</b>        | [:MEASure:CGRade:OLEVel] <value>[,<result_state>]<nl></nl></result_state></value>                                                                           |
| <value></value>               | The logic one level.                                                                                                    |
| <result_state></result_state> | If SENDvalid is ON, the result state is returned with the measurement result.<br>Refer to the MEASure:RESults command for a list of the result states.      |
| Example                       | The following example places the current logic one level in the numeric variable, Value, then prints the contents of the variable to the controller screen. |
|                               | 10 OUTPUT 707;":SYSTEM:HEADER OFF" !Response headers off<br>20 OUTPUT 707;":MEASURE:CGRADE:OLEVel?"<br>30 ENTER 707;Value<br>40 PRINT Value<br>50 END       |

## CGRade:PEAK?

| Query                         | :MEASure:CGRade:PEAK?                                                                                                    |
|-------------------------------|----------------------------------------------------------------------------------------------------|
|                               | The query returns the maximum number of hits of the color grade display. The data for color grade display is the same as for gray scale display.       |
| Mode                          | Eye or Oscilloscope modes                                                                                                    |
| <b>Returned Format</b>        | [:MEASure:CGRade:PEAK] <value>[,<result_state>]<nl></nl></result_state></value>                                                                        |
| <value></value>               | The number of hits.                                                                                                    |
| <result_state></result_state> | If SENDvalid is ON, the result state is returned with the measurement result.<br>Refer to the MEASure:RESults command for a list of the result states. |

Measure Commands Measure Commands Example The following example places the current number of hits in the numeric variable, Value, then prints the contents of the variable to the controller screen. 10 OUTPUT 707 · "·SYSTEM·HEADER OFF" !Response headers off 20 OUTPUT 707;":MEASURE:CGRADE:PEAK?" 30 ENTER 707; Value 40 PRINT Value 50 END CGRade:ZLEVel Command :MEASure:CGRade:ZLEvel This command measures logic zero level inside the eve window on the eve diagram of the current color grade display. Mode Eve mode only Example The following example measures the logic zero level. 10 OUTPUT 707;":MEASURE:CGRADE:ZLEVel" 20 FND ·MFASure CGBade 7 FVel? Query The query returns the logic zero level of the color grade display. [:MEASure:CGRade:ZLEVel]<value>[,<result\_state>]<NL> **Returned Format** <value> The logic zero level. If SENDvalid is ON, the result state is returned with the measurement result. <result state> Refer to the MEASure: RESults command for a list of the result states. Example The following example places the current logic zero level in the numeric variable, Value, then prints the contents of the variable to the controller screen. 10 OUTPUT 707;":SYSTEM:HEADER OFF" !Response headers off 20 OUTPUT 707;":MEASURE:CGRADE:ZLEVel?" 30 ENTER 707: Value 40 PRINT Value

21-14

50 END

| :MEASure:CLEar                                                                                                    |
|----------------------------------------------------------------------------------------------------|
| This command clears the measurement results from the screen. It is identical to the :MEASure:SCRatch command.             |
| The following example clears the current measurement results from the screen.<br>10 OUTPUT 707;":MEASURE:CLEAR"<br>20 FND |
|                                                                                                    |

### DEFine

 Command
 :MEASure:DEFine <meas\_spec>

 This command sets up the definition for measurements by specifying the delta time, threshold, or top-base values. Changing these values may affect other measure commands. The following table identifies the relationships between user-DEFined values and other MEASure commands.

 <meas\_spec>
 {THResholds,TOPBase,EWINdow}

| MEASure Commands | THResholds | TOPBase | EWINdow |
|------------------|------------|---------|---------|
| RISEtime         | Х          | Х       |         |
| FALLtime         | Х          | х       |         |
| PERiod           | Х          | Х       |         |
| FREQuency        | Х          | х       |         |
| VTOP             |            | х       |         |
| VBASe            |            | х       |         |
| VAMPlitude       |            | х       |         |
| PWIDth           | Х          | Х       |         |
| NWIDth           | Х          | х       |         |
| OVERshoot        | Х          | х       |         |
| DUTycycle        | Х          | х       |         |
| DELTatime        | Х          | х       |         |
| VRMS             | Х          | х       |         |
| PREShoot         | Х          | х       |         |

#### Table 21-1. :MEASure:DEFine Interactions

|                                                                                               | MEASure Commands                                                                                                    | THResholds                                                                                  | TOPBase                          | EWINdow          |
|-----------------------------------------------------------------------------------------------|----------------------------------------------------------------------------------------------------|---------------------------------------------------------------------------------------------|----------------------------------|------------------|
|                                                                                               | VLOWer                                                                                                    | Х                                                                                           | Х                                |                  |
|                                                                                               | VMIDdle                                                                                                    | Х                                                                                           | х                                |                  |
|                                                                                               | VUPPer                                                                                                    | Х                                                                                           | Х                                |                  |
|                                                                                               | VAVerage                                                                                                    | Х                                                                                           | Х                                |                  |
|                                                                                               | VARea                                                                                                    | Х                                                                                           | Х                                |                  |
|                                                                                               | CGRade:DCDistortion                                                                                                    | Х                                                                                           |                                  |                  |
|                                                                                               | CGRade:CROSsing                                                                                                    |                                                                                             |                                  | Х                |
|                                                                                               | CGRade:ERATio                                                                                                    |                                                                                             |                                  | Х                |
|                                                                                               | CGRade:EHEight                                                                                                    |                                                                                             |                                  | Х                |
|                                                                                               | CGRade:ESN                                                                                                    |                                                                                             |                                  | Х                |
|                                                                                               | CGRade:OLEVel                                                                                                    |                                                                                             |                                  | Х                |
|                                                                                               | CGRade:ZLEVel                                                                                                    |                                                                                             |                                  | Х                |
| Command                                                                                       | :MEASure:DEFine THReshold<br>{PERCent, <upper_pct>,<midd<br>{UNITs,<upper_volts>,<midd< td=""><td>lle pct&gt;,<lower pct=""></lower></td><td>}  <br/>ts&gt;}}</td><td></td></midd<></upper_volts></midd<br></upper_pct> | lle pct>, <lower pct=""></lower>                                                            | }  <br>ts>}}                     |                  |
| <upper_pct><br/><middle_pct><br/><lower_pct></lower_pct></middle_pct></upper_pct>             | An integer, –25 to 125.                                                                                                    |                                                                                             |                                  |                  |
| <upper_units><br/><middle_units><br/><lower_units></lower_units></middle_units></upper_units> | A real number specifyin                                                                                                    | g amplitude units.                                                                          |                                  |                  |
| Command                                                                                       | :MEASure:DEFine TOPBase,{                                                                                                    | {STANdard}  { <top_v< td=""><td>olts&gt;,<base_volts></base_volts></td><td>}}</td></top_v<> | olts>, <base_volts></base_volts> | }}               |
| <top_volts><br/><base_volts></base_volts></top_volts>                                         | A real number specifyin,                                                                                                    | g voltage.                                                                                  |                                  |                  |
| Command                                                                                       | :MEASure:DEFine EWINdow,                                                                                                    | <ewind1pct>,<ewind< td=""><td>2pct&gt;</td><td></td></ewind<></ewind1pct>                   | 2pct>                            |                  |
| <ewind1pct><br/><ewind2pct></ewind2pct></ewind1pct>                                           | An integer, 0 to 100, spe<br>period unit interval.                                                                                                    | cifying an eye win                                                                          | dow as a percer                  | ntage of the bit |
| Example                                                                                       | If one source is specified<br>are specified, the measu<br>the second negative edg                                                                                                    | rement is from the                                                                          |                                  |                  |
|                                                                                               | Source is specified eithe<br><source/> parameter wh                                                                                                    | 0                                                                                           | ,                                | e 1              |
| Query                                                                                         | :MEASure:DEFine? {CGRade                                                                                                    | DELTatime   EWINd                                                                           | ow   THResholds   <sup>-</sup>   | FOPBase}         |
| ,<br>Returned Format                                                                          | [:MEASure:DEFine] CGRade,<                                                                                                    |                                                                                             |                                  |                  |
|                                                                                               | [:MEASure:DEFine] THResho<br>{PERcent, <upper_pct>,<midc< td=""><td>ds {{STANdard}  </td><td>} </td><td></td></midc<></upper_pct>                                                                                       | ds {{STANdard}                                                                              | }                                |                  |

#### Table 21-1. :MEASure:DEFine Interactions (Continued)

{VOLTage, <upper\_volts>,<middle\_volts>,<lower\_volts>}}<NL> [:MEASure:DEFine] TOPBase {{STANdard} |{<top\_volts>,<base\_volts>}}<NL>

#### **Use the Suffix Multiplier Instead**

Using "mV" or "V" following the numeric value for the voltage value will cause Error 138-Suffix not allowed. Instead, use the convention for the suffix multiplier as described in Chapter 3, "Message Communication and System Functions".

#### Example

This example returns the current setup for the measurement thresholds to the string variable, Setup\$, then prints the contents of the variable to the computer's screen.

10 DIM Setup\$[50] !Dimension variable 20 OUTPUT 707;":MEASURE:DEFINE? THRESHOLDS" 30 ENTER 707; Setup\$ 40 PRINT Setup\$ 50 END

#### FALLtime

| Command   | :MEASure:FALLtime [ <source/> ]                                                                                                    |
|-----------|----------------------------------------------------------------------------------------------------|
|           | This command measures the time at the upper threshold of the falling edge,<br>measures the time at the lower threshold of the falling edge, then calculates<br>the fall time. Sources are specified with the MEASure:SOURce command or<br>with the optional parameter following the FALLtime command. |
|           | The first displayed falling edge is used for the fall-time measurement. There-<br>fore, for best measurement accuracy, set the sweep speed as fast as possible<br>while leaving the falling edge of the waveform on the display.                                                                      |
|           | $Fall\ time = time\ at\ lower\ threshold\ point-time\ at\ upper\ threshold\ point.$                                                                                                    |
| Mode      | Eye and Oscilloscope modes                                                                                                    |
| <source/> | {CHANnel <n>   FUNCtion<n>   WMEMory<n>   CGRade}</n></n></n>                                                                                                    |
|           | Where CHANnel <n>, FUNCtion<n>, and WMEMory<n> apply in Oscillo-<br/>scope mode only, and CGRade in Eye mode only.</n></n></n>                                                                                                    |
| <n></n>   | For channels, functions, and waveform memories: 1, 2, 3, or 4.                                                                                                    |
| Example   | This example measures the fall time of the last specified signal.                                                                                                    |
|           | 10 OUTPUT 707;":MEASURE:FALLTIME"<br>20 END                                                                                                    |

Measure Commands Measure Commands

| Query                         | :MEASure:FALLtime?[ <source/> ]                                                                                                    |
|-------------------------------|----------------------------------------------------------------------------------------------------|
|                               | The query returns the fall time of the specified source.                                                                                                    |
| <b>Returned Format</b>        | [:MEASure:FALLtime] <value>[,<result_state>]<nl></nl></result_state></value>                                                                                                    |
| <value></value>               | Time at lower threshold – time at upper threshold.                                                                                                    |
| <result_state></result_state> | If SENDvalid is ON, the result state is returned with the measurement result.<br>Refer to the MEASure:RESults command for a list of the result states.                                                                |
| Example                       | This example places the current value for fall time in the numeric variable,<br>Value, then prints the contents of the variable to the computer's screen.<br>10 OUTPUT 707;":SYSTEM:HEADER OFF" !Response headers off |
|                               | 20 OUTPUT 707;":MEASURE:FALLTIME?"<br>30 ENTER 707;Value<br>40 PRINT Value<br>50 END                                                                                                    |

## HISTogram:HITS

| Command                       | :MEASURE:HISTogram:HITS [ <source/> ]<br>This command measures the number of hits within the histogram. The source<br>is specified with the MEASure:SOURce command or with the optional param-<br>eter following the HITS command. The HISTogram:HITS measurement only<br>applies to the histogram. |
|-------------------------------|----------------------------------------------------------------------------------------------------|
| <source/>                     | {HISTogram}                                                                                                    |
| Example                       | The following example measures the number of hits within the histogram.                                                                                                    |
|                               | 10 OUTPUT 707;":MEASURE:HISTOGRAM:HITS WMEMORY1"<br>20 END                                                                                                    |
| Query                         | :MEASure:HISTogram:HITS? [ <source/> ]                                                                                                    |
|                               | The query returns the number of hits within the histogram.                                                                                                    |
| <b>Returned Format</b>        | [:MEASure:HISTogram:HITS] <value>[,<result_state>]<nl></nl></result_state></value>                                                                                                    |
| <value></value>               | The number of hits in the histogram.                                                                                                    |
| <result_state></result_state> | If SENDvalid is ON, the result state is returned with the measurement result.<br>Refer to the MEASure:RESults command for a list of the result states.                                                                                                    |
| Example                       | The following example returns the number of hits within the current histo-<br>gram and prints the result to the controller screen.                                                                                                    |
|                               | 10 OUTPUT 707;":SYSTEM:HEADER OFF" !Response headers off<br>20 OUTPUT 707;":MEASURE:HISTOGRAM:HITS?"<br>30 ENTER 707;Histhits<br>40 PRINT Histhits<br>50 END                                                                                                    |

## HISTogram:M1S

| Command                       | :MEASURE:HISTogram:M1S [ <source/> ]                                                                                                    |
|-------------------------------|----------------------------------------------------------------------------------------------------|
|                               | This command measures the percentage of points that are within one stan-<br>dard deviation of the mean of the histogram. The source is specified with the<br>MEASure:SOURce command or with the optional parameter following the<br>M1S command. The HISTogram:M1S measurement only applies to the histo-<br>gram waveform. |
| <source/>                     | {HISTogram}                                                                                                    |
| Example                       | The following example measures the percentage of points that are within one standard deviation of the mean of the histogram of the data.                                                                                                    |
|                               | 10 OUTPUT 707;":MEASURE:HISTOGRAM:M1S"<br>20 END                                                                                                    |
| Query                         | :MEASure:HISTogram:M1S? [ <source/> ]                                                                                                    |
|                               | The query returns the percentage of points within one standard deviation of the mean of the histogram.                                                                                                    |
| Returned Format               | [:MEASure:HISTogram:M1S] <value>[,<result_state>]<nl></nl></result_state></value>                                                                                                    |
| <value></value>               | The percentage of points within one standard deviation of the mean of the his-<br>togram.                                                                                                    |
| <result_state></result_state> | If SENDvalid is ON, the result state is returned with the measurement result.<br>Refer to the MEASure:RESults command for a list of the result states.                                                                                                    |
| Example                       | The following example returns the percentage of points within one standard deviation of the mean of the current histogram and prints the result to the controller screen.                                                                                                    |
|                               | 10 OUTPUT 707;":SYSTEM:HEADER OFF" !Response headers off<br>20 OUTPUT 707;":MEASURE:HISTOGRAM:M1S?"<br>30 ENTER 707;Histm1s<br>40 PRINT Histm1s<br>50 END                                                                                                    |

Measure Commands
Measure Commands

| HISTogram:M2S                                                                                                    |  |
|----------------------------------------------------------------------------------------------------|--|
| :MEASURE:HISTogram:M2S [ <source/> ]                                                                                                    |  |
| This command measures the percentage of points that are within two stan-<br>dard deviations of the mean of the histogram. The sources is specified with the<br>MEASure:SOURce command or with the optional parameter following the<br>M2S command. The HISTogram:M2S measurement only applies to the histo-<br>gram waveform. |  |
| {HISTogram}                                                                                                    |  |
| The following example measures the percentage of points within two standard deviations of the mean of the histogram whose source is specified using the MEASure:SOURce command.                                                                                                    |  |
| 10 OUTPUT 707;":MEASURE:HISTOGRAM:M2S"<br>20 END                                                                                                    |  |
| :MEASure:HISTogram:M2S? [ <source/> ]                                                                                                    |  |
| The query returns the percentage of points within two standard deviations of the mean of the histogram.                                                                                                    |  |
| [:MEASure:HISTogram:M2S] <value>[,<result_state>]<nl></nl></result_state></value>                                                                                                    |  |
| The percent of points within two standard deviations of the mean of the histo-<br>gram.                                                                                                    |  |
| If SENDvalid is ON, the result state is returned with the measurement result.<br>Refer to the MEASure:RESults command for a list of the result states.                                                                                                    |  |
| The following example returns the percentage of points within two standard deviations of the mean of the current histogram and prints the result to the controller screen.                                                                                                    |  |
| 10 OUTPUT 707;":SYSTEM:HEADER OFF" !Response headers off<br>20 OUTPUT 707;":MEASURE:HISTOGRAM:M2S?"<br>30 ENTER 707;Histm2s<br>40 PRINT Histm2s<br>50 END                                                                                                    |  |
|                                                                                                    |  |

## HISTogram:M3S

| Command                       | :MEASURE:HISTogram:M3S [ <source/> ]                                                                                                    |
|-------------------------------|----------------------------------------------------------------------------------------------------|
|                               | This command measures the percentage of points that are within three stan-<br>dard deviations of the mean of the histogram. The source is specified with the<br>MEASure:SOURce command or with the optional parameter following the<br>M3S command. The HISTogram:M3S measurement only applies to the histo-<br>gram waveform. |
| <source/>                     | {HISTogram}                                                                                                    |
| Example                       | The following example measures the percentage of points that are within three standard deviations of the mean of the histogram.                                                                                                    |
|                               | 10 OUTPUT 707;":MEASURE:HISTOGRAM:M3S HISTOGRAM"<br>20 END                                                                                                    |
| Query                         | :MEASure:HISTogram:M3S? [ <source/> ]                                                                                                    |
|                               | The query returns the percentage of points within three standard deviations of the mean of the histogram.                                                                                                    |
| <b>Returned Format</b>        | [:MEASure:HISTogram:M3S] <value>[,<result_state>] <nl></nl></result_state></value>                                                                                                    |
| <value></value>               | The percentage of points within three standard deviations of the mean of the histogram.                                                                                                    |
| <result_state></result_state> | If SENDvalid is ON, the result state is returned with the measurement result.<br>Refer to the MEASure:RESults command for a list of the result states.                                                                                                    |
| Example                       | The following example returns the percentage of points within three standard deviations of the mean of the current histogram and prints the result to the controller screen.                                                                                                    |
|                               | 10 OUTPUT 707;":SYSTEM:HEADER OFF" !Response headers off<br>20 OUTPUT 707;":MEASURE:HISTOGRAM:M3S?"<br>30 ENTER 707;Histm3s<br>40 PRINT Histm3s<br>50 END                                                                                                    |

Measure Commands
Measure Commands

|                               | HISTogram:MEAN                                                                                                    |
|-------------------------------|----------------------------------------------------------------------------------------------------|
| Command                       | :MEASURE:HISTogram:MEAN [ <source/> ]                                                                                                    |
|                               | This command measures the mean of the histogram. The mean of the histo-<br>gram is the average value of all the points in the histogram. The source is spec-<br>ified with the MEASure:SOURce command or with the optional parameter<br>following the MEAN command. The HISTogram:MEAN measurement only<br>applies to the histogram waveform. |
| <source/>                     | {HISTogram}                                                                                                    |
| Example                       | The following example measures the mean of the histogram source.                                                                                                    |
|                               | 10 OUTPUT 707;":MEASURE:HISTOGRAM:MEAN HISTOGRAM"<br>20 END                                                                                                    |
| Query                         | :MEASure:HISTogram:MEAN? [ <source/> ]                                                                                                    |
|                               | The query returns the mean of the histogram.                                                                                                    |
| <b>Returned Format</b>        | [:MEASure:HISTogram:MEAN] <value>[,<result_state>]<nl></nl></result_state></value>                                                                                                    |
| <value></value>               | The mean of the histogram.                                                                                                    |
| <result_state></result_state> | If SENDvalid is ON, the result state is returned with the measurement result.<br>Refer to the MEASure:RESults command for a list of the result states.                                                                                                    |
| Example                       | The following example returns the mean of the current histogram and prints the result to the controller screen.                                                                                                    |
|                               | 10 OUTPUT 707;":SYSTEM:HEADER OFF" !Response headers off<br>20 OUTPUT 707;":MEASURE:HISTOGRAM:MEAN?"<br>30 ENTER 707;Histmean<br>40 PRINT Histmean<br>50 END                                                                                                    |

## HISTogram:MEDian

| Command   | :MEASURE:HISTogram:MEDian [ <source/> ]                                                                                                    |
|-----------|----------------------------------------------------------------------------------------------------|
| oominunu  | This command measures the median of the histogram. The median of the histogram is the time or voltage of the point at which 50% of the histogram is to the left or right (above or below for vertical histograms). The source is specified with the MEASure:SOURce command or with the optional parameter following the MEDian command. The HISTogram:MEDian measurement only applies to the histogram waveform. |
| <source/> | {HISTogram}                                                                                                    |
|           | -                                                                                                    |

| Example                       | The following example measures the median of the histogram whose source<br>has been defined with the MEASure:SOURce command.<br>10 OUTPUT 707;":MEASURE:HISTOGRAM:MEDIAN"<br>20 END |
|-------------------------------|----------------------------------------------------------------------------------------------------|
| Query                         | :MEASure:HISTogram:MEDian? [ <source/> ]                                                                                                    |
|                               | The query returns the median of the histogram.                                                                                                    |
| <b>Returned Format</b>        | [:MEASure:HISTogram:MEDian] <value>[,<result_state>]<nl></nl></result_state></value>                                                                                                |
| <value></value>               | The median of the histogram.                                                                                                    |
| <result_state></result_state> | If SENDvalid is ON, the result state is returned with the measurement result.<br>Refer to the MEASure:RESults command for a list of the result states.                              |
| Example                       | The following example returns the median of the current histogram and prints the result to the controller screen.                                                                   |
|                               | 10 OUTPUT 707;":SYSTEM:HEADER OFF" !Response headers off<br>20 OUTPUT 707;":MEASURE:HISTOGRAM:MEDIAN?"<br>30 ENTER 707;Histmed<br>40 PRINT Histmed<br>50 END                        |

## HISTogram:PEAK

| Command                       | :MEASURE:HISTogram:PEAK [ <source/> ]                                                                                                    |
|-------------------------------|----------------------------------------------------------------------------------------------------|
|                               | This command measures the number of hits in the greatest peak of the histo-<br>gram. The source is specified with the MEASure:SOURce command or with<br>the optional parameter following the PEAK command. The HISTogram:PEAK<br>measurement only applies to the histogram waveform. |
| <source/>                     | {HISTogram}                                                                                                    |
| Example                       | The following example measures the number of hits in the greatest peak of the histogram.                                                                                                    |
|                               | 10 OUTPUT 707;":MEASURE:HISTOGRAM:PEAK"<br>20 END                                                                                                    |
| Query                         | :MEASure:HISTogram:PEAK? [ <source/> ]                                                                                                    |
|                               | The query returns the number of hits in the greatest peak of the histogram.                                                                                                    |
| <b>Returned Format</b>        | [:MEASure:HISTogram:PEAK] <value>[,<result_state>]<nl></nl></result_state></value>                                                                                                    |
| <value></value>               | The number of hits in the histogram peak.                                                                                                    |
| <result_state></result_state> | If SENDvalid is ON, the result state is returned with the measurement result.<br>Refer to the MEASure:RESults command for a list of the result states.                                                                                                    |

Measure Commands Measure Commands Example The following example returns the number of hits in the greatest peak of the current histogram and prints the result to the controller screen. 10 OUTPUT 707 · "·SYSTEM·HEADER OFF" !Response headers off 20 OUTPUT 707;":MEASURE:HISTOGRAM:PEAK?" 30 ENTER 707; Histpeak 40 PRINT Histpeak 50 END HISTogram:PP Command :MEASURE:HISTogram:PP [<source>] This command measures the width of the histogram. The width is measured as the time or voltage of the last histogram bucket with data in it minus the time or voltage of the first histogram bucket with data in it. The source is specified with the MEASure:SOURce command or with the optional parameter following the PP command. The HISTogram: PP measurement only applies to the histogram waveform. <source> {HISTogram} Example The following example measures the width of the histogram. 10 OUTPUT 707:":MEASURE:HISTOGRAM:PP HISTOGRAM" 20 END :MEASure:HISTogram:PP? [<source>] Query The query returns the width of the histogram. **Returned Format** [:MEASure:HISTogram:PP]<value>[.<result\_state>]<NL> <value> The width of the histogram. <result state> If SENDvalid is ON, the result state is returned with the measurement result. Refer to the MEASure: RESults command for a list of the result states. Example The following example returns the width of the current histogram and prints the result to the controller screen. 10 OUTPUT 707:":SYSTEM:HEADER OFF" !Response headers off 20 OUTPUT 707;":MEASURE:HISTOGRAM:PP?" 30 ENTER 707; Histpp 40 PRINT Histpp 50 FND

# HISTogram:SCALe?

| Query                         | :MEASURE:HISTogram:SCALe? [ <source/> ]<br>The query returns the scale of the histogram in hits per division. The source is<br>specified with the MEASure:SOURce command or with the optional parameter<br>following the SCALe query. The HISTogram:SCALe measurement only applies<br>to the histogram waveform.      |  |
|-------------------------------|----------------------------------------------------------------------------------------------------|--|
| <source/>                     | {HISTogram}                                                                                                    |  |
| <b>Returned Format</b>        | [:MEASure:HISTogram:SCALe] <value>[,<result_state>]<nl></nl></result_state></value>                                                                                                    |  |
| <value></value>               | The scale of the histogram in hits.                                                                                                    |  |
| <result_state></result_state> | If SENDvalid is ON, the result state is returned with the measurement result.<br>Refer to the MEASure:RESults command for a list of the result states.                                                                                                    |  |
| Example                       | The following example returns the scale of the histogram whose source is specified in MEASure:SOURce and prints the result to the controller screen.<br>10 OUTPUT 707;":SYSTEM:HEADER OFF" !Response headers off<br>20 OUTPUT 707;":MEASURE:HISTOGRAM:SCALE?"<br>30 ENTER 707;Histscal<br>40 PRINT Histscal<br>50 END |  |

# HISTogram:STDDev

| Command                | :MEASURE:HISTogram:STDDev [ <source/> ]                                                                                                    |  |
|------------------------|----------------------------------------------------------------------------------------------------|--|
|                        | This command measures the standard deviation of the histogram. The source<br>is specified with the MEASure:SOURce command or with the optional param-<br>eter following the STDDev command. The HISTogram:STDDev measurement<br>only applies to the histogram waveform. |  |
| <source/>              | {HISTogram}                                                                                                    |  |
| Example                | The following example measures the standard deviation of the histogram whose source is specified using the MEASure:SOURce command.                                                                                                    |  |
|                        | 10 OUTPUT 707;":MEASURE:HISTOGRAM:STDDEV"<br>20 END                                                                                                    |  |
| Query                  | :MEASure:HISTogram:STDDev? [ <source/> ]                                                                                                    |  |
|                        | The query returns the standard deviation of the histogram.                                                                                                    |  |
| <b>Returned Format</b> | [:MEASure:HISTogram:STDDev] <value>[,<result_state>]<nl></nl></result_state></value>                                                                                                    |  |
| <value></value>        | The standard deviation of the histogram.                                                                                                    |  |

|                               | Measure Commands<br>Measure Commands                                                                                                    |  |  |
|-------------------------------|----------------------------------------------------------------------------------------------------|--|--|
| <result_state></result_state> | If SENDvalid is ON, the result state is returned with the measurement result.<br>Refer to the MEASure:RESults command for a list of the result states.                                           |  |  |
| Example                       | The following example returns the standard deviation of the histogram whose<br>source is specified using the MEASure:SOURce command, and prints the<br>result to the controller screen.          |  |  |
|                               | 10 OUTPUT 707;":SYSTEM:HEADER OFF" !Response headers off<br>20 OUTPUT 707;":MEASURE:HISTOGRAM:STDDEV?"<br>30 ENTER 707;Histstdd<br>40 PRINT Histstdd<br>50 END                                   |  |  |
|                               | OVERshoot                                                                                                    |  |  |
| Command                       | :MEASure:0VERshoot [ <source/> ]                                                                                                    |  |  |
|                               | This command measures the overshoot of the first edge on the screen.<br>Sources are specified with the MEASure:SOURce command or with the<br>optional parameter following the OVERshoot command. |  |  |
|                               | The algorithm is:                                                                                                    |  |  |
|                               | If the first edge onscreen is rising, then                                                                                                    |  |  |
|                               | overshoot = (Local Vmax – Vtop) / Vamplitude                                                                                                    |  |  |
|                               | else                                                                                                    |  |  |
|                               | overshoot = (Vbase – Local Vmin) / Vamplitude.                                                                                                    |  |  |
| Mode                          | Oscilloscope mode only                                                                                                    |  |  |
| <source/>                     | {CHANnel <n>   FUNCtion<n>   WMEMory<n>}</n></n></n>                                                                                                    |  |  |
| <n></n>                       | For channels, functions, and waveform memories: 1, 2, 3, or 4.                                                                                                    |  |  |
| Example                       | This example measures the overshoot of the first edge onscreen.                                                                                                    |  |  |
|                               | 10 OUTPUT 707;":MEASURE:OVERSHOOT"<br>20 END                                                                                                    |  |  |
| Query                         | :MEASure:OVERshoot? [ <source/> ]                                                                                                    |  |  |
|                               | The query returns the measured overshoot of the specified source.                                                                                                    |  |  |
| Returned Format               | [:MEASure:OVERshoot] <value>[,<result_state>]<nl></nl></result_state></value>                                                                                                    |  |  |
| <value></value>               | Ratio of overshoot to amplitude, in percent.                                                                                                    |  |  |
| <result_state></result_state> | If SENDvalid is ON, the result state is returned with the measurement result.<br>See the MEASure:RESults table in this chapter for a list of the result states.                                  |  |  |

 Example
 This example places the current value of overshoot in the numeric variable, Value, then prints the contents of the variable to the computer's screen.

 10 OUTPUT 707;":SYSTEM:HEADER OFF"
 !Response headers off

 20 OUTPUT 707;":MEASURE:OVERSHOOT?"
 30 ENTER 707;Value

 40 PRINT Value
 50 END

## PERiod

| Command                       | :MEASure:PERiod [ <source/> ]                                                                                                    |  |
|-------------------------------|----------------------------------------------------------------------------------------------------|--|
|                               | This command measures the period of the first complete cycle on the screen using the mid-threshold levels of the waveform (50% levels with standard measurements selected). The source is specified with the MEASure:SOURce command or with the optional parameter following the PERiod command. |  |
|                               | The algorithm is:                                                                                                    |  |
|                               | If the first edge onscreen is rising then                                                                                                    |  |
|                               | period = time at the second rising edge – time at the first rising edge                                                                                                    |  |
|                               | else                                                                                                    |  |
|                               | period = time at the second falling edge – time at the first falling edge.                                                                                                    |  |
| Mode                          | Oscilloscope mode only                                                                                                    |  |
| <source/>                     | {CHANnel <n>   FUNCtion<n>   WMEMory<n>}</n></n></n>                                                                                                    |  |
| <n></n>                       | For channels, functions, and waveform memories: 1, 2, 3, or 4.                                                                                                    |  |
| Example                       | This example measures the period of the waveform.                                                                                                    |  |
|                               | 10 OUTPUT 707;":MEASURE:PERIOD"<br>20 END                                                                                                    |  |
| Query                         | :MEASure:PERiod? [ <source/> ]                                                                                                    |  |
|                               | The query returns the measured period of the specified source.                                                                                                    |  |
| <b>Returned Format</b>        | [:MEASure:PERiod] <value>[,<result_state>]<nl></nl></result_state></value>                                                                                                    |  |
| <value></value>               | Period of the first complete cycle onscreen.                                                                                                    |  |
| <result_state></result_state> | If SENDvalid is ON, the result state is returned with the measurement result.<br>See the MEASure:RESults table in this chapter for a list of the result states.                                                                                                    |  |

|                           | Measure Commands<br>Measure Commands                                                                                                    |  |  |
|---------------------------|----------------------------------------------------------------------------------------------------|--|--|
| Example                   | This example places the current period of the waveform in the numeric vari-<br>able, Value, then prints the contents of the variable to the computer's screen.                                                                                                    |  |  |
|                           | 10 OUTPUT 707;":SYSTEM:HEADER OFF" !Response headers off<br>20 OUTPUT 707;":MEASURE:PERIOD?"<br>30 ENTER 707;Value<br>40 PRINT Value<br>50 END                                                                                                    |  |  |
|                           | RESults?                                                                                                    |  |  |
| Query                     | :MEASure:RESults?                                                                                                    |  |  |
|                           | This query returns the results of the continuous measurements. The measurement results always include only the current results. If SENDvalid is ON, the measurement results state is returned immediately following the measurement result. The measurement results include the current, minimum, maximum, mean, standard deviation, and statistical sample size of each measurement. |  |  |
|                           | If more than one measurement is running continuously, the values shown in Table 21-2 on page 21-28 will be duplicated for each continuous measurement from the first to last (top to bottom) of display. There may be up to four continuous measurements at a time.                                                                                                    |  |  |
| <b>Returned Format</b>    | [:MEASure:RESults] <result list=""><nl></nl></result>                                                                                                    |  |  |
| <result list=""></result> | A list of the measurement results, as in Table 21-2 on page 21-28, separated with commas.                                                                                                    |  |  |
| Example                   | This example places the current results of the measurements in the string variable, Result\$, then prints the contents of the variable to the computer's screen.                                                                                                    |  |  |
|                           | 10 DIM Result\$[200] !Dimension variable<br>20 OUTPUT 707;":MEASURE:RESULTS?"<br>30 ENTER 707;Result\$<br>40 PRINT Result\$<br>50 END                                                                                                    |  |  |
|                           |                                                                                                    |  |  |

#### Table 21-2. Result States

| Code | Result              | Description                                     |
|------|---------------------|-------------------------------------------------|
| 0    | RESULT_CORRECT      | Result correct. No problem found.               |
| 1    | RESULT_QUESTIONABLE | Result questionable but could be measured.      |
| 2    | RESULT_LESS_EQ      | Result less than or equal to value returned.    |
| 3    | RESULT_GTR_EQ       | Result greater than or equal to value returned. |
| 4    | RESULT_INVALID      | Result returned is invalid.                     |
|      |                     |                                                 |

|  | Table 21-2. | Result | States | (Continued) |
|--|-------------|--------|--------|-------------|
|--|-------------|--------|--------|-------------|

| 5  | EDGE_NOT_FOUND       | Result invalid. Required edge not found.                                  |
|----|----------------------|---------------------------------------------------------------------------|
| 6  | MAX_NOT_FOUND        | Result invalid. Max not found.                                            |
| 7  | MIN_NOT_FOUND        | Result invalid. Min not found.                                            |
| 8  | TIME_NOT_FOUND       | Result invalid. Requested time not found.                                 |
| 9  | VOLT_NOT_FOUND       | Result invalid. Requested voltage not found.                              |
| 10 | TOP_EQUALS_BASE      | Result invalid. Top and base are equal.                                   |
| 11 | MEAS_ZONE_SMALL      | Result invalid. Measurement zone too small.                               |
| 12 | LOWER_INVALID        | Result invalid. Lower threshold not on waveform.                          |
| 13 | UPPER_INVALID        | Result invalid. Upper threshold not on waveform.                          |
| 14 | UPPER_LOWER_INVALID  | Result invalid. Upper and lower thresholds are too close.                 |
| 15 | TOP_INVALID          | Result invalid. Top not on waveform.                                      |
| 16 | BASE_INVALID         | Result invalid. Base not on waveform.                                     |
| 17 | INCOMPLETE           | Result invalid. Completion criteria not reached.                          |
| 18 | INVALID_SIGNAL       | Result invalid. Measurement invalid for this type of signa                |
| 19 | SIGNAL_NOT_DISPLAYED | Result invalid. Signal is not displayed.                                  |
| 20 | CLIPPED_HIGH         | Result invalid. Waveform is clipped high.                                 |
| 21 | CLIPPED_LOW          | Result invalid. Waveform is clipped low.                                  |
| 22 | CLIPPED_HIGH_LOW     | Result invalid. Waveform is clipped high and low.                         |
| 23 | ALL_HOLES            | Result invalid. Data contains all holes.                                  |
| 24 | NO_DATA              | Result invalid. No data on screen.                                        |
| 25 | CURSOR_OFF_SCREEN    | Result invalid. Cursor is not on screen.                                  |
| 26 | MEASURE_CANCELLED    | Result invalid. Measurement aborted.                                      |
| 27 | MEASURE_TIMEOUT      | Result invalid. Measurement timed-out.                                    |
| 28 | NO_MEAS              | Result invalid. No measurement to track.                                  |
| 30 | INVALID_EYE          | Result invalid. Eye pattern not found.                                    |
| 32 | BAD_DARK_LEVEL       | Result invalid. Dark level is invalid.                                    |
| 33 | NOT_1_SOURCE         | Result invalid. Color grade/gray scale database has more than one source. |
|    |                      |                                                                           |

# RISetime

#### Command

:MEASure:RISetime [<source>]

This command measures the rise time of the first displayed edge by measuring the time at the lower threshold of the rising edge, measuring the time at the upper threshold of the rising edge, then calculating the rise time with the following algorithm:

Rise time = time at upper threshold point – time at lower threshold point.

#### Measure Commands

#### **Measure Commands**

|                               | Sources are specified with the MEASure:SOURce command or with the optional parameter following the RISetime command.                                            |
|-------------------------------|----------------------------------------------------------------------------------------------------|
| Mode                          | Eye and Oscilloscope mode                                                                                                    |
| <source/>                     | {CHANnel <n>   FUNCtion<n>   WMEMory<n>   CGRade}</n></n></n>                                                                                                   |
|                               | Where CHANnel <n>, FUNCtion<n>, and WMEMory<n> apply in Oscillo-<br/>scope mode only, and CGRade in Eye mode only.</n></n></n>                                  |
| <n></n>                       | For channels, functions, and waveform memories: 1, 2, 3, or 4.                                                                                                  |
|                               | With standard measurements selected, the lower threshold is at the 10% point and the upper threshold is at the 90% point on the rising edge.                    |
| Example                       | This example measures the rise time of the displayed signal.                                                                                                    |
|                               | 10 OUTPUT 707;":MEASURE:RISETIME"<br>20 END                                                                                                    |
| Query                         | :MEASure:RISetime? [ <source/> ]                                                                                                    |
|                               | The query returns the rise time of the specified source.                                                                                                    |
| <b>Returned Format</b>        | [:MEASure:RISetime] <value>[,<result_state>]<nl></nl></result_state></value>                                                                                    |
| <value></value>               | Rise time in seconds.                                                                                                    |
| <result_state></result_state> | If SENDvalid is ON, the result state is returned with the measurement result.<br>See the MEASure:RESults table in this chapter for a list of the result states. |
| Example                       | This example places the current value of rise time in the numeric variable,<br>Rise, then prints the contents of the variable to the computer's screen.         |
|                               | 10 OUTPUT 707;":SYSTEM:HEADER OFF"!Response headers off<br>20 OUTPUT 707;":MEASURE:RISETIME?"<br>30 ENTER 707;Rise<br>40 PRINT Rise<br>50 END                   |

#### SCRatch

| Command | :MEASure:SCRatch                                                     |
|---------|----------------------------------------------------------------------|
|         | This command clears the measurement results from the screen.         |
| Example | This example clears the current measurement results from the screen. |
|         | 10 OUTPUT 707;":MEASURE:SCRATCH"<br>20 END                           |

# SENDvalid

| Command                | :MEASure:SENDvalid {{OFF   0}   {ON   1}}<br>This command enables the result state code to be returned with the :MEA-<br>Sure:RESults? query.                                                                                  |  |
|------------------------|----------------------------------------------------------------------------------------------------|--|
| Example                | This example turns send valid function on.                                                                                                    |  |
|                        | 10 OUTPUT 707;":MEASURE:SENDVALID ON"<br>20 END                                                                                                    |  |
| Query                  | :MEASure:SENDvalid?                                                                                                    |  |
|                        | The query returns the state of the Sendvalid control.                                                                                                    |  |
| <b>Returned Format</b> | {:MEASure:SENDvalid] {0   1} <nl></nl>                                                                                                    |  |
| Example                | This example places the current mode for SENDvalid in the string variable, Mode\$, then prints the contents of the variable to the computer's screen.                                                                          |  |
|                        | 10 DIM Mode\$[50] !Dimension variable<br>20 OUTPUT 707;":MEASURE:SENDVALID?"<br>30 ENTER 707;Mode\$<br>40 PRINT Mode\$<br>50 END                                                                                               |  |
| See Also               | Refer to the MEASure:RESults query for information on the results returned<br>and how they are affected by the SENDvalid command. Refer to the individual<br>measurements for information on how the result state is returned. |  |

# SOURce

| Command   | :MEASure:SOURce <source/> [, <source/> ]                                                                                                    |
|-----------|----------------------------------------------------------------------------------------------------|
|           | This command selects the source for measurements. You can specify one or<br>two sources with this command. All measurements except MEASure:<br>DEFine:DELTatime are made on the first specified source. The delta time<br>measurement uses two sources if two are specified. If only one source is spec-<br>ified, the delta time measurement uses that source for both of its parameters.<br>The source is always color grade/gray scale data in eye mode, except for aver-<br>age optical power and histogram measurements. |
| Mode      | Oscilloscope mode only                                                                                                    |
| <source/> | {CHANnel <n>   FUNCtion<n>   WMEMory<n>}</n></n></n>                                                                                                    |
| <n></n>   | For channels, functions, and waveform memories: 1, 2, 3, or 4.                                                                                                    |

|                        | Measure Commands                                                                                                    |
|------------------------|----------------------------------------------------------------------------------------------------|
|                        | Measure Commands                                                                                                    |
|                        |                                                                                                    |
| Example                | This example selects channel 1 as the source for measurements.                                                                                              |
|                        | 10 OUTPUT 707;":MEASURE:SOURCE CHANNEL1"<br>20 END                                                                                                    |
| Query                  | :MEASure:SOURce?                                                                                                    |
|                        | The query returns the current source selection.                                                                                                    |
| <b>Returned Format</b> | [:MEASure:SOURce] <source/> [, <source/> ] <nl></nl>                                                                                                    |
| Example                | This example places the currently specified sources in the string variable,<br>Source\$, then prints the contents of the variable to the computer's screen. |
|                        | 10 DIM Source\$[50] !Dimension variable<br>20 OUTPUT 707;":MEASURE:SOURCE?"<br>30 ENTER 707;Source\$<br>40 PRINT Source\$<br>50 END                         |

## TEDGe?

| Query                             | :MEASure:TEDGe? <meas_thres_txt>,<slope><occurrence> [,<source/>]</occurrence></slope></meas_thres_txt>                                                                                     |
|-----------------------------------|----------------------------------------------------------------------------------------------------|
|                                   | The query returns the time interval between the trigger event and the speci-<br>fied edge (threshold level, slope, and transition).                                                         |
| <meas_thres_txt></meas_thres_txt> | UPPer, MIDDle, or LOWer to identify the threshold.                                                                                                    |
| <slope></slope>                   | $\{-(minus) \text{ for falling }   + (plus) \text{ for rising }   < none> (the slope is optional; if no slope is specified, + (plus) is assumed) \}$                                        |
| <occurrence></occurrence>         | A numeric value representing the edge of the occurrence. The desired edge<br>must be present on the display. Edges are counted with 1 being the first edge<br>from the left on the display. |
| <source/>                         | {CHANnel <n>   FUNCtion<n>   WMEMory<n>}</n></n></n>                                                                                                    |
| <n></n>                           | For channels, functions, and waveform memories 1, 2, 3, or 4.                                                                                                    |
| <b>Returned Format</b>            | [:MEASure:TEDGe] <time>[,<result_state>]<nl></nl></result_state></time>                                                                                                    |
| <time></time>                     | The time interval between the trigger event and the specified voltage level and transition.                                                                                                 |
| <result_state></result_state>     | If SENDvalid is ON, the result state is returned with the measurement result.<br>See the MEASure:RESults table in this chapter for a list of the result states.                             |

**Example** This example returns the time interval between the trigger event and the 90% threshold on the second rising edge of the source waveform to the numeric variable, Time. The contents of the variable are then printed to the computer's screen.

10 OUTPUT 707;":SYSTEM:HEADER OFF" 20 OUTPUT 707;":MEASURE:TEDGE? UPPER,+2" 30 ENTER 707;Time 40 PRINT Time 50 END

#### **Turn Off Headers**

When receiving numeric data into numeric variables, turn off the headers. Otherwise, the headers may cause misinterpretation of returned data.

!Response headers off

#### VAMPlitude

| Command                       | :MEASure:VAMPlitude [ <source/> ]                                                                                                    |
|-------------------------------|----------------------------------------------------------------------------------------------------|
|                               | This command calculates the difference between the top and base voltage of<br>the specified source. Sources are specified with the MEASure:SOURce com-<br>mand or with the optional parameter following the VAMPlitude command. |
| Mode                          | Oscilloscope mode only                                                                                                    |
| <source/>                     | {CHANnel <n>   FUNCtion<n>   WMEMory<n>}</n></n></n>                                                                                                    |
| <n></n>                       | For channels, functions, and waveform memories: 1, 2, 3, or 4.                                                                                                    |
| Example                       | This example calculates the difference between the top and base voltage of the specified source.                                                                                                    |
|                               | 10 OUTPUT 707;":MEASURE:VAMPLITUDE"<br>20 END                                                                                                    |
| Query                         | :MEASure:VAMPlitude? [ <source/> ]                                                                                                    |
|                               | The query returns the calculated difference between the top and base voltage of the specified source.                                                                                                    |
| <b>Returned Format</b>        | [:MEASure:VAMPlitude] <value>[,<result_state>]<nl></nl></result_state></value>                                                                                                    |
| <value></value>               | Calculated difference between the top and base voltage.                                                                                                    |
| <result_state></result_state> | If SENDvalid is ON, the result state is returned with the measurement result.<br>See the MEASure:RESults table in this chapter for a list of the result states.                                                                 |

|                               | Measure Commands<br>Measure Commands                                                                                                    |
|-------------------------------|----------------------------------------------------------------------------------------------------|
| Example                       | This example places the current Vamplitude value in the numeric variable,<br>Value, then prints the contents of the variable to the computer's screen.<br>10 OUTPUT 707;":SYSTEM:HEADER OFF" !Response headers off<br>20 OUTPUT 707;":MEASURE:VAMPLITUDE?"<br>30 ENTER 707;Value<br>40 PRINT Value<br>50 END |
|                               | VPP                                                                                                    |
| Command                       | :MEASure:VPP [ <source/> ]                                                                                                    |
|                               | This command measures the maximum and minimum voltages on the selected source, then calculates the peak-to-peak voltage as the difference between the two voltages. Sources are specified with the MEASure:SOURce command or with the optional parameter following the VPP command.                          |
| Mode                          | Oscilloscope mode only                                                                                                    |
| <source/>                     | {CHANnel <n>   FUNCtion<n>   WMEMory<n>}</n></n></n>                                                                                                    |
| <n></n>                       | For channels, functions, and waveform memories: 1, 2, 3, or 4.                                                                                                    |
| Example                       | This example measures the peak-to-peak voltage or FFT amplitude range of<br>the previously selected source.<br>10 OUTPUT 707;":MEASURE:VPP"                                                                                                    |
|                               | 20 END                                                                                                    |
| Query                         | :MEASure:VPP? [ <source/> ]                                                                                                    |
|                               | The query returns the specified source peak-to-peak voltage.                                                                                                    |
| Returned Format               | [:MEASure:VPP] <value>[,<result_state>]<nl></nl></result_state></value>                                                                                                    |
| <value></value>               | Peak-to-peak voltage of the selected source.                                                                                                    |
| <result_state></result_state> | If SENDvalid is ON, the result state is returned with the measurement result.<br>See the MEASure:RESults table in this chapter for a list of the result states.                                                                                                    |
| Example                       | This example places the current peak-to-peak voltage in the numeric variable, Voltage, then prints the contents of the variable to the computer's screen.                                                                                                    |
|                               | 10 OUTPUT 707;":SYSTEM:HEADER OFF" !Response headers off<br>20 OUTPUT 707;":MEASURE:VPP?"<br>30 ENTER 707;Voltage<br>40 PRINT Voltage<br>50 END                                                                                                    |

# VRMS

| Command                       | :MEASure:VRMS {CYCLe   DISPlay}, {AC   DC} [, <source/> ]                                                                                                    |
|-------------------------------|----------------------------------------------------------------------------------------------------|
|                               | This command measures the RMS voltage of the selected waveform by sub-<br>tracting the average value of the waveform from each data point on the dis-<br>play. Sources are specified with the MEASure:SOURce command or with the<br>optional parameter following the VRMS command.                      |
| Mode                          | Oscilloscope mode only                                                                                                    |
| CYCLe                         | The CYCLe parameter instructs the RMS measurement to measure the RMS voltage across the first period of the display.                                                                                                    |
| DISPlay                       | The DISPLay parameter instructs the RMS measurement to measure all the data on the display. Generally, RMS voltage is measured across one waveform or cycle, however, measuring multiple cycles may be accomplished with the DISPLay option. The DISPlay parameter is also useful when measuring noise. |
| AC                            | The AC parameter is used to measure the RMS voltage subtracting out the DC component.                                                                                                    |
| DC                            | The DC parameter is used to measure RMS voltage including the DC component.                                                                                                    |
|                               | The AC RMS, DC RMS, and VAVG parameters are related as in the following formula:                                                                                                    |
|                               | $DCVRMS^2 = ACVRMS^2 + VAVG^2$                                                                                                    |
| <source/>                     | {CHANnel <n>   FUNCtion<n>   WMEMory<n>}</n></n></n>                                                                                                    |
| <n></n>                       | For channels, functions, and waveform memories: 1, 2, 3, or 4.                                                                                                    |
| Example                       | This example measures the RMS voltage of the previously selected waveform.                                                                                                    |
|                               | 10 OUTPUT 707;":MEASURE:VRMS CYCLE,AC"<br>20 END                                                                                                    |
| Query                         | :MEASure:VRMS? {CYCLe   DISplay}, {AC   DC} [, <source/> ]                                                                                                    |
|                               | The query returns the RMS voltage of the specified source.                                                                                                    |
| <b>Returned Format</b>        | [:MEASure:VRMS] <value>[,<result_state>]<nl></nl></result_state></value>                                                                                                    |
| <value></value>               | RMS voltage of the selected waveform.                                                                                                    |
| <result_state></result_state> | If SENDvalid is ON, the result state is returned with the measurement result.<br>See the MEASure:RESults table in this chapter for a list of the result states.                                                                                                    |

Measure Commands
Measure Commands

**Example** This example places the current AC RMS voltage over one period of the waveform in the numeric variable, Voltage, then prints the contents of the variable to the computer's screen.

> 10 OUTPUT 707;":SYSTEM:HEADER OFF" !Response headers off 20 OUTPUT 707;":MEASURE:VRMS? CYCLE,AC" 30 ENTER 707;Voltage 40 PRINT Voltage 50 END

# 22

BRATE 22-2 POSition 22-2 RANGE 22-3 REFerence 22-4 SCALE 22-4 UNITS 22-5

Time Base Commands

# Time Base Commands

The TIMebase subsystem commands control the horizontal (X axis) analyzer functions.

| Command                           | :TIMebase:BRATe<br><br>t_rate>                                                                                                    |
|-----------------------------------|----------------------------------------------------------------------------------------------------|
|                                   | This command sets the bit rate used when the time base units are bit period.                                                                                       |
| <bit_rate></bit_rate>             | The bit rate (in bits-per-second).                                                                                                    |
| Example                           | The following example sets the bit rate to 155.520 MHz.                                                                                                    |
|                                   | 10 OUTPUT 707;":TIMEBASE:BRATe 155.520E6"<br>20 END                                                                                                    |
| Query                             | :TIMebase:BRATe?                                                                                                    |
|                                   | The query returns the bit rate setting.                                                                                                    |
| <b>Returned Format</b>            | [:TIMebase:BRATe]<br><br>bit_rate> <nl></nl>                                                                                                    |
| Example                           | The following example places the current bit rate in the numeric variable, Set-<br>ting, then prints the contents of the variable to the controller's screen.      |
|                                   | 10 OUTPUT 707;":SYSTEM:HEADER OFF" !Response headers off<br>20 OUTPUT 707;":TIMEBASE:BRATe?"<br>30 ENTER 707;Setting<br>40 PRINT Setting<br>50 END                 |
|                                   | POSition                                                                                                    |
| Command                           | :TIMebase:POSition <position_value></position_value>                                                                                                    |
|                                   | This command sets the time interval between the trigger event and the delay reference point. The delay reference point is set with the TIMebase:REFerence command. |
| <position_value></position_value> | The maximum value depends on the time/division setting.                                                                                                    |

| Example                | This example sets the delay position to 2 ms.                                                                                                    |
|------------------------|----------------------------------------------------------------------------------------------------|
|                        | 10 OUTPUT 707;":TIMEBASE:POSITION 2E-3"<br>20 END                                                                                                 |
| Query                  | :TIMebase:POSition? [{BITS   TIME}]                                                                                                    |
|                        | The query returns the current delay value in seconds.                                                                                             |
| BITS                   | bits/screen at bit rate                                                                                                    |
| TIME                   | seconds/division                                                                                                    |
| <b>Returned Format</b> | [:TIMebase:POSition] <position_value><nl></nl></position_value>                                                                                   |
| Example                | This example places the current delay value in the numeric variable, Value, then prints the contents of the variable to the computer's screen.    |
|                        | 10 OUTPUT 707;":SYSTEM:HEADER OFF" !Response headers off<br>20 OUTPUT 707;":TIMEBASE:POSITION?"<br>30 ENTER 707;Value<br>40 PRINT Value<br>50 END |

# RANGe

| Command                               | :TIMebase:RANGe <full_scale_range><br/>This command sets the full-scale horizontal time in seconds. The range value<br/>is ten times the time-per-division value. Range is always set in units of time<br/>(seconds), not in bits.</full_scale_range> |
|---------------------------------------|----------------------------------------------------------------------------------------------------|
| <full_scale_range></full_scale_range> | 100 ps to 10 s                                                                                                    |
| Example                               | This example sets the full-scale horizontal range to 10 ms.<br>10 OUTPUT 707;":TIMEBASE:RANGE 10E-3"<br>20 END                                                                                                    |
| Query                                 | :TIMebase:RANGe?<br>The query returns the current full-scale horizontal time.                                                                                                    |
| <b>Returned Format</b>                | [:TIMebase:RANGe] <full_scale_range><nl></nl></full_scale_range>                                                                                                    |
| Example                               | This example places the current full-scale horizontal range value in the numeric variable, Setting, then prints the contents of the variable to the computer's screen.                                                                                |
|                                       | 10 OUTPUT 707;":SYSTEM:HEADER OFF" !Response headers off<br>20 OUTPUT 707;":TIMEBASE:RANGE?"<br>30 ENTER 707;Setting<br>40 PRINT Setting<br>50 END                                                                                                    |

Time Base Commands
Time Base Commands

| This example sets the delay reference to the center of the display.<br>10 OUTPUT 707;":TIMEBASE:REFERENCE CENTER"                                                             |
|----------------------------------------------------------------------------------------------------|
| 10 OUTPUT 707;":TIMEBASE:REFERENCE CENTER"                                                                                                    |
| 10 OUTPUT 707;":TIMEBASE:REFERENCE CENTER"                                                                                                    |
|                                                                                                    |
| 20 END                                                                                                    |
| :TIMebase:REFerence?                                                                                                    |
| The query returns the current delay reference position.                                                                                                    |
| [:TIMebase:REFerence] {LEFT   CENTer} <nl></nl>                                                                                                    |
| This example places the current delay reference position in the string vari-<br>able, Setting\$, then prints the contents of the variable to the computer's<br>screen.        |
| 10 DIM Setting\$[50] !Dimension variable<br>20 OUTPUT 707;":TIMEBASE:REFERENCE?"<br>30 ENTER 707;Setting\$<br>40 PRINT Setting\$<br>50 END                                    |
| SCALe                                                                                                    |
| :TIMebase:SCALe <value></value>                                                                                                    |
| This command sets the time base scale. This corresponds to the horizontal scale value displayed as time/div on the analyzer screen.                                           |
| Value can optionally have units of seconds or bits. If no units are specified <value> has units of the current units setting.</value>                                         |
| seconds: time per division<br>bits: bits on screen at bit rate setting                                                                                                    |
| This example sets the scale to 10 ms/div.                                                                                                    |
| 10 OUTPUT 707;":TIMEBASE:SCALE 10E-3"<br>20 END                                                                                                    |
| :TIMebase:SCALe? [{BITS   TIME}]                                                                                                    |
| The query returns the current scale time setting. If the optional parameter is omitted, the scale value returned is in the units of the current units setting (bits or time). |
| bits/screen at bit rate                                                                                                    |
|                                                                                                    |

| TIME                   | seconds/division                                                                                                    |
|------------------------|----------------------------------------------------------------------------------------------------|
| <b>Returned Format</b> | [:TIMebase:SCALe] <time><nl></nl></time>                                                                                                    |
| Example                | This example places the current scale value in the numeric variable, Setting, then prints the contents of the variable to the computer's screen.  |
|                        | 10 OUTPUT 707;":SYSTEM:HEADER OFF"!Response headers off<br>20 OUTPUT 707;":TIMEBASE:SCALE?"<br>30 ENTER 707;Setting<br>40 PRINT Setting<br>50 END |

# UNITS

| Command                | :TIMebase:UNITs {TIME   BITS}                                                                                                    |
|------------------------|----------------------------------------------------------------------------------------------------|
|                        | This command sets the time base units.                                                                                                    |
| Example                | The following example sets the time base units to bits.                                                                                                    |
|                        | 10 OUTPUT 707;":TIMEBASE:UNITs BITS"<br>20 END                                                                                                    |
| Query                  | :TIMebase:UNITs?                                                                                                    |
|                        | The query returns the time base units.                                                                                                    |
| <b>Returned Format</b> | [:TIMebase:UNITs] {TIME   BITS}                                                                                                    |
| Example                | The following example places the current bit rate in the numeric variable, Set-<br>ting, then prints the contents of the variable to the controller's screen. |
|                        | 10 OUTPUT 707;":SYSTEM:HEADER OFF" !Response headers off<br>20 OUTPUT 707;":TIMEBASE:UNITs?"<br>30 ENTER 707;Setting<br>40 PRINT Setting<br>50 END            |

23

BWLimit 23-3 GATed 23-3 HYSTeresis 23-4 LEVel 23-4 SLOPe 23-4 SOURce 23-5

Trigger Commands

Trigger Commands
Trigger Commands

# **Trigger** Commands

The scope trigger circuitry helps you locate the waveform you want to view. Edge triggering identifies a trigger condition by looking for the slope (rising or falling) and voltage level (trigger level) on the source you select. Any input channel, auxiliary input trigger (4-channel scopes only), line, or external trigger (2-channel scopes only) inputs can be used as the trigger source.

The commands in the TRIGger subsystem define the conditions for triggering. The command set has been defined to closely represent the front-panel trigger dialogs.

# BWLimit

| Command                | :TRIGger:BWLimit {DIVided   HIGH   LOW}                                                                                                    |
|------------------------|----------------------------------------------------------------------------------------------------|
|                        | This command controls an internal lowpass filter in the 86100A modules.<br>When ON, the bandwidth of the specified trigger channel is limited to approx-<br>imately 100 MHz. DIVided mode is unaffected by level, hysteresis, and slope<br>settings. The DIVided parameter is only valid if the mainframe has option 001. |
| Example                | The following example turns on the bandwidth limit filter for an 86100A module in slot 1:                                                                                                    |
|                        | 10 OUTPUT 707;":TRIGGER:BWLIMIT ON"<br>20 END                                                                                                    |
| Query                  | :TRIGger:BWLimit?                                                                                                    |
|                        | The query returns the current setting for the specified trigger input.                                                                                                    |
| <b>Returned Format</b> | [:TRIGger:BWLimit] {1   0   DIVIDED   GATE}                                                                                                    |
| Example                | The following example gets the setting of the bandwidth limit filter for an 86100A plug-in in slot 1, and prints it on the controller screen.                                                                                                    |
|                        | 10 OUTPUT 707;":TRIGGER1:BWLIMIT?"<br>20 ENTER 707;Bwlimit<br>30 PRINT Bwlimit<br>40 END                                                                                                    |

# GATed

| Command                | :TRIGger:GATed {ON   OFF}                                                                    |
|------------------------|----------------------------------------------------------------------------------------------|
|                        | This command enables or disables the ability of the instrument to respond to trigger inputs. |
| Query                  | :TRIGger:GATed?                                                                              |
|                        | The query returns the current gated setting.                                                 |
| <b>Returned Format</b> | [:TRIGger:GATed] {1   0} <nl></nl>                                                           |

Trigger Commands
Trigger Commands

| HYSTeresis                                                                                                    |  |
|----------------------------------------------------------------------------------------------------|--|
| :TRIGger:HYSTeresis {NORMal   HSENsitivity}                                                                                                    |  |
| This command specifies the trigger hysteresis . NORMal is the typical hysteresis selection. HSENsitivity gives minimum hysteresis and the highest bandwidth. |  |
| :TRIGger:HYSTeresis?                                                                                                    |  |
| The query returns the current hysteresis setting.                                                                                                    |  |
| [:TRIGger:HYSTeresis] {NORMal   HSENSitivity} <nl></nl>                                                                                                    |  |
| LEVel                                                                                                    |  |
| :TRIGger:LEVel <level></level>                                                                                                    |  |
| This command specifies the trigger level. Only one trigger level is stored in the analyzer.                                                                  |  |
| The trigger level on all trigger inputs.                                                                                                    |  |
| :TRIGger:LEVel?                                                                                                    |  |
| The query returns the specified channel's trigger level.                                                                                                    |  |
| [:TRIGger:LEVeI] <level> <nl></nl></level>                                                                                                    |  |
| SLOPe                                                                                                    |  |
| :TRIGger:SLOPe {POSitive   NEGative}                                                                                                    |  |
| This command specifies the slope of the edge on which to trigger.                                                                                            |  |
| :TRIGger:SLOPe?                                                                                                    |  |
|                                                                                                    |  |
| The query returns the current slope for the currently selected trigger mode.                                                                                 |  |
|                                                                                                    |  |

# SOURce

| Command                | :TRIGger:SOURce [ <trigger> {FPANel   FRUN   LMODule   RMODule}]<br/>This command selects the trigger input. Front Panel, Left Module, and Right<br/>Module are inputs from the front panel of the instrument. Free Run is inter-<br/>nally generated, and is not affected by the settings of gates, level, slope, band-<br/>width, or hysteresis.</trigger> |
|------------------------|----------------------------------------------------------------------------------------------------|
| <trigger></trigger>    | Front PANel, Left MODule, and Right MODule are inputs on the front of the instrument. FreeRUN is internally generated and is unaffected by the settings for gated, level, slope, bandwidth or hysteresis.                                                                                                    |
| Query                  | :TRIGger:SOURce?                                                                                                    |
|                        | The query returns the current trigger source of the current mode.                                                                                                    |
| <b>Returned Format</b> | [:TRIGger:SOURce] <trigger></trigger>                                                                                                    |

# 24

BANDpass? 24-5 BYTeorder 24-5 COUNt? 24-6 DATA 24-6 FORMat 24-9 POINts? 24-10 PREamble 24-11 SOURce 24-14 TYPE? 24-15 XDISplay? 24-16 XINCrement? 24-16 XORigin? 24-17 XRANge? 24-17 XREFerence? 24-18 XUNits? 24-18 YDISplay? 24-19 YINCrement? 24-19 YORigin? 24-20 YRANge? 24-20 YREFerence? 24-21 YUNits? 24-21

Waveform Commands

# Waveform Commands

The WAVeform subsystem is used to transfer waveform data between a computer and the analyzer. It contains commands to set up the waveform transfer and to send or receive waveform records to or from the analyzer.

#### Data Acquisition

When the data is acquired using the DIGitize command, the data is placed in the channel or function memory of the specified source. After the DIGitize command, the analyzer is stopped. If the analyzer is restarted over GPIB or the front panel, the data acquired with the DIGitize command is overwritten.

You can query the preamble, elements of the preamble, or waveform data while the analyzer is running, but the data will reflect only the current acquisition, and subsequent queries will not reflect consistent data. For example, if the analyzer is running and you query the X origin, the data is queried in a separate GPIB command, and it is likely that the first point in the data will have a different time than that of the X origin. This is due to data acquisitions that may have occurred between the queries. For this reason, Agilent does not recommend this mode of operation. Instead, you should use the DIGitize command to stop the analyzer so that all subsequent queries will be consistent.

Function data is volatile and must be read following a DIGitize command or the data will be lost when the analyzer is turned off.

#### Waveform Data and Preamble

The waveform record consists of two parts: the preamble and the waveform data. The waveform data is the actual sampled data acquired for the specified source. The preamble contains the information for interpreting the waveform

data, including the number of points acquired, the format of the acquired data, and the type of acquired data. The preamble also contains the X and Y increments, origins, and references for the acquired data.

The values in the preamble are set when you execute the DIGitize command. The preamble values are based on the settings of controls in the ACQuire subsystem.

Although you can change preamble values with a GPIB computer, you cannot change the way the data is acquired. Changing the preamble values cannot change the type of data that was actually acquired, the number of points actually acquired, etc.

# **CAUTION** You must use extreme caution when changing any waveform preamble values to ensure that the data is still useful. For example, setting points in the preamble to a different value from the actual number of points in the waveform results in inaccurate data.

The waveform data and preamble must be read or sent using two separate commands: WAVeform:DATA and WAVeform:PREamble.

## Data Conversion

Data sent from the analyzer must be scaled for useful interpretation. The values used to interpret the data are the X and Y origins, X and Y increments, and X and Y references. These values can be read from the waveform preamble.

## Conversion from Data Value to Units

To convert the waveform data values (essentially A/D counts) to real-world units, such as volts, use the following scaling formulas:

Y-axis Units = (data value – Yreference) × Yincrement + Yorigin X-axis Units = (data index – Xreference) × Xincrement + Xorigin, where the data index starts at zero: 0, 1, 2, ..., n-1.

The first data point for the time (X-axis units) must be zero so the time of the first data point is the X origin.

# Data Format for GPIB Transfer

There are four types of data formats that you can select with the WAVeform:FORMat command: ASCii, BYTE, WORD, and LONG. Refer to the FOR-Mat command in this chapter for more information on data format.

# Waveform Commands

# BANDpass?

| Query                         | :WAVeform:BANDpass?<br>This query returns an estimate of the maximum and minimum bandwidth lim-<br>its of the source signal. Bandwidth limits are computed as a function of the<br>coupling and the selected filter mode. Cutoff frequencies are derived from the<br>acquisition path and software filtering. |  |
|-------------------------------|----------------------------------------------------------------------------------------------------|--|
| <b>Returned Format</b>        | [:WAVeform:BANDpass] <lower_cutoff>,<upper_cutoff><nl></nl></upper_cutoff></lower_cutoff>                                                                                                    |  |
| <lower_cutoff></lower_cutoff> | Minimum frequency passed by the acquisition system.                                                                                                    |  |
| <upper_cutoff></upper_cutoff> | Maximum frequency passed by the acquisition system.                                                                                                    |  |
| Example                       | This example places the estimated maximum and minimum bandwidth limit<br>of the source signal in the string variable, Bandwidth <sup>\$</sup> , then prints the con-<br>tents of the variable to the computer's screen.                                                                                       |  |
|                               | 10 DIM Bandwidth\$[50] !Dimension variable<br>20 OUTPUT 707;":WAVEFORM:BANDPASS?"<br>30 ENTER 707;Bandwidth\$<br>40 PRINT Bandwidth\$<br>50 END                                                                                                    |  |

# BYTeorder

| Command                | :WAVeform:BYTeorder {MSBFirst   LSBFirst}                                                                                                    |
|------------------------|----------------------------------------------------------------------------------------------------|
|                        | This command selects the order in which bytes are transferred to and from<br>the analyzer using WORD and LONG formats. If MSBFirst is selected, the most<br>significant byte is transferred first. Otherwise, the least significant byte is<br>transferred first. The default setting is MSBFirst. |
| Example                | This example sets up the analyzer to send the most significant byte first dur-<br>ing data transmission.                                                                                                    |
|                        | 10 OUTPUT 707;":WAVEFORM:BYTEORDER MSBFIRST"<br>20 END                                                                                                    |
| Query                  | :WAVeform:BYTeorder?                                                                                                    |
|                        | The query returns the current setting for the byte order.                                                                                                    |
| <b>Returned Format</b> | [:WAVeform:BYTeorder] {MSBFirst   LSBFirst} <nl></nl>                                                                                                    |

Waveform Commands

#### **Waveform Commands**

Example This example places the current setting for the byte order in the string variable, Setting\$, then prints the contents of the variable to the computer screen.

> 10 DIM Setting\$[10] 20 OUTPUT 707;":WAVEFORM:BYTEORDER?" 30 ENTER 707;Setting\$ 40 PRINT Setting\$ 50 END

!Dimension variable

#### **MSBFirst and LSBFirst**

MSBFirst is for microprocessors, like Motorola's, where the most significant byte resides at the lower address. LSBFirst is for microprocessors, like Intel's, where the least significant byte resides at the lower address.

#### COUNt?

| Query                  | :WAVeform:COUNt?                                                                                                    |  |
|------------------------|----------------------------------------------------------------------------------------------------|--|
|                        | This query returns the fewest number of hits in all of the time buckets for the currently selected waveform. For the AVERAGE waveform type, the count value is the fewest number of hits for all time buckets. This value may be less than or equal to the value specified with the ACQuire:COUNt command. |  |
|                        | For the NORMAL, RAW, INTERPOLATE, and VERSUS waveform types, the<br>count value returned is one, unless the data contains holes (sample points<br>where no data is acquired). If the data contains holes, zero is returned.                                                                                |  |
| <b>Returned Format</b> | [:WAVeform:COUNt] <number><nl></nl></number>                                                                                                    |  |
| <number></number>      | An integer. Values range from 1 to 262144 for NORMal, RAW, or INTerpolate types and from 1 to 32768 for VERSus type.                                                                                                    |  |
| Example                | This example places the current count field value in the string variable,<br>Count\$, then prints the contents of the variable to the computer's screen.                                                                                                    |  |
|                        | 10 DIM Count\$[50] !Dimension variable<br>20 OUTPUT 707;":WAVEFORM:COUNT?"<br>30 ENTER 707;Count\$<br>40 PRINT Count\$<br>50 END                                                                                                    |  |
|                        | DATA                                                                                                    |  |

#### DATA

Command

:WAVeform:DATA <block\_data>[,<block\_data>]

|                           | This command transfers waveform data to the analyzer over GPIB and stores<br>the data in a previously specified waveform memory. The waveform memory is<br>specified with the WAVeform:SOURce command. Only waveform memories<br>and color grade/gray scale data may have waveform data sent to them. The<br>format of the data being sent must match the format previously specified by<br>the waveform preamble for the destination memory.      |
|---------------------------|----------------------------------------------------------------------------------------------------|
|                           | VERSus data is transferred as two arrays. The first array contains the data on the X axis, and the second array contains the data on the Y axis. The two arrays are transferred one at a time over GPIB in a linear format. There are $n$ data points sent in each array, where $n$ is the number in the points portion of the preamble.                                                                                                    |
|                           | The full-scale vertical range of the A/D converter will be returned with the data query. You should use the Y-increment, Y-origin, and Y-reference values to convert the full-scale vertical ranges to voltage values. You should use the Y-range and Y-display values to plot the voltage values. All of these reference values are available from the waveform preamble. Refer to "Conversion from Data Value to Units" earlier in this chapter. |
| <block_data></block_data> | Binary block data in the # format.                                                                                                    |
| Example                   | This example sends 1000 bytes of previously saved data to the analyzer from the array, Set.                                                                                                    |
|                           | 10 OUTPUT 707 USING "#,K";:WAVEFORM:DATA #800001000"<br>20 OUTPUT 707 USING "W";Set(*)<br>30 END                                                                                                    |
|                           | HP BASIC Image Specifiers                                                                                                    |
|                           | <i>#</i> is an HP BASIC image specifier that suppresses the automatic output of the EOL sequence following the last output item.                                                                                                    |

K is an HP BASIC image specifier that outputs a number or string in standard form with no leading or trailing blanks.

W is an HP BASIC image specifier that outputs 16-bit words with the most significant byte first.

|                            | Waveform Commands Waveform Commands                                                                                                    |                                                                |
|----------------------------|----------------------------------------------------------------------------------------------------|----------------------------------------------------------------|
| Query                      | :WAVeform:DATA?<br>The query outputs waveform data to the compu<br>The data is copied from a waveform memory, fu<br>viously specified with the WAVeform:SOURce co<br>described by the waveform preamble.                                                                                                    | nction, or channel buffer pre-                                 |
| Returned Format<br>Example | <ul> <li>[:WAVeform:DATA] <block_data>[,<block_data>]<nl></nl></block_data></block_data></li> <li>This example places the current waveform data</li> <li>Wdata in the word format.</li> <li>10 OUTPUT 707;":SYSTEM:HEADER OFF"</li> <li>20 OUTPUT 707;":WAVEFORM:SOURCE CHANNEL1</li> <li>30 OUTPUT 707;":WAVEFORM:FORMAT WORD"</li> <li>40 OUTPUT 707;":WAVEFORM:DATA?"</li> <li>50 ENTER 707 USING "#,1A";Pound_sign\$</li> <li>53 ENTER 707 USING "#,1D";Header_length</li> <li>55 ENTER 707 USING "#,1D";Header_length)&amp;"D";Lei</li> <li>60 Length = Length/2</li> <li>70 ALLOCATE INTEGER Wdata(1:Length)</li> <li>80 ENTER 707 USING "#,W";Wdata(*)</li> <li>90 ENTER 707 USING "-K,B";End\$</li> <li>100 END</li> </ul> | !Response headers off<br>!Select source<br>!Select word format |

#### **HP BASIC Image Specifiers**

*#* is an HP BASIC image specifier that terminates the statement when the last ENTER item is terminated. EOI and line feed are the item terminators.

1A is an HP BASIC image specifier that places the next character received in a string variable.

1D is an HP BASIC image specifier that places the next character in a numeric variable.

W is an HP BASIC image specifier that places the data in the array in word format with the first byte entered as the most significant byte.

-K is an HP BASIC image specifier that places the block data in a string, including carriage returns and line feeds until EOI is true or when the dimensioned length of the string is reached.

B is an HP BASIC specifier that enters the next byte in a variable.

The format of the waveform data must match the format previously specified by the WAVeform:FORMat, WAVeform:BYTeorder, and WAVeform:PREamble commands.

# FORMat

| Command | :WAVeform:FORMat {ASCii   BYTE   WORD}                                                                                                    |
|---------|----------------------------------------------------------------------------------------------------|
|         | This command sets the data transmission mode for waveform data output.<br>This command controls how the data is formatted when the data is sent from<br>the analyzer and pertains to all waveforms. The default format is ASCii.                                                |
| ASCii   | ASCII formatted data consists of ASCII digits with each data value separated<br>by a comma. Data values can be converted to real values on the Y axis (for<br>example, volts) and transmitted in floating point engineering notation. In<br>ASCII:                              |
|         | <ul> <li>The value "99.999E+36" represents a hole level (a hole in the acquisition data).</li> <li>The value "99.999E+33" represents a clipped-high level.</li> <li>The value "99.999E+30" represents a clipped-low level.</li> </ul>                                           |
| ВҮТЕ    | BYTE formatted data is formatted as signed 8-bit integers. If you use BASIC, you need to create a function to convert these signed bits to signed integers. In byte format:                                                                                                    |
|         | <ul> <li>The value 125 represents a hole level (a hole in the acquisition data).</li> <li>The value 127 represents a clipped-high level.</li> <li>The value 126 represents a clipped-low level.</li> </ul>                                                                      |
|         | Data is rounded when converted from a larger size to a smaller size. For wave-<br>form transfer into the analyzer:                                                                                                    |
|         | <ul><li>The maximum valid qlevel is 124.</li><li>The minimum valid qlevel is -128.</li></ul>                                                                                                    |
| WORD    | WORD formatted data is transferred as signed 16-bit integers in two bytes. If WAVeform:BYTeorder is set to MSBFirst, the most significant byte of each word is sent first. If the BYTeorder is LSBFirst, the least significant byte of each word is sent first. In word format: |
|         | <ul> <li>The value 31232 represents a hole level (no sample data at the current waveform data point).</li> <li>The value 32256 represents a clipped-high level.</li> <li>The value 31744 represents a clipped-low level.</li> </ul>                                             |
|         | For waveform transfer into the analyzer:                                                                                                    |
|         | <ul> <li>The maximum valid qlevel is 30720.</li> <li>The minimum valid qlevel is -32736.</li> </ul>                                                                                                    |

Waveform Commands Waveform Commands Example This example selects the WORD format for waveform data transmission. 10 OUTPUT 707:":WAVEFORM:FORMAT WORD" 20 END Query ·WAVeform·FORMat? The query returns the current output format for transferring waveform data. **Returned Format** [:WAVeform:FORMat] {ASCii | BYTE | LONG | WORD}<NL> Example This example places the current output format for data transmission in the string variable, Mode<sup>\$</sup>, then prints the contents of the variable to the computer screen. Dimension variable 10 DIM Mode\$[50] 20 OUTPUT 707;":WAVEFORM:FORMAT?" 30 ENTER 707: Mode\$ 40 PRINT Mode\$ 50 END **POINts?** Query :WAVeform:POINts? The query returns the points value in the current waveform preamble. The points value is the number of time buckets contained in the waveform selected with the WAVeform:SOURce command. **Returned Format** [:WAVeform:POINts] cpoints><NL> <points> An integer. Values range from 1 to 262144. See the ACQuire: POINts command for more information. Example This example places the current acquisition length in the numeric variable, Length, then prints the contents of the variable to the computer screen. 10 OUTPUT 707;":SYSTEM:HEADER OFF" 20 OUTPUT 707;":WAVEFORM:POINTS?" !Response headers off 30 ENTER 707; Length 40 PRINT Length 50 FND **Turn Headers Off** When you are receiving numeric data into numeric variables, you should turn the headers off. Otherwise, the headers may cause misinterpretation of returned data. See Also The ACQuire: POINts command in the ACQuire Commands chapter.

# PREamble

| Command                             | and :WAVeform:PREamble <preamble_data></preamble_data>                                                                                                    |  |
|-------------------------------------|----------------------------------------------------------------------------------------------------|--|
|                                     | This command sends a waveform preamble to the previously selected wave-<br>form memory in the analyzer. The preamble contains the scaling and other val-<br>ues used to describe the data. The waveform memory is specified with the<br>WAVeform:SOURce command. Only waveform memories may have waveform<br>data sent to them. The preamble can be used to translate raw data into time<br>and voltage values.                                                                                                    |  |
|                                     | The following lists the elements in the preamble.                                                                                                    |  |
| <preamble_data></preamble_data>     | <format nr1="">, <type nr1="">, <points nr1="">, <count nr1="">, <x increment="" nr3="">,<x nr3="" origin="">,<br/><x nr1="" reference="">, <y increment="" nr3="">, <y nr3="" origin="">,<y nr1="" reference="">, <coupling nr1="">,<br/><x display="" nr3="" range="">, <x display="" nr3="" origin="">, <y display="" nr3="" range="">, <y display="" nr3="" origin="">,<br/><date, string="">, <time, string="">, <frame #,="" model="" string=""/>, <acquisition mode="" nr1="">,<br/><completion nr1="">, <x nr1="" units="">, <y nr1="" units="">, <max bandwidth="" limit="" nr3="">,<br/><min bandwidth="" limit="" nr3=""></min></max></y></x></completion></acquisition></time,></date,></y></y></x></x></coupling></y></y></y></x></x></x></count></points></type></format> |  |
| <date></date>                       | A string containing the data in the format DD MMM YYYY, where DD is the day, 1 to 31; MMM is the month; and YYYY is the year.                                                                                                    |  |
| <time></time>                       | A string containing the time in the format HH:MM:SS:TT, where HH is the hour, 0 to 23, MM is the minute, 0 to 59, SS is the second, 0 to 59, and TT is the hundreds of seconds, 0 to 99.                                                                                                    |  |
| <frame #="" model=""/>              | A string containing the model number and serial number of the frame in the format MODEL#:SERIAL#.                                                                                                    |  |
| <format></format>                   | 0 for ASCII format.<br>1 for BYTE format.<br>2 for WORD format.                                                                                                    |  |
| <type></type>                       | 1 for RAW type.<br>2 for AVERAGE type.<br>3 not used<br>4 not used<br>5 for VERSUS type.<br>6 not used<br>7 for NORMAL type.<br>8 for DATABASE type.                                                                                                    |  |
| <acquisition mode=""></acquisition> | 2 for SEQUENTIAL mode.                                                                                                    |  |
| <coupling></coupling>               | 0 for AC coupling.                                                                                                    |  |

|                        | Waveform Commands                                                                                                    |
|------------------------|----------------------------------------------------------------------------------------------------|
|                        | Waveform Commands                                                                                                    |
|                        |                                                                                                    |
| <x units=""></x>       | 0 for UNKNOWN units.                                                                                                    |
| <y units=""></y>       | 1 for VOLT units.                                                                                                    |
|                        | 2 for SECOND units.                                                                                                    |
|                        | 3 for CONSTANT units.                                                                                                    |
|                        | 4 for AMP units.                                                                                                    |
|                        | 5 for DECIBEL units.                                                                                                    |
|                        | 6 for HIT units.                                                                                                    |
|                        | 7 for PERCENT units.<br>8 for WATT units.                                                                                                    |
|                        |                                                                                                    |
|                        | See Table 24-1 on page 24-13 for descriptions of all the waveform preamble elements.                                                                                                    |
|                        | elements.                                                                                                    |
|                        |                                                                                                    |
|                        | HP BASIC Image Specifiers                                                                                                    |
|                        | # is an HP BASIC image specifier that suppresses the automatic output of the EOL                                                                                                    |
|                        | sequence following the last output item.                                                                                                    |
|                        | K is an HP BASIC image specifier that outputs a number or string in standard form with no                                                                                                    |
|                        | leading or trailing blanks.                                                                                                    |
| Query                  | :WAVeform:PREamble?                                                                                                    |
|                        | The query outputs a waveform preamble to the computer from the waveform                                                                                                    |
|                        | source, which can be a waveform memory or channel buffer.                                                                                                    |
| <b>Returned Format</b> | [:WAVeform:PREamble] <preamble_data><nl></nl></preamble_data>                                                                                                    |
| Example                | This example outputs the current waveform preamble for the selected source to the string variable, Preamble\$.                                                                                                    |
|                        | 10 DIM Preamble\$[250]!Dimension variable20 OUTPUT 707;":SYSTEM:HEADER OFF"!Response headers off30 OUTPUT 707;":WAVEFORM:PREAMBLE?"!Au ENTER 707 USING "-K";Preamble\$50 END!State of the second second |
|                        |                                                                                                    |
|                        | Placing the Block in a String                                                                                                    |
|                        | -K is an HP BASIC image specifier that places the block data in a string, including carriage returns and line feeds, until EOI is true, or when the dimensioned length of the string is reached.                                                                                                    |

| Element          | Description                                                                                                    |
|------------------|----------------------------------------------------------------------------------------------------|
| Format           | The format value describes the data transmission mode for waveform data output. This command controls how the data is formatted when it is sent from the analyzer. (See WAVeform:FORMat.)                                                                                                    |
| Туре             | This value describes how the waveform was acquired. (See also WAVeform:TYPE.)                                                                                                    |
| Points           | The number of data points or data pairs contained in the waveform data. (See ACQuire:POINts.)                                                                                                    |
| Count            | For the AVERAGE waveform type, the count value is the minimum count or fewest number of hits for all time buckets. This value may be less than or equa to the value requested with the ACQuire:COUNt command. For NORMAL, RAW INTERPOLATE, and VERSUS waveform types, this value is 0 or 1. The count value is ignored when it is sent to the analyzer in the preamble. (See WAVeform:TYPE and ACQuire:COUNt.) |
| X increment      | The X increment is the duration between data points on the X axis.<br>For time domain signals, this is the time between points.<br>(See WAVeform:XINCrement.)                                                                                                    |
| X Origin         | The X origin is the X-axis value of the first data point in the data record.<br>For time domain signals, it is the time of the first point. This value is treated a<br>a double precision 64-bit floating point number.<br>(See WAVeform:XORigin.)                                                                                                    |
| X Reference      | The X reference is the data point associated with the X origin. It is at this data point that the X origin is defined. In this analyzer, the value is always zero. (Se WAVeform:XREFerence.)                                                                                                    |
| Y Increment      | The Y increment is the duration between Y-axis levels. For voltage waveforms it is the voltage corresponding to one level. (See WAVeform:YINCrement.)                                                                                                    |
| Y Origin         | The Y origin is the Y-axis value at level zero. For voltage signals, it is the voltage at level zero. (See WAVeform:YORigin.)                                                                                                    |
| Y Reference      | The Y reference is the level associated with the Y origin. It is at this level that the Y origin is defined. In this analyzer, this value is always zero. (See WAVeform:YREFerence.)                                                                                                    |
| Coupling         | The input coupling of the waveform. The coupling value is ignored when sent to the analyzer in the preamble.                                                                                                    |
| X Display Range  | The X display range is the X-axis duration of the waveform that is displayed.<br>For time domain signals, it is the duration of time across the display. (See WAVeform:XRANge.)                                                                                                    |
| X Display Origin | The X display origin is the X-axis value at the left edge of the display.<br>For time domain signals, it is the time at the start of the display.<br>This value is treated as a double precision 64-bit floating point number.<br>(See WAVeform:XDISplay.)                                                                                                    |

#### **Table 24-1. Waveform Preamble Elements**

| For voltage waveforms, it is the amount of voltage across the display. (See WAVeform:YRANge.)         Y Display Origin       The Y-display origin is the Y-axis value at the center of the display. For voltage signals, it is the voltage at the center of the display. (See WAVeform:YDISplay.)         Date       The date that the waveform was acquired or created.         Time       The time that the waveform was acquired or created this waveform. The frame model number of the frame that acquired or created this waveform. The frame model number is ignored when it is sent to an analyzer in the preamble.         Acquisition       The acquisition sampling mode of the waveform.         Mode       Complete value is the percent of time buckets that are complete. The complete value is ignored when it is sent to the analyzer in the preamble.         X Units       The X-axis units of the waveform. (See WAVeform:XUNits.)         Y Units       The Y-axis units of the waveform. (See WAVeform:YUNits.)         Band Pass       The band pass consists of two values that are an estimation of the maximur and minimum bandwidth limits of the source signal. The bandwidth limit is computed as a function of the selected coupling and filter mode. (See the WAVeform:DATA         SOURce       WMEMony <n>   FUNCtion<n>   CHANnel<n>   CGRade}         This command selects a channel, function, waveform memory, or color gragray scale as the waveform source.       For channels, waveform memories, and functions: 1, 2, 3, or 4.         This example selects channel 1 as the waveform source.       10 OUTPUT 707;":WAVEFORM:SOURCE CHANNEL1"</n></n></n> | Element                    | Description                                                                                                    |
|----------------------------------------------------------------------------------------------------|----------------------------|----------------------------------------------------------------------------------------------------|
| For voltage signals, it is the voltage at the center of the display.<br>(See WAVeform:YDISplay.)         Date       The date that the waveform was acquired or created.         Time       The time that the waveform was acquired or created this waveform.<br>The frame model number of the frame that acquired or created this waveform.<br>The frame model number is ignored when it is sent to an analyzer in the<br>preamble.         Acquisition       The acquisition sampling mode of the waveform.<br>Mode         Complete       The complete value is the percent of time buckets that are complete. The<br>complete value is ignored when it is sent to the analyzer in the preamble.<br>(See WAVeform:COMPlete.)         X Units       The X-axis units of the waveform. (See WAVeform:XUNits.)         Y Units       The Y-axis units of the waveform. (See WAVeform:YUNits.)         Band Pass       The band pass consists of two values that are an estimation of the maximur<br>and minimum bandwidth limits of the source signal. The bandwidth limit is<br>computed as a function of the selected coupling and filter mode. (See the<br>WAVeform:BANDpass query.)         VAVeform:SOURce {WMEMory <n>   FUNCtion<n>   CHANnel<n>   CGRade}         Chis command selects a channel, function, waveform memory, or color gras<br/>gray scale as the waveform source.         For channels, waveform memories, and functions: 1, 2, 3, or 4.         Chis example selects channel 1 as the waveform source.         0 OUTPUT 707;":WAVEFORM:SOURCE CHANNEL1"         0 END         WAVeform:SOURce?</n></n></n>                                                                 | Y Display Range            | The Y display range is the Y-axis duration of the waveform which is displayed.<br>For voltage waveforms, it is the amount of voltage across the display. (See<br>WAVeform:YRANge.) |
| Time       The time that the waveform was acquired or created.         Frame Model #       The model number of the frame that acquired or created this waveform.<br>The frame model number is ignored when it is sent to an analyzer in the preamble.         Acquisition       The acquisition sampling mode of the waveform.         Mode       The complete value is the percent of time buckets that are complete. The complete value is ignored when it is sent to the analyzer in the preamble.         X Units       The X-axis units of the waveform. (See WAVeform:XUNits.)         Y Units       The Y-axis units of the waveform. (See WAVeform:YUNits.)         Band Pass       The band pass consists of two values that are an estimation of the maximur and minimum bandwidth limits of the source signal. The bandwidth limit is computed as a function of the selected coupling and filter mode. (See the WAVeform:BANDpass query.)         WAVeform:DATA       SOURce         WAVeform:SOURce {WMEMory <n>   FUNCtion<n>   CHANnel<n>   CGRade}         Chis command selects a channel, function, waveform memory, or color grag gray scale as the waveform source.         For channels, waveform memories, and functions: 1, 2, 3, or 4.         Phis example selects channel 1 as the waveform source.         IO OUTPUT 707;":WAVEFORM:SOURCE CHANNEL1"         20 END         WAVeform:SOURce?</n></n></n>                                                                                                    | Y Display Origin           | For voltage signals, it is the voltage at the center of the display.                                                                                                    |
| Frame Model #       The model number of the frame that acquired or created this waveform.<br>The frame model number is ignored when it is sent to an analyzer in the preamble.         Acquisition       The acquisition sampling mode of the waveform.<br>Mode         Complete       The complete value is the percent of time buckets that are complete. The complete value is ignored when it is sent to the analyzer in the preamble. (S WAVeform:COMPlete.)         X Units       The X-axis units of the waveform. (See WAVeform:XUNits.)         Y Units       The band pass consists of two values that are an estimation of the maximur and minimum bandwidth limits of the source signal. The bandwidth limit is computed as a function of the selected coupling and filter mode. (See the WAVeform:BANDpass query.)         NAVeform:SOURce {WMEMory <n>   FUNCtion<n>   CHANnel<n>   CGRade}         Phis command selects a channel, function, waveform memory, or color grag gray scale as the waveform source.         For channels, waveform memories, and functions: 1, 2, 3, or 4.         This example selects channel 1 as the waveform source.         IO OUTPUT 707;":WAVEFORM:SOURCE CHANNEL1"         20 END         WAVeform:SOURce?</n></n></n>                                                                                                    | Date                       | The date that the waveform was acquired or created.                                                                                                    |
| The frame model number is ignored when it is sent to an analyzer in the preamble.         Acquisition       The acquisition sampling mode of the waveform.         Mode       The complete value is the percent of time buckets that are complete. The complete value is ignored when it is sent to the analyzer in the preamble. (S WAVeform:COMPlete.)         X Units       The X-axis units of the waveform. (See WAVeform:XUNits.)         Y Units       The Y-axis units of the waveform. (See WAVeform:YUNits.)         Band Pass       The band pass consists of two values that are an estimation of the maximur and minimum bandwidth limits of the source signal. The bandwidth limit is computed as a function of the selected coupling and filter mode. (See the WAVeform:BANDpass query.)         NAVeform:SOURce {WMEMory <n>   FUNCtion<n>   CHANnel<n>   CGRade}         Fhis command selects a channel, function, waveform memory, or color grag gray scale as the waveform source.         For channels, waveform memories, and functions: 1, 2, 3, or 4.         This example selects channel 1 as the waveform source.         10 OUTPUT 707;":WAVEFORM:SOURCE CHANNEL1"         20 END         WAVeform:SOURce?</n></n></n>                                                                                                    | Time                       | The time that the waveform was acquired or created.                                                                                                    |
| Mode       Complete       The complete value is the percent of time buckets that are complete. The complete value is ignored when it is sent to the analyzer in the preamble. (S WAVeform:COMPlete.)         X Units       The X-axis units of the waveform. (See WAVeform:XUNits.)         Y Units       The Y-axis units of the waveform. (See WAVeform:YUNits.)         Band Pass       The band pass consists of two values that are an estimation of the maximum and minimum bandwidth limits of the source signal. The bandwidth limit is computed as a function of the selected coupling and filter mode. (See the WAVeform:BANDpass query.)         WAVeform:DATA       SOURce         WAVeform:SOURce {WMEMory <n>   FUNCtion<n>   CHANnel<n>   CGRade}         This command selects a channel, function, waveform memory, or color grag gray scale as the waveform source.         For channels, waveform memories, and functions: 1, 2, 3, or 4.         This example selects channel 1 as the waveform source.         10 OUTPUT 707;":WAVEFORM:SOURCE CHANNEL1"         20 END         WAVeform:SOURce?</n></n></n>                                                                                                    | Frame Model #              | The frame model number is ignored when it is sent to an analyzer in the                                                                                                    |
| complete value is ignored when it is sent to the analyzer in the preamble. (S         WAVeform:COMPlete.)         X Units       The X-axis units of the waveform. (See WAVeform:XUNits.)         Y Units       The Y-axis units of the waveform. (See WAVeform:YUNits.)         Band Pass       The band pass consists of two values that are an estimation of the maximur and minimum bandwidth limits of the source signal. The bandwidth limit is computed as a function of the selected coupling and filter mode. (See the WAVeform:BANDpass query.)         WAVeform:DATA       SOURce         WAVeform:SOURce {WMEMory <n>   FUNCtion<n>   CHANnel<n>   CGRade}         This command selects a channel, function, waveform memory, or color grag gray scale as the waveform source.         For channels, waveform memories, and functions: 1, 2, 3, or 4.         This example selects channel 1 as the waveform source.         10 OUTPUT 707;":WAVEFORM:SOURCE CHANNEL1"         20 END         WAVeform:SOURce?</n></n></n>                                                                                                    |                            | The acquisition sampling mode of the waveform.                                                                                                    |
| Y Units       The Y-axis units of the waveform. (See WAVeform:YUNits.)         Band Pass       The band pass consists of two values that are an estimation of the maximur and minimum bandwidth limits of the source signal. The bandwidth limit is computed as a function of the selected coupling and filter mode. (See the WAVeform:DATA         WAVeform:DATA       SOURce         WAVeform:SOURce {WMEMory <n>   FUNCtion<n>   CHANnel<n>   CGRade}         This command selects a channel, function, waveform memory, or color grag gray scale as the waveform source.         For channels, waveform memories, and functions: 1, 2, 3, or 4.         This example selects channel 1 as the waveform source.         10 OUTPUT 707;":WAVEFORM:SOURCE CHANNEL1"         20 END         WAVeform:SOURce?</n></n></n>                                                                                                    | Complete                   | complete value is ignored when it is sent to the analyzer in the preamble. (Se                                                                                                    |
| Band Pass       The band pass consists of two values that are an estimation of the maximur and minimum bandwidth limits of the source signal. The bandwidth limit is computed as a function of the selected coupling and filter mode. (See the WAVeform:DATA         WAVeform:DATA         SOURce         WAVeform:SOURce {WMEMory <n>   FUNCtion<n>   CHANnel<n>   CGRade}         This command selects a channel, function, waveform memory, or color grag gray scale as the waveform source.         For channels, waveform memories, and functions: 1, 2, 3, or 4.         This example selects channel 1 as the waveform source.         10 OUTPUT 707;":WAVEFORM:SOURCE CHANNEL1"         20 END         WAVeform:SOURce?</n></n></n>                                                                                                    | X Units                    | The X-axis units of the waveform. (See WAVeform:XUNits.)                                                                                                    |
| and minimum bandwidth limits of the source signal. The bandwidth limit is<br>computed as a function of the selected coupling and filter mode. (See the<br>WAVeform:DATA<br>SOURce<br>WAVeform:SOURce {WMEMory <n>   FUNCtion<n>   CHANnel<n>   CGRade}<br/>This command selects a channel, function, waveform memory, or color gra<br/>gray scale as the waveform source.<br/>For channels, waveform memories, and functions: 1, 2, 3, or 4.<br/>This example selects channel 1 as the waveform source.<br/>10 OUTPUT 707;":WAVEFORM:SOURCE CHANNEL1"<br/>20 END<br/>WAVeform:SOURce?</n></n></n>                                                                                                    | Y Units                    | The Y-axis units of the waveform. (See WAVeform:YUNits.)                                                                                                    |
| SOURce<br>WAVeform:SOURce {WMEMory <n>   FUNCtion<n>   CHANnel<n>   CGRade}<br/>This command selects a channel, function, waveform memory, or color grag<br/>gray scale as the waveform source.<br/>For channels, waveform memories, and functions: 1, 2, 3, or 4.<br/>This example selects channel 1 as the waveform source.<br/>10 OUTPUT 707;":WAVEFORM:SOURCE CHANNEL1"<br/>20 END<br/>WAVeform:SOURce?</n></n></n>                                                                                                    | Band Pass                  | computed as a function of the selected coupling and filter mode. (See the                                                                                                    |
| WAVeform:SOURce {WMEMory <n>   FUNCtion<n>   CHANnel<n>   CGRade}<br/>This command selects a channel, function, waveform memory, or color gra<br/>gray scale as the waveform source.<br/>For channels, waveform memories, and functions: 1, 2, 3, or 4.<br/>This example selects channel 1 as the waveform source.<br/>10 OUTPUT 707;":WAVEFORM:SOURCE CHANNEL1"<br/>20 END<br/>WAVeform:SOURce?</n></n></n>                                                                                                    | VAVeform:DATA              |                                                                                                    |
| This command selects a channel, function, waveform memory, or color grag<br>gray scale as the waveform source.<br>For channels, waveform memories, and functions: 1, 2, 3, or 4.<br>This example selects channel 1 as the waveform source.<br>10 OUTPUT 707;":WAVEFORM:SOURCE CHANNEL1"<br>20 END<br>WAVeform:SOURce?                                                                                                    | SOURce                     |                                                                                                    |
| gray scale as the waveform source.<br>For channels, waveform memories, and functions: 1, 2, 3, or 4.<br>This example selects channel 1 as the waveform source.<br>10 OUTPUT 707;":WAVEFORM:SOURCE CHANNEL1"<br>20 END<br>WAVeform:SOURce?                                                                                                    | WAVeform:SOUF              | Rce {WMEMory <n>   FUNCtion<n>   CHANnel<n>   CGRade}</n></n></n>                                                                                                    |
| This example selects channel 1 as the waveform source.<br>10 OUTPUT 707;":WAVEFORM:SOURCE CHANNEL1"<br>20 END<br>WAVeform:SOURce?                                                                                                    |                            |                                                                                                    |
| 10 OUTPUT 707;":WAVEFORM:SOURCE CHANNEL1"<br>20 END<br>WAVeform:SOURce?                                                                                                    | For channels, v            | vaveform memories, and functions: 1, 2, 3, or 4.                                                                                                    |
| 10 OUTPUT 707;":WAVEFORM:SOURCE CHANNEL1"<br>20 END<br>WAVeform:SOURce?                                                                                                    | This example s             | elects channel 1 as the waveform source.                                                                                                    |
|                                                                                                    | 10 OUTPUT 707;":<br>20 END | WAVEFORM:SOURCE CHANNEL1"                                                                                                    |
| The query returns the currently selected waveform source.                                                                                                    | WAVeform:SOUF              | Rce?                                                                                                    |
|                                                                                                    | The query retu             | rns the currently selected waveform source.                                                                                                    |

#### Table 24-1. Waveform Preamble Elements (Continued)

Returned Format [:WAVeform:SOURce] {WMEMory<N> | FUNCtion<N> | CHANnel<N> | CGRade}<NL>

See Also

Command

<N> Example

Query

 Example
 This example places the current selection for the waveform source in the string variable, Selection\$, then prints the contents of the variable to the computer screen.

 10 DIM Selection\$[50]
 !Dimension variable 20 OUTPUT 707;":WAVEFORM:SOURCE?"

 30 ENTER 707;Selection\$
 40 PRINT Selection\$

### TYPE?

50 END

| Query                  | :WAVeform:TYPE?                                                                                                    |
|------------------------|----------------------------------------------------------------------------------------------------|
|                        | This query returns the current acquisition data type for the currently selected source. The type returned describes how the waveform was acquired. The waveform type may be NORMAL, RAW, INTERPOLATE, AVERAGE, or VERSUS.                                                                                                    |
| NORMAL                 | Normal data consists of the last data point in each time bucket.                                                                                                    |
| RAW                    | Raw data consists of one data point in each time bucket with no interpolation.                                                                                                    |
| INTERPOLATE            | In the interpolate acquisition type, the last data point in each time bucket is stored, and additional data points are filled in between the acquired data points by interpolation.                                                                                                    |
| AVERAGE                | Average data consists of the average of the first $n$ hits in a time bucket, where $n$ is the value in the count portion of the preamble. Time buckets that have fewer than $n$ hits return the average of the data they contain. If the ACQuire:COMPlete parameter is set to 100%, then each time bucket must contain the number of data hits specified with the ACQuire:COUNt command. |
| VERSUS                 | VERSus data consists of two arrays of data: one containing the X-axis values, and the other containing the Y-axis values. Versus waveforms can be gener-<br>ated using the FUNCtion subsystem commands.                                                                                                    |
| <b>Returned Format</b> | [:WAVeform:TYPE] {NORMal   RAW   INTerpolate   AVERage   VERSus} <nl></nl>                                                                                                    |
| Example                | This example places the current acquisition data type in the string variable, Type\$, then prints the contents of the variable to the computer's screen.                                                                                                    |
|                        | 10 DIM Type\$[50] !Dimension variable<br>20 OUTPUT 707;":WAVEFORM:TYPE?"<br>30 ENTER 707;Type\$<br>40 PRINT Type\$<br>50 END                                                                                                    |
| See Also               | The acquisition data type is set with the ACQuire:TYPE command.                                                                                                    |

Waveform Commands
Waveform Commands

| :WAVeform:XDISplay?<br>This query returns the X-axis value at the left edge of the display. For time<br>domain signals, it is the time at the start of the display. For VERSus type wave-<br>forms, it is the value at the center of the X-axis of the display. This value is                                                                             |
|----------------------------------------------------------------------------------------------------|
| domain signals, it is the time at the start of the display. For VERSus type wave-<br>forms, it is the value at the center of the X-axis of the display. This value is                                                                                                    |
| treated as a double precision 64-bit floating point number.                                                                                                    |
| [:WAVeform:XDISplay] <value><nl></nl></value>                                                                                                    |
| A real number representing the X-axis value at the left edge of the display.                                                                                                    |
| This example returns the X-axis value at the left edge of the display to the numeric variable, Value, then prints the contents of the variable to the computer screen.                                                                                                    |
| 10 OUTPUT 707;":SYSTEM:HEADER OFF"!Response headers off<br>20 OUTPUT 707;":WAVEFORM:XDISPLAY?"<br>30 ENTER 707;Value<br>40 PRINT Value<br>50 END                                                                                                    |
| XINCrement?                                                                                                    |
| :WAVeform:XINCrement?                                                                                                    |
| This query returns the duration between data points on the X axis. For time domain signals, this is the time difference between consecutive data points for the currently specified waveform source. For VERSus type waveforms, this is the duration between levels on the X axis. For voltage waveforms, this is the voltage corresponding to one level. |
| [:WAVeform:XINCrement] <value><nl></nl></value>                                                                                                    |
| A real number representing the duration between data points on the X axis.                                                                                                    |
| This example places the current Xincrement value for the currently specified source in the numeric variable, Value, then prints the contents of the variable to the computer screen.                                                                                                    |
| 10 OUTPUT 707;":SYSTEM:HEADER OFF"<br>20 OUTPUT 707;":WAVEFORM:XINCREMENT?"<br>30 ENTER 707;Value<br>40 PRINT Value<br>50 END                                                                                                    |
| You can obtain the Xincrement value through the WAVeform:PREamble query.                                                                                                    |
|                                                                                                    |

### XORigin?

| Query                  | :WAVeform:XORigin?                                                                                                    |
|------------------------|----------------------------------------------------------------------------------------------------|
|                        | This query returns the X-axis value of the first data point in the data record.<br>For time domain signals, it is the time of the first point. For VERSus type<br>waveforms, it is the X-axis value at level zero. For voltage waveforms, it is the<br>voltage at level zero. The value returned by this query is treated as a double<br>precision 64-bit floating point number. |
| <b>Returned Format</b> | [:WAVeform:XORigin] <value><nl></nl></value>                                                                                                    |
| <value></value>        | A real number representing the X-axis value of the first data point in the data record.                                                                                                    |
| Example                | This example places the current Xorigin value for the currently specified source in the numeric variable, Value, then prints the contents of the variable to the computer's screen.                                                                                                    |
|                        | 10 OUTPUT 707;":SYSTEM:HEADER OFF"!Response headers off<br>20 OUTPUT 707;":WAVEFORM:XORIGIN?"<br>30 ENTER 707;Value<br>40 PRINT Value<br>50 END                                                                                                    |
| See Also               | You can obtain the Xorigin value through the WAVeform:PREamble query.                                                                                                    |
|                        | XRANge?                                                                                                    |
| Query                  | :WAVeform:XRANge?                                                                                                    |
|                        | This query returns the X-axis duration of the displayed waveform. For time domain signals, it is the duration of the time across the display. For VERSus type waveforms, it is the duration of the waveform that is displayed on the X axis.                                                                                                    |
| <b>Returned Format</b> | [:WAVeform:XRANge] <value><nl></nl></value>                                                                                                    |
| <value></value>        | A real number representing the X-axis duration of the displayed waveform.                                                                                                    |

**Example** This example returns the X-axis duration of the displayed waveform to the numeric variable, Value, then prints the contents of the variable to the computer's screen.

| 10 OUTPUT 707;":SYSTEM:HEADER OFF"<br>20 OUTPUT 707;":WAVEFORM:XRANGE?" | !Response headers off |
|-------------------------------------------------------------------------|-----------------------|
| 30 ENTER 707;Value                                                      |                       |
| 40 PRINT Value                                                          |                       |
| 50 END                                                                  |                       |

Waveform Commands

#### Waveform Commands

|                                                                                                    | XREFerence?                                                                                                    |  |
|----------------------------------------------------------------------------------------------------|----------------------------------------------------------------------------------------------------|--|
| Query                                                                                                    | :WAVeform:XREFerence?                                                                                                    |  |
|                                                                                                    | This query returns the data point or level associated with the Xorigin data value. It is at this data point or level that the X origin is defined. In this analyzer, the value is always zero.  |  |
| <b>Returned Format</b>                                                                                                    | [:WAVeform:XREFerence] 0 <nl></nl>                                                                                                    |  |
| <b>Example</b> This example places the current X reference value for the current source in the numeric variable, Value, then prints the contents of to the computer screen. |                                                                                                    |  |
|                                                                                                    | 10 OUTPUT 707;":SYSTEM:HEADER OFF" !Response headers off<br>20 OUTPUT 707;":WAVEFORM:XREFERENCE?"<br>30 ENTER 707;Value<br>40 PRINT Value<br>50 END                                             |  |
| See Also                                                                                                    | You can obtain the Xreference value through the WAVeform:PREamble query.                                                                                                    |  |
|                                                                                                    | XUNits?                                                                                                    |  |
| Query                                                                                                    | :WAVeform:XUNits?                                                                                                    |  |
|                                                                                                    | This query returns the X-axis units of the currently selected waveform source.<br>The currently selected source may be a channel, function, or waveform mem-<br>ory.                            |  |
| <b>Returned Format</b>                                                                                                    | [:WAVeform:XUNits] {UNKNown   VOLT   SECond   CONStant   AMP   DECibels} <nl></nl>                                                                                                    |  |
| Example                                                                                                    | This example returns the X-axis units of the currently selected waveform source to the string variable, Unit <sup>\$</sup> , then prints the contents of the variable to the computer's screen. |  |
|                                                                                                    | 10 DIM Unit\$[50]<br>20 OUTPUT 707;":WAVEFORM:XUNITS?"<br>30 ENTER 707;Unit\$<br>40 PRINT Unit\$<br>50 END                                                                                      |  |
|                                                                                                    |                                                                                                    |  |

|                        | YDISplay?                                                                                                    |
|------------------------|----------------------------------------------------------------------------------------------------|
| Query                  | :WAVeform:YDISplay?                                                                                                    |
|                        | This query returns the Y-axis value at the center of the display. For voltage sig-<br>nals, it is the voltage at the center of the display.          |
| <b>Returned Format</b> | [:WAVeform:YDISplay] <value><nl></nl></value>                                                                                                    |
| <value></value>        | A real number representing the Y-axis value at the center of the display.                                                                            |
| Example                | This example returns the current Y display value to the numeric variable,<br>Value, then prints the contents of the variable to the computer screen. |
|                        | 10 OUTPUT 707;":SYSTEM:HEADER OFF" !Response headers off<br>20 OUTPUT 707;":WAVEFORM:YDISPLAY?"<br>30 ENTER 707;Value<br>40 PRINT Value<br>50 END    |

# YINCrement?

| Query                     | <ul><li>:WAVeform:YINCrement?</li><li>This query returns the duration between the Y-axis levels.</li><li>For BYTE and WORD data, and voltage waveforms, it is the voltage corresponding to one level.</li></ul> |  |
|---------------------------|----------------------------------------------------------------------------------------------------|--|
|                           | • For ASCII data format, the YINCrement is the full voltage range covered by the A/D converter.                                                                                                    |  |
| <b>Returned Format</b>    | [:WAVeform:YINCrement] <real_value><nl></nl></real_value>                                                                                                    |  |
| <real_value></real_value> | A real number in exponential (NR3) format.                                                                                                    |  |
| Example                   | This example places the current Yincrement value for the currently specified source in the numeric variable, Value, then prints the contents of the variable to the computer's screen.                          |  |
|                           | 10 OUTPUT 707;":SYSTEM:HEADER OFF" !Response headers off<br>20 OUTPUT 707;":WAVEFORM:YINCREMENT?"<br>30 ENTER 707;Value<br>40 PRINT Value<br>50 END                                                             |  |
| See Also                  | You can obtain the Yincrement value through the WAVeform:PREamble query.                                                                                                    |  |

Waveform Commands
Waveform Commands

|                           | YORigin?                                                                                                    |  |
|---------------------------|----------------------------------------------------------------------------------------------------|--|
| Query                     | :WAVeform:YORigin?                                                                                                    |  |
|                           | This query returns the Y-axis value at level zero.                                                                                                 |  |
|                           | • For BYTE and WORD data, and voltage signals, it is the voltage at level zero                                                                     |  |
|                           | • For ASCII data format, the YORigin is the Y-axis value at the center of the data range. Data range is returned in the Y increment.               |  |
| <b>Returned Format</b>    | [:WAVeform:YORigin] <real_value><nl></nl></real_value>                                                                                             |  |
| <real_value></real_value> | A real number in exponential (NR3) format.                                                                                                    |  |
| Example                   | This example places the current Y origin value in the numeric variable, Center<br>then prints the contents of the variable to the computer screen. |  |
|                           | 10 OUTPUT 707;":SYSTEM:HEADER OFF" !Response headers off<br>20 OUTPUT 707;":WAVEFORM:YORIGIN?"<br>30 ENTER 707;Center<br>40 PRINT Center<br>50 END |  |
| See Also                  | You can obtain the YORigin value through the WAVeform:PREamble query.                                                                              |  |
|                           | YRANge?                                                                                                    |  |
| Query                     | :WAVeform:YRANge?                                                                                                    |  |
| -                         | This query returns the Y-axis duration of the displayed waveform. For voltage signals, it is the voltage across the entire display.                |  |
| Returned Format           | [:WAVeform:YRANge] <value><nl></nl></value>                                                                                                    |  |
| <value></value>           | A real number representing the Y-axis duration of the displayed waveform.                                                                          |  |
| Example                   | This example returns the current Y Range value to the numeric variable, Value, then prints the contents of the variable to the computer's screen.  |  |
|                           | 10 OUTPUT 707;":SYSTEM:HEADER OFF" !Response headers off<br>20 OUTPUT 707;":WAVEFORM:YRANGE?"<br>30 ENTER 707;Value<br>40 PRINT Value<br>50 END    |  |
|                           |                                                                                                    |  |

| YREFerence? |
|-------------|
|-------------|

| Query                           | :WAVeform:YREFerence?<br>This query returns the level associated with the Y origin. It is at this level that<br>the Y origin is defined. In this analyzer, the value is always zero.    |
|---------------------------------|----------------------------------------------------------------------------------------------------|
| <b>Returned Format</b>          | [:WAVeform:YREFerence] <integer_value><nl></nl></integer_value>                                                                                                    |
| <integer_value></integer_value> | Always 0.                                                                                                    |
| Example                         | This example places the current Y Reference value for the currently specified source in the numeric variable, Value, then prints the contents of the variable to the computer's screen. |
|                                 | 10 OUTPUT 707;":SYSTEM:HEADER OFF" !Response headers off<br>20 OUTPUT 707;":WAVEFORM:YREFERENCE?"<br>30 ENTER 707;Value<br>40 PRINT Value<br>50 END                                     |
| See Also                        | You can obtain the YR ference value through the WAV form: PRE amble query.                                                                                                    |

# YUNits?

| Query                      | :WAVeform:YUNits?<br>This query returns the Y-axis units of the currently selected waveform source.<br>The currently selected source may be a channel, function, or waveform mem-<br>ory.                                                                                         |
|----------------------------|----------------------------------------------------------------------------------------------------|
| Returned Format<br>Example | [:WAVeform:YUNits] {UNKNown   VOLT   SECond   CONStant   AMP   DECibels} <nl><br/>This example returns the Y-axis units of the currently selected waveform<br/>source to the string variable, Unit\$, then prints the contents of the variable to<br/>the computer's screen.</nl> |
|                            | 10 DIM Unit\$[50] !Dimension variable<br>20 OUTPUT 707;":WAVEFORM:YUNITS?"<br>30 ENTER 707;Unit\$<br>40 PRINT Unit\$<br>50 END                                                                                                    |

25

DISPlay 25-3 LOAD 25-3 SAVE 25-4 XOFFset 25-4 XRANge 25-4 YOFFset 25-5 YRANge 25-6

Waveform Memory Commands

# Waveform Memory Commands

The Waveform Memory Subsystem commands allow you to save and display waveforms, memories, and functions.

#### <N> Indicates the Waveform Memory Number

In Waveform Memory commands, the <N> in WMEMory<N> represents the waveform memory number (1-4).

| DISPlay |
|---------|
|---------|

| •                       |                                                                                                    |  |
|-------------------------|----------------------------------------------------------------------------------------------------|--|
| Command                 | :WMEMory <n>:DISPlay {{0N 1}}{0FF 0}}</n>                                                                                                    |  |
|                         | This command enables or disables the viewing of the selected waveform mem-<br>ory.                                                                                                    |  |
| <n></n>                 | The memory number is an integer from 1 to 4.                                                                                                    |  |
| Example                 | This example turns on the waveform memory 1 display.                                                                                                    |  |
|                         | 10 OUTPUT 707;":WMEMORY1:DISPLAY ON"<br>20 END                                                                                                    |  |
| Query                   | :WMEMory <n>:DISPlay?</n>                                                                                                    |  |
|                         | The query returns the state of the selected waveform memory.                                                                                                    |  |
| <b>Returned Format</b>  | [:WMEMory <n>:DISPlay] {1   0}<nl></nl></n>                                                                                                    |  |
|                         | LOAD                                                                                                    |  |
| Command                 | :WMEMory <n>:LOAD <file_name></file_name></n>                                                                                                    |  |
|                         | This command loads an analyzer waveform memory location with a waveform from a file which has an internal waveform format (extension .wfm) or a verbose/yvalues waveform format (extension .txt). You can load the file either from the C:\ drive or A:\ drive. See the examples below. |  |
|                         | The scope assumes the default path for waveforms is C:\User Files\Waveforms.<br>To use a different path, please specify the path and file name completely.                                                                                                    |  |
| <n></n>                 | The memory number is an integer from 1 to 4.                                                                                                    |  |
| <file_name></file_name> | Specifies the file to load, and has either a .wfm or .txt extension.                                                                                                    |  |
| Examples                | This example loads waveform memory 4 with a file that has the internal wave-<br>form format.                                                                                                    |  |
|                         | 10 OUTPUT 707;":WMEMORY4:LOAD ""c:\User Files\Waveforms\waveform.wfm"""<br>20 END                                                                                                    |  |
|                         | This example loads waveform memory $3$ with a file on the floppy drive that has the internal waveform format.                                                                                                    |  |
|                         | 10 OUTPUT 707;":WMEMORY3:LOAD ""a:\waveform.wfm"""<br>20 END                                                                                                    |  |
| <b>Related Commands</b> | DISK:LOAD, DISK:STORe                                                                                                    |  |

Waveform Memory Commands
Waveform Memory Commands

|                               | SAVE                                                                                                    |  |  |
|-------------------------------|----------------------------------------------------------------------------------------------------|--|--|
| Command                       | :WMEMory <n>:SAVE {CHANnel<n>   WMEMory<n>   FUNCtion<n>}</n></n></n></n>                                                                                                    |  |  |
|                               | This command stores the specified channel, waveform memory, or function to<br>the waveform memory. The channel or function must be displayed (DISPlay<br>set to ON) or an error status is returned. You can save waveforms to waveform<br>memories whether the waveform memory is displayed or not. |  |  |
| <n></n>                       | An integer from 1 to 4.                                                                                                    |  |  |
| Example                       | This example saves channel 1 to waveform memory 4.                                                                                                    |  |  |
|                               | 10 OUTPUT 707;":WMEMORY4:SAVE chan1"<br>20 END                                                                                                    |  |  |
|                               | XOFFset                                                                                                    |  |  |
| Command                       | :WMEMory <n>:X0FFset <offset_value></offset_value></n>                                                                                                    |  |  |
|                               | This command sets the x-axis, horizontal position for the selected waveform memory's display scale. Position is referenced to center screen.                                                                                                    |  |  |
| <n></n>                       | The memory number is an integer from 1 to 4.                                                                                                    |  |  |
| <offset_value></offset_value> | The horizontal offset (position) value.                                                                                                    |  |  |
| Example                       | This example sets the x-axis, horizontal position for waveform memory 3 to $0.1$ seconds (100 ms).                                                                                                    |  |  |
|                               | 10 OUTPUT 707;":WMEMORY3:XOFFSET 0.1"<br>20 END                                                                                                    |  |  |
| Query                         | :WMEMory <n>:X0FFset?</n>                                                                                                    |  |  |
|                               | The query returns the current x-axis, horizontal position for the selected waveform memory.                                                                                                    |  |  |
| Returned Format               | [:WMEMory <n>:XOFFset] <offset_value><nl></nl></offset_value></n>                                                                                                    |  |  |
|                               | XRANge                                                                                                    |  |  |
| Command                       | :WMEMory <n>:XRANge <range_value></range_value></n>                                                                                                    |  |  |
|                               | This command sets the x-axis, horizontal range for the selected waveform memory's display scale. The horizontal scale is the horizontal range divided by 10.                                                                                                    |  |  |
| <n></n>                       | The memory number is an integer from 1 to 4.                                                                                                    |  |  |
|                               | 25-4                                                                                                    |  |  |

| <range_value></range_value> | The horizontal range value.                                                                   |  |
|-----------------------------|-----------------------------------------------------------------------------------------------|--|
| Example                     | This example sets the x-axis, horizontal range of waveform memory 2 to 435 microseconds.      |  |
|                             | 10 OUTPUT 707;":WMEMORY2:XRANGE 435E-6"<br>20 END                                             |  |
| Query                       | :WMEMory <n>:XRANge?</n>                                                                      |  |
|                             | The query returns the current x-axis, horizontal range for the selected wave-<br>form memory. |  |
| <b>Returned Format</b>      | [:WMEMory <n>:XRANge] <range_value><nl></nl></range_value></n>                                |  |

# YOFFset

| Command                       | :WMEMory <n>:Y0FFset <offset_value></offset_value></n>                                        |  |
|-------------------------------|-----------------------------------------------------------------------------------------------|--|
|                               | This command sets the y-axis (vertical axis) offset for the selected waveform memory.         |  |
| <n></n>                       | The memory number is an integer from 1 to 4.                                                  |  |
| <offset_value></offset_value> | The vertical offset value.                                                                    |  |
| Example                       | This example sets the y-axis (vertical) offset of waveform memory 2 to $0.2$ V.               |  |
|                               | 10 OUTPUT 707;":WMEMORY2:YOFFSET 0.2"<br>20 END                                               |  |
| Query                         | :WMEMory <n>:Y0FFset?</n>                                                                     |  |
|                               | The query returns the current y-axis (vertical) offset for the selected wave-<br>form memory. |  |
| <b>Returned Format</b>        | [:WMEMory <n>:Y0FFset] <offset_value><nl></nl></offset_value></n>                             |  |

Waveform Memory Commands
Waveform Memory Commands

|                             | YRANge                                                                                                    |  |
|-----------------------------|----------------------------------------------------------------------------------------------------|--|
| Command                     | :WMEMory <n>:YRANge <range_value></range_value></n>                                                                          |  |
|                             | This command sets the y-axis, vertical range for the selected memory. The vertical scale is the vertical range divided by 8. |  |
| <n></n>                     | The memory number is an integer from 1 to 4.                                                                                 |  |
| <range_value></range_value> | The vertical range value.                                                                                                    |  |
| Example                     | This example sets the y-axis (vertical) range of waveform memory 3 to $0.2$ volts.                                           |  |
|                             | 10 OUTPUT 707;":WMEMORY3:YRANGE 0.2"<br>20 END                                                                               |  |
| Query                       | :WMEMory <n>:YRANge?</n>                                                                                                    |  |
|                             | The query returns the Y-axis, vertical range for the selected memory.                                                        |  |
| <b>Returned Format</b>      | nat [:WMEMory <n>:YRANge]<range_value><nl></nl></range_value></n>                                                            |  |

Agilent 83480A Commands Not Used in the Agilent 86100A 26-2

Language Compatability

# Agilent 83480A Commands Not Used in the Agilent 86100A

#### Agilent 83480A/54750A Programming Commands Not Used in the 86100A (1 of 3)

| Calibration Commands :CALibrate |                                |
|---------------------------------|--------------------------------|
| :FRAMe:CANCel                   | :PLUGin:MEMory?                |
| :FRAMe:CONTinue                 | :PLUGin:OFFSet                 |
| :FRAMe:DATA                     | :PLUGin:OPOWer                 |
| :FRAMe:DONE?                    | :PLUGin:OPTical                |
| :FRAMe:MEMory?                  | :PLUGin:OWAVelength            |
| :PLUGin:ACCuracy                | :PLUGin:TIME?                  |
| :PLUGin:CANCel                  | :PLUGin:VERTical               |
| :PLUGin:CONTinue                | :PROBe                         |
| :PLUGin:DONE?                   | :SAMPlers (added with plug-in) |
| Channel Commands :CHANnel       |                                |
| :SKEW                           |                                |
| :UNITs:ATTenuation              |                                |
| :UNITs:OFFSet                   |                                |
| Disk Commands :DISK             |                                |
| :FORMat                         |                                |
| Display Commands :DISPlay       |                                |
| :ASSign (added with plug-in)    | :INVerse                       |
| :CGRade                         | :MASK                          |
| :DWAVeform                      | :SOURce                        |
| :FORMat                         |                                |

| FFT Commands :FFT            |                              |
|------------------------------|------------------------------|
| :DISPlay                     | :RANGe                       |
| :OFFSet                      | :SOURce                      |
| Hardcopy Commands :HARDcopy  |                              |
| :ADDRess                     | :FFEed                       |
| :BACKground                  | :FILename                    |
| :DESTination                 | :LENGth                      |
| :DEVice                      | :MEDia                       |
| Limit Test Commands :LTESt   |                              |
| :SSCReen:DDISk               | :SSCReen:DPRinter:PFORmat    |
| :SSCReen:DDISk:BACKground    | :SSCReen:DPRinter:PORT       |
| :SSCReen:DDISk:MEDia         | :SSUMmary:ADDRess            |
| :SSCReen:DDISk:PFORmat       | :SSUMmary:FORmat             |
| :SSCReen:DPRinter            | :SSUMmary:MEDia              |
| :SSCReen:DPRinter:ADDRess    | :SSUMmary:PFORmat            |
| :SSCReen:DPRinter:BACKground | :SSUMmary:PORT               |
| :SSCReen:DPRinter:MEDia      |                              |
| Mask Test Commands :MTESt    |                              |
| :AMASk:CReate                | :SSCReen:DDISk:MEDia         |
| :AMASk:SOURce                | :SSCReen:DDISk:PFORmat       |
| :AMASk:UNITs                 | :SSCReen:DPRinter            |
| :AMASk:XDELta                | :SSCReen:DPRinter:ADDRess    |
| :AMASk:YDELta                | :SSCReen:DPRinter:BACKground |
| :AM0De                       | :SSCReen:DPRinter:MEDia      |
| :DEFine                      | :SSCReen:DPRinter:PFORmat    |
| :FENable                     | :SSCReen:DPRinter:PORT       |
| :POLYgon:DEFine              | :SSUMmary:ADDRess            |
| :RECall                      | :SSUMmary:MEDia              |
| :SAVE                        | :SSUMmary:PFORmat            |
| :SSCReen:DDISk               | :SSUMmary:PORT               |
| :SSCReen:DDISk:BACKground    | :SSUMmary:STANdard           |

#### Agilent 83480A/54750A Programming Commands Not Used in the 86100A (2 of 3)

| :FFT                            |                |  |
|---------------------------------|----------------|--|
| Pixel Memory Commands : PMEMory | y1             |  |
| :ADD                            | :MERGe         |  |
| :CLEar                          | :RECall        |  |
| :DISPlay                        | :STORe         |  |
| :ERASe                          |                |  |
| Service Commands :SERVice       | I              |  |
| :COMMents                       | :DECLassify    |  |
| System Commands :SYSTem         | I              |  |
| :KEY                            |                |  |
| Timebase Commands :TIMebase     | I              |  |
| :VIEW                           | :WINDow:RANGe  |  |
| :WINDow:DELay                   | :WINDow:SCALe  |  |
| :WINDow:POSition                | :WINDow:SOURce |  |

#### Agilent 83480A/54750A Programming Commands Not Used in the 86100A (3 of 3)

# 27

Error Queue 27-2 Error Numbers 27-3 Command Error 27-3 Execution Error 27-4 Device- or Analyzer-Specific Error 27-4 Query Error 27-5 List of Error Messages 27-6

**Error Messages** 

# **Error Messages**

This chapter describes the error messages and how they are generated. The possible causes for the generation of the error messages are also listed in Table 27-1 on page 27-6.

### Error Queue

As errors are detected, they are placed in an error queue. This queue is first in, first out. If the error queue overflows, the last error in the queue is replaced with error -350, "Queue overflow." Anytime the error queue overflows, the oldest errors remain in the queue, and the most recent error is discarded. The length of the analyzer's error queue is 30 (29 positions for the error messages, and 1 position for the "Queue overflow" message). Reading an error from the head of the queue removes that error from the queue, and opens a position at the tail of the queue for a new error. When all errors have been read from the queue, subsequent error queries return 0, "No error."

The error queue is cleared when any of the following occur:

- the instrument is powered up,
- a \*CLS command is sent,
- the last item from the queue is read, or
- the instrument is switched from talk only to addressed mode on the front panel.

# **Error Numbers**

The error numbers are grouped according to the type of error that is detected.

- +0 indicates no errors were detected.
- -100 to -199 indicates a command error was detected.
- -200 to -299 indicates an execution error was detected.
- -300 to -399 indicates a device-specific error was detected.
- -400 to -499 indicates a query error was detected.
- +1 to +32767 indicates an analyzer-specific error has been detected.

# **Command Error**

An error number in the range -100 to -199 indicates that an IEEE 488.2 syntax error has been detected by the instrument's parser. The occurrence of any error in this class sets the command error bit (bit 5) in the event status register and indicates that one of the following events occurred:

- An IEEE 488.2 syntax error was detected by the parser. That is, a controllerto-analyzer message was received that is in violation of the IEEE 488.2 standard. This may be a data element that violates the analyzer's listening formats, or a data type that is unacceptable to the analyzer.
- An unrecognized header was received. Unrecognized headers include incorrect analyzer-specific headers and incorrect or unimplemented IEEE 488.2 common commands.
- A Group Execute Trigger (GET) was entered into the input buffer inside of an IEEE 488.2 program message.

Events that generate command errors do not generate execution errors, analyzer-specific errors, or query errors.

# **Execution Error**

An error number in the range -200 to -299 indicates that an error was detected by the instrument's execution control block. The occurrence of any error in this class causes the execution error bit (bit 4) in the event status register to be set. It also indicates that one of the following events occurred:

- The program data following a header is outside the legal input range or is inconsistent with the analyzer's capabilities.
- A valid program message could not be properly executed due to some analyzer condition.

Execution errors are reported by the analyzer after expressions are evaluated and rounding operations are completed. For example, rounding a numeric data element will not be reported as an execution error. Events that generate execution errors do not generate command errors, analyzer specific errors, or query errors.

# Device- or Analyzer-Specific Error

An error number in the range of -300 to -399 or +1 to +32767 indicates that the instrument has detected an error caused by an analyzer operation that did not properly complete. This may be due to an abnormal hardware or firmware condition. For example, this error may be generated by a self-test response error, or a full error queue. The occurrence of any error in this class causes the analyzer-specific error bit (bit 3) in the event status register to be set.

# Query Error

An error number in the range -400 to -499 indicates that the output queue control of the instrument has detected a problem with the message exchange protocol. An occurrence of any error in this class causes the query error bit (bit 2) in the event status register to be set. An occurrence of an error also means one of the following is true:

- An attempt is being made to read data from the output queue when no output is either present or pending.
- Data in the output queue has been lost.

# List of Error Messages

Table 27-1 is a list of the error messages that are returned by the parser on this analyzer.

#### Table 27-1. Error Messages

|      | 5                           |                                                                                                    |
|------|-----------------------------|----------------------------------------------------------------------------------------------------|
| 0    | No error                    | The error queue is empty. Every error in the queue has been read (SYSTEM:ERROR? query) or the queue was cleared by power-up or *CLS.                       |
| -100 | Command error               | This is the generic syntax error used if the analyzer cannot detect more specific errors.                                                                  |
| -101 | Invalid character           | A syntactic element contains a character that is invalid for that type.                                                                                    |
| -102 | Syntax error                | An unrecognized command or data type was encountered.                                                                                                    |
| -103 | Invalid separator           | The parser was expecting a separator and encountered an illegal character.                                                                                 |
| -104 | Data type error             | The parser recognized a data element different than one allowed. For example, numeric or string data was expected but block data was received.             |
| -105 | GET not allowed             | A Group Execute Trigger was received within a program message.                                                                                             |
| -108 | Parameter not allowed       | More parameters were received than expected for the header.                                                                                                |
| -109 | Missing parameter           | Fewer parameters were received than required for the header.                                                                                               |
| -112 | Program mnemonic too long   | The header or character data element contains more than twelve characters.                                                                                 |
| -113 | Undefined header            | The header is syntactically correct, but it is undefined for the analyzer. For example,<br>*XYZ is not defined for the analyzer.                           |
| -121 | Invalid character in number | An invalid character for the data type being parsed was encountered. For example, a "9" in octal data.                                                     |
| -123 | Numeric overflow            | Number is too large or too small to be represented internally.                                                                                             |
| -124 | Too many digits             | The mantissa of a decimal numeric data element contained more than 255 digits excluding leading zeros.                                                     |
| -128 | Numeric data not allowed    | A legal numeric data element was received, but the analyzer does not accept one in this position for the header.                                           |
| -131 | Invalid suffix              | The suffix does not follow the syntax described in IEEE 488.2 or the suffix is inappropriate for the analyzer.                                             |
| -138 | Suffix not allowed          | A suffix was encountered after a numeric element that does not allow suffixes.                                                                             |
| -141 | Invalid character data      | Either the character data element contains an invalid character or the particular element received is not valid for the header.                            |
| -144 | Character data too long     |                                                                                                    |
| -148 | Character data not allowed  | A legal character data element was encountered where prohibited by the analyzer.                                                                           |
| -150 | String data error           | This error can be generated when parsing a string data element. This particular error message is used if the analyzer cannot detect a more specific error. |

#### Table 27-1. Error Messages (Continued)

| -151 | Invalid string data         | A string data element was expected, but was invalid for some reason. For example, an END message was received before the terminal quote character.                                                             |
|------|-----------------------------|----------------------------------------------------------------------------------------------------|
| -158 | String data not allowed     | A string data element was encountered but was not allowed by the analyzer at this point in parsing.                                                                                                    |
| -160 | Block data error            | This error can be generated when parsing a block data element. This particular error message is used if the analyzer cannot detect a more specific error.                                                      |
| -161 | Invalid block data          |                                                                                                    |
| -168 | Block data not allowed      | A legal block data element was encountered but was not allowed by the analyzer at this point in parsing.                                                                                                    |
| -170 | Expression error            | This error can be generated when parsing an expression data element. It is used if the analyzer cannot detect a more specific error.                                                                           |
| -171 | Invalid expression          |                                                                                                    |
| -178 | Expression data not allowed | Expression data was encountered but was not allowed by the analyzer at this point in parsing.                                                                                                    |
| -200 | Execution error             | This is a generic syntax error which is used if the analyzer cannot detect more specific errors.                                                                                                    |
| -220 | Parameter error             | Indicates that a program data element related error occurred.                                                                                                    |
| -221 | Settings conflict           | Indicates that a legal program data element was parsed but could not be executed due to the current device state.                                                                                              |
| -222 | Data out of range           | Indicates that a legal program data element was parsed but could not be executed because the interpreted value is outside the legal range defined by the analyzer.                                             |
| -223 | Too much data               | Indicates that a legal program data element of block, expression, or string type was received that contained more data than the analyzer could handle due to memory or related analyzer-specific requirements. |
| -224 | lllegal parameter value     |                                                                                                    |
| -241 | Hardware missing            |                                                                                                    |
| -225 | Out of memory               | The device has insufficient memory to perform the requested operation.                                                                                                    |
| -231 | Data questionable           | Indicates that measurement accuracy is suspect.                                                                                                    |
| -240 | Hardware error              | Indicates that a legal program command or query could not be executed because of a hardware problem in the device.                                                                                             |
| -250 | Mass storage error          | Indicates that a mass storage error occurred.                                                                                                    |
| -251 | Missing mass storage        | Indicates that a legal program command or query could not be executed because of missing mass storage; for example, an option that was not installed.                                                          |
| -252 | Missing media               | Indicates that a legal program command or query could not be executed because of a missing media; for example, no disk.                                                                                        |
| -253 | Corrupt media               | Indicates that a legal program command or query could not be executed because of<br>corrupt media; for example, bad disk or wrong format.                                                                      |

#### Table 27-1. Error Messages (Continued)

|      | 0                                            | -                                                                                                    |
|------|----------------------------------------------|----------------------------------------------------------------------------------------------------|
| -254 | Media full                                   | Indicates that a legal program command or query could not be executed because the media was full; for example, there is no room on the disk.                                                        |
| -255 | Directory full                               | Indicates that a legal program command or query could not be executed because the media directory was full.                                                                                         |
| -256 | File name not found                          | Indicates that a legal program command or query could not be executed because the file name on the device media was not found; for example, an attempt was made to read or copy a nonexistent file. |
| -257 | File name error                              | Indicates that a legal program command or query could not be executed because the file name on the device media was in error; for example, an attempt was made to copy to a duplicate file name.    |
| -258 | Media protected                              | Indicates that a legal program command or query could not be executed because the media was protected; for example, the write-protect tab on a disk was present.                                    |
| -310 | System error                                 | Indicates that a system error occurred.                                                                                                    |
| -350 | Queue overflow                               | Indicates that there is no room in the error queue and an error occurred but was not recorded.                                                                                                    |
| -400 | Query error                                  | This is the generic query error.                                                                                                    |
| -410 | Query INTERRUPTED                            |                                                                                                    |
| -420 | Query UNTERMINATED                           |                                                                                                    |
| -430 | Query DEADLOCKED                             |                                                                                                    |
| -440 | Query UNTERMINATED after indefinite response |                                                                                                    |
|      |                                              |                                                                                                    |

# **Numerics** 707, 1-20

#### A

aborting a digitize operation, 1-19, 2-5 Acquire Commands, 10-2 AVERage, 10-3 COUNt, 10-3 POINts, 10-4 RUNTil, 10-4, 20-10 SSCReen, 10-5 SWAVeform, 10-7 acquired data distribution, 17-2 flow, 5-2 acquisition points, 10-4 record length, 10-4 sample program, 6-8 Acquisition Limits Event Enable register, 8-4 Acquisition Limits Event Register, 8-4 address, instrument default, 2-4 advisory line, reading and writing to, 9-2 AEEN, 8-4 AER?, 8-4 ALIGn, 20-4 alphanumeric characters in embedded string, 1-10 strings, 1-9 analyzer, default address, 2-4 APOWer, 21-6 AREA, 10-6, 16-3, 18-8, 20-17 Arm Event Register ARM bit, 7-18 arming the trigger, 2-5 ASCII and FORMat, 24-9 character 32, 1-4 linefeed, 1-10 automatic measurements, sample programs, 6-9 AUToscale, 8-4 during initialization, 1-15 in sample program, 6-18 availability of measured data, 4-2 AVERage, and count, 10-3

AXIS, 17-4

#### B

BANDpass?, 24-5 BANDwidth, 12-3 bandwidth limit, 24-5 basic command structure, 1-17 operations, 1-2 bit definitions, status reporting, 4-4 BLANk, 8-5 and VIEW, 8-16 blanking the user text area, 14-9 block data, 1-4, 1-21 and DATA, 24-6 in learnstring, 1-4 block diagram status reporting overview, 4-3 BRATe. 22-2 buffer, output, 1-8, 1-19 buffered responses, 5-10 bus activity, halting, 2-5 commands, 2-5 management issues, 2-2 BWLimit, 23-3 BYTE and FORMat, 24-9 BYTeorder, 24-5 and DATA, 24-8

#### С

C sample programs, 6-2 calibration mainframe, 11-2 module, 11-2 probe, 11-4 procedure, 11-12 status, 11-12 Calibration Commands, 11-5 CANCel, 11-5 CONTinue, 11-5 ERATio DLEVel CHANnel<N>?, 11-5 ERATio STARt CHANnel, 11-6 ERATio STARt CHANnel, 11-6 FRAMe LABel, 11-6 FRAMe STARt, 11-6

FRAMe TIME?, 11-7 MODule OCONversion, 11-7 MODule OPOWer, 11-7 MODule OPTical, 11-8 MODule OWAVelength, 11-8 MODule STATus?, 11-8 MODule TIME?, 11-9 MODule VERTical, 11-9 OUTPut, 11-9 SAMPlers, 11-10 SDONe?, 11-11 SKEW, 11-11 STATus?, 11-12 CANCel. 11-5 care of fiber optics, iii CDIRectory, 13-3 CDISplay (Clear DISplay), 8-6 center screen voltage, 12-6 CGRade COMPlete, 21-7 CROSsing, 21-7 DCDistortion, 21-8 EHEight, 21-9 ERATio, 21-10 ESN, 21-10 EWIDth, 21-11 JITTer, 21-12 LEVels?, 14-3 OLEvel, 21-13 PEAK?, 21-13 ZLEVel, 21-14 Channel Commands, 12-2 BANDwidth. 12-3 DISPlay, 12-3 FDEScription?, 12-4 FILTer, 12-4 FSELect, 12-5 **OFFSet**, 12-6 PROBe CALibrate, 11-10, 12-6 RANGe, 12-7 SCALe, 12-7 WAVelength, 12-8 channel-to-channel skew factor, 11-11 character program data, 1-9 CLEar, 21-15 clearing buffers, 2-5 error queue, 4-15, 27-2

pending commands, 2-5 registers and queues, 4-16 Standard Event Status Register, 4-11, 7-6 status data structures, 7-4 TRG bit, 4-10 clipped signals, and measurement error, 21-5 \*CLS (Clear Status), 7-4 CME bit, 7-5-7-6 combining commands in same subsystem, 1-6 compound and simple commands, 1-11 long- and short-form headers, 1-8 Command AEEN (Acquisition Limits Event Enable register), 8-4 ALIGn, 20-4 APOWer, 21-6 AREA, 10-6, 16-3, 18-8, 20-17 AUToscale, 8-4 AVERage. 10-3 AXIS. 17-4 BANDwidth, 12-3 BLANk, 8-5 BRATe, 22-2 BYTeorder, 24-5 CANCel. 11-5 CDIRectory, 13-3 CDISplay, 8-6 CGRade COMPlete, 21-7 CGRade CROSsing, 21-7 CGRade DCDistortion, 21-8 CGRade EHEight. 21-9 CGRade ERATio. 21-10 CGRade ESN, 21-10 CGRade EWIDth, 21-11 CGRade JITTer, 21-12 CGRade OLEvel, 21-13 CGRade ZLEVel, 21-14 CLEar, 21-15 CLear Status (\*CLS), 7-4 COMMents, 8-6 CONNect, 14-3 CONTinue, 11-5 COUNt, 10-3 DATA, 24-6 DATE, 9-3 DCOLor, 14-4 DEFine, 21-15

DELete, 13-3, 20-7 DIGitize, 1-18, 8-7 DISPlay, 12-3, 15-3, 25-3 DPRinter, 16-3 DSP, 9-3 ERATio DLEVel?, 11-5 ERATio STARt, 11-6 ERATio STATus?. 11-6 Event Status Enable (\*ESE), 7-4 Event Status Register (\*ESR?), 7-6 EXIT, 20-7 FACTors, 16-4 FAIL, 18-3 **FALLtime**, 21-17 FILTer, 12-4 FORMat, 24-9 FRAMe LABel, 11-6 FRAMe STARt, 11-6 FSELect, 12-5 GRATicule. 14-5 **GRATicule INTensity**, 14-5 HEADer, 9-6 HISTogram HITS, 21-18 HISTogram M1S, 21-19 HISTogram M2S, 21-20 HISTogram M3S, 21-21 HISTogram MEAN, 21-22 HISTogram MEDian, 21-22 HISTogram PEAK, 21-23 HISTogram PP, 21-24 HISTogram STDDev, 21-25 HORizontal, 15-4 HORizontal POSition, 15-4 HORizontal RANGe, 15-5 HYSTeresis, 23-4 Identification Number (\*IDN?), 7-7 IMAGe, 10-6, 16-5, 18-9, 20-17 INVert, 15-6 LABel. 14-6 LEVel, 23-4 LLIMit, 18-4 LOAD, 13-4, 20-7, 25-3 LTEE (Limit Test Event Enable register), 8-8 MAGNify, 15-6 MASK DELete, 20-8 MDIRectory, 13-5 MMARgin PERCent, 20-9

MMARgin STATe, 20-9 MNFound, 18-5 MODE, 17-4 MODule OCONversion, 11-7 MODule OPOWer, 11-7 MODule OPTical, 11-8 MODule OWAVelength, 11-8 MODule VERTical. 11-9 MTEE (Mask Event Enable register), 8-10 OFFSet, 12-6, 15-7 OPEE, 8-11 Operation Complete (\*OPC), 7-9 Option (\*OPT), 7-10 OUTPut, 11-9 OVERshoot. 21-26 PERiod, 21-27 PERSistence, 14-6 POINts, 10-4 POSition, 22-2 PREamble. 24-11 **PRINt. 8-12** PROBe CALibrate, 12-6 RANGe, 12-7, 15-8, 22-3 Recall (\*RCL), 7-10 RECall SETup, 8-12 REFerence, 22-4 Reset (\*RST), 7-11 RISetime, 21-29 RUN, 8-12 RUNTil, 10-4, 18-6, 20-10 RUNTil (RUMode), 18-6 SAMPlers, 11-10 SAVE, 25-4 Save (\*SAV), 7-16 SCALe, 12-7, 17-5, 22-4 SCALe DEFault, 20-11 SCALe SIZE, 17-5 SCALe X1. 20-12 SCALe XDELta, 20-13 SCALe Y1, 20-14 SCALe Y2, 20-14 SCALe YTRack, 20-15 SCOLor, 14-7 SCRatch. 21-30 SENDvalid. 21-31 **SERial**, 8-12 Service Request Enable (\*SRE), 7-16 SETup, 9-7

SINGle, 8-13 SKEW, 11-11 SLOPe, 23-4 SOURce, 18-7, 21-31, 23-5 SSAVer, 14-9 SSAVer AAFTer, 14-9 SSCReen, 10-5, 18-7, 20-16 SSCReen AREA, 10-6, 18-8, 20-17 SSCReen IMAGe, 10-6, 18-9, 20-17 SSUMmary, 18-9, 20-18 STARt, 20-19 Status Byte (\*STB?), 7-17 STOP, 8-14 STORe, 13-6 STORe SETup, 8-14 STORe WAVEform, 8-14 SUBTract, 15-9 SWAVeform, 10-7, 18-10, 20-19 TEST, 18-11, 20-20 TEXT, 14-9 TIME. 9-9 Trigger (\*TRG), 7-19 UEE (User Event Enable register), 8-15 UER? (User Event Register), 8-16 ULIMit, 18-13 UNITs, 22-5 VAMPlitude, 21-33 **VERSus**, 15-10 VERTical, 15-11 VIEW, 8-16 VPP, 21-34 VRMS. 21-35 Wait-to-Continue (\*WAI), 7-20 WAVeform BYTeorder, 24-5 WAVeform DATA, 24-6 WAVeform FORMat, 24-9 WAVeform PREamble, 24-11 WAVeform SOURce, 24-14 WAVelength, 12-8 WINDow DEFault, 17-5 WINDow SOURce, 17-6 WINDow X1Position, 17-6 WINDow X2Position, 17-7 WINDow Y1Position. 17-8 WINDow Y2Position, 17-9 X1Position, 19-3, 19-4 X1Y1source, 19-4 X2Position, 19-5

X2Y2source, 19-6 XOFFset. 25-4 XRANge, 25-4 Y1Position, 19-7 Y2Position, 19-8 YOFFset, 25-5 YRANge, 25-6 command data concepts, 2-3 embedded in program messages, 1-10 error, 27-3 error status bit, 4-4 execution and order, 3-4 mode, 2-3 structure, 1-17 trees, 5-4-5-7 types, 5-4 commas and spaces, 1-5 comma-separated, variable file format, 6-16 COMMents. 8-6 Common Commands, 7-2 Clear Status (\*CLS), 7-4 Event Status Enable (\*ESE), 7-4 Event Status Register (\*ESR), 7-6 Identification Number (\*IDN), 7-7 Learn (\*LRN), 7-7 Operation Complete (\*OPC), 7-9 Option (\*OPT?), 7-10 Recall (\*RCL), 7-10 Reset (\*RST), 7-11 Save (\*SAV), 7-16 Service Request Enable (\*SRE), 7-16 Status Byte (\*STB?), 7-17 Test (\*TST?), 7-19 Trigger (\*TRG), 7-19 Wait-to-Continue (\*WAI), 7-20 common commands header. 1-6 within a program message, 7-2 communicating over the bus, 2-4 COMPlete, 21-7 compound command header, 1-6 queries, 3-4 concurrent commands, 5-10 CONNect, 14-3 CONTinue, 11-5 controller code and capability, 2-3

conventions of programming, 5-2 converting waveform data from data value to Y-axis units, 24-3 sample program, 6-15 COUNt, 10-3 FAILures?, 20-4 FSAMples?, 20-5 HITS?, 20-5 SAMPles?, 20-6 WAVeforms?, 20-6 COUNt?, 24-6 CROSsing, 21-7

#### D

DATA, 24-6 data acquisition, 24-2 conversion, 24-3 flow, 5-2 in a learnstring, 1-4 in a program, 1-5 mode, 2-3 structures, status reporting, 4-5, 8-3 transmission mode and FORMat, 24-9 DATA?, 14-4 DATE, 9-3 DCDistortion, 21-8 DCOLor, 14-4 DDE bit, 7-5-7-6 decimal 32 (ASCII space), 1-4 decision chart, status reporting, 4-17 DEFault, 17-5, 20-11 default GPIB conditions, 2-2 instrument address, 2-4 DEFine, 21-15 defining functions, 15-2 def-length block response data, 1-21 DELete, 13-3, 20-7-20-8 deleting files, 13-3 device address, 1-3, 2-4 clear (DCL), 2-5 clear code and capability, 2-3 dependent data, 1-21 or analyzer-specific error, 27-4 trigger code and capability, 2-3

Device Dependent Error (DDE), Status Bit, 4-4 DIGitize. 8-7 digitize, aborting, 2-5 DIRectory?, 13-4 disabling serial poll, 2-5 Disk Commands, 13-2 CDIRectory, 13-3 **DELete**. 13-3 DIRectory?, 13-4 LOAD, 13-4 MDIRectory, 13-5 PWD?, 13-5 STORe, 13-6 DISPlay, 12-3, 15-3, 25-3 Display Commands, 14-2 CGRade LEVels?, 14-3 CONNect, 14-3 DATA?, 14-4 DCOLor, 14-4 GRATicule, 14-5 **GRATicule INTensity**, 14-5 LABel, 14-6 LABel DALL, 14-6 PERSistence, 14-6 SCOLor. 14-7 SSAVer, 14-9 SSAVer AAFTer, 14-9 TEXT, 14-9 display persistence, 14-6 DLEVel?, 11-5 DPRinter. 16-3 Driver Electronics code and capability, 2-3 DSP (display), 9-3 duplicate mnemonics, 1-7 duration between data points and XINCrement, 24-16

#### Е

EHEight, 21-9 embedded commands, 1-10 strings, 1-2, 1-4, 1-10 Enable Register, 7-3 End Of String (EOS), 1-10 End Of Text (EOT), 1-10 End-Or-Identify (EOI), 1-10

EOI and IEEE 488.2, 5-10 ERATio, 21-10 DLEVel? CHANnel, 11-5 STARt CHANnel, 11-6 STATus?, 11-6 error checking, sample program, 6-11 exceptions to protocol, 3-4 in measurements, 21-3 messages, 27-2 messages table, 27-6 numbers, 27-3 query interrupt, 1-8, 1-19 error queue, 27-2 and status reporting, 4-15 overflow, 27-2 ERRor?, 9-4 ESB (Event Status Bit), 4-4, 7-17-7-18 ESB (Event Summary Bit), 7-4 \*ESE (Event Status Enable), 7-4 ESN. 21-10 \*ESR? (Event Status Register), 7-6 ESR (Standard Event Status Register), 4-11 event monitoring, 4-2 registers default, 2-2 Event Status Bit (ESB), 4-4 Event Status Enable (\*ESE) Status Reporting, 4-12 Event Summary Bit (ESB), 7-4 EWIDth, 21-11 example programs, 1-17 C and BASIC. 6-2 in initialization, 1-17 exceptions to protocol, 3-4 EXE bit, 7-5-7-6 execution errors, 27-4 errors, and command errors, 27-3 of commands and order, 3-4 Execution Error (EXE), Status Bit, 4-4 EXIT, 20-7 exponential notation, 1-9 extensions, file, 1-11

#### F

FACTors, 16-4

FAIL, 18-3 FAILures?, 20-4 fall time measurement setup, 21-3 FALLtime, 21-17 FDESCription?, 12-4 fiber optics, care of, iii file locations. 1-13 names. 1-11 types, 1-11 FILTer, 12-4 flow of acquired data, 5-2 FORMat, 24-9 and DATA, 24-8 formatting query responses, 9-2 fractional values, 1-9 FRAMe LABel, 11-6 STARt, 11-6 TIME?, 11-7 frequency measurement setup, 21-3 FSAMples?, 20-5 FSELect, 12-5 full-scale vertical axis, 12-7 FUNCtion, 15-3 Function Commands, 15-2 DISPlay, 15-3 FUNCtion?, 15-3 HORizontal, 15-4 HORizontal POSition, 15-4 HORizontal RANGe, 15-5 INVert, 15-6 MAGNify, 15-6 **OFFSet**, 15-7 RANGe, 15-8 SUBTract, 15-9 **VERSus**, 15-10 VERTical, 15-11 functional elements of protocol, 3-2 functions and vertical scaling, 15-8 combining in instructions, 1-6 time scale, 15-2

#### G

GATed, 23-3 general bus management, 2-2 generating service request sample program, 6-17–6-20 GPIB default startup conditions, 2-2 interface connector, 2-2 GRATicule, 14-5 HARDcopy AREA, 10-6, 16-3, 18-8, 20-17 group execute trigger (GET), 2-5

#### Η

halting bus activity, 2-5 handshake code and capabilities, 2-3 hardcopy of the screen, 16-2 output and message termination, 3-4 Hardcopy Commands, 16-2 AREA, 16-3 DPRinter, 16-3 FACTors, 16-4 IMAGe, 10-6, 16-5, 20-17 PRINters?, 16-5 HEADer, 9-6 headers, 1-4 stripped, 6-14 types, 1-5 within instruction, 1-4 Histogram Commands, 17-2 AXIS, 17-4 MODE, 17-4 SCALe, 17-5 WINDow DEFault, 17-5 WINDow SOURce, 17-6 WINDow X1Position, 17-6 WINDow X2Position, 17-7 WINDow Y1Position, 17-8 WINDow Y2Position, 17-9 HITS, 21-18 HITS?, 20-5 HORizontal, 15-4 POSition, 15-4 RANGe, 15-5 horizontal functions, controlling, 22-2 offset, and XOFFset, 25-4 range, and XRANge, 25-4 scaling and functions, 15-2 host language, 1-4

hue, 14-8 HYSTeresis, in TRIGger, 23-4

#### Ι

\*IDN? (Identification Number), 7-7 IEEE 488.1, 3-2 and IEEE 488.2 relationship, 3-2 definitions for interface, 2-2 IEEE 488.2, 3-2 compliance, 3-2 conformity, 1-2 standard, 1-2 Standard Status Data Structure Model, 4-2 IMAGe, 10-6, 16-5, 18-9, 20-17 image specifiers and DATA, 24-7 and PREamble, 24-12 -K. 9-8 individual commands language, 1-2 infinity representation, 5-10 initialization, 1-15 event status, 4-2 instrument sample program, 6-7, 6-18 IO routine, 6-6 sample program, 6-5 input buffer, 3-3 clearing, 2-5 default condition, 3-3 INPUT connector, iii instruction headers, 1-4 instrument address, 2-4 default address, 2-4 status, 1-22 integer definition, 1-9 intensity, 14-5 interface capabilities, 2-3 clear (IFC), 2-5 functions, 2-2 initializing, 1-15 select code, 2-4 interpreting commands, parser, 3-3 interrupted query, 1-8, 1-19 INVert, 15-6 inverting functions, 15-6

#### J

JITTer, 21-12

#### K

-K, 9-8 K, and DATA, 24-7

#### L

LABel, 11-6, 14-6 language for program examples, 1-2 LCL, 4-13 Learn (\*LRN), 7-7 learnstring block data, 1-4 LER?, 8-8 LEVel, in TRIGger, 23-4 Limit Test Commands, 18-2 FAIL, 18-3 LLIMit, 18-4 MNFound, 18-5 RUNtil, 18-6 SOURce. 18-7 SSCReen, 18-7, 20-16 SSCReen AREA, 18-8 SSCReen IMAGe, 18-9 SSUMmary, 18-9, 20-18 SWAVeform, 10-7, 18-10, 20-19 TEST, 18-11 ULIMit, 18-13 Limit Test Event Enable register, 8-8 Limit Test Event Register, 8-9 linefeed, 1-10 list of error messages, 27-6 listener code and capability, 2-3 unaddressing all, 2-5 LLIMit, 18-4 LOAD, 13-4, 20-7, 25-3 Local Event Register, 4-13, 8-8 long-form headers, 1-8 lowercase, 1-8 headers, 1-8 \*LRN (Learn), 7-7 \*LRN?, and SYSTem SETup?, 9-8 LSBFirst, and BYTeorder, 24-5 LTEE, 8-8 LTER?, 8-9

luminosity, 14-8

#### М

M1S, 21-19 M2S, 21-20 M3S, 21-21 MAGNify, 15-6 making measurements, 21-4 managing bus issues, 2-2 Marker Commands, 19-2 X1Position, 19-4 X1Y1source, 19-4 X2Position, 19-5 X2Y2source, 19-6 XDELta?, 19-6 Y1Position, 19-7 Y2Position, 19-8 YDELta?, 19-9 mask file format, 20-3 handling, 20-3 MASK DELete, 20-8 Mask Event Enable register, 8-10 Mask Test Commands, 20-2, 20-4 ALIGn, 20-4 COUNt FAILures?, 20-4 COUNt FSAMples?, 20-5 COUNT HITS?, 20-5 COUNt SAMPles?, 20-6 COUNt WAVeforms?, 20-6 **DELete**, 20-7 EXIT, 20-7 LOAD, 20-7 MASK DELete, 20-8 MMARgin PERCent, 20-9 MMARgin STATe, 20-9 SCALe DEFault, 20-11 SCALe X1, 20-12 SCALe XDELta, 20-13 SCALe Y1, 20-14 SCALe Y2, 20-14 SCALe YTRack, 20-15 SSCReen AREA, 20-17 SSCReen IMAGe, 20-17 STARt, 20-19 TEST, 20-20 Mask Test Event Register, 8-11

mask, Service Request Enable Register, 7-16 Master Summary Status (MSS) and \*STB, 7-17 Status Bit, 4-4 MAV (Message Available), 4-4 bit, 7-17–7-18 MDIRectory, 13-5 MEAN, 21-22 Measure Commands, 21-2, 21-6 APOWer, 21-6 CGRade COMPlete, 21-7 CGRade CROSsing, 21-7 CGRade DCDistortion, 21-8 CGRade EHEight, 21-9 CGRade ERATio, 21-10 CGRade ESN, 21-10 CGRade EWIDth, 21-11 CGRade JITTer, 21-12 CGRade OLEvel, 21-13 CGRade PEAK?, 21-13 CGRade ZLEVel, 21-14 CLEar, 21-15 **DEFine**, 21-15 FALLtime, 21-17 HISTogram HITS, 21-18 HISTogram M1S, 21-19 HISTogram M2S, 21-20 HISTogram M3S, 21-21 HISTogram MEAN, 21-22 HISTogram MEDian, 21-22 HISTogram PEAK, 21-23 HISTogram PP, 21-24 HISTogram SCALe?, 21-25 HISTogram STDDev, 21-25 OVERshoot, 21-26 PERiod, 21-27 **RESults**?, 21-28 RISetime, 21-29 SCRatch, 21-30 SENDvalid, 21-31 SOURce, 21-31 TEDGe?, 21-32 VAMPlitude, 21-33 VPP. 21-34 VRMS. 21-35 measurement error, 21-3 setup, 21-3

source, 21-31 MEDian, 21-22 message communications and system functions, 3-2 exchange protocols of IEEE 488.2, 3-2 aueue. 4-16 termination with hardcopy, 3-4 Message (MSG), Status Bit, 4-4 Message Available (MAV) and \*OPC, 7-9 Status Bit, 4-4 **MMARgin** PERCent, 20-9 STATe, 20-9 mnemonic truncation, 5-4 MNFound, 18-5 MODE, 9-7, 17-4 MODel?, 8-9 MODule **OCONversion**. 11-7 OPOWer. 11-7 OPTical, 11-8 OWAVelength, 11-8 STATus?, 11-8 TIME?, 11-9 VERTical, 11-9 monitoring events, 4-2 MSBFirst, and BYTeorder, 24-5 MSG bit, 7-17-7-18 MSS bit and \*STB, 7-17 MTEE, 8-10 MTER?, 8-11 MTESt SSCReen, 20-16 multiple numeric variables, 1-21 program commands, 1-11 queries, 1-21 subsystems, 1-11

#### Ν

NL (New Line), 1-10 numeric program data, 1-9 variable example, 1-20 variables, 1-20

#### 0

OCONversion, 11-7 OFFSet, 12-6, 15-7 OLEvel, 21-13 \*OPC (Operation Complete), 7-9 OPC bit, 7-5-7-6 **OPEE**, 8-11 OPER bit, 7-17-7-18 OPER?, 8-11 operands and time scale, 15-2 operating the disk, 13-2 Operation Complete (\*OPC), 7-9 Status Bit, 4-4 operation status, 4-2 **Operation Status Register**, 4-13 **OPOWer**, 11-7 OPR, 4-13 \*OPT (Option), 7-10 OPTical, 11-8 options, program headers, 1-8 order of commands and execution, 3-4 OUTPut, 11-9 output buffer. 1-8. 1-19 output queue, 1-7, 4-16 clearing, 2-5 default condition, 3-3 definition, 3-3 **OUTPUT** statement, 1-3 overlapped and sequential commands, 5-10 OVERshoot, 21-26 OWAVelength, 11-8

#### Р

Parallel Poll code and capability, 2-3 parametric measurements, 21-2 parser, 1-15, 3-3 default condition, 3-3 definition, 3-3 resetting, 2-5 passing values across the bus, 1-7 PEAK, 21-23 PEAK?, 21-13 peak-to-peak voltage, and VPP, 21-34 pending commands, clearing, 2-5 PERCent, 20-9 PERiod, 21-27

period measurement setup, 21-3 PERsistence, 14-6 POINts, 10-4 POINts?, 24-10 PON bit, 7-6 POSition. 22-2 pound sign (#) and block data, 1-21 Power On (PON) status bit, 4-4, 7-5 power-up condition of GPIB, 2-2 PP, 21-24 PREamble, 24-11 and DATA, 24-8 **PRINt**, 8-12 PRINters?, 16-5 printing specific screen data, 16-3 the screen, 16-2 **PROBe** CHANnel, 11-10 PROBe CALibrate, 11-10, 12-6 probe calibration, 11-4 programming basics, 1-2 conventions, 5-2 data, 1-5 example, 1-17 examples, language, 1-2 getting started, 1-15 header options, 1-8 message terminator, 1-10 overview, initialization example, 1-17 protocol, exceptions and operation, 3-3 pulse width measurement setup, 21-3 PWD?, 13-5

#### Q

quantization levels, 6-15
Query, 1-4, 1-7
\*ESE? (Event Status Enable), 7-4
\*ESR? (Event Status Register), 7-6
\*SRE?, 7-16
\*STB? (Status Byte), 7-17
AEEN?, 8-4
AER? (Acquisition Limits Event Register), 8-4
APOWer?, 21-6
AREA?, 10-6, 16-3, 18-8, 20-17

AVERage?, 10-3 AXIS?, 17-4 BANDpass?, 24-5 BANDwidth?, 12-3 BRATe?, 22-2 BWLimit?, 23-3 BYTeorder?, 24-5 CGRade COMPlete? 21-7 CGRade CROSsing?, 21-7 CGRade DCDistortion?, 21-8 CGRade EHEight?, 21-9 CGRade ERATio?, 21-10 CGRade EWIDth?, 21-11 CGRade JITTer?, 21-12 CGRade LEVels?, 14-3 CGRade PEAK?, 21-13 CGRade QFACtor?, 21-11, 21-13, 21-14 COMMents?, 8-6 CONNect?, 14-3 COUNt FAILures?, 20-4 COUNt FSAMples?, 20-5 COUNt HITS?, 20-5 COUNt SAMPles?, 20-6 COUNt WAVeforms?, 20-6 COUNt?, 10-3, 24-6 DATA?, 14-4, 24-8 DATE?, 9-3 DIRectory?, 13-4 DISPlay?, 12-3, 15-3, 25-3 DLEVel?, 11-5 DPRinter?, 16-4 DSP?, 9-4 ERATio DLEVel?, 11-5 ERATio STATus?, 11-6 ERRor?, 9-4 FACTors?, 16-4 FAIL?, 18-3 FALLtime?, 21-18 FDEScription?, 12-4 FORMat?, 24-10 FRAMe TIME?, 11-7 FUNCtion?, 15-3 GRATicule?, 14-5 HEADer?, 9-6 HISTogram HITS?, 21-18 HISTogram M1S?, 21-19 HISTogram M2S?, 21-20 HISTogram M3S?, 21-21

HISTogram MEAN?, 21-22 HISTogram MEDian?, 21-23 HISTogram PEAK? 21-23 HISTogram PP?, 21-24 HISTogram SCALe?, 21-25 HISTogram STDDev?, 21-25 HORizontal POSition?, 15-5 HORizontal RANGe?, 15-5 HORizontal? 15-4 Identification Number (\*IDN?), 7-7 IMAGe?, 10-7, 16-5, 18-9, 20-17 Learn (\*LRN?), 7-7 LER? (Local Event Register), 8-8 LLIMit?, 18-4 LTEE?. 8-9 LTER? (Limit Test Event Register), 8-9 MEASure FALLtime?, 21-18 MMARgin PERCent?, 20-9 MMARgin STATe?, 20-9 MNFound?, 18-5 MODE?. 9-7. 17-4 MODel?, 8-9 MODule STATus?, 11-8 MODule TIME?, 11-9 MTEE?, 8-10 MTER? (Mask Test Event Register), 8-11 OFFSet?, 12-6, 15-7 OPEE?, 8-11 OPER?, 8-11 Option (\*OPT?), 7-10 OUTPut?, 11-9 OVERshoot? 21-26 PERiod?, 21-27 PERSistence?, 14-6 POINts?, 10-4, 24-10 POSition?, 22-3 PREamble?, 24-12 PRINters?, 16-5 PWD?, 13-5 RANGe?, 12-7, 15-8, 22-3 REFerence?, 22-4 RESults?, 21-28 RISetime?, 21-30 RUNTil?, 10-5, 18-6, 20-10 SAMPlers?, 11-10 SCALe SOURce?, 20-11 SCALe X1?, 20-12 SCALe XDELta?, 20-13

SCALe Y1?, 20-14 SCALe Y2?, 20-15 SCALe?, 12-7, 17-5, 22-4 SCOLor?, 14-8 SDONe?, 11-11 SENDvalid?, 21-31 SERial?, 8-13 SETup?, 9-8 SKEW?, 11-11 SLOPe?, 23-4 SOURce?, 17-6, 18-7, 21-32, 23-5, 24-14 SSAVer AAFTer?, 14-9 SSAVer?, 14-9 SSCReen?, 10-5, 18-8, 20-16 Status Byte (\*STB?), 7-17 STATus?, 11-8, 11-12 SWAVeform?, 10-7, 18-11, 20-19 TEDGe?, 21-32 TER?, 8-15 Test (\*TST?), 7-19 TEST?, 18-11, 20-20 TIME?, 11-7, 11-9 TRIG HYSTeresis?, 23-4 TRIG LEVel?, 23-4 TYPE?, 24-15 UEE?, 8-15 UER?, 8-16 ULIMit?, 18-13 UNITs?, 22-5 VAMPlitude?, 21-33 VPP?, 21-34 VRMS?, 21-35 WAVelength?, 12-8 X1Position?, 17-6, 19-3, 19-4 X1Y1source?, 19-4 X2Position?, 17-7, 19-5 X2Y2source?, 19-6 XDELta?, 19-6 XDISplay?, 24-16 XINCrement?, 24-16 XOFFset?, 25-4 XORigin?, 24-17 XRANge?, 24-17, 25-5 XREFerence?, 24-18 XUNits?, 24-18 Y1Position?, 17-8, 19-7 Y2Position?, 17-9 YDELta?, 19-9

YDISplay?, 24-19 YINCrement?, 24-19 YOFFset? 25-5 YORigin?, 24-20 YRANge?, 24-20, 25-6 YREFerence?, 24-21 YUNits?, 24-21 query headers. 1-7 interrupt, 1-8, 1-19 response, 1-19 responses, formatting, 9-2 query error, 27-5 QYE Status Bit, 4-4 question mark, 1-7 queue, output, 1-7 quotes, with embedded strings, 1-10 QYE bit, 7-5-7-6

#### R

RANGe, 12-7, 15-8, 22-3 \*RCL (Recall), 7-10 README file, sample programs, 6-21 real number definition, 1-9 **RECall**, 8-12 receiving common commands, 7-2 information from the instrument, 1-19 REFerence, 22-4 register save/recall, 7-10, 7-16 Standard Event Status Enable, 4-12 reliability of measured data, 4-2 remote local code and capability, 2-3 programming basics, 1-2 representation of infinity, 5-10 Request Control (RQC) status bit, 4-4 Request Service (RQS) default. 2-2 status bit, 4-4 Reset (\*RST), 7-11 resetting the parser, 2-5 response buffered, 5-10 data, 1-21 generation, 5-10

result state code, and SENDvalid, 21-31 RESults?, 21-28 retrieval and storage, 13-2 returning control to system controller, 2-5 rise time measurement setup, 21-3 RISetime. 21-29 RMS voltage, and VRMS, 21-35 Root level commands, 8-2 AEEN. 8-4 AER?, 8-4 AUToscale, 8-4 BLANk, 8-5 CDISplay, 8-6 COMMents. 8-6 DIGitize. 8-7 LER?, 8-8 LTEE, 8-8 LTER?, 8-9 MODel?, 8-9 MTEE. 8-10 MTER?. 8-11 OPEE, 8-11 OPER?, 8-11 **PRINt**, 8-12 RECall, 8-12 RUN, 8-12 SERial, 8-12 SINGle, 8-13 STOP, 8-14 STORe, 8-14 STORe WAVEform, 8-14 TER?. 8-15 **UEE**. 8-15 UER?, 8-16 VIEW, 8-16 RQC (Request Control), 4-4 bit, 7-5-7-6 RQS (Request Service), 4-4 and \*STB, 7-18 default, 2-2 RQS/MSS bit, 7-18 \*RST (Reset), 6-18, 7-11 rules of traversal. 5-5 of truncation, 5-3 RUN, 8-12 and GET relationship, 2-5 RUNTil, 10-4, 18-6, 20-10

#### S

sample programs, 6-2 segments, 6-3 sample rate, number of points, 10-4 SAMPlers. 11-10 SAMPles?, 20-6 saturation, 14-8 \*SAV (Save), 7-16 SAVE, 25-4 save/recall register, 7-10, 7-16 SCALe, 12-7, 17-5, 22-4 DEFault, 20-11 SOURce?, 20-11 X1, 20-12 XDELta, 20-13 Y1, 20-14 Y2, 20-14 SCALe?, 21-25 SCOLor, 14-7 SCRatch, 21-30 SCReen HARDcopy AREA, 10-6, 16-3, 18-8, 20 - 17SDONe?, 11-11 segments of sample programs, 6-3 selected device clear (SDC), 2-5 selecting multiple subsystems, 1-11 self test, 7-19 semicolon usage, 1-6 sending compound queries, 3-4 SENDvalid, 21-31 separator, 1-4 sequential and overlapped commands, 5-10 SERial (SERial number), 8-12 serial poll (SPOLL) in example, 4-9 disabling, 2-5 of the Status Byte Register, 4-9 serial prefix, reading, 7-7 Service Request code and capability, 2-3 sample program, 6-17 Service Request Enable (\*SRE), 7-16 Register (SRE), 4-10 Register Bits, 7-17 Register default, 2-2 setting

horizontal tracking, 15-4 Service Request Enable Register bits, 4-10 Standard Event Status Enable Register bits, 4-12 time and date, 9-9 TRG bit, 4-10 voltage and time markers, 19-2 setting up for programming, 1-15 service request, 6-19 the instrument, 1-16 **SETup**, 9-7 setup recall, 7-10 storing, 13-6 short form, 1-8 headers, 1-8 mnemonics, 5-3 simple command header, 1-5 SINGle, 8-13 SKEW, in CALibrate command, 11-11 SLOPe, 23-4 software version, reading, 7-7 SOURce, 17-6, 18-7, 21-31, 23-5, 24-14 and measurements, 21-4 SOURce?, 20-11 spaces and commas, 1-5 spelling of headers, 1-8 SPOLL example, 4-9 \*SRE (Service Request Enable), 7-16 SRE (Service Request Enable Register), 4-10 SSAVer. 14-9 SSCReen, 10-5, 18-7 SSUMmary, 18-9, 20-18 Standard Event Status Enable Register (SESER), 4-12 bits, 7-5 default. 2-2 Standard Event Status Register (ESR), 4-11 bits, 7-6 Standard Status Data Structure Model, 4-2 STARt, 11-6, 20-19 STATe, 20-9 status. 1-22 of an operation, 4-2 registers, 1-22, 7-3 reporting data structures, 8-3 Status Byte (\*STB), 7-17

Status Byte Register, 4-8-4-9 and serial polling, 4-9 bits, 7-18 default, 2-2 status reporting, 4-2 bit definitions, 4-4 data structures, 4-5 decision chart. 4-17 STATus, in CALibrate command, 11-12 STATus?, 11-6, 11-8 \*STB (Status Byte), 7-17 STDDev, 21-25 STOP, 8-14 storage and retrieval, 13-2 STORe, 8-14, 13-6 SETup, 8-14 WAVEform, 8-14 storing waveform, sample program, 6-16 string alphanumeric, 1-9 variables, 1-20 variables, example, 1-20 SUBTract, 15-9 suffix multipliers, 1-9, 3-4 units. 3-5 summary bits, 4-8 SWAVeform, 10-7, 18-10, 20-19 syntax error, 27-3 System Commands, 9-2 DATE, 9-3 DSP. 9-3 ERRor?, 9-4 HEADer, 9-6 MODE, 9-7 SETup, 9-7 TIME, 9-9 system controller, 2-5 SYSTem SETup and \*LRN, 7-8

#### Т

talker code and capability, 2-3 unaddressing, 2-5 TEDGe, in MEASure command, 21-32 temperature and calibration, 11-2 TER? (Trigger Event Register), 8-15

termination of message during hardcopy, 3-4 terminator, program message, 1-10 TEST, 18-11, 20-20 Test (\*TST), 7-19 TEXT, 14-9 THReshold and DEFine, 21-15 TIME. 9-9 time and date, setting, 9-2 time base scale and number of points, 10-4 Time Base Commands, 22-2 BRATe, 22-2 POSition. 22-2 RANGe. 22-3 REFerence, 22-4 SCALe, 22-4 UNITs, 22-5 time buckets, and POINts?, 24-10 time information of waveform, 6-16 time scale, operands and functions, 15-2 TIME?, 11-7, 11-9 timing measurements, displaying, 17-2 TOPBase, and DEFine, 21-15-21-16 transferring waveform data, 24-2 sample program, 6-13 transmission mode, and FORMat, 24-9 traversal rules, 5-5 tree traversal examples, 5-9 rules, 5-5 \*TRG (Trigger), 7-19 TRG (Trigger Event Register), 4-10 bit, 7-17-7-18 bit in the status byte, 4-10 Event Enable Register, 4-4 Trigger (\*TRG), 7-19 status bit, 4-4 Trigger Commands, 23-2 BWLimit, 23-3 GATed, 23-3 HYSTeresis, 23-4 LEVel, 23-4 SLOPe. 23-4 SOURce, 23-5 Trigger Event Register (TRG), 4-10 truncating numbers, 1-9 truncation rule, 5-3

\*TST (Test), 7-19 TYPE?, 24-15

#### U

UEE (User Event Enable register), 8-15 UER, 4-12 UER? (User Event Register), 8-16 ULIMit, 18-13 unaddressing all listeners, 2-5 UNITs, 22-5 uppercase, 1-8 headers, 1-8 letters and responses, 1-9 URQ bit (User Request), 7-4 User Event Enable register, 8-15 User Event Register, 4-12, 8-16 User Request Bit (URQ), 7-4 user-defined measurements, 21-3 USR bit, 7-17–7-18

#### V

VAMPlitude, 21-33 version of software, reading, 7-7 **VERSus**, 15-10 VERTical, 11-9, 15-11 vertical axis control, 12-2 axis offset, and YRANge, 25-5 axis, full-scale, 12-7 scaling and functions, 15-2 scaling, and YRANge, 25-6 VIEW, 8-16 VIEW and BLANk, 8-6 voltage at center screen, 12-6 measurements, displaying, 17-2 of waveform, 6-16 VPP, 21-34 VRMS, 21-35

#### W

W, and DATA, 24-7 \*WAI (Wait-to-Continue), 7-20 Wait-to-Continue (\*WAI), 7-20 waveform

data and preamble, 24-2 SOURce and DATA, 24-7 storing, 13-6 storing time and voltage, 6-16 time and voltage information, 6-16 Waveform Commands, 24-2 BANDpass?, 24-5 BYTeorder, 24-5 COUNt?. 24-6 DATA, 24-6 FORMat, 24-9 POINts?, 24-10 PREamble, 24-11 SOURce, 24-14 TYPE?, 24-15 XDISplay?, 24-16 XINCrement?, 24-16 XORigin?, 24-17 XRANge?, 24-17 XREFerence?, 24-18 XUNits?, 24-18 YDISplay?, 24-19 YINCrement?, 24-19 YORigin?, 24-20 YRANge?, 24-20 YREFerence?, 24-21 YUNits?, 24-21 Waveform Memory Commands, 25-2 DISPlay, 25-3 LOAD, 25-3 SAVE, 25-4 XOFFset. 25-4 XRANge, 25-4 YOFFset, 25-5 YRANge, 25-6 waveform memory, and DATA, 24-7 waveform type and COUNt?, 24-6 and TYPE?, 24-15 WAVeforms?, 20-6 WAVelength, 12-8 white space (separator), 1-4 WINDow DEFault, 17-5 SOURce, 17-6 X1Position, 17-6 X2Position, 17-7 Y1Position, 17-8

Y2Position, 17-9 WORD and FORMat, 24-9

#### Х

X vs Y, 15-10 X1, 20-12 X1Position, 17-6, 19-4 X1Y1source, 19-4 X2Position, 17-7, 19-5, 19-8 X2Y2source, 19-6 x-axis controlling, 22-2 duration, and XRANge?, 24-17 offset, and XOFFset, 25-4 range, and XRANge, 25-4 units, and XUNits, 24-18 XDELta, 20-13 XDELta?, 19-6 XDISplay?, 24-16 XINCrement?, 24-16 XOFFset, 25-4 XORigin?, 24-17 XRANge, 25-4 XRANge?, 24-17 XREFerence?, 24-18 XUNits?, 24-18

### Y

Y1, 20-14 Y1Position, 17-8, 19-7 Y2, 20-14 Y2Position, 17-9 Y-axis control, 12-2 YDELta?, 19-9 YDISplay?, 24-19 YINCrement?, 24-19 YOFFset, 25-5 YORigin?, 24-20 YRANge, 25-6 YRANge?, 24-20 YREFerence?, 24-21 YUNits?, 24-21

#### Ζ

ZLEVel, 21-14